# <span id="page-0-2"></span> $\mathbf{d}$   $\mathbf{d}$ **CISCO** Community College LAN Deployment Guide SBA

# **LAN Design**

The community college LAN design is a multi-campus design, where a campus consists of multiple buildings and services at each location, as shown in [Figure1](#page-0-0).

<span id="page-0-0"></span>**Figure 1** Community College LAN Design

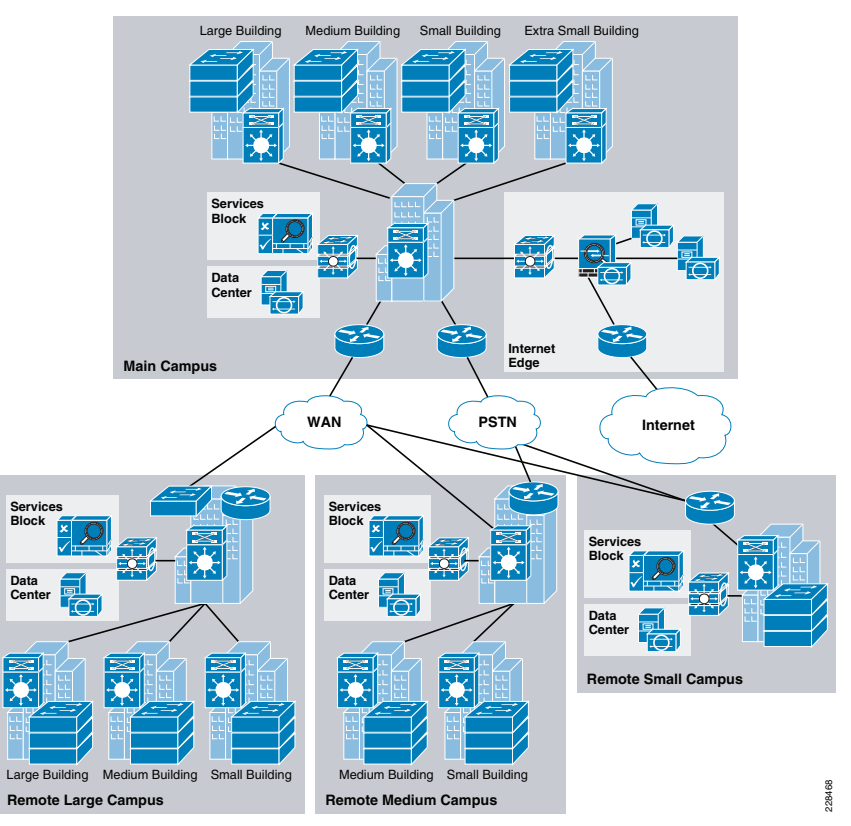

[Figure](#page-0-1) 2 shows the service fabric design model used in the community college LAN design.

# <span id="page-0-1"></span>**Figure 2** Community College LAN Design

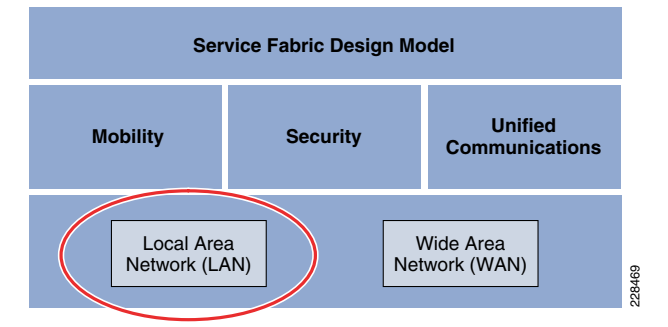

This chapter focuses on the LAN component of the overall design. The LAN component consists of the LAN framework and network foundation technologies that provide baseline routing and switching guidelines. The LAN design interconnects several other components, such as endpoints, data center, WAN, and so on, to provide a foundation on which mobility, security, and unified communications (UC) can be integrated into the overall design.

This LAN design provides guidance on building the next-generation community college network, which becomes a common framework along with critical network technologies to deliver the foundation for the service fabric design. This chapter is divided into following sections:

- **•** LAN design principles—Provides proven design choices to build various types of LANs.
- **•** LAN design model for the community college—Leverages the design principles of the tiered network design to facilitate a geographically dispersed college campus network made up of various elements, including networking role, size, capacity, and infrastructure demands.
- **•** Considerations of a multi-tier LAN design model for community colleges—Provides guidance for the college campus LAN network as a platform with a wide range of next-generation products and technologies to integrate applications and solutions seamlessly.
- **•** Designing network foundation services for LAN designs in community colleges—Provides guidance on deploying various types of Cisco IOS technologies to build a simplified and highly available network design to provide continuous network operation. This section also provides guidance on designing network-differentiated services that can be used to customize the allocation of network resources to improve user experience and application performance, and to protect the network against unmanaged devices and applications.

# **LAN Design Principles**

Any successful design or system is based on a foundation of solid design theory and principles. Designing the LAN component of the overall community college LAN service fabric design model is no different than designing any large networking system. The use of a guiding set of fundamental engineering design principles serves to ensure that the LAN design provides for the balance of availability, security, flexibility, and manageability required to meet current and future college and technology needs. This chapter provides design guidelines that are built upon the following principles to allow a community college network architect to build college campuses that are located in different geographical locations:

- **•** Hierarchical
	- **–** Facilitates understanding the role of each device at every tier
	- **–** Simplifies deployment, operation, and management
	- **–** Reduces fault domains at every tier
- **•**Modularity—Allows the network to grow on an on-demand basis
- **•**Resiliency—Satisfies user expectations for keeping network always on
- **•**Flexibility—Allows intelligent traffic load sharing by using all network resources

These are not independent principles. The successful design and implementation of a college campus network requires an understanding of how each of these principles applies to the overall design. In addition, understanding how each principle fits in the context of the others is critical in delivering a hierarchical, modular, resilient, and flexible network required by community colleges today.

Designing the community college LAN building blocks in a hierarchical fashion creates a flexible and resilient network foundation that allows network architects to overlay the security, mobility, and UC features essential to the service fabric design model, as well as providing an interconnect point for the WAN aspect of the network. The two proven, time-tested hierarchical design frameworks for LAN networks are the three-tier layer and the two-tier layer models, as shown in [Figure](#page-1-0) 3.

<span id="page-1-0"></span>**Figure 3** Three-Tier and Two-Tier LAN Design Models

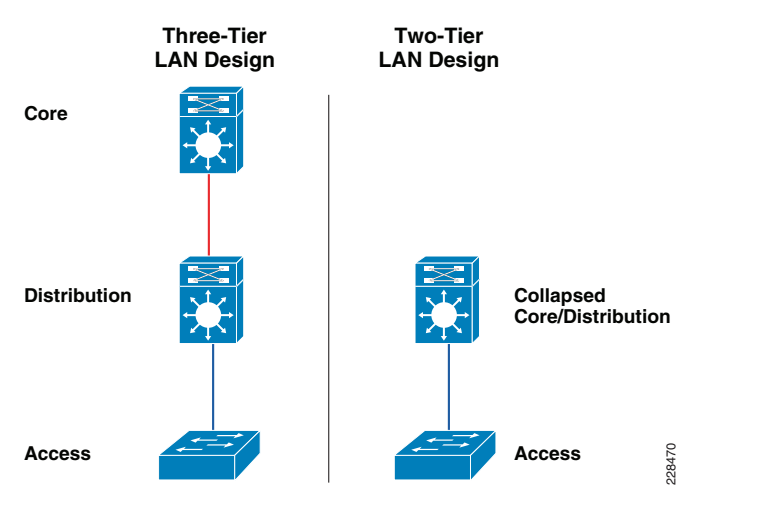

The key layers are access, distribution and core. Each layer can be seen as a well-defined structured module with specific roles and functions in the LAN network. Introducing modularity in the LAN hierarchical design further ensures that the LAN network remains resilient and flexible to provide critical network services as well as to allow for growth and changes that may occur in a community college.

**•** Access layer

The access layer represents the network edge, where traffic enters or exits the campus network. Traditionally, the primary function of an access layer switch is to provide network access to the user. Access layer switches connect to the distribution layer switches to perform network foundation technologies such as routing, quality of service (QoS), and security.

To meet network application and end-user demands, the next-generation Cisco Catalyst switching platforms no longer simply switch packets, but now provide intelligent services to various types of endpoints at the network edge. Building intelligence into access layer switches allows them to operate more efficiently, optimally, and securely.

**•**Distribution layer

> The distribution layer interfaces between the access layer and the core layer to provide many key functions, such as the following:

- **–** Aggregating and terminating Layer 2 broadcast domains
- **–** Aggregating Layer 3 routing boundaries
- **–** Providing intelligent switching, routing, and network access policy functions to access the rest of the network
- **–** Providing high availability through redundant distribution layer switches to the end-user and equal cost paths to the core, as well as providing differentiated services to various classes of service applications at the edge of network
- Core layer

**•**

The core layer is the network backbone that connects all the layers of the LAN design, providing for connectivity between end devices, computing and data storage services located within the data center and other areas, and services within the network. The core layer serves as the aggregator for all the other campus blocks, and ties the campus together with the rest of the network.

Note For more information on each of these layers, see the enterprise class network framework at the following URL: [http://www.cisco.com/en/US/docs/solutions/Enterprise/Campus/campover.htm](http://www.cisco.com/en/US/docs/solutions/Enterprise/Campus/campover.html) [l](http://www.cisco.com/en/US/docs/solutions/Enterprise/Campus/campover.html).

[Figure](#page-2-0) 4 shows a sample three-tier LAN network design for community colleges where the access, distribution, and core are all separate layers. To build a simplified, cost-effective, and efficient physical cable layout design, Cisco recommends building an extended-star physical network topology from a centralized building location to all other buildings on the same campus.

### <span id="page-2-0"></span>**Figure 4** Three-Tier LAN Network Design Example

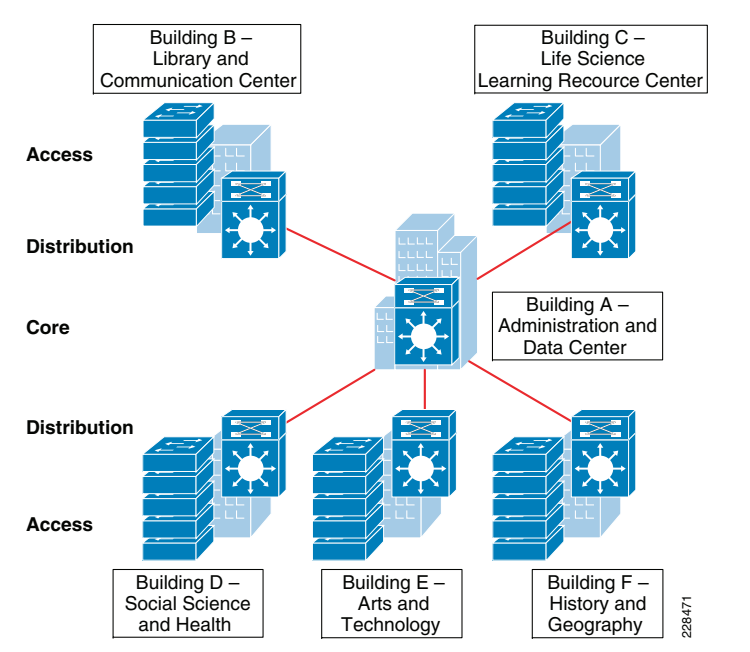

The primary purpose of the core layer is to provide fault isolation and backbone connectivity. Isolating the distribution and core into separate layers creates a clean delineation for change control between activities affecting end stations (laptops, phones, and printers) and those that affect the data center, WAN, or other parts of the network. A core layer also provides for flexibility in adapting the campus design to meet physical cabling and geographical challenges. If necessary, a separate core layer can use a different transport technology, routing protocols, or switching hardware than the rest of the campus, providing for more flexible design options when needed.

In some cases, because of either physical or network scalability, having separate distribution and core layers is not required. In smaller locations where there are less users accessing the network or in college campus sites consisting of a single building, separate core and distribution layers are not needed. In this scenario, Cisco recommends the two-tier LAN network design, also known as the collapsed core network design.

[Figure](#page-2-1) 5 shows a two-tier LAN network design example for a community college LAN where the distribution and core layers are collapsed into a single layer.

### <span id="page-2-1"></span>**Figure 5** Two-Tier Network Design Example

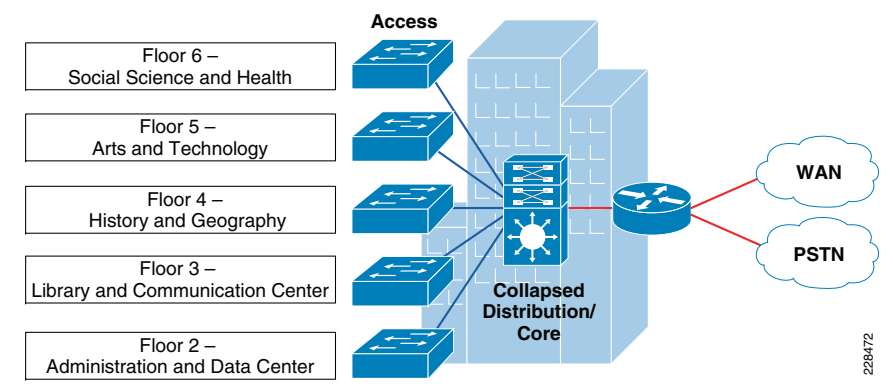

If using the small-scale collapsed campus core design, the college network architect must understand the network and application demands so that this design ensures a hierarchical, modular, resilient, and flexible LAN network.

# **Community College LAN Design Models**

Both LAN design models (three-tier and two-tier) have been developed with the following considerations:

- **•** Scalability—Based on Cisco enterprise-class high-speed 10G core switching platforms for seamless integration of next-generation applications required for community colleges. Platforms chosen are cost-effective and provide investment protection to upgrade network as demand increases.
- **•**Simplicity—Reduced operational and troubleshooting cost via the use of network-wide configuration, operation, and management.
- **•** Resilient—Sub-second network recovery during abnormal network failures or even network upgrades.
- **•** Cost-effectiveness—Integrated specific network components that fit budgets without compromising performance.

As shown in [Figure](#page-3-0) 6, multiple campuses can co-exist within a single community college system that offers various academic programs.

### <span id="page-3-0"></span>**Figure 6** Community College LAN Design Model

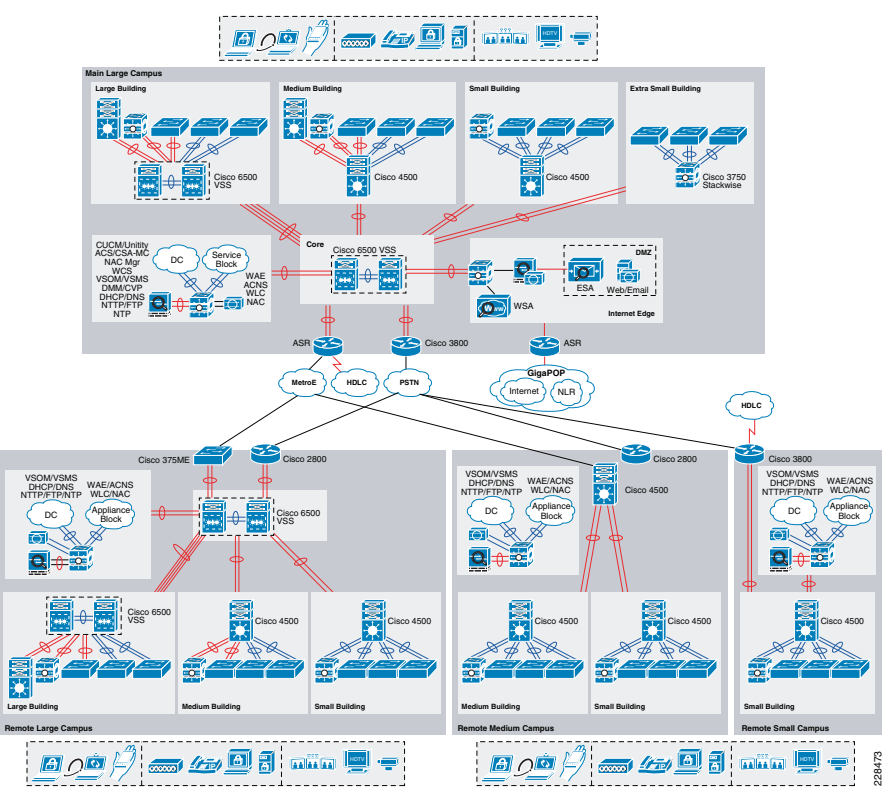

Depending on the number of available academic programs in a remote campus, the student, faculty, and staff population in remote campuses may be equal to or less than the main college campus site. Campus network designs for the remote campus may require adjusting based on overall college campus capacity.

Using high-speed WAN technology, all the remote community college campuses interconnect to a centralized main college campus that provides shared services to all the students, faculty, and staff, independent of their physical location. The WAN design is discussed in greater detail in the next chapter, but it is worth mentioning in the LAN section because some remote sites may integrate LAN and WAN functionality into a single platform. Collapsing the LAN and WAN functionality into a single Cisco platform can provide all the needed requirements for a particular remote site as well as provide reduced cost to the overall design, as discussed in more detail in the following section.

[Table1](#page-3-1) shows a summary of the LAN design models as they are applied in the overall community college network design.

#### <span id="page-3-1"></span>**Table1**Community College Recommended LAN Design Model

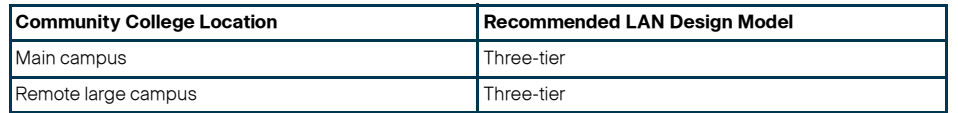

#### **Table 1**Community College Recommended LAN Design Model

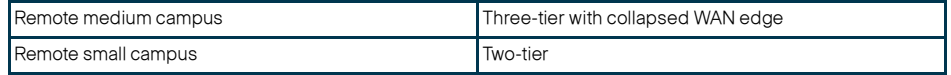

### **Main College Campus Network Design**

The main college campus in the community college design consists of a centralized hub campus location that interconnects several sizes of remote campuses to provide end-to-end shared network access and services, as shown in [Figure](#page-3-2) 7.

<span id="page-3-2"></span>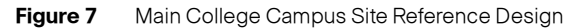

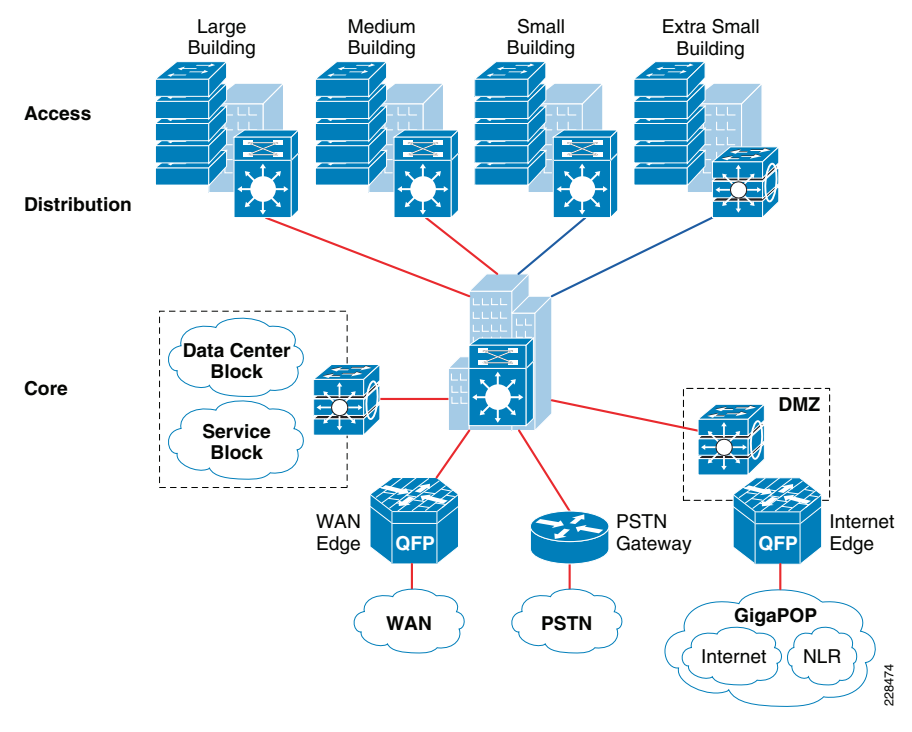

The main college campus typically consists of various sizes of building facilities and various education department groups. The network scale factor in the main college campus site is higher than the remote college campus site, and includes end users, IP-enabled endpoints, servers, and security and network edge devices. Multiple buildings of various sizes exist in one location, as shown in [Figure](#page-3-3) 8.

<span id="page-3-3"></span>**Figure 8** Main College Campus Site Reference Design

The three-tier LAN design model for the main college campus meets all key technical aspects to provide a well-structured and strong network foundation. The modularity and flexibility in a three-tier LAN design model allows easier expansion and integration in the main college network, and keeps all network elements protected and available.

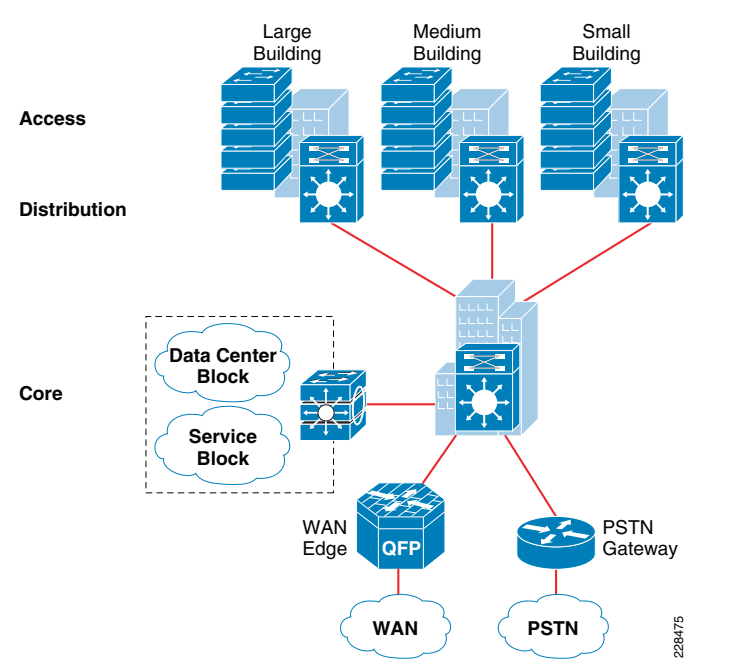

To enforce external network access policy for each end user, the three-tier model also provides external gateway services to the students and staff for accessing the Internet as well as private education and research networks.

Note The WAN design is a separate element in this location, because it requires a separate WAN device that connects to the three-tier LAN model. WAN design is discussed in more detail in Chapter 4, "Community College WAN Design."

# **Remote Large College Campus Site Design**

From the location size and network scale perspective, the remote large college is not much different from the main college campus site. Geographically, it can be distant from the main campus site and requires a high-speed WAN circuit to interconnect both campuses. The remote large college can also be considered as an alternate college campus to the main campus site, with the same common types of applications, endpoints, users, and network services. Similar to the main college campus, separate WAN devices are recommended to provide application delivery and access to the main college campus, given the size and number of students at this location.

Similar to the main college campus, Cisco recommends the three-tier LAN design model for the remote large college campus, as shown in [Figure](#page-4-0) 9.

#### <span id="page-4-0"></span>**Figure 9** Remote Large College Campus Site Reference Design

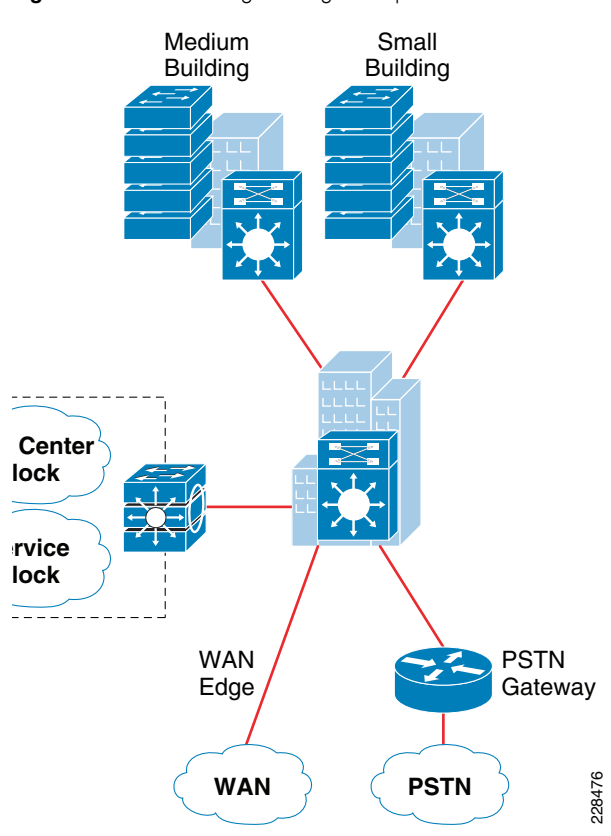

# **Remote Medium College Campus Site Design**

Remote medium college campus locations differ from a main or remote large campus in that there are less buildings with distributed education departments. A remote medium college campus may have a fewer number of network users and endpoints, thereby reducing the need to build a similar campus network to that recommended for main and large college campuses. Because there are fewer students, faculty, and end users at this site as compared to the main or remote large campus sites, the need for a separate WAN device may not be necessary. A remote medium college campus network is designed similarly to a three-tier large campus LAN design. All the LAN benefits are achieved in a three-tier design model as in the main and remote large campus, and in addition, the platform chosen in the core layer also serves as the WAN edge, thus collapsing the WAN and core LAN functionality into a single platform. [Figure10](#page-4-1) shows the remote medium campus in more detail.

<span id="page-4-1"></span>**Figure 10** Remote Medium College Campus Site Reference Design

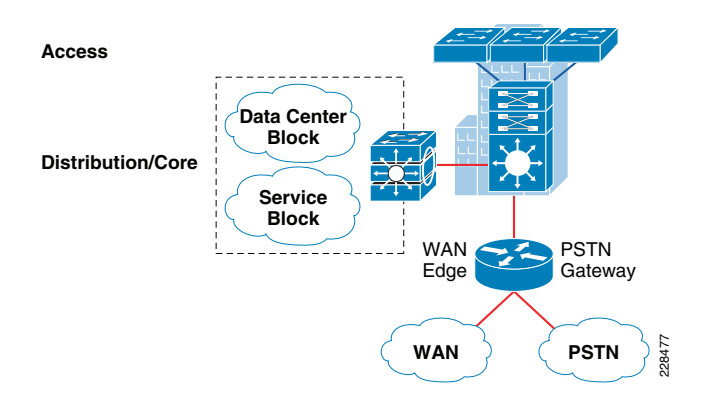

# **Remote Small College Campus Network Design**

The remote small college campus is typically confined to a single building that spans across multiple floors with different academic departments. The network scale factor in this design is reduced compared to other large college campuses. However, the application and services demands are still consistent across the community college locations.

In such smaller scale campus network deployments, the distribution and core layer functions can collapse into the two-tier LAN model without compromising basic network demands. Before deploying a collapsed core and distribution layer in the remote small campus network, considering all the scale and expansion factors prevents physical network re-design, and improves overall network efficiency and manageability.

WAN bandwidth requirements must be assessed appropriately for this remote small campus network design. Although the network scale factor is reduced compared to other larger college campus locations, sufficient WAN link capacity is needed to deliver consistent network services to student, faculty, and staff. Similar to the remote medium campus location, the WAN functionality is also collapsed into the LAN functionality. A single Cisco platform can provide collapsed core and distribution LAN layers. This design model is recommended only in smaller locations, and WAN traffic and application needs must be considered. Figure 11 shows the remote small campus in more detail.

<span id="page-5-0"></span>**Figure 11** Remote Small College Campus Site Reference Design

# **Multi-Tier LAN Design Models for Community College**

The previous section discussed the recommended LAN design model for each community college location. This section provides more detailed design guidance for each tier in the LAN design model. Each design recommendation is optimized to keep the network simplified and cost-effective without compromising network scalability, security, and resiliency. Each LAN design model for a community college location is based on the key LAN layers of core, distribution, and access.

# **Campus Core Layer Network Design**

As discussed in the previous section, the core layer becomes a high-speed intermediate transit point between distribution blocks in different premises and other devices that interconnect to the data center, WAN, and Internet edge.

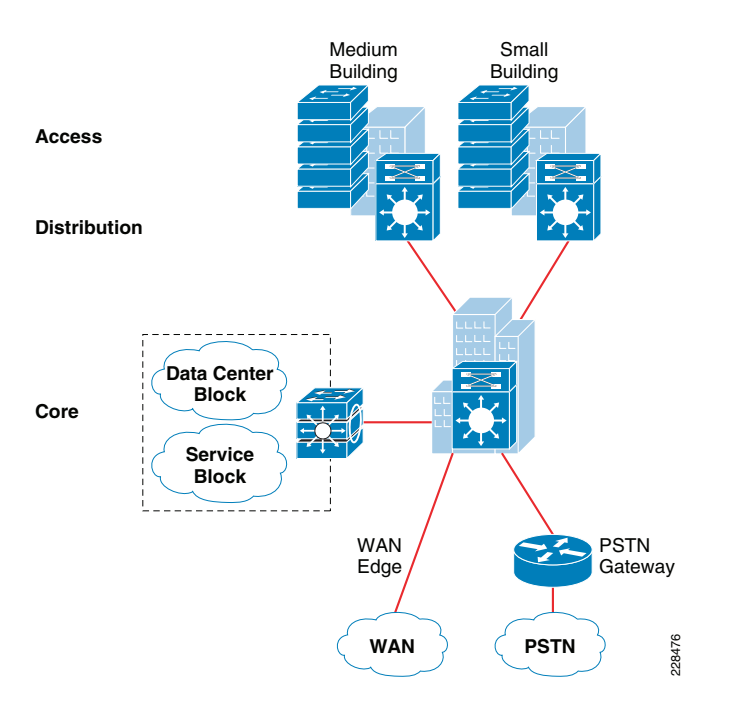

Similarly to choosing a LAN design model based on a location within the community college design, choosing a core layer design also depends on the size and location within the design. Three core layer design models are available, each of which is based on either the Cisco Catalyst 6500 Series or the Cisco Catalyst 4500 Series Switches. Figure 12 shows the three core layer design models.

<span id="page-5-1"></span>**Figure 12** Core Layer Design Models for Community Colleges

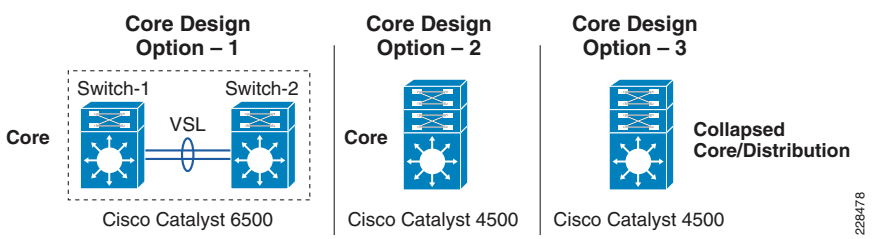

Each design model offers consistent network services, high availability, expansion flexibility, and network scalability. The following sections provide detailed design and deployment guidance for each model as well as where they fit within the various locations of the community college design.

# Core Layer Design Option 1—Cisco Catalyst 6500-Based Core Network

Core layer design option 1 is specifically intended for the main and remote large campus locations. It is assumed that the number of network users, high-speed and low-latency applications (such as Cisco TelePresence), and the overall network scale capacity is common in both sites and thus, similar core design principles are required.

Core layer design option 1 is based on Cisco Catalyst 6500 Series switches using the Cisco Virtual Switching System (VSS), which is a software technology that builds a single logical core system by clustering two redundant core systems in the same tier. Building a VSS-based network changes network design, operation, cost, and management dramatically. Figure 13 shows the physical and operational view of VSS.

### <span id="page-6-0"></span>**Figure 13** VSS Physical and Operational View

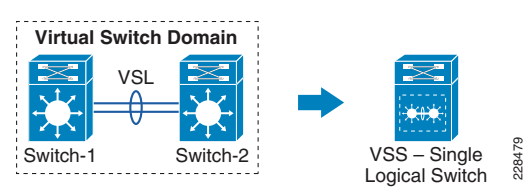

To provide end-to-end network access, the core layer interconnects several other network systems that are implemented in different roles and service blocks. Using VSS to virtualize the core layer into a single logical system remains transparent to each network device that interconnects to the VSS-enabled core. The single logical connection between core and the peer network devices builds a reliable, point-to-point connection that develops a simplified network topology and builds distributed forwarding tables to fully use all resources. Figure 14 shows a reference VSS-enabled core network design for the main campus site.

<span id="page-6-1"></span>**Figure 14** VSS-Enabled Core Network Design

**Note** For more detailed VSS design guidance, see the *Campus 3.0 Virtual Switching* System Design Guide at the following URL: [http://www.cisco.com/en/US/docs/solutions/Enterprise/Campus/VSS30dg/ca](http://www.cisco.com/en/US/docs/solutions/Enterprise/Campus/VSS30dg/campusVSS_DG.html) [mpusVSS\\_DG.html](http://www.cisco.com/en/US/docs/solutions/Enterprise/Campus/VSS30dg/campusVSS_DG.html).

# **Core Layer Design Option 2—Cisco Catalyst 4500-Based Campus Core Network**

Core layer design option 2 is intended for a remote medium-sized college campus and is built on the same principles as for the main and remote large campus locations. The size of this remote site may not be large, and it is assumed that this location contains distributed building premises within the remote medium campus design. Because this site is smaller in comparison to the main and remote large campus locations, a fully redundant, VSS-based core layer design may not be necessary. Therefore, core layer design option 2 was developed to provide a cost-effective alternative while providing the same functionality as core layer design option 1. Figure 15 shows the remote medium campus core design option in more detail.

### <span id="page-6-2"></span>**Figure 15** Remote Medium Campus Core Network Design

The cost of implementing and managing redundant systems in each tier may introduce complications in selecting the three-tier model, especially when network scale factor is not too high. This cost-effective core network design provides protection against various types of hardware and software failure and offers sub-second network recovery. Instead of a redundant node in the same tier, a single Cisco Catalyst 4500-E Series Switch can be deployed in the core role and bundled with 1+1 redundant in-chassis network components. The Cisco Catalyst 4500-E Series modular platform is a one-size platform that helps enable the high-speed core backbone to provide uninterrupted network

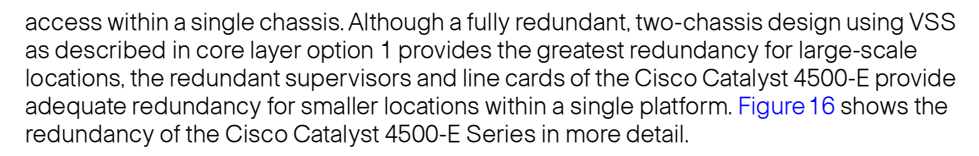

<span id="page-6-3"></span>**Figure 16** Highly Redundant Single Core Design Using the Cisco Catalyst 4500-E Platform

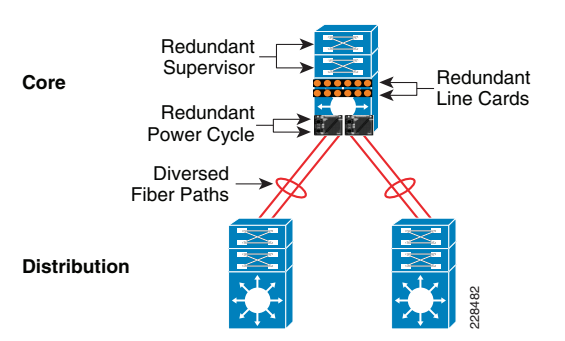

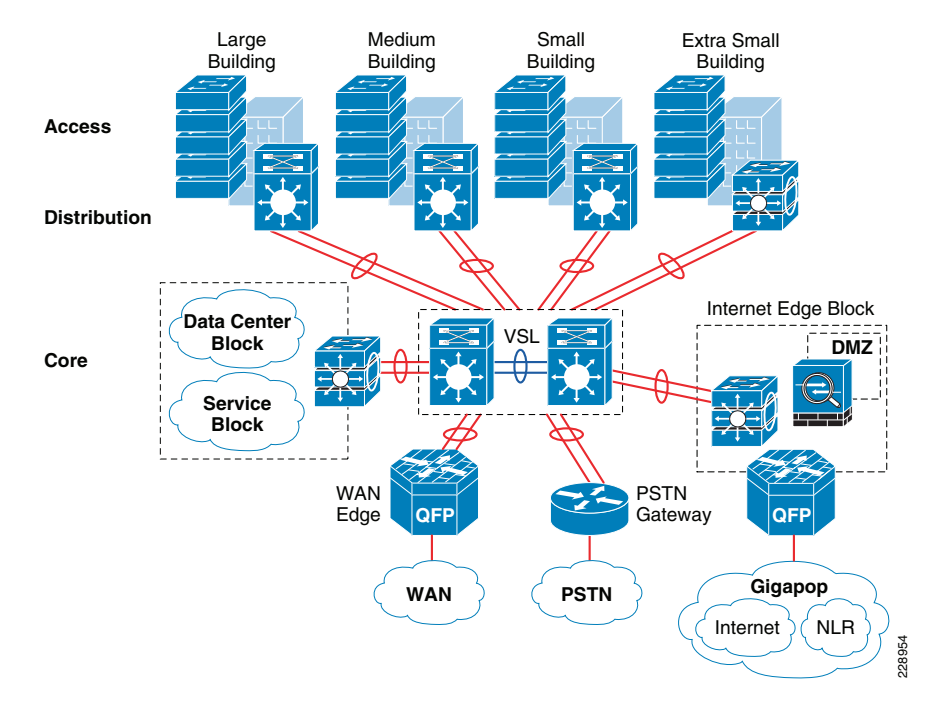

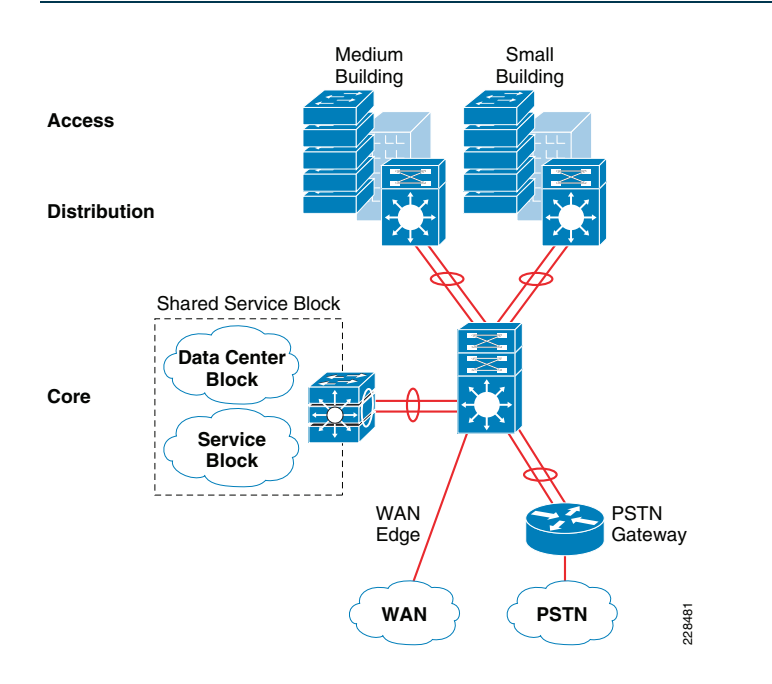

This core network design builds a network topology that has similar common design principles to the VSS-based campus core in core layer design option 1. The future expansion from a single core to a dual VSS-based core system becomes easier to deploy, and helps retain the original network topology and the management operation. This cost-effective single resilient core system for a medium-size college network meets the following four key goals:

- **•** Scalability—The modular Cisco Catalyst 4500 chassis enables flexibility for core network expansion with high throughput modules and port scalability without compromising network performance.
- **•**Resiliency—Because hardware or software failure conditions may create catastrophic results in the network, the single core system must be equipped with redundant system components such as supervisor, line card, and power supplies. Implementing redundant components increases the core network resiliency during various types of failure conditions using Non-Stop Forwarding/Stateful Switch Over (NSF/SSO) and EtherChannel technology.
- **•** $Simplify$ —The core network can be simplified with redundant network modules and diverse fiber connections between the core and other network devices. The Layer 3 network ports must be bundled into a single point-to-point logical EtherChannel to simplify the network, such as the VSS-enabled campus design. An EtherChannel-based campus network offers similar benefits to an Multi-chassis EtherChannel (MEC)- based network.
- **•** Cost-effectiveness—A single core system in the core layer helps reduce capital, operational, and management cost for the medium-sized campus network design.

# Core Layer Design Option 3—Cisco Catalyst 4500-Based Collapsed Core Campus **Network**

Core layer design option 3 is intended for the remote small campus network that has consistent network services and applications service-level requirements but at reduced network scale. The remote small campus is considered to be confined within a single multi-story building that may span academic departments across different floors. To provide consistent services and optimal network performance, scalability, resiliency, simplification, and cost-effectiveness in the small campus network design must not be compromised.

As discussed in the previous section, the remote small campus has a two-tier LAN design model, so the role of the core system is merged with the distribution layer. Remote small campus locations have consistent design guidance and best practices defined for main, remote large, and remote medium-sized campus cores. However, for platform selection, the remote medium campus core layer design must be leveraged to build this two-tier campus core.

Single highly resilient Cisco Catalyst 4500 switches with a Cisco Sup6L-E supervisor must be deployed in a centralized collapsed core and distribution role that interconnects to wiring closet switches, a shared service block, and a WAN edge router. The cost-effective supervisor version supports key technologies such as robust QoS, high availability, security, and much more at a lower scale, making it an ideal solution for small-scale network designs. Figure 17 shows the remote small campus core design in more detail.

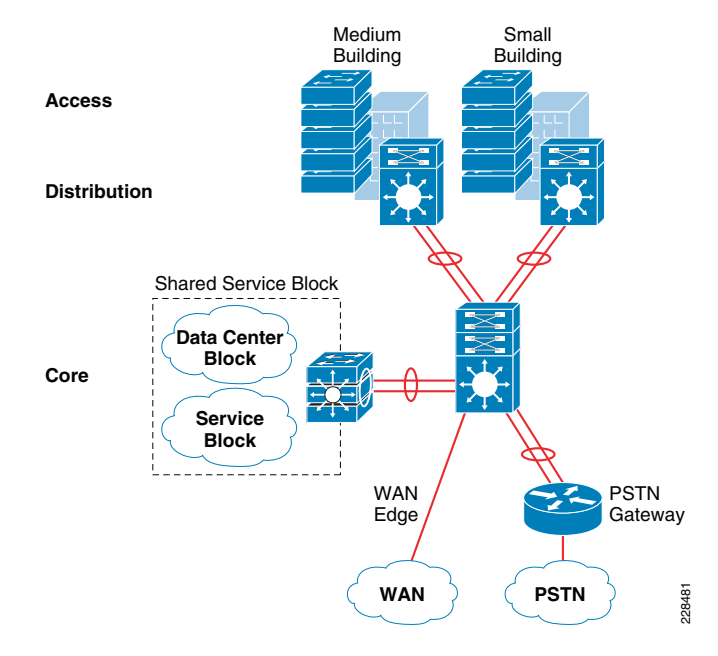

<span id="page-7-0"></span>**Figure 17** Core Layer Option 3 Collapsed Core/Distribution Network Design in Remote Small Campus Location

# **Campus Distribution Layer Network Design**

The distribution or aggregation layer is the network demarcation boundary between wiring-closet switches and the campus core network. The framework of the distribution layer system in the community college design is based on best practices that reduce network complexities and accelerate reliability and performance. To build a strong campus network foundation with the three-tier model, the distribution layer has a vital role in consolidating networks and enforcing network edge policies.

The following the core layer design options in different campus locations, the distribution layer design provides consistent network operation and configuration tools to enable various network services. Three simplified distribution layer design options can be deployed in main or remote college campus locations, depending on network scale, application demands, and cost, as shown in Figure 18. Each design model offers consistent network services, high availability, expansion flexibility, and network scalability.

### <span id="page-8-0"></span>**Figure 18** Distribution Layer Design Model Options

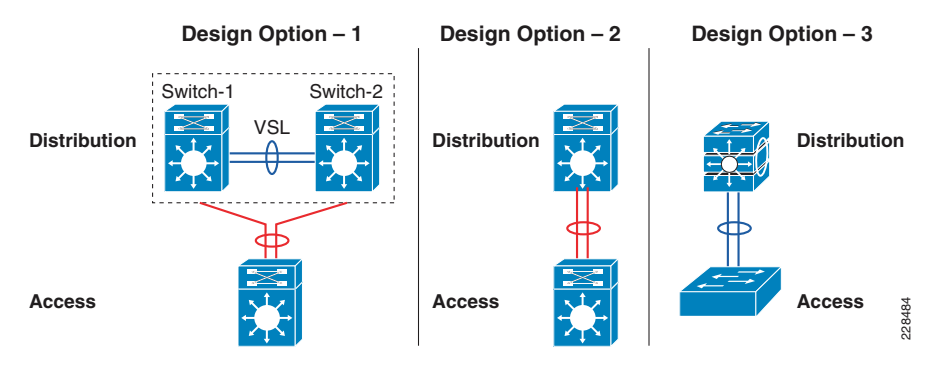

# Distribution Layer Design Option 1—Cisco Catalyst 6500-E Based Distribution **Network**

Distribution layer design option 1 is intended for main campus and remote large campus locations, and is based on Cisco Catalyst 6500 Series switches using the Cisco VSS, as shown in Figure 19.

### <span id="page-8-1"></span>**Figure 19** VSS-Enabled Distribution Layer Network Design

The distribution block and core network operation changes significantly when redundant Cisco Catalyst 6500-E Series switches are deployed in VSS mode in both the distribution and core layers. Clustering redundant distribution switches into a single logical system with VSS introduces the following technical benefits:

- **•** A single logical system reduces operational, maintenance, and ownership cost.
- **•** A single logical IP gateway develops a unified point-to-point network topology in the distribution block, which eliminates traditional protocol limitations and enables the network to operate at full capacity.
- **•** Implementing the distribution layer in VSS mode eliminates or reduces several deployment barriers, such as spanning-tree loop, Hot Standby Routing Protocol (HSRP)/Gateway Load Balancing Protocol (GLBP)/Virtual Router Redundancy Protocol (VRRP), and control plane overhead.

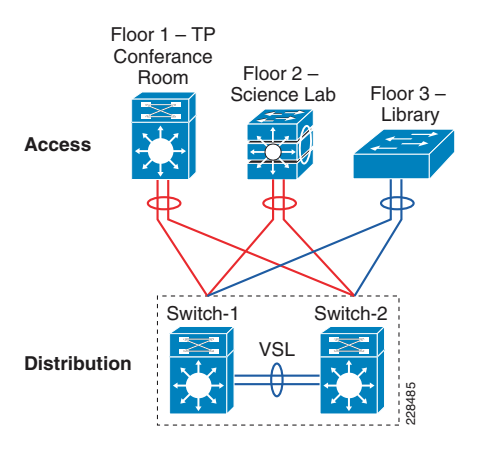

**•** Cisco VSS introduces unique inter-chassis traffic engineering to develop a fully-distributed forwarding design that helps in increased bandwidth, load balancing, predictable network recovery, and network stability.

Deploying VSS mode in both the distribution layer switch and core layer switch provides numerous technology deployment options that are not available when not using VSS. Designing a common core and distribution layer option using VSS provides greater redundancy and is able to handle the amount of traffic typically present in the main and remote large campus locations. [Figure](#page-8-2) 20 shows five unique VSS domain interconnect options. Each variation builds a unique network topology that has a direct impact on steering traffic and network recovery.

### <span id="page-8-2"></span>**Figure 20** Core/Distribution Layer Interconnection Design Considerations

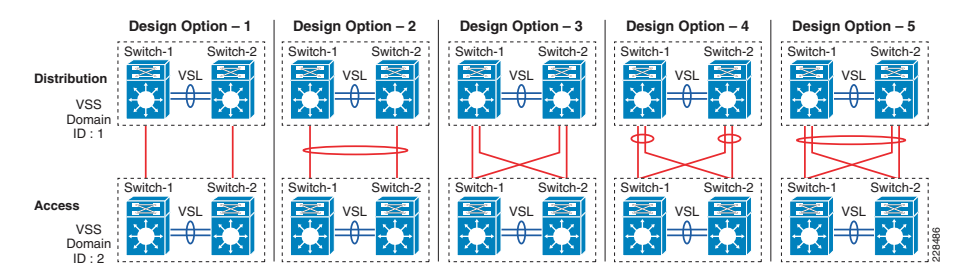

The various core/distribution layer interconnects offer the following:

- **•** Core/distribution layer interconnection option 1—A single physical link between each core switch with the corresponding distribution switch.
- **•** Core/distribution layer interconnection option 2—A single physical link between each core switch with the corresponding distribution switch, but each link is logically grouped to appear as one single link between the core and distribution layers.
- **•** Core/distribution layer interconnection option 3—Two physical links between each core switch with the corresponding distribution switch. This design creates four equal cost multi-path (ECMP) with multiple control plane adjacency and redundant path information. Multiple links provide greater redundancy in case of link failover.
- **•** Core/distribution layer interconnection option 4—Two physical links between each core switch with the corresponding distribution switch. There is one link direction between each switch as well as one link connecting to the other distribution switch. The additional link provides greater redundancy in case of link failover. Also these links are logically grouped to appear like option 1 but with greater redundancy.
- **•** Core/distribution layer interconnection option 5—This provides the most redundancy between the VSS-enabled core and distribution switches as well as the most simplified configuration, because it appears as if there is only one logical link between the core and the distribution. Cisco recommends deploying this option because it provides higher redundancy and simplicity compared to any other deployment option.

# Distribution Layer Design Option 2—Cisco Catalyst 4500-E-Based Distribution **Network**

Two cost-effective distribution layer models have been designed for the medium-sized and small-sized buildings within each campus location that interconnect to the centralized core layer design option and distributed wiring closet access layer switches. Both models are based on a common physical LAN network infrastructure and can be chosen based on overall network capacity and distribution block design. Both distribution layer design options use a cost-effective single and highly resilient Cisco Catalyst 4500 as an aggregation layer system that offers consistent network operation like a VSS-enabled distribution layer switch. The Cisco Catalyst 4500 Series provides the same technical benefits of VSS for a smaller network capacity within a single Cisco platform. The two Cisco Catalyst 4500-E-based distribution layer options are shown in [Figure](#page-9-0) 21.

#### Cisco Catalyst 4500-E – Sup6-E 22906 Cisco Catalyst 4500-E – Sup6L-E **Access Distribution**Floor 1 – TP ConferenceRoom Floor 2 – Science Lab Floor 3 – Library Floor 1 – TP**Conference** Room Floor 2 – Science Lab Floor 3 – Library

# <span id="page-9-0"></span>**Figure 21** Two Cisco Catalyst 4500-E-Based Distribution Layer Options

The hybrid distribution block must be deployed with the next-generation supervisor Sup6-E module. Implementing redundant Sup6-Es in the distribution layer can interconnect access layer switches and core layer switches using a single point-to-point logical connection. This cost-effective and resilient distribution design option leverages core layer design option 2 to take advantage of all the operational consistency and architectural benefits.

Alternatively, the multilayer distribution block option requires the Cisco Catalyst 4500-E Series Switch with next-generation supervisor Sup6L-E deployed. The Sup6L-E supervisor is a cost-effective distribution layer solution that meets all network foundation requirements and can operate at moderate capacity, which can handle a medium-sized college distribution block.

This distribution layer network design provides protection against various types of hardware and software failure, and can deliver consistent sub-second network recovery. A single Catalyst 4500-E with multiple redundant system components can be deployed to offer 1+1 in-chassis redundancy, as shown in [Figure](#page-9-1) 22.

<span id="page-9-1"></span>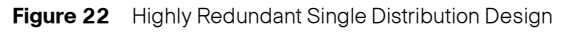

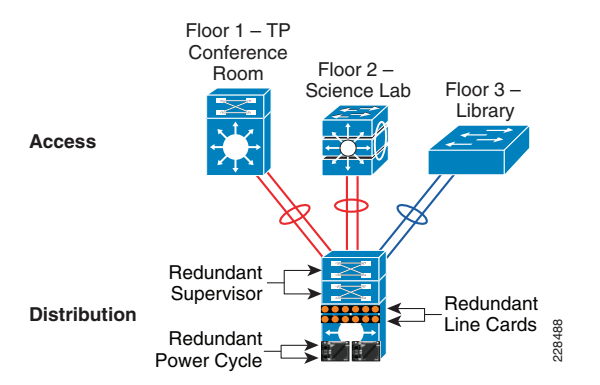

Distribution layer design option 2 is intended for the remote medium-sized campus locations, and is based on the Cisco Catalyst 4500 Series switches. Although the remote medium and the main and remote large campus locations share similar design principles, the remote medium campus location is smaller and may not need a VSS-based redundant design. Fortunately, network upgrades and expansion become easier to deploy using distribution layer option 2, which helps retain the original network topology and the management operation. Distribution layer design option 2 meets the following goals:

- **•** Scalability—The modular Cisco Catalyst 4500 chassis provides the flexibility for distribution block expansion with high throughput modules and port scalability without compromising network performance.
- **•** Resiliency—The single distribution system must be equipped with redundant system components, such as supervisor, line card, and power supplies. Implementing redundant components increases network resiliency during various types of failure conditions using NSF/SSO and EtherChannel technology.
- **•**Simplicity—This cost-effective design simplifies the distribution block similarly to a VSS-enabled distribution system. The single IP gateway design develops a unified point-to-point network topology in the distribution block to eliminate traditional protocol limitations, enabling the network to operate at full capacity.
- **•**Cost-effectiveness—The single distribution system in the core layer helps reduce capital, operational, and ownership cost for the medium-sized campus network design.

# Distribution Layer Design Option 3—Cisco Catalyst 3750-E StackWise-Based Distribution Network

Distribution layer design option 3 is intended for a very small building with a limited number of wiring closet switches in the access layer that connects remote classrooms or and office network with a centralized core, as shown in [Figure](#page-9-2) 23.

<span id="page-9-2"></span>**Figure 23** Cisco StackWise Plus-enabled Distribution Layer Network Design

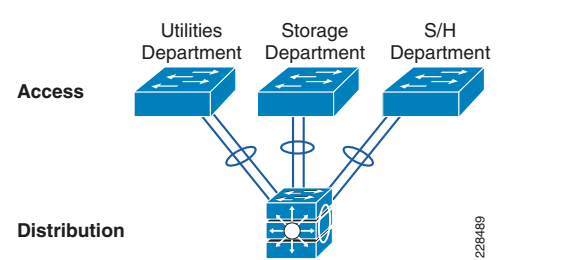

While providing consistent network services throughout the campus, a number of network users and IT-managed remote endpoints can be limited in this building. This distribution layer design option recommends using the Cisco Catalyst 3750-E StackWise Plus Series platform for the distribution layer switch.

The fixed-configuration Cisco Catalyst 3750-E Series switch is a multilayer platform that supports Cisco StackWise Plus technology to simplify the network and offers flexibility to expand the network as it grows. With Cisco StackWise Plus technology, multiple Catalyst 3750-E can be stacked into a high-speed backplane stack ring to logically build as a single large distribution system. Cisco StackWise Plus supports up to nine switches into single stack ring for incremental network upgrades, and increases effective throughput capacity up to 64 Gbps. The chassis redundancy is achieved via stacking, in which member chassis replicate the control functions with each member providing distributed packet forwarding. This is achieved by stacked group members acting as a single virtual Catalyst 3750-E switch. The logical switch is represented as one switch by having one stack member act as the master switch. Thus, when failover occurs, any member of the stack can take over as a master and continue the same services. It is a 1:N form of redundancy where any member can become the master. This distribution layer design option is ideal for the remote small campus location.

### **Campus Access Layer Network Design**

The access layer is the first tier or edge of the campus, where end devices such as PCs, printers, cameras, Cisco TelePresence, and so on attach to the wired portion of the campus network. It is also the place where devices that extend the network out one more level, such as IP phones and wireless access points (APs), are attached. The wide variety of possible types of devices that can connect and the various services and dynamic configuration mechanisms that are necessary, make the access layer one of the most feature-rich parts of the campus network. Not only does the access layer switch allow users to access the network, the access layer switch must provide network protection so that unauthorized users or applications do not enter the network. The challenge for the network architect is determining how to implement a design that meets this wide variety of requirements, the need for various levels of mobility, the need for a cost-effective and flexible operations environment, while being able to provide the appropriate balance of security and availability expected in more traditional, fixed-configuration environments. The next-generation Cisco Catalyst switching portfolio includes a wide range of fixed and modular switching platforms, each designed with unique hardware and software capability to function in a specific role.

Community college campuses may deploy a wide range of network endpoints. The campus network infrastructure resources operate in shared service mode, and include IT-managed devices such as Cisco TelePresence and non-IT-managed devices such as student laptops. Based on several endpoint factors such as function and network demands and capabilities, two access layer design options can be deployed with college campus network edge platforms, as shown in [Figure](#page-10-0) 24.

<span id="page-10-0"></span>**Figure 24** Access Layer Design Models

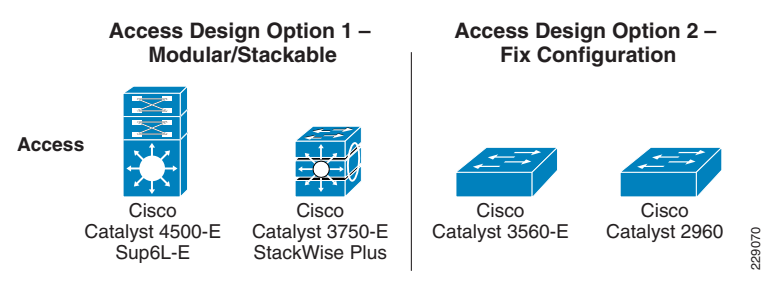

### Access Layer Design Option 1—Modular/StackWise Plus Access Layer Network

Access layer design option 1 is intended to address the network scalability and availability for the IT-managed critical voice and video communication network edge devices. To accelerate user experience and college campus physical security protection, these devices require low latency, high performance, and a constant network availability switching infrastructure. Implementing a modular and Cisco StackWise Plus-capable platform provides flexibility to increase network scale in the densely populated campus network edge.

The Cisco Catalyst 4500-E with supervisor Sup6E-L can be deployed to protect devices against access layer network failure. Cisco Catalyst 4500-E Series platforms offer consistent and predictable sub-second network recovery using NSF/SSO technology to minimize the impact of outages on college business and IT operation.

The Cisco Catalyst 3750-E Series is the alternate Cisco switching platform in this design option. Cisco StackWise Plus technology provides flexibility and availability by clustering multiple Cisco Catalyst 3750-E Series Switches into a single high-speed stack ring that simplifies operation and allows incremental access layer network expansion. The Cisco Catalyst 3750-E Series leverages EtherChannel technology for protection during member link or stack member switch failure.

### Access Layer Design Option 2—Fixed Configuration Access Layer Network

This entry-level access layer design option is widely chosen for educational environments. The fixed configuration Cisco Catalyst switching portfolio supports a wide range of access layer technologies that allow seamless service integration and enable intelligent network management at the edge.

The fixed configuration Cisco Catalyst 3560-E Series is a commonly deployed platform for wired network access that can be in a mixed configuration with critical devices such as Cisco IP Phones and non-mission critical endpoints such as library PCs, printers, and so on. For non-stop network operation during power outages, the Catalyst 3560-E must be deployed with an internal or external redundant power supply solution using the Cisco RPS 2300. Increasing aggregated power capacity allows flexibility to scale power-over-Ethernet (PoE) on a per-port basis. With its wire-speed 10G uplink forwarding capacity, this design reduces network congestion and latency to significantly improve application performance.

For a college campus network, the Cisco Catalyst 3560-E is an alternate switching solution for the multilayer distribution block design option discussed in the previous section. The Cisco Catalyst 3560-E Series Switches offer limited software feature support that can function only in a traditional Layer 2 network design. To provide a consistent end-to-end

enhanced user experience, the Cisco Catalyst 2960 supports critical network control services to secure the network edge, intelligently provide differentiated services to various class-of-service traffic, as well as simplified management. The Cisco Catalyst must leverage the 1G dual uplink ports to interconnect the distribution system for increased bandwidth capacity and network availability.

Both design options offer consistent network services at the campus edge to provide differentiated, intelligent, and secured network access to trusted and untrusted endpoints. The distribution options recommended in the previous section can accommodate both access layer design options.

# **Deploying Community College Network Foundation Services**

After each tier in the model has been designed, the next step for the community college design is to establish key network foundation services. Regardless of the application function and requirements that community colleges demand, the network must be designed to provide a consistent user experience independent of the geographical location of the application. The following network foundation design principles or services must be deployed in each campus location to provide resiliency and availability for all users to obtain and use the applications the community college offers:

- **•**Implementing LAN network infrastructure
- **•**Network addressing hierarchy
- **•**Network foundation technologies for LAN designs
- **•**Multicast for applications delivery
- **•**QoS for application performance optimization
- **•**High availability to ensure user experience even with a network failure

Design guidance for each of these six network foundation services are discussed in the following sections, including where they are deployed in each tier of the LAN design model, the campus location, and capacity.

# **Implementing LAN Network Infrastructure**

The preceding sections provided various design options for deploying the Cisco Catalyst platform in multi-tier centralized college main campus and remote college campus locations. The Community College Reference network is designed with consistency to build simplified network topology for easier operation, management, and troubleshooting independent of campus location. Depending on network size, scalability, and reliability requirements, the Community College Reference design applies the following common set of Cisco Catalyst platforms in different campus network layers:

- **•** Cisco Catalyst 6500-E in VSS mode
- **•**Cisco Catalyst 4500- E
- **•**Cisco Catalyst 3750-E Stackwise
- **•** Cisco Catalyst 3560-E and 2960

This subsection focuses on building the initial LAN network infrastructure setup to bring the network up to the stage to start establishing network protocol communication with the peer devices. The deployment and configuration guidelines remain consistent for each recommended Catalyst platform independent of their network role. Advanced network services implementation and deployment guidelines will be explained in subsequent section.

# Deploying Cisco Catalyst 6500-E in VSS Mode

All the VSS design principles and foundational technologies defined in this subsection remains consistent when the Cisco Catalyst 6500-E is deployed in VSS mode at campus core or distribution layer.

Prior to enabling the Cisco Catalyst 6500-E in VSS mode, college network administrator must adhere to Cisco recommended best practices to take complete advantage of virtualized system and minimize the network operation downtime when migration is required in a production network. Migrating VSS from the standalone Catalyst 6500-E system requires multiple pre and post-migration steps to deploy virtual-system that includes building virtual-system itself and migrating the existing standalone network configuration to operate in virtual-system environment. Refer to the following document for step-by-step migration procedure:

# [http://www.cisco.com/en/US/products/ps9336/products\\_tech\\_note09186a0080a7c74c](http://www.cisco.com/en/US/products/ps9336/products_tech_note09186a0080a7c74c.shtml ) .shtml

This subsection is divided into the following categories that provide guidance for deploying mandatory steps and procedure in implementing VSS and its components in campus distribution and core.

- **•** VSS Identifiers
- **•**Virtual Switch Link
- **•**Unified Control-Plane
- **•**Multi-Chassis EtherChannel
- **•** VSL Dual-Active Detection and Recovery

# VSS Identifiers

This is the first premigration step to be implemented on two standalone Cisco Catalyst 6500-E in the same campus tier that are planned to be clustered into a single logical entity. Cisco VSS defines the following two types of physical node identifiers to distinguish remote node within the logical entity as well as to set logical VSS domain identity to uniquely identify beyond the single VSS domain boundary.

# Domain ID

Defining the domain identifier (ID) is the initial step in creating a VSS with two physical chassis. The domain ID value ranges from 1 to 255. Virtual Switch Domain (VSD) is comprised with two physical switches and they must be configured with common domain ID. When implementing VSS in multi-tier campus network design, the unique domain ID between different VSS pair will prevent network protocol conflicts and allow simplified network operation, troubleshooting, and management.

# Switch ID

In current software version, each VSD supports up to two physical switches to build a logical virtual switch. The switch ID value is 1 or 2. Within VSD, each physical chassis must be uniquely configure switch-ID to successfully deploy VSS. Post VSS migration when two physical chassis is clustered, from the control-plane and management plane perspective, it will create single large system; therefore, all the distributed physical interfaces between two chassis are automatically appended with the switch ID (i.e., <switch-id>/<slot#>/<por#> or TenGigabitEthernet 1/1/1. The significance of the switch ID remains within VSD and all the interfaces ID associated to the switch ID will be retained independent of control-plane ownership. See [Figure](#page-12-0) 25.

# <span id="page-12-0"></span>**Figure 25** VSS Domain and Switch ID

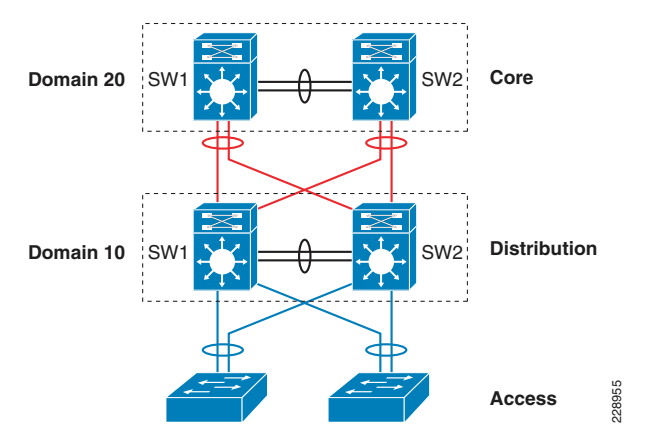

The following simple configuration shows how to configure VSS domain ID and switch ID: Standalone Switch 1:

VSS-SW1(config)# **switch virtual domain 20** VSS-SW1(config-vs-domain)# **switch 1**

# Standalone Switch 2:

VSS-SW2(config)# **switch virtual domain 20** VSS-SW2(config-vs-domain)# **switch 2**

# Switch Priority

During both virtual-switch bootup processes, the switch priority is negotiated between both virtual switches to determine the control-plane ownership. Virtual-switch configured with high priority takes the control-plane ownership while the low priority switch boots up in redundant mode. The default switch priority is 100, the lower switch ID is a tie-breaker when both virtual-switch node are deployed with default settings.

Cisco recommends deploying both virtual-switch nodes with identical hardware and software to take full advantage of distributed forwarding architecture with centralized control and management plane. The control-plane operation is identical on either of the virtual-switch nodes. Modifying the default switch priority is an optional setting since either of the virtual-switch can provide transparent operation to network and the user.

# Virtual Switch Link

To cluster two physical chassis into single a logical entity, the Cisco VSS technology enables the capability to extend various types of single-chassis internal system components to multi-chassis level. Each virtual-switch must be deployed with the direct physical links and extend the backplane communication boundary over the special links known as Virtual-Switch Link (VSL).

VSL can be considered as Layer 1 physical links between two virtual-switch nodes and is designed to not operate any network control protocols. Therefore, the VSL links cannot establish network protocol adjacencies and are excluded when building the network topology tables. With the customized traffic engineering on VSL, it is tailored to carry the following major traffic categories:

- **•** Inter-Switch Control Traffic
	- **–** Inter-Chassis Ethernet Out Band Channel (EOBC) traffic— Serial Communication Protocol (SCP), IPC, and ICC.
	- **–** Virtual Switch Link Protocol (VSLP) —LMP and RRP control-link packets.
- **•** Network Control Traffic
	- **–** Layer 2 Protocols —STP BPDU, PagP+, LACP, CDP, UDLD, LLDP, 802.1x, DTP, etc.
	- **–** Layer 3 Protocols—ICMP, EIGRP, OSPF, BGP, MPLS LDP, PIM, IGMP, BFD, etc.
- **•** Data Traffic
	- **–** End-user data application traffic in single-home network designs.
	- **–** Integrated service-module with centralized forwarding architecture (i.e., FWSM)
	- **–** Remote SPAN

Using EtherChannel technology, the VSS software design provides the flexibility to increase on-demand VSL bandwidth capacity and to protect the network stability during the VSL link failure or malfunction.

The following sample configuration shows how to configure VSL EtherChannel: Standalone Switch 1:

VSS-SW1(config)# **interface Port-Channel 1** VSS-SW1(config-if)# **switch virtual link 1**

VSS-SW1(config)# **interface range Ten 1/1 , Ten 5/4** VSS-SW1(config-if)# **channel-group 1 mode on**

### Standalone Switch 2:

VSS-SW2(config)# **interface Port-Channel 2** VSS-SW2(config-if)# **switch virtual link 2**

VSS-SW2(config)# **interface range Ten 1/1 , Ten 5/4** VSS-SW2(config-if)# **channel-group 2 mode on**

# VSL Design Consideration

Implementing VSL EtherChannel is a simple task; however, the VSL design may require proper design with high reliability, availability, and optimized. Deploying VSL requires careful planning to keep system virtualization intact during VSS system component failure on either virtual-switch node. The strategy for reliable VSL design requires the following three categories of planning:

- **•** VSL Links Diversification
- **•** VSL Bandwidth Capacity
- **•** VSL QoS
- VSL Links Diversification

Complete VSL link failure may break the system virtualization and create network instability during VSL link failure. Designing VSL link redundancy through diverse physical paths on both systems prevents network instability, reduces single point of failure conditions and optimizes bootup process.

All the traffic traverses over the VSL are encoded with special encapsulation header, hence VSL protocols is not designed to operate all Catalyst 6500-E supported linecard module. The next-generation specialized Catalyst 6500-E 10G based supervisor and linecard modules are fully capable and equipped with modern hardware ASICs to build VSL communication. VSL EtherChannel can bundle 10G member-links with any of following next-generate hardware modules:

- **•** Sup720-10G
- **•**WS-X6708
- **•**WS-X6716 (must be deployed in performance mode to enable VSL capability)

[Figure](#page-13-0) 26 shows an example of how to build VSL EtherChannel with multiple diverse physical fiber paths from supervisor 10G uplink ports and the VSL-capable 10G hardware modules.

<span id="page-13-0"></span>**Figure 26** Recommended VSL Links Design

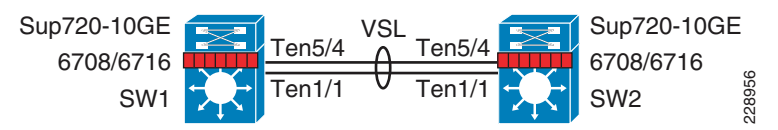

Deploying VSL with multiple diversified VSL-link design offers the following benefits:

- **•** Leverage 10G port from supervisor and use remaining available ports for other network connectivity.
- **•** Use 10G ports from VSL-capable WS-X6708 or WS-X6716 linecard module to protect against any abnormal failure on supervisor uplink port (i.e., GBIC failure).
- **•** Reduces the single point-of-failure chances as triggering multiple hardware faults on diversified cables, GBIC and hardware modules are rare conditions.
- **•** VSL-enabled 10G module boot up rapidly than other installed modules in system. This software design is required to initialize VSL protocols and communication during bootup process. If the same 10G module is shared to connect other network devices, then depending on the network module type and slot bootup order, it is possible to minimize traffic losses during system initialization process.
- **•** Use 4 class built-in QoS model on each VSL member-links to optimize inter-chassis communication traffic, network control, and user data traffic.

# VSL Bandwidth Capacity

From each virtual-switch node, VSL EtherChannel can bundle up to 8 physical member-links. Therefor, VSL can be bundled up to 80G of bandwidth capacity, the requirement on exact capacity may truly depend on number of the following factors:

- **•** Aggregated network uplink bandwidth capacity on per virtual-switch node basis. For example, 2 x 10GE diversified to same remote peer system.
- **•** Designing the network with single-homed devices connectivity (no MEC) will force at least half of the downstream traffic to flow over the VSL link. This type of connectivity is highly discouraged.
- **•** Remote SPAN from one switch member to other. The SPANed traffic is considered as a single flow, thus the traffic hashes only over a single VSL link that can lead to oversubscription of a particular link. The only way to improve the probability of traffic distribution is to have an additional VSL link. Adding a link increases the chance of distributing the normal traffic that was hashed on the same link carrying the SPAN traffic, which may then be sent over a different link.
- **•** If the VSS is carrying the services hardware (such as FWSM, WiSM, etc.), then depending on the service module forwarding design, it may be carried over the VSL. Capacity planning for each of the supported services blades is beyond the scope of this design guide.

For an optimal traffic load-sharing between VSL member-links, it is recommended to bundle VSL member-link in the power of 2 (i.e., 2, 4, and 8).

# VSL QoS

The network infrastructure and the application demands of  $21<sup>st</sup>$  century education communities have tremendous amount of dependencies on the strong and resilient network for constant network availability and on-demand bandwidth allocation to provide services compromising performance. Cisco VSS is designed with application intelligence and automatically enables QoS on VSL interface to provide bandwidth and resource allocation for different class-of-service traffic.

The QoS implementation on VSL EtherChannel operates in restricted mode as it carries critical inter-chassis backplane traffic. Independent of global QoS settings, the VSL member-links are automatically configured with system generated QoS settings to protect different class of applications. To retain system stability, the inter-switch VSLP protocols the QoS settings are fine tuned to protect high priority traffic with different thresholds even during VSL link congestion.

To deploy VSL in non-blocking mode and increase the queue depth, the Sup720-10G uplink ports can be configured in one of the following two QoS modes:

- **•**Default (Non-10G-only mode)—In this mode, all ports must follow a single queuing mode. If any 10-Gbps port is used for the VSL link, the remaining ports (10 Gbps or 1Gbps) follow the same CoS-mode of queuing for any other non-VSL connectivity because VSL only allows class of service (CoS)-based queuing.
- **•** Non-blocking (10G-only mode)—In this mode, all 1-Gbps ports are disabled, as the entire supervisor module operates in a non-blocking mode. Even if only one 10G port used as VSL link, still both 10-Gbps ports are restricted to CoS-based trust model.

Implementing 10G mode may assist in increasing the number of transmit and receive queue depth level; however, restricted VSL QoS prevents reassigning different class-of-service traffic in different queues. Primary benefit in implementing 10G-only mode is to deploy VSL port in non-blocking mode to dedicate complete 10G bandwidth on port. Deploying VSS network based on Cisco's recommendation significantly reduces VSL link utilization, thus minimizing the need to implement 10G-only mode and using all 1G ports for other network connectivities (i.e., out-of-band network management port).

# Unified Control-Plane

Deploying redundant supervisor with common hardware and software components into single standalone Cisco Catalyst 6500-E platform automatically enables the Stateful Switch Over (SSO) capability to provide in-chassis supervisor redundancy in highly redundant network environment. The SSO operation on active supervisor holds control-plane ownership and communicates with remote Layer 2 and Layer 3 neighbors to build distributed forwarding information. SSO-enabled active supervisor is tightly

synchronized with standby supervisor with several components (protocol state-machine, configuration, forwarding information, etc.). As a result, if an active supervisor fails, a hot-standby supervisor takes over control-plane ownership and initializes protocol graceful-recovery with peer devices. During network protocol graceful-recovery process the forwarding information remains non-disrupted to continue nonstop packet switching in hardware.

Leveraging the same SSO and NSF technology, the Cisco VSS supports inter-chassis SSO redundancy by extending the supervisor redundancy capability from single-chassis to multi-chassis level. Cisco VSS uses VSL EtherChannel as a backplane path to establish SSO communication between active and hot-standby supervisor deployed in separate physical chassis. Entire virtual-switch node gets reset during abnormal active or hot-standby virtual-switch node failure. See [Figure](#page-14-0) 27.

### <span id="page-14-0"></span>**Figure 27** Inter-Chassis SSO Operation in VSS

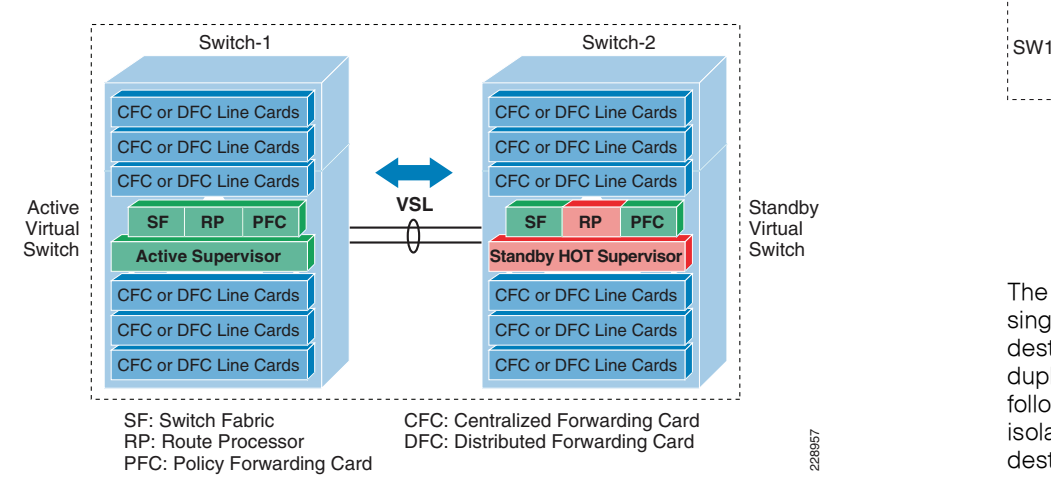

To successfully establish SSO communication between two virtual-switch nodes, the following criteria must match between both virtual-switch node:

- **•**Identical software version
- **•**Consistent VSD and VSL interface configuration
- **•**Power mode and VSL-enabled module power settings
- **•**Global PFC Mode
- **•**SSO and NSF-enabled

During the bootup process, the SSO synchronization checks all the above criteria with remote virtual-system. If any of the criteria fails to match, it will force the virtual-switch node to boot in RPR or cold-standby state that cannot synchronize protocol and forwarding information.

# VSL Dual-Active Detection and Recovery

The preceding section described VSL EtherChannel functions as extended backplane link that enables system virtualization by transporting inter-chassis control traffic, network control plane and user data traffic. The state machine of the unified control-plane protocols and distributed forwarding entries gets dynamically synchronized between the two virtual-switch nodes. Any fault triggered on VSL component leads to a catastrophic

instability in VSS domain and beyond. The virtual-switch member that assumes the role of hot-standby keeps constant communication with the active switch. The role of the hot-standby switch is to assume the active role as soon as it detects a loss of communication with its peer via all VSL links without the operational state information of the remote active peer node. Such network condition is known an *dual-active*, where both virtual switches get split with common configuration and takes control plane ownership. The network protocols detect inconsistency and instability when VSS peering devices detect two split systems claiming the same addressing and identifications. [Figure](#page-14-1) 28 depicts the state of campus topology in a single active-state and during dual-active state.

<span id="page-14-1"></span>**Figure 28** Single Active and Dual-Active Campus Topology

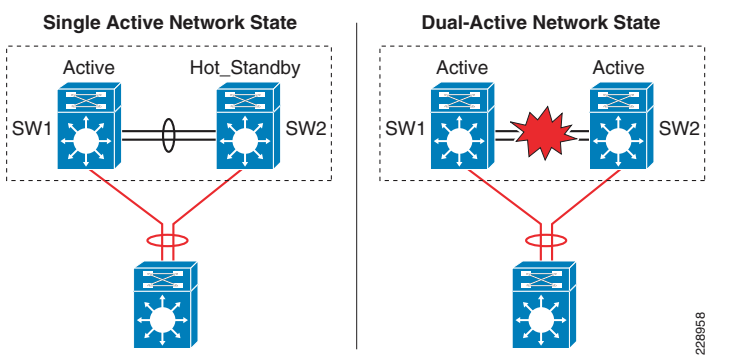

The system virtualization gets impacted during the dual-active network state and splits the single virtual system into two identical Layer 2/3 system. This condition that can destabilize the campus network communication with two split system advertising duplicate information. To prevent such network instability, Cisco VSS introduces the following two methods to rapidly detect dual-active condition and recover the situation by isolating the old active virtual-switch from network operation before the network gets destabilized:

- **•** Direct Detection Method—This method requires extra physical connection between both virtual-switch nodes. Dual-Active Fast-Hello (Fast-Hello) and Bidirectional Forwarding Decision (BFD) protocols are specifically designed to detect the dual-active condition and protect network malfunction. All VSS supported Ethernet media and module can be used to deploy this methods. For additional redundancy, VSS allows configuring up to four dual-active fast-hello links between virtual-switch nodes. Cisco recommends deploying Fast-Hello in lieu of BFD for the following reasons:
	- **–** Fast-Hello can rapidly detects dual-active condition and trigger recovery procedure. Independent of routing protocols and network topology, Fast-Hello offers faster network recovery.
	- **–** Fast-Hello enables the ability to implement dual active detection in multi-vendor campus or data-center network environments.
	- **–** Fast-Hello optimize protocol communication procedure without reserving higher system CPU and link overheads.
	- **–** Fast-Hello supersedes BFD-based detection mechanism.
- **•** Indirect Detection Method—This method relies on intermediate trusted L2/L3 MEC Cisco Catalyst remote platform to detect the failure and notify to old-active switch about the dual-active detection. Cisco extended the capability of PAgP protocol with

extra TLVs to signal the dual-active condition and initiate recovery procedure. Most of the Cisco Catalyst switching platforms can be used as trusted PAgP+ partner to deploy indirect detection method.

All dual-active detection protocol and methods can be implemented in parallel. As depicted in [Figure](#page-15-0) 29, in a VSS network deployment peering with Cisco Catalyst platforms, Cisco recommends deploying Fast-Hello and PAgP+ methods for rapid detection, to minimize network topology instability, and to retain application performance intact.

<span id="page-15-0"></span>**Figure 29** Recommended Dual-Active Detection Method

# SW1Active Hot Standby Fast-HelloLinkSW2 $\blacktriangleright$  Po101 Dual-Active Trusted MEC228959 **Single Active Network State**

The following sample configuration illustrates implementing both methods:

**•**Dual-Active Fast-Hello

> cr23-VSS-Core(config)#**interface range Gig1/5/1 , Gig2/5/1** cr23-VSS-Core(config-if-range)# **dual-active fast-hello**

! Following logs confirms fast-hello adjacency is established on ! both virtual-switch nodes.

%VSDA-SW1\_SP-5-LINK\_UP: Interface Gi1/5/1 is now dual-active detection capable

%VSDA-SW2\_SPSTBY-5-LINK\_UP: Interface Gi2/5/1 is now dual-active detection capable

### cr23-VSS-Core#**show switch virtual dual-active fast-hello**

Fast-hello dual-active detection enabled: YesFast-hello dual-active interfaces:Port Local StatePeer Port Remote State---------------------------------------------------------------------

--------

Gi1/5/1 Link up Gi2/5/1 Link up

Enabling or disabling dual-active trusted mode on L2/L3 MEC requires MEC to be in administration shutdown state. Prior to implementing trust settings, network administrator must plan for downtime to provision PAgP+-based dual-active configuration settings:

cr23-VSS-Core(config)#**int range Port-Channel 101 - 102** cr23-VSS-Core(config-if-range)#**shutdown**

# cr23-VSS-Core(config)#**switch virtual domain 20** cr23-VSS-Core(config-vs-domain)#**dual-active detection pagp trust channel-group 101**  cr23-VSS-Core(config-vs-domain)#**dual-active detection pagp trust channel-group 102**

cr23-VSS-Core(config)#**int range Port-Channel 101 - 102** cr23-VSS-Core(config-if-range)#**no shutdown**

cr23-VSS-Core#**show switch virtual dual-active pagp** PAgP dual-active detection enabled: Yes PAgP dual-active version: 1.1

Channel group 101 dual-active detect capability w/nbrs Dual-Active trusted group: Yes

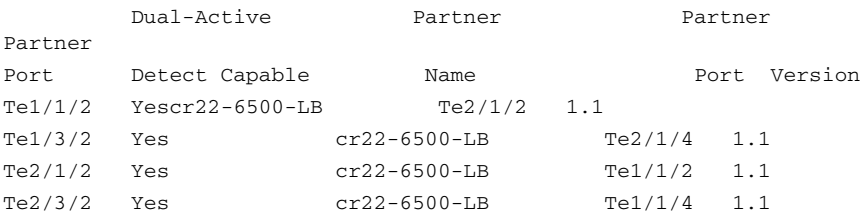

Channel group 102 dual-active detect capability w/nbrs Dual-Active trusted group: Yes

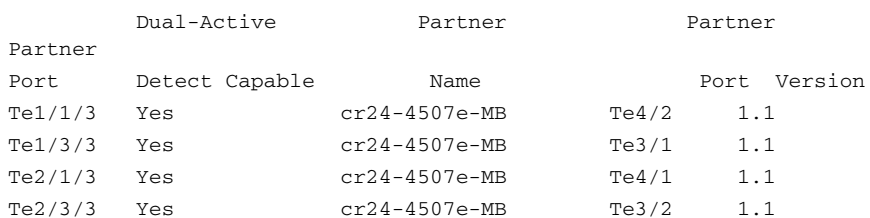

**•**

# Virtual Routed MAC

The MAC address allocation for the interfaces does not change during a switchover event when the hot-standby switch takes over as the active switch. This avoids gratuitous ARP updates (MAC address changed for the same IP address) from devices connected to VSS. However, if both chassis are rebooted at the same time and the order of the active switch changes (the old hot-standby switch comes up first and becomes active), then the entire VSS domain will use that switch's MAC address pool. This means tat the interface will inherit a new MAC address, which will trigger gratuitous ARP updates to all Layer-2 and Layer-3 interfaces. Any networking device connected one hop away from the VSS (and any networking device that does not support gratuitous ARP), will experience traffic disruption until the MAC address of the default gateway/interface is refreshed or timed out. To avoid such a disruption, Cisco recommends using the configuration option provided with the VSS in which the MAC address for Layer-2 and Layer-3 interfaces is derived from the reserved pool. This takes advantage of the virtual-switch domain identifier to form the MAC address. The MAC addresses of the VSS domain remain consistent with the usage of virtual MAC addresses, regardless of the boot order.

The following configuration illustrates how to configure virtual routed MAC address for Layer 3 interface under switch-virtual configuration mode:

cr23-VSS-Core(config)#**switch virtual domain 20**

cr23-VSS-Core(config-vs-domain)#**mac-address use-virtual**

network infrastructure setup will be simplified for medium and small size college campus network. [Figure](#page-16-0) 30 illustrates Cisco Catalyst 4500-E-based intra-chassis SSO and NSF capability.

# <span id="page-16-0"></span>**Figure 30** Intra-Chassis SSO Operation

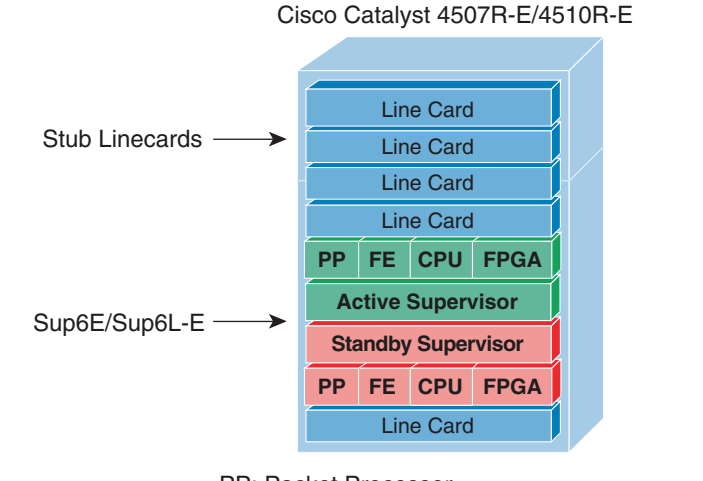

228960 PP: Packet ProcessorFE: Forwarding Engine CPU: Control-Plane Processing FPGA: Hardware Based Forwarding Information

# <span id="page-16-1"></span>Deploying Cisco Catalyst 4500-E

In a mid-size community college campus network, it is recommended to deploy single highly redundant Cisco Catalyst 4500-E Series platform in the different campus network tiers—access, distribution, core. Cisco Catalyst 4500-E Series switches is a multi-slots modular and scalable and high-speed resilient platform. Single Catalyst 4500-E Series platform in community college design is build with multiple redundant hardware components to develop consistent network topology as Catalyst 6500-E VSS based large network design. For Catalyst 4500-E in-chassis supervisor redundancy, the network administrators must consider Catalyst 4507R-E or 4510R-E slot chassis to accommodate redundant supervisors and use remaining for LAN network modules.

Cisco Catalyst 4500-E Series supports wide-range of supervisor modules designed for high-performance Layer 2 and Layer 3 network. This reference design recommends deploying next-generation Sup6E and Sup6L-E that supports next-generation hardware switching capabilities, scalability, and performance for various types application and services deployed in college campus network.

# Implementing Redundant Supervisor

Cisco Catalyst 4507R-E supports intra-chassis or single-chassis supervisor redundancy with dual-supervisor support. Implementing single Catalyst 4507R-E in highly resilient mode at various campus layer with multiple redundant hardware components will protect against different types of abnormal failures. This reference design guide recommends deploying redundant Sup6E or Sup6L-E supervisor module to deploy full high-availability feature parity. Mid-size core or distribution layer Cisco Catalyst 4507R-E Series platform currently do not support inter-chassis supervisor and node redundancy with VSS technology. Therefore, implementing intra-chassis supervisor redundancy and initial

During bootup process, the SSO synchronization checks various criteria to assure both supervisors can provide consistent and transparent network services during failure event. If any of the criteria fails to match, it forces the standby supervisor to boot in RPR or cold-standby state which cannot synchronize protocol and forwarding information from active supervisor. The following sample configuration illustrates how to implement SSO mode on Catalyst 4507R-E and 4510R-E chassis deployed with Sup6E and Sup6L-E redundant supervisors:

cr24-4507e-MB#config t cr24-4507e-MB (config)#**redundancy** cr24-4507e-MB (config-red)#**mode sso**

### cr24-4507e-MB#**show redundancy states**

my state = 13 - **ACTIVE** peer state = 8 - **STANDBY HOT** < snippet >

# Sup6L-E Enhancement

Starting in IOS Release 12.2(53)SG, Cisco introduced new Catalyst 4500 – Sup6L-E supervisor module that is designed and built on the next-generation supervisor Sup6E architecture. As a cost-effective solution, the Sup6L-E supervisor is built with reduced system resources, but also addresses several types of key business and technical challenges for mid- to small-scale size Layer-2 network design.

Initial IP-based IOS Release for Sup6L-E supports SSO capability for multiple types of Layer 2 protocols. To extend its high availability and enterprise-class Layer 3 feature-parity support on Sup6L-E supervisor, it is recommended to deploy IOS Release 12.2(53)SG2 software version with Enterprise license.

Note This validated design guide provides the Sup6L-E supervisor deployment guidance and validated test results based on the above recommended software version.

# Deploying Supervisor Uplinks

Every supported supervisor module in Catalyst 4500-E supports different types of uplink ports for core network connectivity. Each Sup6E and Sup6L-E supervisor module supports up two 10G or can deployed as four different 1G uplinks using Twin-Gigabit converters. To build high speed low-latency college campus backbone network, it is recommended to leverage and deploy 10G uplinks to accommodate various types of bandwidth demanding network application operating in the network.

Cisco Catalyst 4500-E Series supervisors are designed with unique architecture to provide constant network availability and reliability during supervisor reset. Even during supervisor switchover or administrative reset events, the state-machines of all deployed uplinks remains operation and with centralized forwarding architecture it continue to switch packets without impacting any time-sensitive application like Cisco TelePresence. Such unique architecture protects bandwidth capacity while administrative supervisor switchover is to upgrade IOS software or during abnormal software triggers supervisor reset.

# Sup6E Uplink Port Design

# Non-Redundant Mode

In non-redundant mode, there is a single supervisor module deployed in Catalyst 4500-E chassis. In non-redundant mode, by default both uplink physical ports can be deployed in 10G or 1G with Twin-Gigabit converters. Each port operates in non-blocking state and can switch traffic at the wire-rate performance.

# Redundant Mode

In recommended redundant mode, Catalyst 4507R-E chassis is deployed with dual supervisor. To provide wire-rate switching performance, by default port-group 1 from active and hot-standby supervisor are in active mode and put port-group 2 in the in-active state. The default configuration can be modified by changing Catalyst 4500-E backplane settings to sharing mode. The shared backplane mode enables operation of port-group 2 of both supervisors. Note that sharing the 10G backplane ASIC between two 10G port do not increase switching capacity, it creates 2:1 oversubscription. If the upstream device is deployed with chassis-redundancy (i.e., Catalyst 6500-E VSS), then it is highly recommended to deploy all four uplink ports for the following reasons:

- **•** Helps developing full-mesh or V shape physical network topology from each supervisor module.
- **•** Increases high availability in the network during individual link, supervisor, or other hardware component failure event.
- **•** Reduces latency and network congestion during rerouting traffic through non-optimal path.

[Figure](#page-17-0) 31 summarizes the uplink port support on Sup6E model depends on non-redundant and redundant deployment scenario.

# <span id="page-17-0"></span>**Figure 31** Catalyst 4500-E Sup6E Uplink Mode

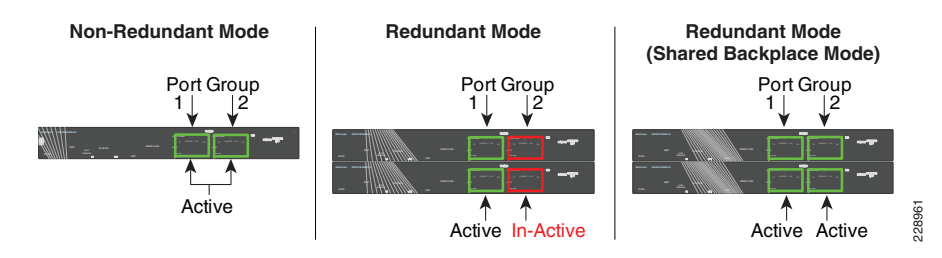

The following sample configuration provides guideline to modify default backplane settings on Catalyst 4507R-E platform deployed with Sup6E supervisors in redundant mode. The new backplane settings will be effective only after complete chassis gets reset; therefore, it is important to plan the downtime during this implementation:

### cr24-4507e-MB#**config t**

cr24-4507e-MB(config)#**hw-module uplink mode shared-backplane**

!A 'redundancy reload shelf' or power-cycle of chassis is required ! to apply the new configuration

----------------------------------------------------------------------

### cr24-4507e-MB#**show hw-module uplink**

Active uplink mode configuration is **Shared-backplane**

# cr24-4507e-MB#**show hw-module mod 3 port-group**

Module Port-group ActiveInactive

$$
3 \t 1 \t Te3/1-2Gi3/3-6
$$

cr24-4507e-MB#**show hw-module mod 4 port-group** Module Port-group ActiveInactive

----------------------------------------------------------------------

4 1 Te4/1-2Gi4/3-6

# Sup6L-E Uplink Port Design

The Sup6L-E uplink port function same as Sup6E in non-redundant mode. However, in redundant mode the hardware design of Sup6L-E differs from Sup6E— currently does not support shared backplane mode that allow using all uplink ports actively. The Catalyst 4507R-E deployed with Sup6L-E may use 10G uplink of port group 1 from active and standby supervisor when the upstream device is a single, highly redundant Catalyst 4507R-E chassis. If the upstream device is deployed with chassis-redundancy, (i.e., Cisco VSS), then it is recommended to build full-mesh network design between each supervisor and virtual-switch node. For such design, the network administrator must leverage the existing WS-4606 Series 10G linecard to build full-mesh uplink. [Figure](#page-18-0) 32 illustrates the deployment guideline for highly resilient Catalyst 4507R-E based Sup6L-E uplink.

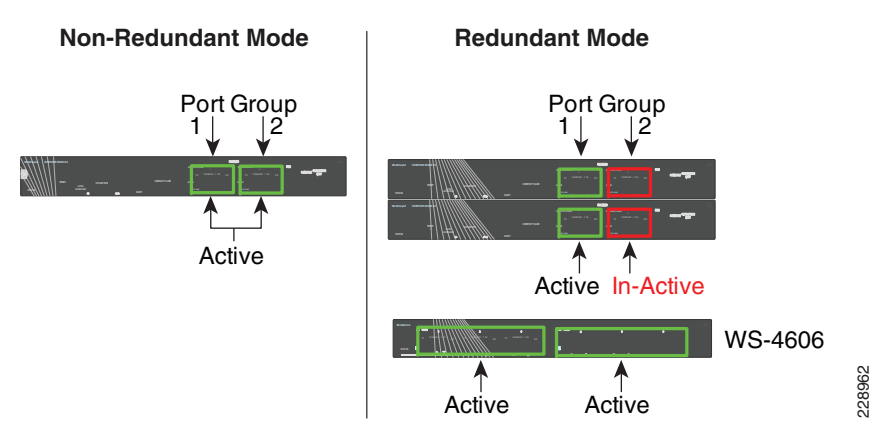

### <span id="page-18-0"></span>**Figure 32** Catalyst 4500-E Sup6L-E Uplink Mode

# Deploying Cisco Catalyst 3750-E StackWise Plus

Cisco Catalyst 3750-E switches can be deployed in StackWise mode using special stack cable that develops bidirectional physical ring topology. Up to nine switches can be integrated into a single stack ring that offers robust distributed forwarding architecture and unified single control and management plane. Device level redundancy in StackWise mode is achieved via stacking multiple switches using the Cisco StackWise Plus technology. Single switch from the stack ring is selected in master role that manages centralized control-plane process while keeping all member switches in member role. Cisco StackWise Plus solution is designed based on 1:N redundancy option. Master switch election in stack ring is determined based on internal protocol negotiation. During the active master switch failure, the new master is selected based on reelection process that takes place internally through the stack ring. See [Figure](#page-18-1) 33.

#### <span id="page-18-1"></span>**Figure 33** Cisco StackWise Plus Switching Architecture

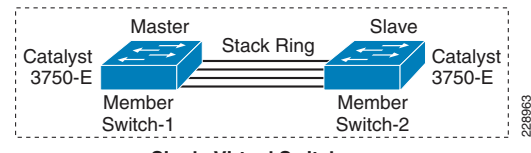

**Single Virtual Switch**

Since Cisco StackWise Plus solution is developed with high redundancy, it offers unique centralized control and management plane with forwarding architecture design. To logically appear as a single virtual switch, the master switch manages complete management-plane and Layer-3 control-plane operations (i.e., IP Routing, CEF, PBR, etc.). Depending on the implemented network protocols, the master switch communicates with rest of the Layer 3 network through stack ring and dynamically develops the best path global routing and updates local hardware with forwarding information.

Unlike centralized Layer-3 management function on master switch, the Layer-2 network topology development is completely based on distributed design. Each member switch in the stack ring dynamically discovers MAC entry from the local port and use internal

stack ring network to synchronize MAC address table on each member switch in the stack ring. [Table](#page-18-2) 2 lists the network protocols that are designed to operate in centralized versus distributed model in Cisco StackWise Plus architecture.

<span id="page-18-2"></span>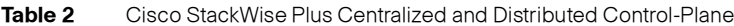

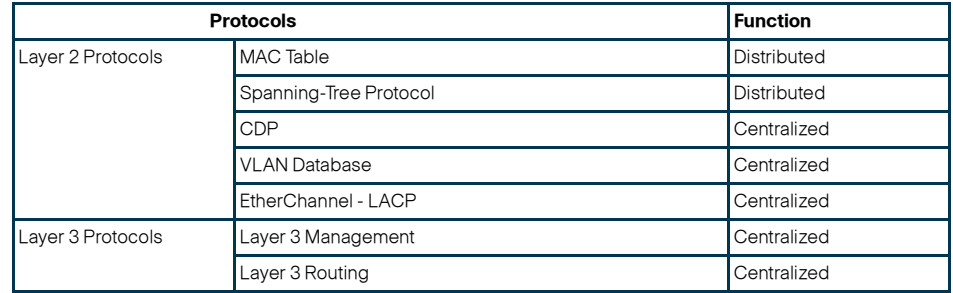

Using stack ring as a backplane communication path, master switch updates the Layer-3 forwarding information base (FIB) to each member-switch in the stack ring. Synchronizing common FIB in member switch will develop distributed forwarding architecture. Each member switch performs local forwarding physical path lookup to transmit the frame instead of having master switch performing forwarding path lookup, which may cause traffic hair-pinning problem.

# SSO Operation in 3750-E StackWise Plus

Cisco StackWise Plus solution offers network and device resiliency with distributed forwarding, but the control plane is not designed like 1+1 redundant design. This is because Cisco Catalyst 3750-E StackWise switch is not an SSO-capable platform that can synchronize control-plane state-machines to a standby switch in the ring. However, it can be configured in NSF-capable mode to gracefully recover from the network during master switch failure. Therefore, when the master switch failure occurs, all the Layer 3 function that is primarily deployed on the uplink ports may get disrupted until new master election occurs and reforms Layer 3 adjacency. Although the new master switch in the stack ring identification is done in range of 0.7 to 1 second, the amount of time for rebuilding the network and forwarding topology depends on the protocol function and scalability.

To prevent Layer 3 disruption in the network caused by master switch failure, the determined master switch with the higher switch priority can be isolated from the uplink Layer 3 EtherChannel bundle path and use physical ports from switches in member role. With the Non-Stop Forwarding (NSF) capabilities in the Cisco StackWise Plus architecture, this network design helps to decrease major network downtime during master switch failure.

# Implementing StackWise Mode

As described earlier, Cisco Catalyst 3750-E switch dynamically detects and provision member-switches in the stack ring without any extra configuration. For planned deployment, network administrator can pre-provision the switch in the ring with the following configuration in global configuration mode:

cr36-3750s-xSB(config)#**switch 3 provision WS-C3750E-48PD**

cr36-3750s-xSB#**show running-config | include interface GigabitEthernet3/**

interface GigabitEthernet3/0/1 interface GigabitEthernet3/0/2

### Switch Priority

The centralized control-plane and management plane is managed by the master switch in the stack. By default, the master switch selection within the ring is performed dynamically by negotiating several parameters and capabilities between each switch within the stack. Each StackWise-capable member-switch is by default configured with switch priority 1.

### cr36-3750s-xSB#**show switch**

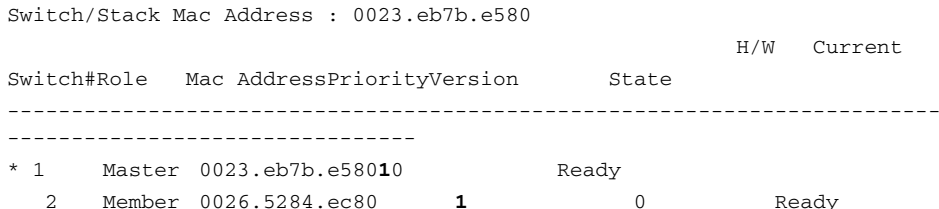

As described in previous section, the Cisco StackWise architecture is not SSO-capable. This means all the centralized Layer-3 functions must be reestablished with the neighbor switch during a master-switch outage. To minimize the control-plane impact and improve network convergence, the Layer 3 uplinks should be diverse, originating from member switches, instead of the master switch. The default switch priority must be increased manually after identifying the master switch and switch number. The new switch priority becomes effective after switch reset.

#### cr36-3750s-xSB (config)#**switch 1 priority 15**

Changing the Switch Priority of Switch Number 1 to 15 cr36-3750s-xSB (config)#**switch 2 priority 14** Changing the Switch Priority of Switch Number 2 to 14

#### cr36-3750s-xSB #**show switch**

Switch/Stack Mac Address : 0023.eb7b.e580

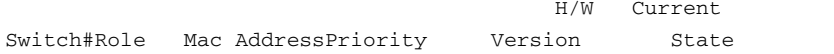

-------------------------------------------------------------------------

---------------------------

- 1 **Master** 0023.eb7b.e580150Ready
- \* 2 Member 0026.5284.ec80140Ready

### Stack-MAC Address

To provide a single unified logical network view in the network, the MAC addresses of Layer-3 interfaces on the StackWise (physical, logical, SVIs, port channel) are derived from the Ethernet MAC address pool of the master switch in the stack. All the Layer-3 communication from the StackWise switch to the endpoints (like IP phone, PC, servers, and core network system) is based on the MAC address pool of the master switch.

cr36-3750x-xSB#**show switch**

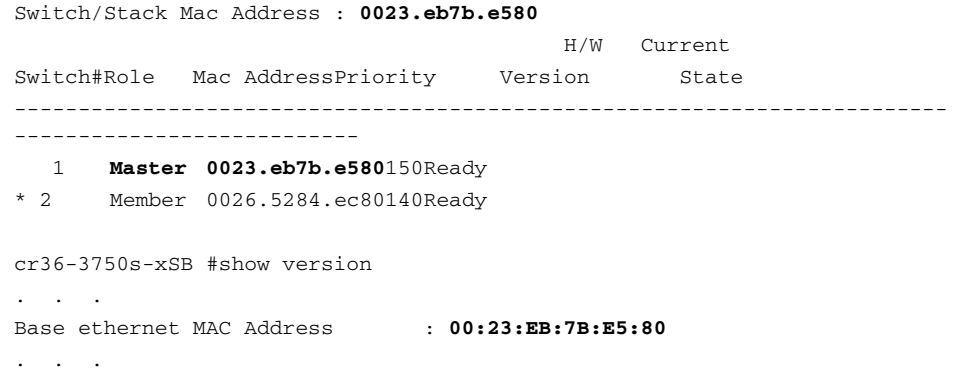

To prevent network instability, the old MAC address assignments on Layer-3 interfaces can be retained even after the master switch fails. The new active master switch can continue to use the MAC addresses assigned by the old master switch, which prevents ARP and routing outages in the network. The default stack-mac timer settings must be changed in Catalyst 3750-E StackWise switch mode using the global configuration CLI mode as shown below:

# cr36-3750s-xSB (config)#**stack-mac persistent timer 0**

cr36-3750s-xSB #**show switch**

---------------------------

Switch/Stack Mac Address : **0026.5284.ec80**

Mac persistency wait time: **Indefinite**

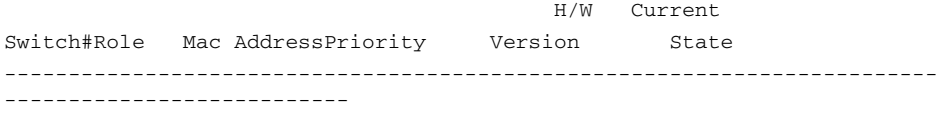

 1**Master 0023.eb7b.e580**150Ready

\* 2 Member 0026.5284.ec80140Ready

#### Deploying Cisco Catalyst 3560-E and 2960

The Community College Reference design recommends deploying fixed configuration Cisco Catalyst 3560-E and 2960 Series platform at the campus network edge. The hardware architecture of access-layer fixed configuration is standalone and non-modular in design. These switches are designed to go above traditional access-layer switching function to provide robust next-generation network services (i.e., edge security, PoE+ EnergyWise, etc.).

Cisco Catalyst 3560-E and 2960 Series platform do not support StackWise technology, therefore, these platforms are ready to deploy with a wide-range of network services at the access-layer. All recommended access-layer features and configuration will be explained in following relevant sections.

# Designing EtherChannel Network

In this reference design, multiple parallel physical paths are recommended to build highly scalable and resilient community college network design. Without optimizing the network configuration, by default each interfaces requires network configuration, protocol adjacencies and forwarding information to load-share traffic and provide network redundancy.

The reference architecture of community college network is design is built upon small- to mid-size enterprise-class network. Depending on the network applications, scalability, and performance requirement, it offers wide-range of campus network designs, platform and technology deployment options in different campus locations and building premises. Each campus network design offers the following set of operation benefits:

- **•**Common network topologies and configuration (all campus network design)
- **•**Simplifies network protocols (eases network operations)
- **•**Increase network bandwidth capacity with symmetric forwarding paths
- **•**Delivers deterministic network recovery performance

# Diversified EtherChannel Physical Design

As a general best practice to build resilient network designs, it is highly recommended to interconnect all network systems with full-mesh diverse physical paths. Such network design automatically creates multiple parallel paths to provide load-sharing capabilities and path redundancy during network fault events. Deploying single physical connection from a standalone single system to separate redundant upstream systems creates a "V" shape physical network design instead non-recommended partial-mesh "square" network design.

Cisco recommends building full-mesh fiber path between each Layer 2 or Layer 3 operating in standalone, redundant (dual-supervisor) or virtual systems (Cisco VSS and StackWise). Independent of network tier and platform role, this design principle is applicable to all systems across college campus network. [Figure](#page-20-0) 34 demonstrates recommended deployment physical network design model for various Catalyst platforms.

# <span id="page-20-0"></span>**Figure 34** Designing Diverse Full-mesh Network Topology

Deploying diverse physical network design with redundant mode standalone or the virtual-system running single control-plane will require extra network design tuning to gain all EtherChannel benefits. Without designing the campus network with EtherChannel technology, the individual redundant parallel paths will create network operation state depicted in [Figure](#page-20-1) 35. Such network design cannot leverage distributed forwarding architecture and increase operational and troubleshooting complexities. [Figure](#page-20-1) 35 demonstrates the default network design with redundant and complex control-plane operation with under-utilized forwarding plane design.

<span id="page-20-1"></span>**Figure 35** Non-optimized Campus Network Design

The design in [Figure](#page-20-1) 35 suffers from the following challenges for different network modes:

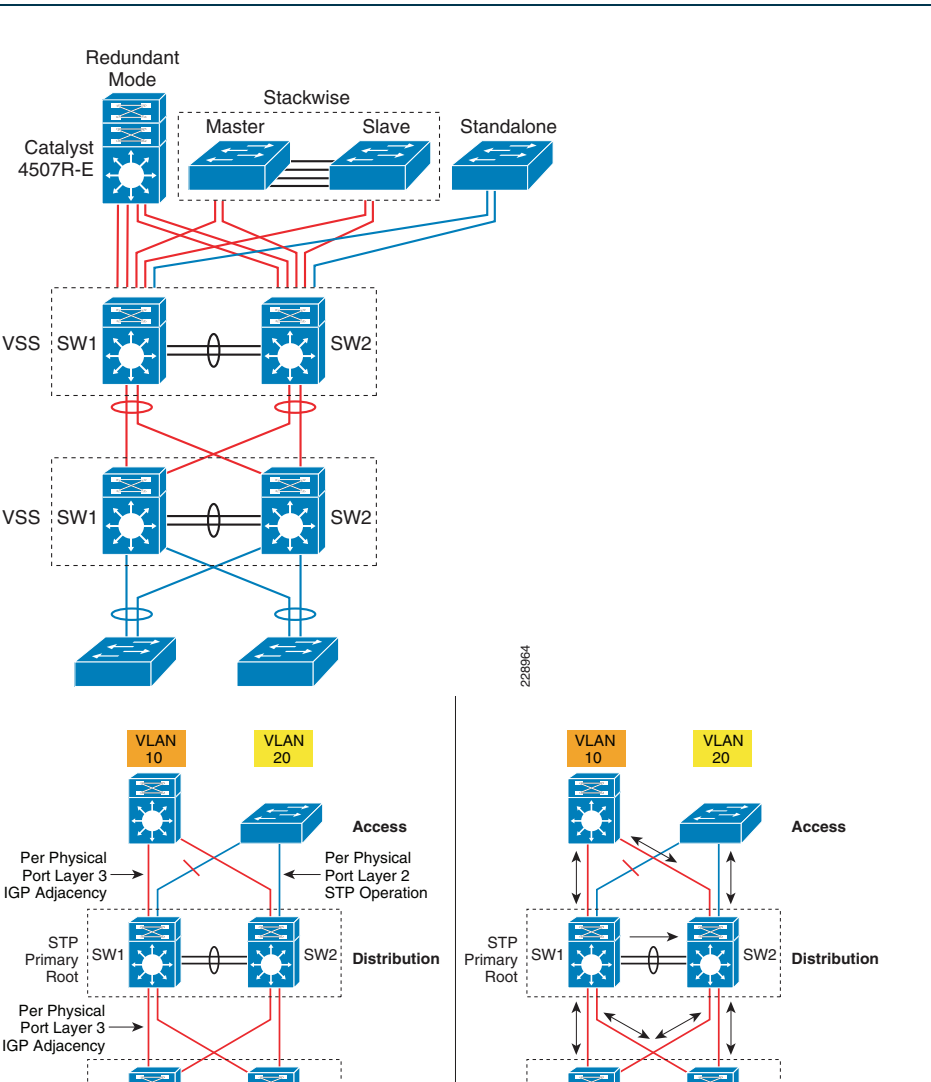

VSS

 $\mathsf{SW}$ 

**Catalyst** 

VSS

**STP**  Primary Root

VSS SW1 **V | A A V** | SW2 Core

Layer 2 Trunk Port

SW2

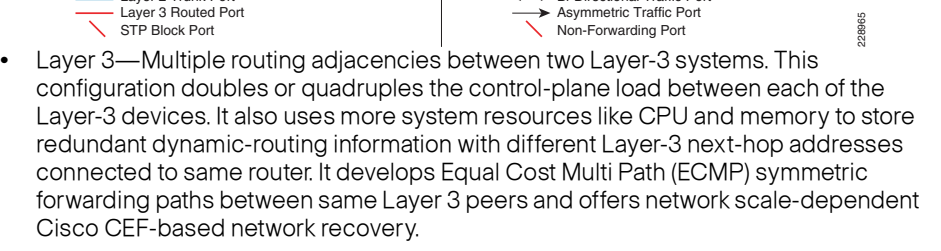

VSS SW1 **V & Allen SW2** SW2 Core

Bi-Directional Traffic Port

SW2

**•** Layer 2—Multiple parallel Layer-2 paths between STP Root (distribution) and the access switch will build the network loop. To build loop-free network topology, the STP blocks the non-preferred individual link path from forwarding state. With the

single STP root virtual-switch, such network topologies cannot fully use all the network resources as well as it creates non-optimal and asymmetric traffic forwarding design.

**•** VSL Link Utilization—In a Cisco VSS-based distribution network, it is highly recommended to prevent the condition where it creates hardware or network protocol-driven asymmetric forwarding design (i.e., single-home connection or STP block por). As described in ["Deploying Cisco Catalyst 4500-E" section on page](#page-16-1) -17, VSL is not regular network port; it is a special inter-chassis backplane connection used to build virtual system and the network must be designed to switch traffic across VSL-only as a last-resort.

Implementing campus wide MEC or EtherChannel across all the network platforms is the solution for all of the above challenges. Bundling multiple parallel paths into single logical connection builds single loop-free, point-to-point topology that helps to eliminate all protocol-driven forwarding restrictions and program hardware for distributed forwarding to fully use all network resources.

# EtherChannel Fundamentals

EtherChannel provides inverse-multiplexing of multiple ports into a single logical port to a single neighbor. This technique increases bandwidth, link efficiency, and resiliency. EtherChannel technology operates on the MAC layer. Upper layer protocols require a single instance to operate over the logical interface. EtherChannel provides efficient network operation and graceful recovery to higher layer protocols during bundle port failure and restoration.

Multi-Chassis EtherChannel Fundamentals

Cisco's Multi-Chassis EtherChannel (MEC) technology is a breakthrough innovation that lifts up barrier to create logical point-to-point EtherChannel by distributing physical connection to each highly resilient virtual-switch node in the VSS domain. Deploying Layer 2 or Layer 3 MEC with VSS introduces the following benefits:

- **•** In addition to all EtherChannel benefits, the distributed forwarding architecture in MEC helps increasing network bandwidth capacity.
- **•** Increases network reliability by eliminating single point-of-failure limitation compare to traditional EtherChannel technology.
- **•** Simplifies network control-plane, topology, and system resources with single logical bundled interface instead multiple individual parallel physical paths.
- **•** Independent of network scalability, MEC provides deterministic hardware-based subsecond network recovery.
- **•**MEC technology which remains transparent operation to remote peer devices.

# Implementing EtherChannel

In a standalone EtherChannel mode, multiple and diversified member-links are physically connected in parallel between two same physical systems. All the key network devices in the Community College Reference design support EtherChannel technology. Independent of college campus location and the network layer—campus, data center, WAN/Internet edge, all the EtherChannel fundamentals and configuration guideline described in this section remain consistent.

# Port-Aggregation Protocols

The member-links of EtherChannel must join the port-channel interface using Cisco PAgP+ or industry standard LACP port-aggregation protocols. Both protocols are designed to provide identical benefits. Implementing these protocols provides the following additional benefits:

- **•** Ensure link aggregation parameters consistency and compatibility between two systems.
- **•**Ensure compliance with aggregation requirements.
- **•** Dynamically react to runtime changes and failures on local and remote Etherchannel systems.
- **•** Detect and remove unidirectional links and multidrop connections from the Etherchannel bundle.

**Figure 36** Network-Wide Port-Aggregation Protocol Deployment Guidelines

Port-aggregation protocol support varies on various types of Cisco platforms; therefore, depending on each end of EtherChannel device types, Cisco recommends deploying the port-channel settings specified in [Table](#page-21-0) 3.

#### <span id="page-21-0"></span>**Table 3**MEC Port-Aggregation Protocol Recommendation

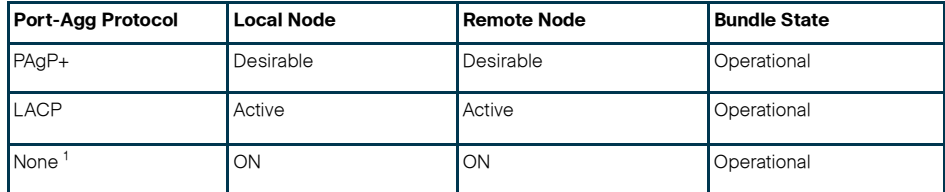

None or Static Mode EtherChannel configuration must be deployed in exceptional cases when remote node do not support either of the port-aggregation protocols. To prevent network instability, network administrator must implement static mode port-channel with special attention that assures no configuration in-compatibility between bundling member-link ports.

The implementation guidelines to deploy EtherChannel and MEC in Layer 2 or Layer 3 mode are simple and consistent. The following sample configuration provides a guidance to implement single point-to-point Layer-3 MEC from diversed physical ports in different module slots that physically resides in two virtual-switch chassis to a single redundant mode, standalone Catalyst 4507R-E system:

**•** MEC—VSS-Core

cr23-VSS-Core(config)#**interface Port-channel 102**

cr23-VSS-Core(config-if)# **ip address 10.125.0.14 255.255.255.254**

! Bundling single MEC diversed physical ports and module on per node basis.

cr23-VSS-Core(config)#interface range **Ten1/1/3 , Ten1/3/3 , Ten2/1/3 , Ten2/3/3**

cr23-VSS-Core(config-if-range)#**channel-protocol pagp**

cr23-VSS-Core(config-if-range)#**channel-group 102 mode desirable**

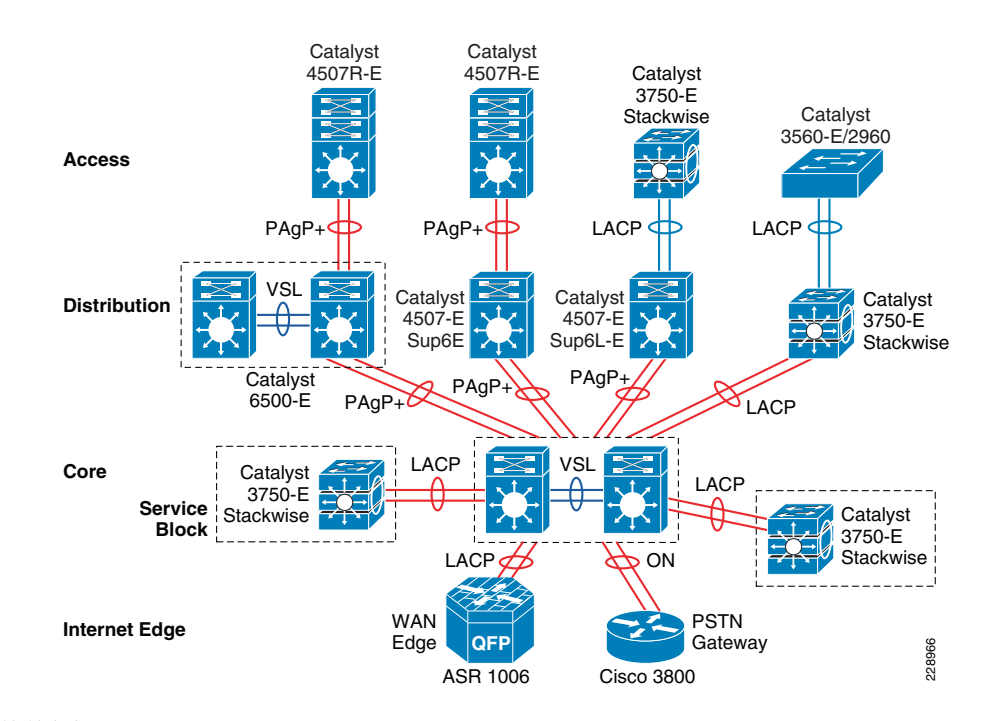

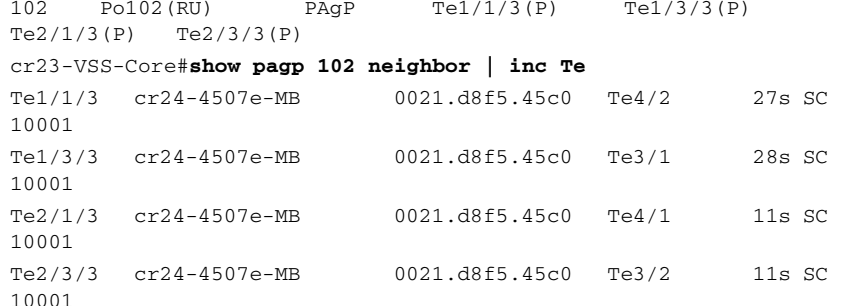

#### **•**EtherChannel—Catalyst 4507R-E Distribution

```
cr24-4507e-MB (config)#interface Port-channel 1
```
cr24-4507e-MB (config-if)# **ip address 10.125.0.15 255.255.255.254**

! Bundling single EtherChannel diversed on per physical ports and per supervisor basis.

cr24-4507e-MB (config)#interface range **Ten3/1 - 2 , Ten4/1 - 2**

cr24-4507e-MB (config-if-range)#**channel-protocol pagp**

cr24-4507e-MB (config-if-range)#**channel-group 1 mode desirable**

#### cr24-4507e-MB #**show etherchannel 101 summary | inc Te**

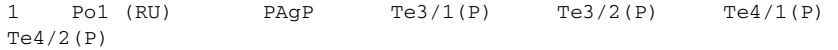

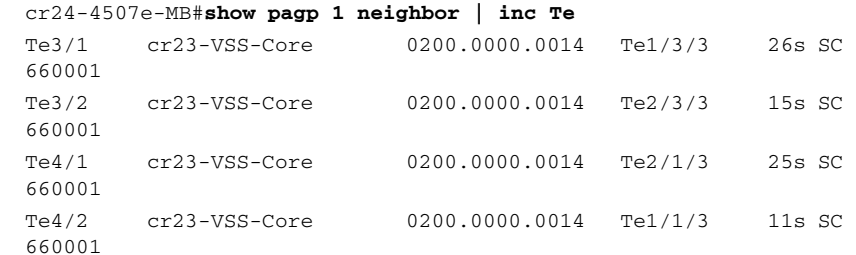

### EtherChannel Load-Sharing

The numbers of applications and their function in college campus network design becomes highly variable, especially when the network is provided as a common platform for business operation, campus security and open accessibility to the users. It becomes important for the network to become more intelligence-aware with deep packet-inspection and load-share the traffic by fully using all network resources.

Fine tuning EtherChannel and MEC add an extra computing intelligence in the network to make protocol-aware egress forwarding decision between multiple local member-links paths. For each traffic flow, such tunings optimizes the egress path-selection procedure with multiple levels of variable information that are originated by the source host (i.e., Layer 2 to Layer 4). EtherChannel load-balancing method supports varies on Cisco Catalyst platforms. [Table](#page-23-0) 4 summarizes the currently supported EtherChannel load-balancing methods.

#### <span id="page-23-0"></span>**Table 4**EtherChannel Load Balancing Support Matrix

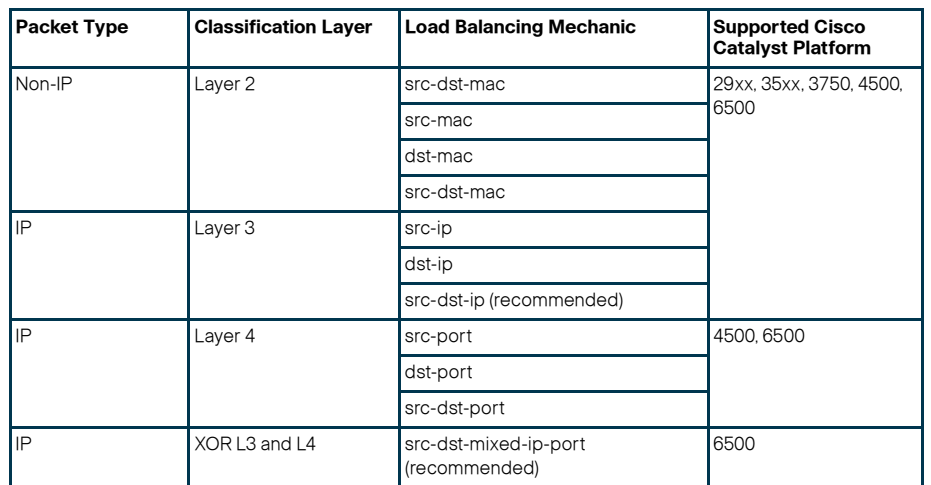

# Implementing EtherChannel Load-Sharing

EtherChannel load-sharing is based on a polymorphic algorithm. On per-protocol basis, load sharing is done based on source XOR destination address or port from Layer 2 to 4 header and ports. For the higher granularity and optimal utilization of each member-link port, an EtherChannel can intelligently load-share egress traffic using different algorithms.

All Cisco Catalyst 29xx-E, 3xxx-E, and 4500-E switching must be tuned with optimal EtherChannel load-sharing capabilities similar to the following sample configuration:

cr24-4507e-MB(config)#**port-channel load-balance src-dst-ip**

cr24-4507e-MB#**show etherchannel load-balance**

EtherChannel Load-Balancing Configuration:

**src-dst-ip**

# Implementing MEC Load-Sharing

The next-generation Catalyst 6500-E Sup720-10G supervisor introduces more intelligence and flexibility to load-share traffic with upto 13 different traffic patterns. Independent of virtual-switch role, each node in VSD uses same polymorphic algorithm to load-share egress Layer 2 or Layer 3 traffic across different member-links from local chassis. When computing the load-sharing hash, each virtual-switch node includes local physical ports of MEC instead remote switch ports; this customized load-sharing is design to prevent traffic reroute over the VSL. It is recommended to implement the following MEC load-sharing configuration in the global configuration mode:

cr23-VSS-Core(config)#**port-channel load-balance src-dst-mixed-ip-port**

EtherChannel Load-Balancing Configuration:

### **src-dst-mixed-ip-port vlan included**

Note MEC load-sharing becomes effective only when each virtual-switch node have more than one physical path in same bundle interface.

# MEC Hash Algorithm

Like MEC load sharing, the hash algorithm is computed independently by each virtual-switch to perform load share via its local physical ports. Traffic-load share is defined based on number of internal bits allocated to each local member-link ports. Cisco Catalyst 6500-E system in VSS mode assigns 8 bits to every MEC, 8-bit can be represented as 100 percent switching load. Depending on number of local member-link ports in an MEC bundle, the 8-bit hash is computed and allocated to each port for optimal load-sharing result. Like standalone network design, VSS supports the following EtherChannel hash algorithms:

- **•** Fixed—Default setting. Keep it default if each virtual-switch node has single local member-link port bundled in same L2/L3 MEC (total 2 ports in MEC).
- **•** Adaptive—Best practice is to modify to adaptive hash method if each virtual-switch node has greater than or equal to two physical ports in the same L2/L3 MEC.

When deploying full-mesh V-shape network VSS-enabled campus core network, it is recommended to modify default MEC hash algorithm from default settings as shown in the following sample configuration:

cr23-VSS-Core(config)#**port-channel hash-distribution adaptive**

Modifying MEC hash algorithm to adaptive mode requires the system to internally reprogram hash result on each MEC. Therefore, plan for additional downtime to make new configuration effective.

cr23-VSS-Core(config)#**interface Port-channel 101** cr23-VSS-Core(config-if)#**shutdown** cr23-VSS-Core(config-if)#**no shutdown**

cr23-VSS-Core#**show etherchannel 101 detail | inc Hash** Last applied Hash Distribution Algorithm: **Adaptive**

# **Network Addressing Hierarchy**

Developing a structured and hierarchical IP address plan is as important as any other design aspect of the community college network to create an efficient, scalable, and stable network design. Identifying an IP addressing strategy for the network for the entire community college network design is essential.

Note This section does not explain the fundamentals of TCP/IP addressing; for more details, see the many Cisco Press publications that cover this topic.

The following are key benefits of using hierarchical IP addressing:

- **•** Efficient address allocation
	- **–** Hierarchical addressing provides the advantage of grouping all possible addresses contiguously.
- **–** In non-contiguous addressing, a network can create addressing conflicts and overlapping problems, which may not allow the network administrator to use the complete address block.
- **•** Improved routing efficiencies
	- **–** Building centralized main and remote college campus site networks with contiguous IP addresses provides an efficient way to advertise summarized routes to neighbors.
	- **–** Route summarization simplifies the routing database and computation during topology change events.
	- **–**Reduces network bandwidth utilization used by routing protocols.
	- **–** Improves overall routing protocol performance by flooding less messages and improves network convergence time.
- **•** Improved system performance
	- **–** Reduces the memory needed to hold large-scale discontiguous and non-summarized route entries.
	- **–** Reduce higher CPU power to re-compute large-scale routing databases during topology change events.
	- **–** Becomes easier to manage and troubleshoot.
	- **–** Helps in overall network and system stability.

# **Network Foundational Technologies for LAN Design**

In addition to a hierarchical IP addressing scheme, it is also essential to determine which areas of the community college design are Layer 2 or Layer 3 to determine whether routing or switching fundamentals need to be applied. The following applies to the three layers in a LAN design model:

- **•** Core layer—Because this is a Layer 3 network that interconnects several remote locations and shared devices across the network, choosing a routing protocol is essential at this layer.
- **•**Distribution layer—The distribution block uses a combination of Layer 2 and Layer 3 switching to provide for the appropriate balance of policy and access controls, availability, and flexibility in subnet allocation and VLAN usage. Both routing and switching fundamentals need to be applied.
- **•**Access layer—This layer is the demarcation point between network infrastructure and computing devices. This is designed for critical network edge functions to provide intelligent application and device-aware services, to set the trust boundary to distinguish applications, provide identity-based network access to protected data and resources, provide physical infrastructure services to reduce greenhouse emission, and more. This subsection provides design guidance to enable various types of Layer 1 to 3 intelligent services, and to optimize and secure network edge ports.

The recommended routing or switching scheme of each layer is discussed in the following sections.

# Designing the Core Layer Network

Because the core layer is a Layer 3 network, routing principles must be applied. Choosing a routing protocol is essential, and routing design principles and routing protocol selection criteria are discussed in the following subsections.

# Routing Design Principles

Although enabling routing functions in the core is a simple task, the routing blueprint must be well understood and designed before implementation, because it provides the end-to-end reachability path of the college network. For an optimized routing design, the following three routing components must be identified and designed to allow more network growth and provide a stable network, independent of scale:

- **•** Hierarchical network addressing—Structured IP network addressing in the community college LAN and/or WAN design is required to make the network scalable, optimal, and resilient.
- **•** Routing protocol—Cisco IOS supports a wide range of Interior Gateway Protocols (IGPs). Cisco recommends deploying a single routing protocol across the community college network infrastructure.
- **•** Hierarchical routing domain—Routing protocols must be designed in a hierarchical model that allows the network to scale and operate with greater stability. Building a routing boundary and summarizing the network minimizes the topology size and synchronization procedure, which improves overall network resource use and re-convergence.

# Routing Protocol Selection Criteria

The criteria for choosing the right protocol vary based on the end-to-end network infrastructure. Although all the routing protocols that Cisco IOS currently supports can provide a viable solution, network architects must consider all the following critical design factors when selecting the right routing protocol to be implemented throughout the internal network:

- **•**Network design—Requires a proven protocol that can scale in full-mesh campus network designs and can optimally function in hub-and-spoke WAN network topologies.
- **•**Scalability—The routing protocol function must be network- and system-efficient and operate with a minimal number of updates and re-computation, independent of the number of routes in the network.
- **•** Rapid convergence—Link-state versus DUAL re-computation and synchronization. Network re-convergence also varies based on network design, configuration, and a multitude of other factors that may be more than a specific routing protocol can handle. The best convergence time can be achieved from a routing protocol if the network is designed to the strengths of the protocol.
- **•** Operational—A simplified routing protocol that can provide ease of configuration, management, and troubleshooting.

Cisco IOS supports a wide range of routing protocols, such as Routing Information Protocol (RIP) v1/2, Enhanced Interior Gateway Routing Protocol (EIGRP), Open Shortest Path First (OSPF), and Intermediate System-to-Intermediate System (IS-IS). However, Cisco recommends using EIGRP or OSPF for this network design. EIGRP is a popular version of an Interior Gateway Protocol (IGP) because it has all the capabilities needed for small to large-scale networks, offers rapid network convergence, and above all is simple to operate and manage. OSPF is popular link-state protocol for large-scale enterprise and service provider networks. OSPF enforces hierarchical routing domains in two tiers by implementing backbone and non-backbone areas. The OSPF area function depends on the network connectivity model and the role of each OSPF router in the domain. OSPF can scale higher but the operation, configuration, and management might become too complex for the community college LAN network infrastructure.

Other technical factors must be considered when implementing OSPF in the network, such as OSPF router type, link type, maximum transmission unit (MTU) considerations, designated router (DR)/backup designated router (BDR) priority, and so on. This document provides design guidance for using simplified EIGRP in the community college campus and WAN network infrastructure.

Note For detailed information on EIGRP and OSPF, see the following URL: [http://www.cisco.com/en/US/docs/solutions/Enterprise/Campus/routed-ex.htm](http://www.cisco.com/en/US/docs/solutions/Enterprise/Campus/routed-ex.html) [l](http://www.cisco.com/en/US/docs/solutions/Enterprise/Campus/routed-ex.html).

# Designing an End-to-End EIGRP Routing Network

EIGRP is a balanced hybrid routing protocol that builds neighbor adjacency and flat routing topology on a per autonomous system (AS) basis. Cisco recommends considering the following three critical design tasks before implementing EIGRP in the community college LAN core layer network:

**•** EIGRP autonomous system—The Layer 3 LAN and WAN infrastructure of the community college design must be deployed in a single EIGRP AS, as shown in [Figure](#page-25-0) 37. A single EIGRP AS reduces operational tasks and prevents route redistribution, loops, and other problems that may occur because of misconfiguration. [Figure](#page-25-0) 37 illustrates end-to-end single EIGRP Autonomous network design in Community College network.

<span id="page-25-0"></span>**Figure 37** Sample End-to-End EIGRP Routing Design in Community College LAN Network

### Implementing EIGRP Routing Protocol

The following sample configuration provides deployment guideline for implement EIGRP routing protocol on all Layer-3 network devices into a single Autonomous System(AS):

cr23-VSS-Core(config)#router eigrp 100

cr23-VSS-Core(config-router)# network 10.0.0.0

cr23-VSS-Core(config-router)# eigrp router-id 10.125.200.254 cr23-VSS-Core(config-router)# no auto-summary

cr23-VSS-Core#show ip eigrp neighbors EIGRP-IPv4 neighbors for process 100 H Address Interface Hold Uptime SRTT RTO Q Seq  $(\sec)$  (ms) Cnt Num7 10.125.0.13 Po101 12 3d16h 1 200 0 62

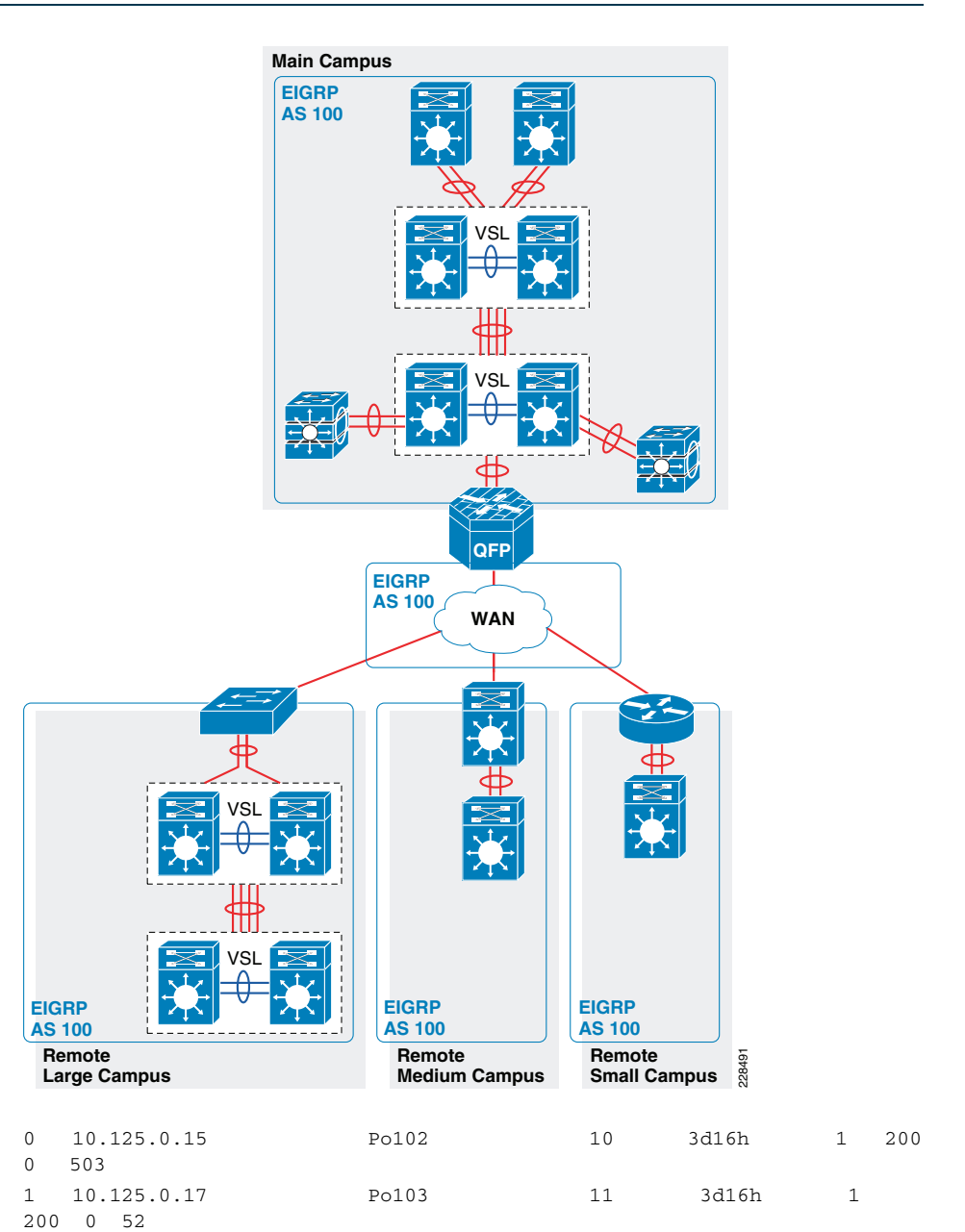

cr23-VSS-Core#show ip route eigrp | inc /16|/20|0.0.0.0 10.0.0.0/8 is variably subnetted, 41 subnets, 5 masks D 10.126.0.0/16 [90/3072] via 10.125.0.23, 08:33:16, Port-channel106

D 10.125.128.0/20 [90/3072] via 10.125.0.17, 08:33:15, Port-channel103

D 10.125.96.0/20 [90/3072] via 10.125.0.13, 08:33:18, Port-channel101

D 10.125.0.0/16 is a summary, 08:41:12, Null0

D\*EX 0.0.0.0/0 [170/515072] via 10.125.0.27, 08:33:20, Port-channel108

- **•**EIGRP adjacency protection—This increases network infrastructure efficiency and protection by securing the EIGRP adjacencies with internal systems. This task involves two subset implementation tasks on each EIGRP-enabled network devices:
	- **–** Increases system efficiency—Blocks EIGRP processing with passive-mode configuration on physical or logical interfaces connected to non- EIGRP devices in the network, such as PCs. The best practice helps reduce CPU utilization and secures the network with unprotected EIGRP adjacencies with untrusted devices. The following sample configuration provide guidelines to enable EIGRP protocol communication on trusted interface and block on all system interfaces. This recommended best practice must be enabled on all the EIGRP Layer 3 systems in the network:

cr23-VSS-Core(config)#router eigrp 100

cr23-VSS-Core(config-router)# passive-interface default

cr23-VSS-Core(config-router)# no passive-interface Port-channel101

cr23-VSS-Core(config-router)# no passive-interface Port-channel102

<snippet>

**–** Network security—Each EIGRP neighbor in the LAN/WAN network must be trusted by implementing and validating the Message-Digest algorithm 5 (MD5) authentication method on each EIGRP-enabled system in the network. Following recommended EIGRP MD5 adjacency authentication configuration must on each non-passive EIGRP interface to establish secure communication with remote neighbors. This recommended best practice must be enabled on all the EIGRP Layer 3 systems in the network:

cr23-VSS-Core(config)#key chain eigrp-key

cr23-VSS-Core(config-keychain)# key 1

cr23-VSS-Core(config-keychain-key)#key-string <password>

cr23-VSS-Core(config)#interface range Port-Channel 101 - 108 cr23-VSS-Core(config-if-range)# ip authentication mode eigrp 100 md5

cr23-VSS-Core(config-if-range)# ip authentication key-chain eigrp 100 eigrp-key

Optimizing EIGRP topology—EIGRP allows network administrators to summarize multiple individual and contiguous networks into a single summary network before advertising to the neighbor. Route summarization helps improve network performance, stability, and convergence by hiding the fault of an individual network that requires each router in the

network to synchronize the routing topology. Each aggregating device must summarize a large number of networks into a single summary route. [Figure](#page-26-0) 38 shows an example of the EIGRP topology for the community college LAN design.

<span id="page-26-0"></span>**Figure 38** EIGRP Route Aggregator Design

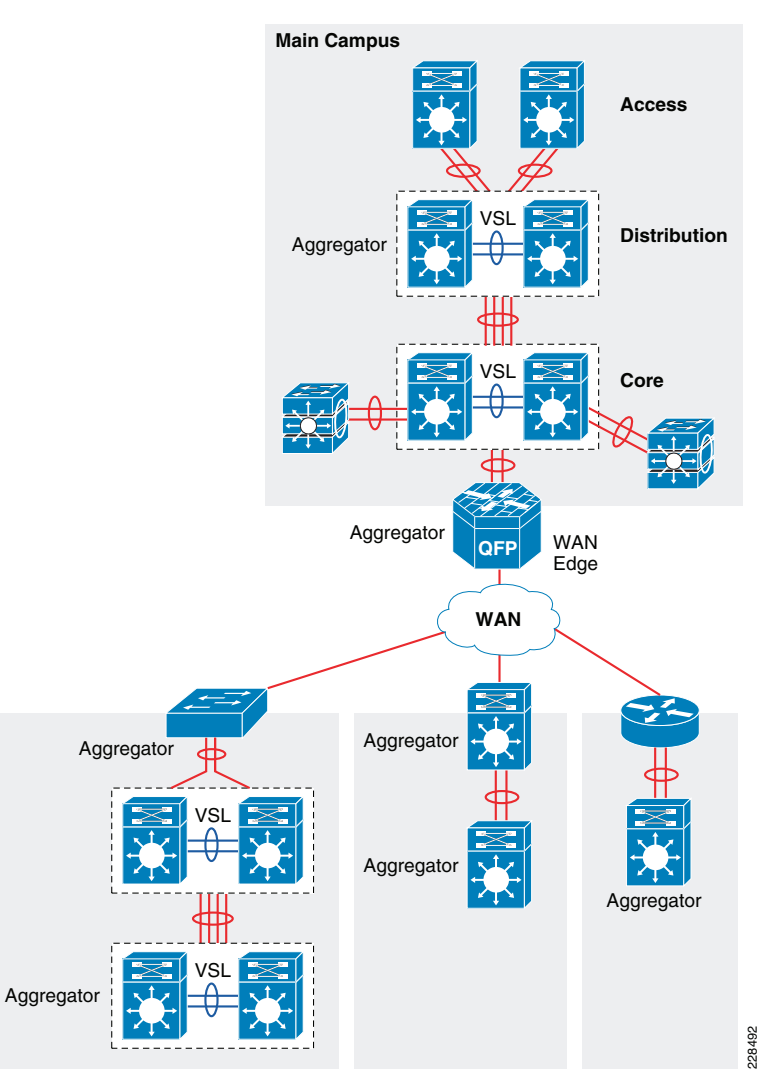

The following configuration must be applied on each EIGRP route aggregator system as depicted in [Figure](#page-26-0) 38. EIGRP route summarization must be implemented on upstream logical port-channel interface to announce single prefix from each block.

cr22-6500-LB(config)#interface Port-channel100  $cr22-6500-LB$ (config-if)# ip summary-address eigrp 100 10.125.96.0 255.255.240.0

```
cr22-6500-LB#show ip protocols
   Address Summarization: 10.125.96.0/20 for Port-channel100
<snippet>
```
cr22-6500-LB#s ip route | inc Null0 D 10.125.96.0/20 is a summary, 3d16h, Null0

**•**EIGRP Timers—By default, EIGRP speakers transmit Hello packets every 5 seconds, and terminates EIGRP adjacency if the neighbor fails to receive it within 15 seconds of hold-down time. In this network design, Cisco recommends retaining default EIGRP Hello and Hold timers on all EIGRP-enabled platforms.

# Designing the Campus Distribution Layer Network

This section provides design guidelines for deploying various types of Layer 2 and Layer 3 technology in the distribution layer. Independent of which implemented distribution layer design model is deployed, the deployment guidelines remain consistent in all designs.

Because the distribution layer can be deployed with both Layer 2 and Layer 3 technologies, the following two network designs are recommended:

- **•**Multilayer
- **•**Routed access

# Designing the Multilayer Network

A multilayer network is a traditional, simple, and widely deployed scenario, regardless of network scale. The access layer switches in the campus network edge interface with various types of endpoints and provide intelligent Layer 1/2 services. The access layer switches interconnect to distribution switches with the Layer 2 trunk, and rely on the distribution layer aggregation switch to perform intelligent Layer 3 forwarding and to set policies and access control.

There are the following three design variations to build a multilayer network; all variations must be deployed in a V-shape physical network design and must be built to provide a loop-free topology:

**•** Flat—Certain applications and user access requires that the broadcast domain design span more than a single wiring closet switch. The multilayer network design provides the flexibility to build a single large broadcast domain with an extended star topology. Such flexibility introduces scalability, performance, and security challenges, and may require extra attention to protect the network against misconfiguration and miswiring that can create spanning-tree loops and de-stabilize the network.

- **•**Segmented—Provides a unique VLAN for different education divisions and college business function segments to build a per-department logical network. All network communication between education and administrative groups passes through the routing and forwarding policies defined at the distribution layer.
- **•** Hybrid—A hybrid logical network design segments VLAN workgroups that do not span different access layer switches, and allows certain VLANs (for example, that net management VLAN) to span across the access-distribution block. The hybrid network design enables flat Layer 2 communication without impacting the network, and also helps reduce the number of subnets used.

[Figure](#page-27-0) 39 shows the three design variations for the multilayer network.

<span id="page-27-0"></span>**Figure 39** Multilayer Design Variations

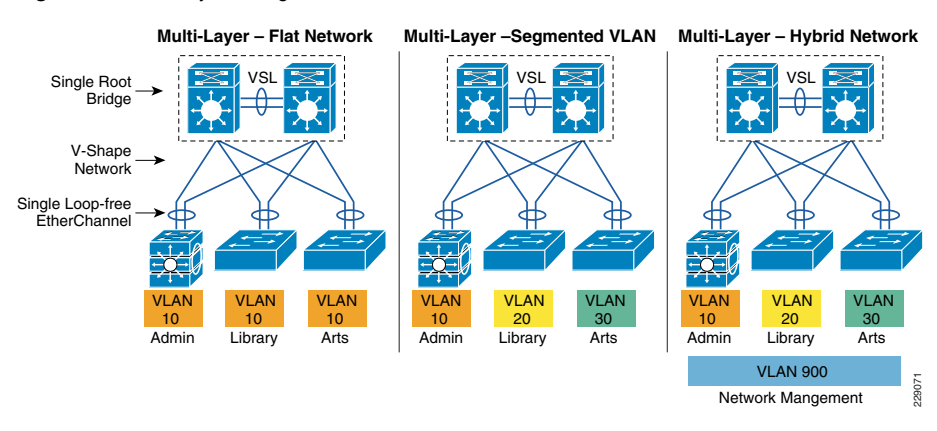

Cisco recommends that the hybrid multilayer access-distribution block design use a loop-free network topology, and span a few VLANs that require such flexibility, such as the management VLAN.

The following sample configuration provides guideline to deploy several types of multilayer network components for hybrid multilayer access-distribution block. All the configuration and best practices remains consistent and can deployed independent of Layer 2 platform type and campus location:

# VTP

VLAN Trunking Protocol (VTP) is a Cisco proprietary Layer -messaging protocol that manages the addition, deletion, and renaming of VLANs on a network-wide basis. Cisco's VTP simplifies administration in a switched network. VTP can be configured in three modes—server, client, and transparent. It is recommended to deploy VTP in transparent mode, set the VTP domain name and change the mode to the transparent mode as follows:

cr22-3750-LB(config)#**vtp domain CCVE-LB** cr22-3750-LB(config)#**vtp mode transparent** cr22-3750-LB(config)#**vtp version 2**

cr22-3750-LB#**show vtp status** VTP Version capable:1 to 3 VTP version running:2

#### VTP Domain Name:CCVE-LB

#### VLAN

cr22-3750-LB(config)#vlan 101 cr22-3750-LB(config-vlan)#name Untrusted\_PC\_VLAN cr22-3750-LB(config)#vlan 102 cr22-3750-LB(config-vlan)#name Lobby\_IP\_Phone\_VLAN cr22-3750-LB(config)#vlan 900 cr22-3750-LB(config-vlan)#name Mgmt\_VLAN

```
cr22-3750-LB#show vlan | inc 101|102|900
101 Untrusted_PC_VLANactive Gi1/0/1
102 Lobby IP Phone VLANactive Gi1/0/2
900 Mgmt_VLANactive
```
# Implementing Layer 2 Trunk

In a typical campus network design, a single access switch will be deployed with more than singleVLAN, for example a Data VLAN and a Voice VLAN. The Layer-2 network connection between the distribution and access device is a trunk interface. VLAN tag is added to maintain logical separation between VLANS across the trunk. It is recommended to implement 802.1Q trunk encapsulation in static mode instead of negotiating mode, to improve the rapid link bring-up performance.

Enabling the Layer-2 trunk on a port-channel automatically enables communication for all of the active VLANs between the access and distribution. This may create an adverse impact in the large scale network, the access-layer switch may receive traffic flood destined to another access switch. Hence it is important to limit traffic on Layer-2 trunk ports by statically allowing the active VLANS to ensure efficient and secure network performance. Allowing only assigned VLANs on a trunk port automatically filters rest.

By default on Cisco Catalyst switches, the native VLAN on each Layer 2 trunk port is VLAN 1, and cannot be disabled or removed from VLAN database. The native VLAN remains active on all access switches Layer 2 ports. The default native VLAN must be properly configured to avoid several security risks—Attack, worm and virus or data theft. Any malicious traffic originated in VLAN 1 will span across the access-layer network. With a VLAN-hopping attack it is possible to attack a system which does not reside in VLAN 1. Best practice to mitigate this security risk is to implement a unused and unique VLAN ID as a native VLAN on the Layer-2 trunk between the access and distribution switch. For example, configure VLAN 801 in the access-switch and in the distribution switch. Then change the default native VLAN setting in both the switches. Thereafter, VLAN 801 must not be used anywhere for any purpose in the same access-distribution block.

The following is the configuration example to implement Layer-2 trunk, filter VLAN list and configure the native-VLAN to prevent attacks and optimize port channel interface. When the following configurations are applied on port-channel interface (i.e., Port-Channel 1), they are automatically inherited on each bundled member-link (i.e., Gig1/0/49 and Gig1/0/50):

Access-Layer

cr22-3750-LB(config-vlan)#name Hopping\_VLAN

cr22-3750-LB(config)#**interface Port-channel1** cr22-3750-LB(config-if)#description Connected to cr22-6500-LB cr22-3750-LB(config-if)#**switchport** cr22-3750-LB(config-if)#**switchport trunk encapsulation dot1q** cr22-3750-LB(config-if)#**switchport trunk native vlan 801** cr22-3750-LB(config-if)#**switchport trunk allowed vlan 101-110,900** cr22-3750-LB(config-if)#**switchport mode trunk**

#### cr22-3750-LB#**show interface port-channel 1 trunk**

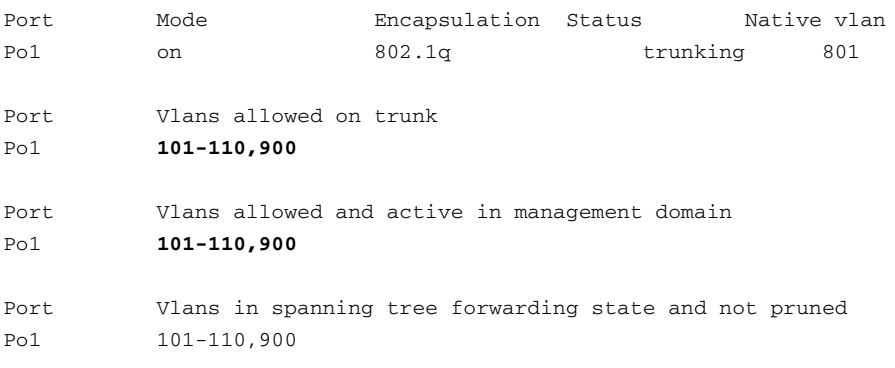

### Spanning-Tree in Multilayer Network

Spanning Tree (STP) is a Layer-2 protocol that prevents logical loops in switched networks with redundant links. The community college LAN network design uses Etherchannel or MEC (point-to-point logical Layer-2 bundle) connection between access-layer and distribution switch which inherently simplifies the STP topology and operation. In this point-to-point network design, the STP operation is done on a logical port, therefore, it will be assigned automatically in forwarding state.

Over the years, the STP protocols have evolved into the following versions:

- **•** Per-VLAN Spanning Tree Plus (PVST+)—Provides a separate 802.1D STP for each active VLAN in the network.
- **•** IEEE 802.1w-Rapid PVST+—Provides an instance of RSTP (802.1w) per VLAN. It is easy to implement, proven in large scale networks that support up to 3000 logical ports and greatly improves network restoration time.
- **•** IEEE 802.1s-MST—Provides up to 16 instances of RSTP (802.1w) and combines many VLANs with the same physical and logical topology into a common RSTP instance.

The following is the example configuration for enabling STP in multilayer network:

Distribution-Layer

cr22-6500-LB(config)#**spanning-tree mode rapid-pvst**

cr22-6500-LB #**show spanning-tree summary | inc mode**

Access-Layer

cr22-3750-LB(config)#**spanning-tree mode rapid-pvst**

# Hardening Spanning-Tree Toolkit

Ensuring a loop-free topology is critical in a multilayer network design. Spanning-Tree Protocol (STP) dynamically develops a loop-free multilayer network topology that can compute the best forwarding path and provide redundancy. Although STP behavior is deterministic, it is not optimally designed to mitigate network instability caused by hardware miswiring or software misconfiguration. Cisco has developed several STP extensions to protect against network malfunctions, and to increase stability and availability. All Cisco Catalyst LAN switching platforms support the complete STP toolkit suite that must be enabled globally on individual logical and physical ports of the distribution and access layer switches.

[Figure](#page-29-0) 40 shows an example of enabling various STP extensions on distribution and access layer switches in all campus sites.

<span id="page-29-0"></span>**Figure 40** Protecting Multilayer Network with Cisco STP Toolkit

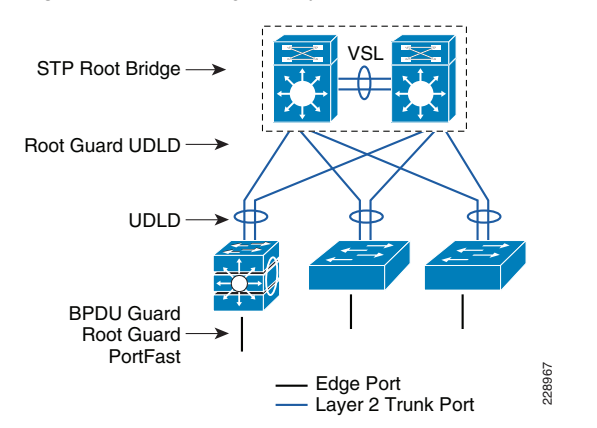

Note For additional STP information, see the following URL: [http://www.cisco.com/en/US/tech/tk389/tk621/tsd\\_technology\\_support\\_troubl](http://www.cisco.com/en/US/tech/tk389/tk621/tsd_technology_support_troubleshooting_technotes_list.html) [eshooting\\_technotes\\_list.html](http://www.cisco.com/en/US/tech/tk389/tk621/tsd_technology_support_troubleshooting_technotes_list.html).

# Designing the Routed Access Network

Routing functions in the access layer network simplify configuration, optimize distribution performances, and provide end-to-end troubleshooting tools. Implementing Layer 3 functions in the access layer replaces Layer 2 trunk configuration to a single point-to-point Layer 3 interface with a collapsed core system in the aggregation layer. Pushing Layer 3 functions one tier down on Layer 3 access switches changes the traditional multilayer network topology and forwarding development path. Implementing Layer 3 functions in the access switch does not require any physical or logical link reconfiguration; the access-distribution block can be used, and is as resilient as in the multilayer network

design. [Figure](#page-29-1) 41 shows the differences between the multilayer and routed access network designs, as well as where the Layer 2 and Layer 3 boundaries exist in each network design.

<span id="page-29-1"></span>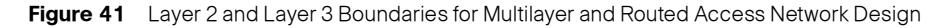

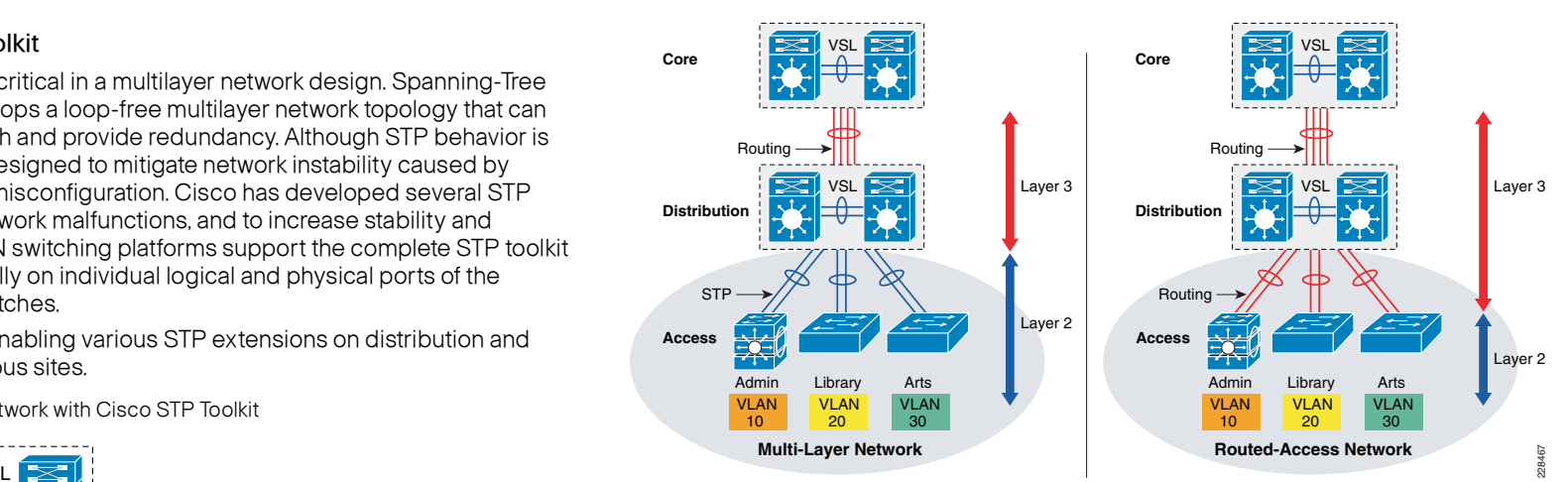

Routed-access network design enables Layer 3 access switches to perform Layer 2 demarcation point and provide Inter-VLAN routing and gateway function to the endpoints. The Layer 3 access switches makes more intelligent, multi-function and policy-based routing and switching decision like distribution-layer switches.

Although Cisco VSS and a single redundant distribution design are simplified with a single point-to-point EtherChannel, the benefits in implementing the routed access design in community colleges are as follows:

- **•** Eliminates the need for implementing STP and the STP toolkit on the distribution system. As a best practice, the STP toolkit must be hardened at the access layer.
- **•** Shrinks the Layer 2 fault domain, thus minimizing the number of denial-of-service (DoS)/ distributed denial-of-service (DDoS) attacks.
- **•** Bandwidth efficiency—Improves Layer 3 uplink network bandwidth efficiency by suppressing Layer 2 broadcasts at the edge port.
- **•**Improves overall collapsed core and distribution resource utilization.

Enabling Layer 3 functions in the access-distribution block must follow the same core network designs as mentioned in previous sections to provide network security as well as optimize the network topology and system resource utilization:

- **•**EIGRP autonomous system-Layer 3 access switches must be deployed in the same EIGRP AS as the distribution and core layer systems.
- **•**EIGRP adjacency protection—EIGRP processing must be enabled on uplink Layer 3 EtherChannels, and must block remaining Layer 3 ports by default in passive mode. Access switches must establish secured EIGRP adjacency using the MD5 hash algorithm with the aggregation system.
- **•** EIGRP network boundary—All EIGRP neighbors must be in a single AS to build a common network topology. The Layer 3 access switches must be deployed in EIGRP stub mode for a concise network view.

# Implementing Routed Access in Access-Distribution Block

Cisco IOS configuration to implement Layer 3 routing function on the Catalyst access-layer switch remains consistent. Refer to EIGRP routing configuration and best practices defined in Designing End-to-End EIGRP Network section to routing function in access-layer switches.

EIGRP creates and maintains a single flat routing topology network between EIGRP peers. Building a single routing domain in a large-scale campus core design allows for complete network visibility and reachability that may interconnect multiple campus components, such as distribution blocks, services blocks, the data center, the WAN edge, and so on.

In the three- or two-tier deployment models, the Layer 3 access switch must always have single physical or logical forwarding to a distribution switch. The Layer 3 access switch dynamically develops the forwarding topology pointing to a single distribution switch as a single Layer 3 next hop. Because the distribution switch provides a gateway function to rest of the network, the routing design on the Layer 3 access switch can be optimized with the following two techniques to improve performance and network reconvergence in the access-distribution block, as shown in [Figure](#page-30-0) 42:

- **•**Deploying the Layer 3 access switch in EIGRP stub mode
- **•** EIGRP stub router in Layer-3 access-switch can announce routes to a distribution-layer router with great flexibility.

The following is an example configuration to enable EIGRP stub routing in the Layer-3 access-switch, no configuration changes are required in the distribution system:

**•** Access layer

cr22-4507-LB(config)#**router eigrp 100** cr22-4507-LB(config-router)# **eigrp stub connected**

#### cr22-4507-LB#**show eigrp protocols detailed**

Address Family Protocol EIGRP-IPv4:(100)

EIGRP metric weight K1=1, K2=0, K3=1, K4=0, K5=0

EIGRP maximum hopcount 100

EIGRP maximum metric variance 1

EIGRP NSF-aware route hold timer is 240

EIGRP NSF enabled

NSF signal timer is 20s

NSF converge timer is 120s

Time since last restart is 2w2d

### **EIGRP stub, connected**

Topologies : 0(base)

**•**Distribution layer

#### cr22-6500-LB#**show ip eigrp neighbors detail port-channel 101**

EIGRP-IPv4 neighbors for process 100

Seq

H Address Interface Hold UptimeSRTT RTO Q

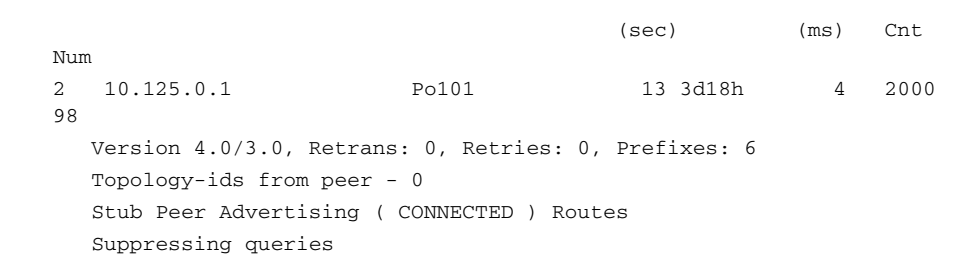

**•** Summarizing the network view with a default route to the Layer 3 access switch for intelligent routing functions

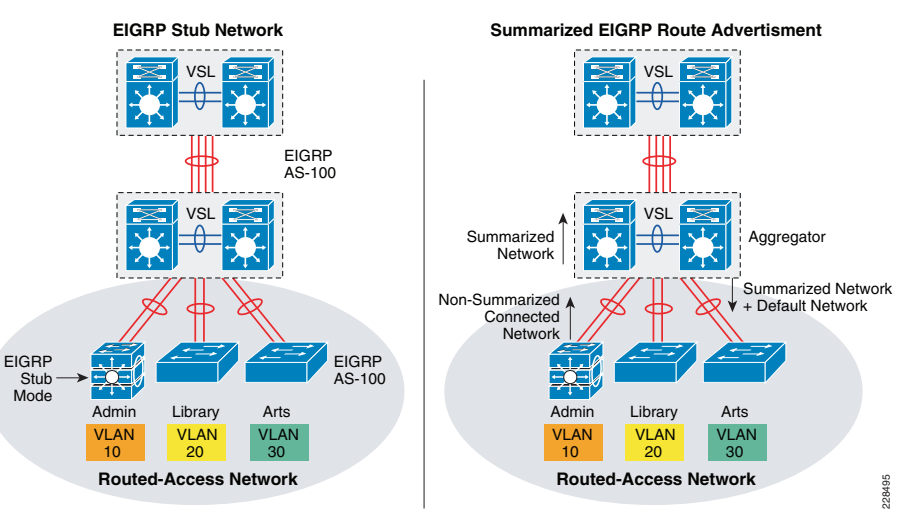

<span id="page-30-0"></span>**Figure 42** Designing and Optimizing EIGRP Network Boundary for the Access Layer

The following sample configuration demonstrate the procedure to implement route filtering at the distribution layer that allows summarized and default-route advertisement to build concise network topology at the access layer:

**•** Distribution layer

cr22-6500-LB(config)# **ip prefix-list EIGRP\_STUB\_ROUTES seq 5 permit 0.0.0.0/0**

cr22-6500-LB(config)# **ip prefix-list EIGRP\_STUB\_ROUTES seq 10 permit 10.122.0.0/16**

cr22-6500-LB(config)# **ip prefix-list EIGRP\_STUB\_ROUTES seq 15 permit 10.123.0.0/16**

cr22-6500-LB(config)# **ip prefix-list EIGRP\_STUB\_ROUTES seq 20 permit 10.124.0.0/16**

cr22-6500-LB(config)# **ip prefix-list EIGRP\_STUB\_ROUTES seq 25 permit 10.125.0.0/16**

cr22-6500-LB(config)# **ip prefix-list EIGRP\_STUB\_ROUTES seq 30 permit 10.126.0.0/16**

cr22-6500-LB(config)#**router eigrp 100** cr22-6500-LB(config-router)#**distribute-list route-map EIGRP\_STUB\_ROUTES out Port-channel101**

cr22-6500-LB(config-router)#**distribute-list route-map** 

**EIGRP\_STUB\_ROUTES out Port-channel102**

cr22-6500-LB(config-router)#**distribute-list route-map** 

**EIGRP\_STUB\_ROUTES out Port-channel103**

#### cr22-6500-LB#**show ip protocols**

 Outgoing update filter list for all interfaces is not set Port-channel101 filtered by Port-channel102 filtered by Port-channel103 filtered by

### **•** Access layer

#### cr22-4507-LB#**show ip route eigrp**

 10.0.0.0/8 is variably subnetted, 12 subnets, 4 masks D 10.122.0.0/16 [90/3840] via 10.125.0.0, 07:49:11, Port-channel1D 10.123.0.0/16 [90/3840] via 10.125.0.0, 01:42:22, Port-channel1D 10.126.0.0/16 [90/3584] via 10.125.0.0, 07:49:11, Port-channel1D 10.124.0.0/16 [90/64000] via 10.125.0.0, 07:49:11,

Port-channel1

D 10.125.0.0/16 [90/768] via 10.125.0.0, 07:49:13, Port-channel1

D \*EX 0.0.0.0/0 [170/515584] via 10.125.0.0, 07:49:13, Port-channel1

# **Multicast for Application Delivery**

Because unicast communication is based on the one-to-one forwarding model, it becomes easier in routing and switching decisions to perform destination address lookup, determine the egress path by scanning forwarding tables, and to switch traffic. In the unicast routing and switching technologies discussed in the previous section, the network may need to be made more efficient by allowing certain applications where the same content or application must be replicated to multiple users. IP multicast delivers source traffic to multiple receivers using the least amount of network resources as possible without placing an additional burden on the source or the receivers. Multicast packet replication in the network is done by Cisco routers and switches enabled with Protocol Independent Multicast (PIM) as well as other multicast routing protocols.

Similar to the unicast methods, multicast requires the following design guidelines:

- **•** Choosing a multicast addressing design
- **•**Choosing a multicast routing protocol

**•** Providing multicast security regardless of the location within the community college desian

### Multicast Addressing Design

The Internet Assigned Numbers Authority (IANA) controls the assignment of IP multicast addresses. A range of class D address space is assigned to be used for IP multicast applications. All multicast group addresses fall in the range from 224.0.0.0 through 239.255.255.255. Layer 3 addresses in multicast communications operate differently; while the destination address of IP multicast traffic is in the multicast group range, the source IP address is always in the unicast address range. Multicast addresses are assigned in various pools for well-known multicast-based network protocols or inter-domain multicast communications, as listed in Table 1-5.

#### *Table*

### *1-5 Multicast Address Range Assignments*

<span id="page-31-0"></span>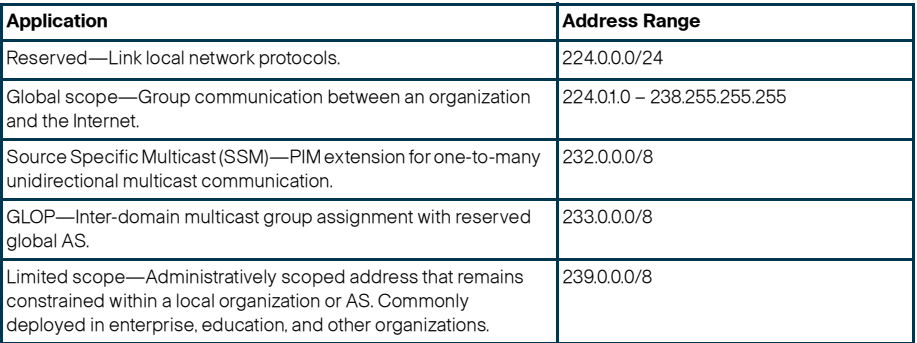

During the multicast network design phase, community college network architects must select a range of multicast sources from the limited scope pool (239/8).

### Multicast Routing Design

To enable end-to-end dynamic multicast operation in the network, each intermediate system between the multicast receiver and source must support the multicast feature. Multicast develops the forwarding table differently than the unicast routing and switching model. To enable communication, multicast requires specific multicast routing protocols and dynamic group membership.

The community college LAN design must be able to build packet distribution trees that specify a unique forwarding path between the subnet of the source and each subnet containing members of the multicast group. A primary goal in distribution trees construction is to ensure that no more than one copy of each packet is forwarded on each branch of the tree. The two basic types of multicast distribution trees are as follows:

- **•** Source trees—The simplest form of a multicast distribution tree is a source tree, with its root at the source and branches forming a tree through the network to the receivers. Because this tree uses the shortest path through the network, it is also referred to as a shortest path tree (SPT).
- **•** Shared trees—Unlike source trees that have their root at the source, shared trees use a single common root placed at a selected point in the network. This shared root is called a rendezvous point (RP).
- **•** The PIM protocol is divided into the following two modes to support both types of multicast distribution trees:
- **•**Dense mode (DM)—Assumes that almost all routers in the network need to distribute multicast traffic for each multicast group (for example, almost all hosts on the network belong to each multicast group). PIM in DM mode builds distribution trees by initially flooding the entire network and then pruning back the small number of paths without receivers.
- **•**Sparse mode (SM)—Assumes that relatively few routers in the network are involved in each multicast. The hosts belonging to the group are widely dispersed, as might be the case for most multicasts over the WAN. Therefore, PIM-SM begins with an empty distribution tree and adds branches only as the result of explicit Internet Group Management Protocol (IGMP) requests to join the distribution. PIM-SM mode is ideal for a network without dense receivers and multicast transport over WAN environments, and it adjusts its behavior to match the characteristics of each receiver group.

Selecting the PIM mode depends on the multicast applications that use various mechanisms to build multicast distribution trees. Based on the multicast scale factor and centralized source deployment design for one-to-many multicast communication in community college LAN infrastructures, Cisco recommends deploying PIM-SM because it is efficient and intelligent in building multicast distribution tree. All the recommended platforms in this design support PIM-SM mode on physical or logical (switched virtual interface [SVI] and EtherChannel) interfaces.

# Designing PIM Rendezvous Point

The following sections discuss best practices in designing and deploying the PIM-SM Rendezvous Point.

# PIM-SM RP Placement

It is assumed that each community college site has a wide range of local multicast sources in the data center for distributed community college IT-managed media and student research and development applications. In such a distributed multicast network design, Cisco recommends deploying PIM RP on each site for wired or wireless multicast receivers and sources to join and register at the closest RP. The Community College Reference design recommends PIM-SM RP placement on a VSS-enabled and single resilient core system in the three-tier campus design, and on the collapsed core/distribution system in the two-tier campus design model. See [Figure](#page-32-0) 43.

# <span id="page-32-0"></span>**Figure 43** Distributed PIM-SM RP Placement

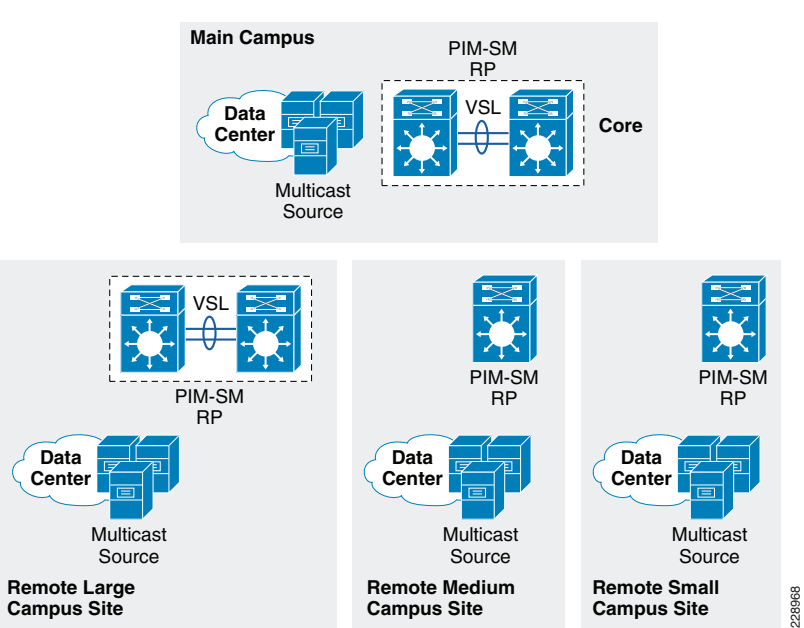

# PIM-SM RP Mode

PIM-SM supports RP deployment in the following three modes in the network:

- **•**Static—In this mode, RP must be statically identified and configured on each PIM router in the network. RP load balancing and redundancy can be achieved using anycast RP.
- **•** Auto-RP—This mode is a dynamic method for discovering and announcing the RP in the network. Auto-RP implementation is beneficial when there are multiple RPs and groups that often change in the network. To prevent network reconfiguration during a change, the RP mapping agent router must be designated in the network to receive RP group announcements and to arbitrate conflicts, as part of the PIM version 1 specification.
- **•**BootStrap Router (BSR)—This mode performs the same tasks as Auto-RP but in a different way, and is part of the PIM version 2 specification. Auto-RP and BSR cannot co-exist or interoperate in the same network.

In a small- to mid-sized multicast network, static RP configuration is recommended over the other modes. Static RP implementation offers RP redundancy and load sharing, and an additional simple access control list (ACL) can be applied to deploy RP without compromising multicast network security. Cisco recommends designing the community college LAN multicast network using the static PIM-SM mode configuration. See [Figure](#page-33-0) 44.

### <span id="page-33-0"></span>**Figure 44** PIM-SM Network Design in Community College Network

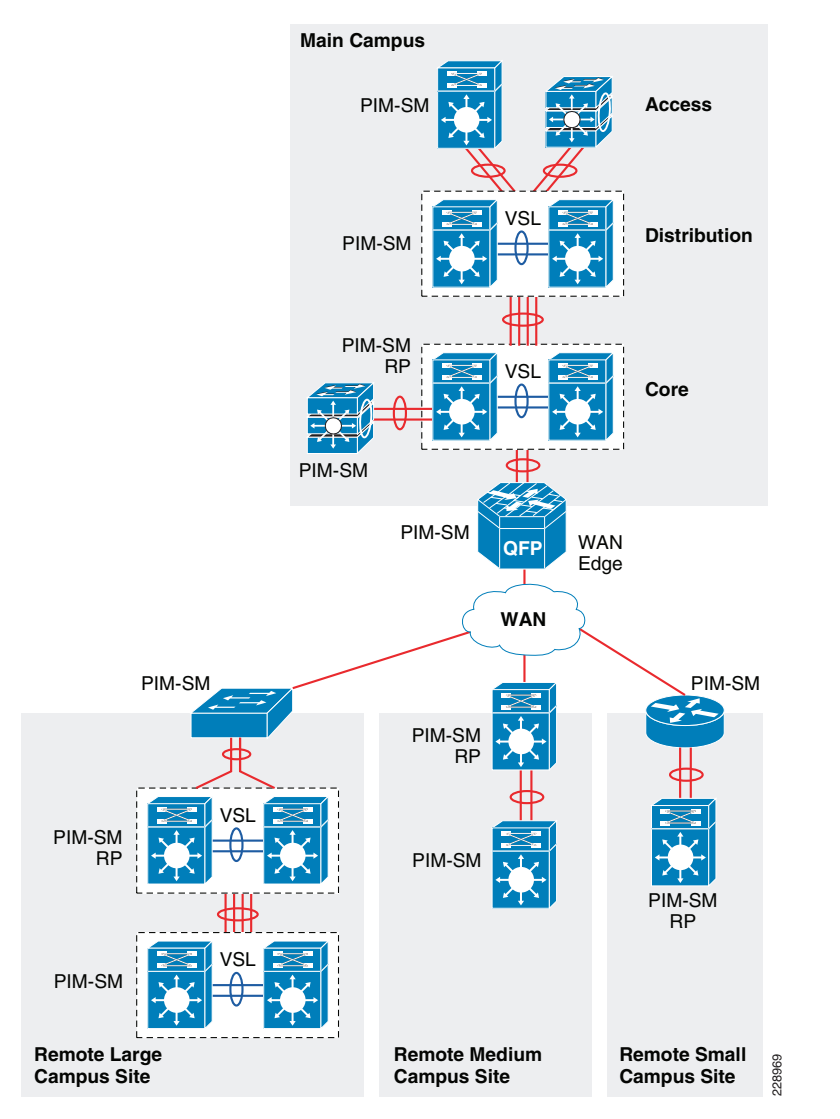

The following is an example configuration to deploy PIM-SM RP on all PIM-SM running systems. To provide transparent PIM-SM redundancy, static PIM-SM RP configuration must be identical across the college campus LAN network and on each PIM-SM RP routers.

**•**Core layer

cr23-VSS-Core(config)#**ip multicast-routing**

cr23-VSS-Core(config)#**interface Loopback100** cr23-VSS-Core(config-if)#**description Anycast RP Loopback** cr23-VSS-Core(config-if)#**ip address 10.100.100.100 255.255.255.255**

cr23-VSS-Core(config)#**ip pim rp-address 10.100.100.100**

#### cr23-VSS-Core#**show ip pim rp**

Group: 239.192.51.1, RP: 10.100.100.100, next RP-reachable in 00:00:34 Group: 239.192.51.2, RP: 10.100.100.100, next RP-reachable in 00:00:34 Group: 239.192.51.3, RP: 10.100.100.100, next RP-reachable in 00:00:34

#### cr23-VSS-Core#**show ip pim interface**

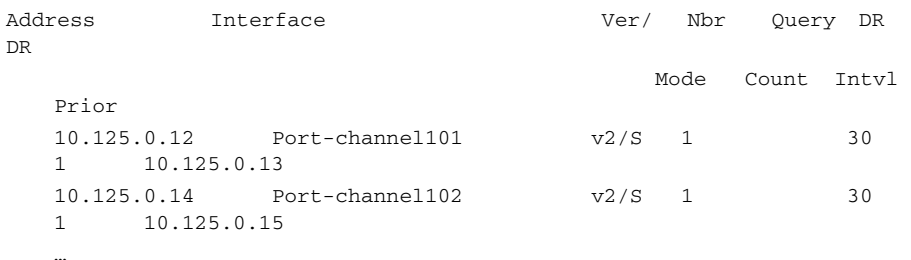

#### cr23-VSS-Core#**show ip mroute sparse**

(\*, 239.192.51.8), 3d22h/00:03:20, RP 10.100.100.100, flags: S Incoming interface: Null, RPF nbr 0.0.0.0 Outgoing interface list: Port-channel105, Forward/Sparse, 00:16:54/00:02:54 Port-channel101, Forward/Sparse, 00:16:56/00:03:20

(10.125.31.147, 239.192.51.8), 00:16:54/00:02:35, flags: A Incoming interface: Port-channel105, RPF nbr 10.125.0.21 Outgoing interface list: Port-channel101, Forward/Sparse, 00:16:54/00:03:20

#### cr23-VSS-Core#**show ip mroute active**

Active IP Multicast Sources - sending >= 4 kbps

Group: 239.192.51.1, (?)

Source: 10.125.31.153 (?)

 Rate: 2500 pps/4240 kbps(1sec), 4239 kbps(last 30 secs), 12 kbps(life avg)

**•**Distribution layer

> cr23-6500-LB(config)#**ip multicast-routing** cr23-6500-LB(config)#**ip pim rp-address 10.100.100.100**

cr23-6500-LB(config)#**interface range Port-channel 100 – 103** cr22-6500-LB(config-if-range)#**ip pim sparse-mode**

cr23-6500-LB(config)#**interface range Vlan 101 – 120** cr22-6500-LB(config-if-range)#**ip pim sparse-mode**

#### cr22-6500-LB#**show ip pim rp**

Group: 239.192.51.1, RP: 10.100.100.100, uptime 00:10:42, expires never

Group: 239.192.51.2, RP: 10.100.100.100, uptime 00:10:42, expires never

Group: 239.192.51.3, RP: 10.100.100.100, uptime 00:10:41, expires never

Group: 224.0.1.40, RP: 10.100.100.100, uptime 3d22h, expires never

#### cr22-6500-LB#**show ip pim interface**

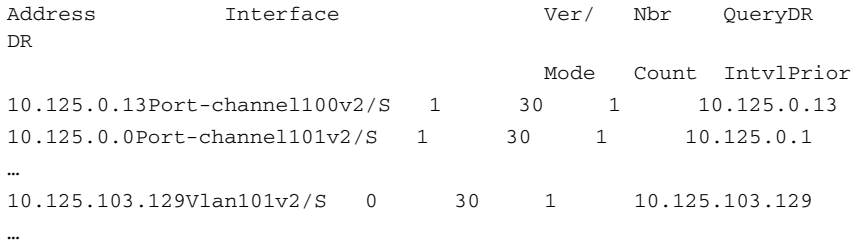

#### cr22-6500-LB#**show ip mroute sparse**

 $(*. 239.192.51.1)$ , 00:14:23/00:03:21, RP 10.100.100.100, flags: SC Incoming interface: Port-channel100, RPF nbr 10.125.0.12, RPF-MFD Outgoing interface list:

 Port-channel102, Forward/Sparse, 00:13:27/00:03:06, H Vlan120, Forward/Sparse, 00:14:02/00:02:13, H Port-channel101, Forward/Sparse, 00:14:20/00:02:55, H Port-channel103, Forward/Sparse, 00:14:23/00:03:10, H Vlan110, Forward/Sparse, 00:14:23/00:02:17, H

#### cr22-6500-LB#**show ip mroute active**

Active IP Multicast Sources - sending >= 4 kbps

Group: 239.192.51.1, (?)

RP-tree:

 Rate: 2500 pps/4240 kbps(1sec), 4240 kbps(last 10 secs), 4011 kbps(life avg)

#### **•** Access layer

cr23-3560-LB(config)#**ip multicast-routing distributed** cr23-3560-LB(config)#**ip pim rp-address 10.100.100.100**

cr23-3560-LB(config)#**interface range Vlan 101 – 110** cr22-3560-LB(config-if-range)#**ip pim sparse-mode**

#### cr22-3560-LB#**show ip pim rp**

Group: 239.192.51.1, RP: 10.100.100.100, uptime 00:01:36, expires neverGroup: 239.192.51.2, RP: 10.100.100.100, uptime 00:01:36, expires

neverGroup: 239.192.51.3, RP: 10.100.100.100, uptime 00:01:36, expires

never

Group: 224.0.1.40, RP: 10.100.100.100, uptime 5w5d, expires never cr22-3560-LB#**show ip pim interface**

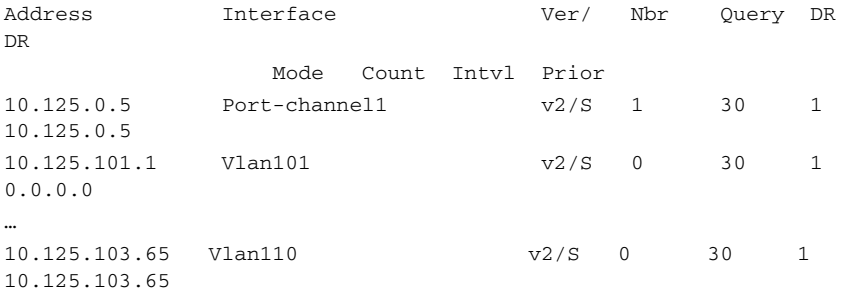

#### cr22-3560-LB#**show ip mroute sparse**

(\*, 239.192.51.1), 00:06:06/00:02:59, RP 10.100.100.100, flags: SC Incoming interface: Port-channel1, RPF nbr 10.125.0.4 Outgoing interface list: Vlan101, Forward/Sparse, 00:06:08/00:02:09 Vlan110, Forward/Sparse, 00:06:06/00:02:05

#### **•** WAN edge layer

cr11-asr-we(config)#**ip multicast-routing distributed**

cr11-asr-we(config)#**ip pim rp-address 10.100.100.100**

cr11-asr-we(config)#**interface range Port-channel1 , Gig0/2/0 , Gig0/2/1.102**

cr11-asr-we(config-if-range)#**ip pim sparse-mode** cr11-asr-we(config)#**interface Ser0/3/0** cr11-asr-we(config-if)#**ip pim sparse-mode**

#### cr11-asr-we#**show ip pim rp**

Group: 239.192.57.1, RP: 10.100.100.100, uptime 00:23:16, expires never

Group: 239.192.57.2, RP: 10.100.100.100, uptime 00:23:16, expires never

Group: 239.192.57.3, RP: 10.100.100.100, uptime 00:23:16, expires never

#### cr11-asr-we#**show ip mroute sparse**

(\*, 239.192.57.1), 00:24:08/stopped, RP 10.100.100.100, flags: SP Incoming interface: Port-channel1, RPF nbr 10.125.0.22 Outgoing interface list: Null

(10.125.31.156, 239.192.57.1), 00:24:08/00:03:07, flags: T Incoming interface: Port-channel1, RPF nbr 10.125.0.22 Outgoing interface list: Serial0/3/0, Forward/Sparse, 00:24:08/00:02:55

#### cr11-asr-we#**show ip mroute active**

Active IP Multicast Sources - sending >= 4 kbps

Group: 239.192.57.1, (?)

```
 Source: 10.125.31.156 (?)
```
 Rate: 625 pps/1130 kbps(1sec), 1130 kbps(last 40 secs), 872 kbps(life avg)

### PIM-SM RP Redundancy

PIM-SM RP redundancy and load sharing becomes imperative in the community college LAN design, because each recommended core layer design model provides resiliency and simplicity. In the Cisco Catalyst 6500 VSS-enabled core layer, the dynamically discovered group-to-RP entries are fully synchronized to the standby switch. Combining NSF/SSO capabilities with IPv4 multicast reduces the network recovery time and retains the user and application performance at an optimal level. In the non-VSS-enabled network design, PIM-SM uses Anycast RP and Multicast Source Discovery Protocol (MSDP) for node failure protection. PIM-SM redundancy and load sharing is simplified with the Cisco VSS-enabled core. Because VSS is logically a single system and provides node protection, there is no need to implement Anycast RP and MSDP on a VSS-enabled PIM-SM RP.

### Inter-Site PIM Anycast RP

MSDP allows PIM RPs to share information about the active sources. PIM-SM RPs discover local receivers through PIM join messages, while the multicast source can be in a local or remote network domain. MSDP allows each multicast domain to maintain an

independent RP that does not rely on other multicast domains, but does enable RPs to forward traffic between domains. PIM-SM is used to forward the traffic between the multicast domains.

Anycast RP is a useful application of MSDP. Originally developed for interdomain multicast applications, MSDP used with Anycast RP is an intradomain feature that provides redundancy and load sharing capabilities. Large networks typically use Anycast RP for configuring a PIM-SM network to meet fault tolerance requirements within a single multicast domain.

The community college LAN multicast network must be designed with Anycast RP. PIM-SM RP at the main or the centralized core must establish an MSDP session with RP on each remote site to exchange distributed multicast source information and allow RPs to join SPT to active sources as needed. [Figure](#page-35-0) 45 shows an example of a community college LAN multicast network design.

<span id="page-35-0"></span>**Figure 45** Community College LAN Inter-Site Multicast Network Design

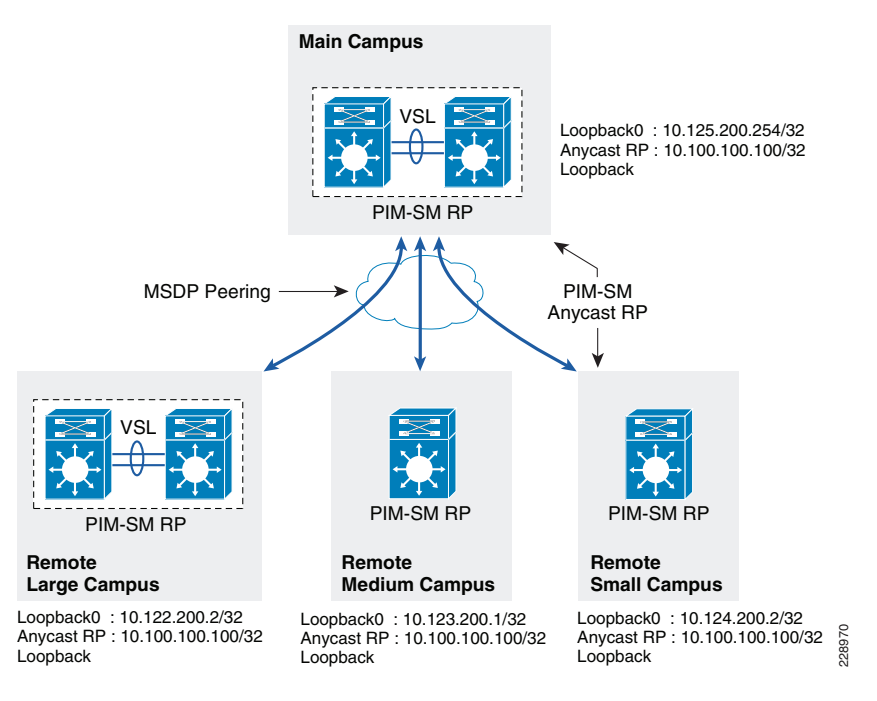

#### Implementing MSDP Anycast RP

Main Campus

cr23-VSS-Core(config)#ip msdp peer 10.122.200.2 connect-source Loopback0

cr23-VSS-Core(config)#ip msdp description 10.122.200.2 ANYCAST-PEER-6k-RemoteLrgCampus

cr23-VSS-Core(config)#ip msdp peer 10.123.200.1 connect-source Loopback0
cr23-VSS-Core(config)#ip msdp description 10.123.200.1 ANYCAST-PEER-4k-RemoteMedCampus cr23-VSS-Core(config)#ip msdp peer 10.124.200.2 connect-source Loopback0 cr23-VSS-Core(config)#ip msdp description 10.124.200.2 ANYCAST-PEER-4k-RemoteSmlCampus cr23-VSS-Core(config)#ip msdp cache-sa-state cr23-VSS-Core(config)#ip msdp originator-id Loopback0

#### cr23-VSS-Core#**show ip msdp peer | inc MSDP Peer|State**

MSDP Peer 10.122.200.2 (?), AS ?

 State: Up, Resets: 0, Connection source: Loopback0 (10.125.200.254)

MSDP Peer 10.123.200.1 (?), AS ?

 State: Up, Resets: 0, Connection source: Loopback0 (10.125.200.254)

MSDP Peer 10.124.200.2 (?), AS ?

 State: Up, Resets: 0, Connection source: Loopback0 (10.125.200.254)

#### Remote Large Campus

cr14-6500-RLC(config)#ip msdp peer 10.125.200.254 connect-source Loopback0 cr14-6500-RLC(config)#ip msdp description 10.125.200.254 ANYCAST-PEER-6k-MainCampus cr14-6500-RLC(config)#ip msdp cache-sa-state cr14-6500-RLC(config)#ip msdp originator-id Loopback0

cr14-6500-RLC#**show ip msdp peer | inc MSDP Peer|State|SAs learned**

MSDP Peer 10.125.200.254 (?), AS ?

State: Up, Resets: 0, Connection source: Loopback0 (10.122.200.2) SAs learned from this peer: 94

#### Remote Medium Campus

cr11-4507-RMC(config)#ip msdp peer 10.125.200.254 connect-source Loopback0 cr11-4507-RMC(config)#ip msdp description 10.125.200.254

ANYCAST-PEER-6k-MainCampus

cr11-4507-RMC(config)#ip msdp cache-sa-state

cr11-4507-RMC(config)#ip msdp originator-id Loopback0

#### cr11-4507-RMC#**show ip msdp peer | inc MSDP Peer|State|SAs learned** MSDP Peer 10.125.200.254 (?), AS ?

 State: Up, Resets: 0, Connection source: Loopback0 (10.123.200.1) SAs learned from this peer: 94

#### Remote Small Campus

cr14-4507-RSC(config)#ip msdp peer 10.125.200.254 connect-source Loopback0 cr14-4507-RSC(config)#ip msdp description 10.125.200.254 ANYCAST-PEER-6k-MainCampus cr14-4507-RSC(config)#ip msdp cache-sa-state cr14-4507-RSC(config)#ip msdp originator-id Loopback0

#### cr14-4507-RSC#**show ip msdp peer | inc MSDP Peer|State|SAs learned**

MSDP Peer 10.125.200.254 (?), AS ?

 State: Up, Resets: 0, Connection source: Loopback0 (10.124.200.2) SAs learned from this peer: 94

#### Dynamic Group Membership

Multicast receiver registration is done via IGMP protocol signaling. IGMP is an integrated component of an IP multicast framework that allows the receiver hosts and transmitting sources to be dynamically added to and removed from the network. Without IGMP, the network is forced to flood rather than multicast the transmissions for each group. IGMP operates between a multicast receiver host in the access layer and the Layer 3 router at the distribution layer.

The multicast system role changes when the access layer is deployed in the multilayer and routed access models. Because multilayer access switches do not run PIM, it becomes complex to make forwarding decisions out of the receiver port. In such a situation, Layer 2 access switches flood the traffic on all ports. This multilayer limitation in access switches is solved by using the IGMP snooping feature, which is enabled by default and is recommended to not be disabled.

IGMP is still required when a Layer 3 access layer switch is deployed in the routed access network design. Because the Layer 3 boundary is pushed down to the access layer, IGMP communication is limited between a receiver host and the Layer 3 access switch. In addition to the unicast routing protocol, PIM-SM must be enabled at the Layer 3 access switch to communicate with RPs in the network.

#### Implementing IGMP

By default, the Layer-2 access-switch dynamically detects IGMP hosts and multicast-capable Layer-3 PIM routers in the network. The IGMP snooping and multicast router detection functions on a per-VLAN basis, and is globally enabled by default for all the VLANs.

Multicast routing function changes when the access-switch is deployed in routed-access mode. PIM operation is performed at the access layer; therefore, multicast router detection process is eliminated. The following output from a Layer-3 switch verifies that the local multicast ports are in router mode, and provide a snooped Layer-2 uplink port-channel which is connected to the collapsed core router, for multicast routing:

The IGMP configuration can be validated using the following **show** command on the Layer-2 and Layer-3 access-switch:

#### Layer 2 Access

#### cr22-3750-LB#**show ip igmp snooping groups**

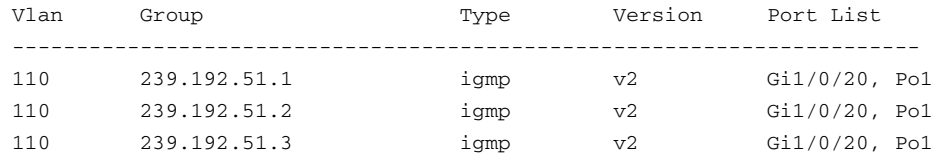

#### cr22-3750-LB#**show ip igmp snooping mrouter**

Vlan ports

------- -------

110 Po1(dynamic)

### Layer 3 Access

#### cr22-3560-LB#**show ip igmp membership**

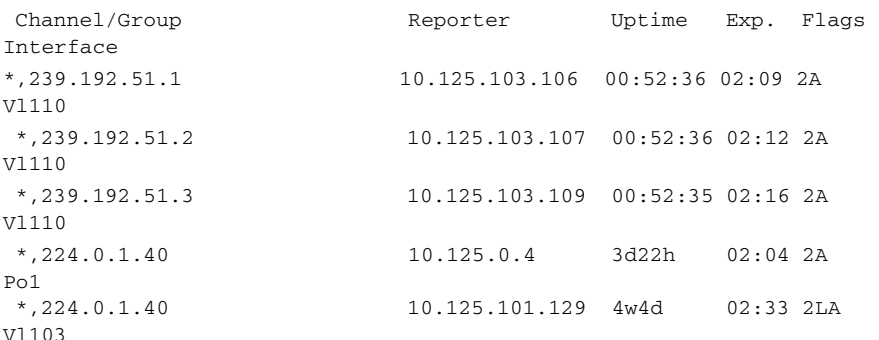

#### cr22-3560-LB#**show ip igmp snooping mrouter**

Vlan ports ------- ------ 103 Router 106 Router110 Router

### Designing Multicast Security

When designing multicast security in the community college LAN design, two key concerns are preventing a rogue source and preventing a rogue PIM-RP.

### Preventing Rogue Source

In a PIM-SM network, an unwanted traffic source can be controlled with the pim accept-register command. When the source traffic hits the first-hop router, the first-hop router (DR) creates the (S,G) state and sends a PIM source register message to the RP. If the source is not listed in the accept-register filter list (configured on the RP), the RP rejects the register and sends back an immediate Register-Stop message to the DR. The

drawback with this method of source filtering is that with the pim accept-register command on the RP, the PIM-SM (S,G) state is still created on the first-hop router of the source. This can result in traffic reaching receivers local to the source and located between the source and the RP. Furthermore, because the pim accept-register command works on the control plane of the RP, this can be used to overload the RP with fake register messages and possibly cause a DoS condition.

The following is the sample configuration with a simple ACL that has been applied to the RP to filter only on the source address. It is also possible to filter the source and the group using of an extended ACL on the RP:

cr23-VSS-Core(config)#ip access-list extended PERMIT-SOURCES cr23-VSS-Core(config-ext-nacl)# permit ip 10.120.31.0 0.7.0.255 239.192.0.0 0.0.255.255

cr23-VSS-Core(config-ext-nacl)# deny ip any any

#### cr23-VSS-Core(config)#**ip pim accept-register list PERMIT-SOURCES**

## Preventing Rogue PIM-RP

Like the multicast source, any router can be misconfigured or can maliciously advertise itself as a multicast RP in the network with the valid multicast group address. With a static RP configuration, each PIM-enabled router in the network can be configured to use static RP for the multicast source and override any other Auto-RP or BSR multicast router announcement from the network.

The following is the sample configuration that must be applied to each PIM-enabled router in the college campus network, to accept PIM announcements only from the static RP and ignore dynamic multicast group announcement from any other RP:

cr23-VSS-Core(config)#ip access-list standard Allowed\_MCAST\_Groups cr23-VSS-Core(config-std-nacl)# permit 224.0.1.39 cr23-VSS-Core(config-std-nacl)# permit 224.0.1.40 cr23-VSS-Core(config-std-nacl)# permit 239.192.0.0 0.0.255.255 cr23-VSS-Core(config-std-nacl)# deny any

```
cr23-VSS-Core(config)#ip pim rp-address 10.100.100.100 
Allowed_MCAST_Groups override
```
### **QoS for Application Performance Optimization**

The function and guaranteed low latency bandwidth expectation of network users and endpoints has evolved significantly over the past few years. Application and device awareness has become a key tool in providing differentiated service treatment at the campus LAN edge. Media applications, and particularly video-oriented media applications, are evolving as the education community enters the digital era of delivering education, as well as the increased campus network and asset security requirements. Integrating video applications in the community college LAN network exponentially increases bandwidth utilization and fundamentally shifts traffic patterns. Business drivers behind this media application growth include remote learning, as well as leveraging the network as a platform to build an energy-efficient network to minimize cost and go "green". High-definition media is transitioning from the desktop to conference rooms, and social

networking phenomena are crossing over into educational settings. Besides internal and college research applications, media applications are fueling a new wave of IP convergence, requiring the ongoing development of converged network designs.

Converging media applications onto an IP network is much more complex than converging voice over IP (VoIP) alone. Media applications are generally bandwidth-intensive and bursty (as compared to VoIP), and many different types of media applications exist; in addition to IP telephony, applications can include live and on-demand streaming media applications, digital signage applications, high-definition room-based conferencing applications, as well as an infinite array of data-oriented applications. By embracing media applications as the next cycle of convergence, community college IT departments can think holistically about their network design and its readiness to support the coming tidal wave of media applications, and develop a network-wide strategy to ensure high quality end-user experiences.

The community college LAN infrastructure must set the administrative policies to provide differentiated forwarding services to the network applications, users and endpoints to prevent contention. The characteristic of network services and applications must be well understood, so that policies can be defined that allow network resources to be used for internal applications, to provide best-effort services for external traffic, and to keep the network protected from threats.

The policy for providing network resources to an internal application is further complicated when interactive video and real-time VoIP applications are converged over the same network that is switching mid-to-low priority data traffic. Deploying QoS technologies in the campus allows different types of traffic to contend inequitably for network resources. Real-time applications such as voice, interactive, and physical security video can be given priority or preferential services over generic data applications, but not to the point that data applications are starving for bandwidth.

# Community College LAN QoS Framework

Each group of managed and un-managed applications with unique traffic patterns and service level requirements requires a dedicated QoS class to provision and guarantee these service level requirements. The community college LAN network architect may need to determine the number of classes for various applications, as well as how should these individual classes should be implemented to deliver differentiated services consistently in main and remote college campus sites. Cisco recommends following relevant industry standards and guidelines whenever possible, to extend the effectiveness of your QoS policies beyond your direct administrative control.

With minor changes, the community college LAN QoS framework is developed based on RFC4594 that follows industry standard and guidelines to function consistently in heterogeneous network environment. These guidelines are to be viewed as industry best-practice recommendations. Community college and service providers are encouraged to adopt these marking and provisioning recommendations, with the aim of improving QoS consistency, compatibility, and interoperability. However, because these guidelines are not standards, modifications can be made to these recommendations as specific needs or constraints require. To this end, to meet specific business requirements, Cisco has made a minor modification to its adoption of RFC 4594, namely the switching of call-signaling and broadcast video markings (to CS3 and CS5, respectively).

RFC 4594 outlines twelve classes of media applications that have unique service level requirements, as shown in [Figure](#page-38-0) 46.

<span id="page-38-0"></span>**Figure 46** Community College LAN Campus 12-Class QoS Policy Recommendation

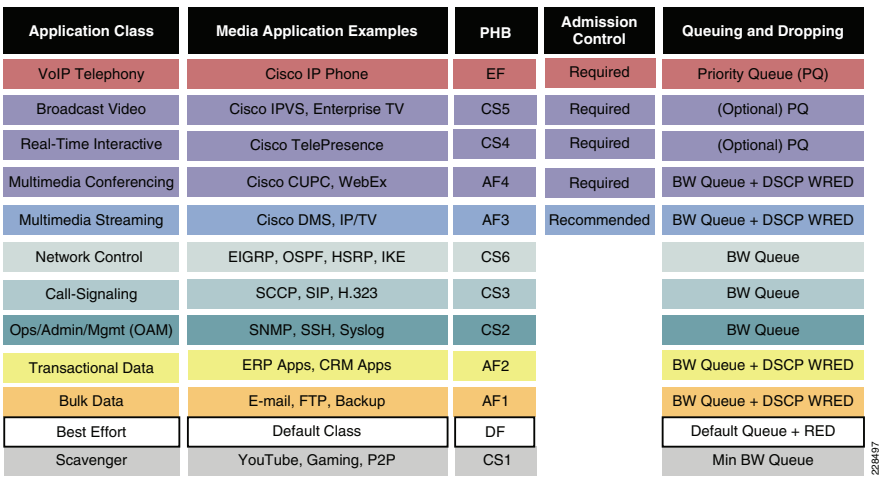

The twelve classes are as follows:

- **•**VoIP telephony—This service class is intended for VoIP telephony (bearer-only) traffic (VoIP signaling traffic is assigned to the call-signaling class). Traffic assigned to this class should be marked EF. This class is provisioned with expedited forwarding (EF) per-hop behavior (PHB). The EF PHB-defined in RFC 3246 is a strict-priority queuing service and, as such, admission to this class should be controlled (admission control is discussed in the following section). Examples of this type of traffic include G.711 and G.729a.
- **•**Broadcast video—This service class is intended for broadcast TV, live events, video surveillance flows, and similar *inelastic* streaming video flows, which are highly drop sensitive and have no retransmission and/or flow control capabilities. Traffic in this class should be marked class selector 5 (CS5) and may be provisioned with an EF PHB; as such, admission to this class should be controlled. Examples of this traffic include live Cisco Digital Media System (DMS) streams to desktops or to Cisco Digital Media Players (DMPs), live Cisco Enterprise TV (ETV) streams, and Cisco IP Video Surveillance.
- **•**Real-time interactive—This service class is intended for (inelastic) room-based, high-definition interactive video applications and is intended primarily for voice and video components of these applications. Whenever technically possible and administratively feasible, data sub-components of this class can be separated out and assigned to the transactional data traffic class. Traffic in this class should be marked CS4 and may be provisioned with an EF PHB; as such, admission to this class should be controlled. A sample application is Cisco TelePresence.
- **•** Multimedia conferencing—This service class is intended for desktop software multimedia collaboration applications and is intended primarily for voice and video components of these applications. Whenever technically possible and administratively feasible, data sub-components of this class can be separated out and assigned to the transactional data traffic class. Traffic in this class should be marked assured forwarding (AF) Class 4 (AF41) and should be provisioned with a

guaranteed bandwidth queue with Differentiated Services Code Point (DSCP)-based Weighted Random Early Detection (WRED) enabled. Admission to this class should be controlled; additionally, traffic in this class may be subject to policing and re-marking. Sample applications include Cisco Unified Personal Communicator, Cisco Unified Video Advantage, and the Cisco Unified IP Phone 7985G.

- **•** Multimedia streaming—This service class is intended for video-on-demand (VoD) streaming video flows, which, in general, are more elastic than broadcast/live streaming flows. Traffic in this class should be marked AF Class 3 (AF31) and should be provisioned with a guaranteed bandwidth queue with DSCP-based WRED enabled. Admission control is recommended on this traffic class (though not strictly required) and this class may be subject to policing and re-marking. Sample applications include Cisco Digital Media System VoD streams.
- **•**Network control—This service class is intended for network control plane traffic, which is required for reliable operation of the enterprise network. Traffic in this class should be marked CS6 and provisioned with a (moderate, but dedicated) guaranteed bandwidth queue. WRED should not be enabled on this class, because network control traffic should not be dropped (if this class is experiencing drops, the bandwidth allocated to it should be re-provisioned). Sample traffic includes EIGRP, OSPF, Border Gateway Protocol (BGP), HSRP, Internet Key Exchange (IKE), and so on.
- **•**Call-signaling—This service class is intended for signaling traffic that supports IP voice and video telephony. Traffic in this class should be marked CS3 and provisioned with a (moderate, but dedicated) guaranteed bandwidth queue. WRED should not be enabled on this class, because call-signaling traffic should not be dropped (if this class is experiencing drops, the bandwidth allocated to it should be re-provisioned). Sample traffic includes Skinny Call Control Protocol (SCCP), Session Initiation Protocol (SIP), H.323, and so on.
- **•** Operations/administration/management (OAM)—This service class is intended for network operations, administration, and management traffic. This class is critical to the ongoing maintenance and support of the network. Traffic in this class should be marked CS2 and provisioned with a (moderate, but dedicated) guaranteed bandwidth queue. WRED should not be enabled on this class, because OAM traffic should not be dropped (if this class is experiencing drops, the bandwidth allocated to it should be re-provisioned). Sample traffic includes Secure Shell (SSH), Simple Network Management Protocol (SNMP), Syslog, and so on.
- **•**Transactional data (or low-latency data)—This service class is intended for interactive, "foreground" data applications (foreground refers to applications from which users are expecting a response via the network to continue with their tasks; excessive latency directly impacts user productivity). Traffic in this class should be marked AF Class 2 (AF21) and should be provisioned with a dedicated bandwidth queue with DSCP-WRED enabled. This traffic class may be subject to policing and re-marking. Sample applications include data components of multimedia collaboration applications, Enterprise Resource Planning (ERP) applications, Customer Relationship Management (CRM) applications, database applications, and so on.
- **•**Bulk data (or high-throughput data)—This service class is intended for non-interactive "background" data applications (background refers to applications from which users are not awaiting a response via the network to continue with their tasks; excessive latency in response times of background applications does not directly impact user productivity). Traffic in this class should be marked AF Class 1 (AF11) and should be provisioned with a dedicated bandwidth queue with

DSCP-WRED enabled. This traffic class may be subject to policing and re-marking. Sample applications include E-mail, backup operations, FTP/SFTP transfers, video and content distribution, and so on.

- **•**Best effort (or default class)—This service class is the default class. The vast majority of applications will continue to default to this best-effort service class; as such, this default class should be adequately provisioned. Traffic in this class is marked default forwarding (DF or DSCP 0) and should be provisioned with a dedicated queue. WRED is recommended to be enabled on this class.
- **•**Scavenger (or low-priority data)—This service class is intended for non-business-related traffic flows, such as data or video applications that are entertainment and/or gaming-oriented. The approach of a less-than Best-Effort service class for non-business applications (as opposed to shutting these down entirely) has proven to be a popular, political compromise. These applications are permitted on enterprise networks, as long as resources are always available for business-critical voice, video, and data applications. However, as soon as the network experiences congestion, this class is the first to be penalized and aggressively dropped. Traffic in this class should be marked CS1 and should be provisioned with a minimal bandwidth queue that is the first to starve should network congestion occur. Sample traffic includes YouTube, Xbox Live/360 movies, iTunes, BitTorrent, and so on.

# Designing Community College LAN QoS Trust Boundary and Policies

To build an end-to-end QoS framework that offers transparent and consistent QoS service without compromising performance, it is important to create an blueprint of the network, classifying a set of trusted applications, devices, and forwarding paths; and then define common QoS policy settings independent of how QoS is implemented within the system.

QoS settings applied at the LAN network edge sets the ingress rule based on deep packet classification and marks the traffic before it is forwarded inside the campus core. To retain the marking set by access layer switches, it is important that other LAN network devices in the college campus trust the marking and apply the same policy to retain the QoS settings and offer symmetric treatment. Bi-directional network communication between applications, endpoints, or other network devices requires the same treatment when traffic enters or leaves the network, and must be taken into account when designing the trust model between network endpoints and core and edge campus devices.

<span id="page-39-0"></span>The trust or un-trust model simplifies the rules for defining bi-directional QoS policy settings. [Figure](#page-39-0) 47 shows the QoS trust model setting that sets the QoS implementation guidelines in community college campus networks.

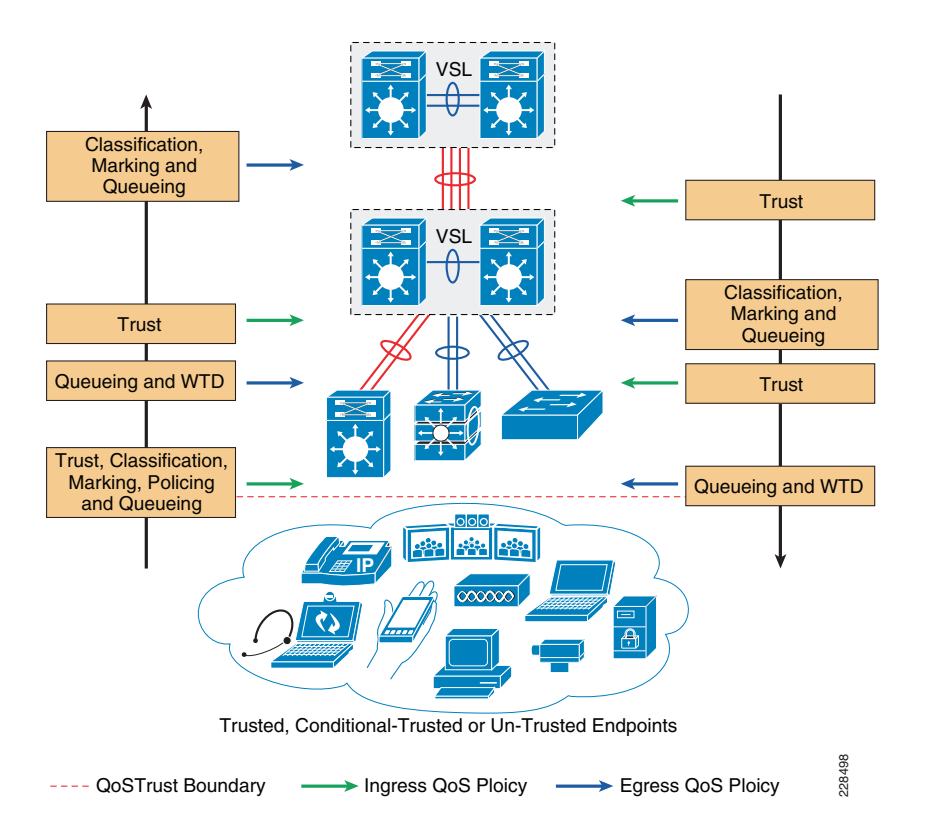

# Community College LAN QoS Overview

With an overall application strategy in place, end-to-end QoS policies can be designed for each device and interface, as determined by their roles in the network infrastructure. However, because the Cisco QoS toolset provides many QoS design and deployment options, a few succinct design principles can help simplify strategic QoS deployments, as discussed in the following sections.

# Hardware versus Software QoS

A fundamental QoS design principle is to always enable QoS policies in hardware rather than software whenever possible. Cisco IOS routers perform QoS in software, which places incremental loads on the CPU, depending on the complexity and functionality of the policy. Cisco Catalyst switches, on the other hand, perform QoS in dedicated hardware application-specific integrated circuits (ASICs) on Ethernet-based ports, and as such do not tax their main CPUs to administer QoS policies. This allows complex policies to be applied at line rates even up to Gigabit or 10-Gigabit speeds.

# Classification and Marking

When classifying and marking traffic, a recommended design principle is to classify and mark applications as close to their sources as technically and administratively feasible. This principle promotes end-to-end differentiated services and PHBs.

In general, it is not recommended to trust markings that can be set by users on their PCs or other similar devices, because users can easily abuse provisioned QoS policies if permitted to mark their own traffic. For example, if an EF PHB has been provisioned over the network, a PC user can easily configure all their traffic to be marked to EF, thus hijacking network priority queues to service non-realtime traffic. Such abuse can easily ruin the service quality of realtime applications throughout the college campus. On the other hand, if community college network administrator controls are in place that centrally administer PC QoS markings, it may be possible and advantageous to trust these.

Following this rule, it is recommended to use DSCP markings whenever possible, because these are end-to-end, more granular, and more extensible than Layer 2 markings. Layer 2 markings are lost when the media changes (such as a LAN-to-WAN/VPN edge). There is also less marking granularity at Layer 2. For example, 802.1P supports only three bits (values 0–7), as does Multiprotocol Label Switching Experimental (MPLS EXP). Therefore, only up to eight classes of traffic can be supported at Layer 2, and inter-class relative priority (such as RFC 2597 Assured Forwarding Drop Preference markdown) is not supported. Layer 3-based DSCP markings allow for up to 64 classes of traffic, which provides more flexibility and is adequate in large-scale deployments and for future requirements.

As the network border blurs between enterprise and education community network and service providers, the need for interoperability and complementary QoS markings is critical. Cisco recommends following the IETF standards-based DSCP PHB markings to ensure interoperability and future expansion. Because the community college voice, video, and data applications marking recommendations are standards-based, as previously discussed, community colleges can easily adopt these markings to interface with service provider classes of service.

# Policing and Markdown

There is little reason to forward unwanted traffic that gets policed and drop by a subsequent tier node, especially when unwanted traffic is the result of DoS or worm attacks in the college network. Excessive volume attack traffic can destabilize network systems, which can result in outages. Cisco recommends policing traffic flows as close to their sources as possible. This principle applies also to legitimate flows, because worm-generated traffic can masquerade under legitimate, well-known TCP/UDP ports and cause extreme amounts of traffic to be poured into the network infrastructure. Such excesses should be monitored at the source and marked down appropriately.

Whenever supported, markdown should be done according to standards-based rules, such as RFC 2597 (AF PHB). For example, excess traffic marked to AFx1 should be marked down to AFx2 (or AFx3 whenever dual-rate policing such as defined in RFC 2698 is supported). Following such markdowns, congestion management policies, such as DSCP-based WRED, should be configured to drop AFx3 more aggressively than AFx2, which in turn should be dropped more aggressively than AFx1.

# Queuing and Dropping

Critical media applications require uncompromised performance and service guarantees regardless of network conditions. Enabling outbound queuing in each network tier provides end-to-end service guarantees during potential network congestion. This common principle applies to campus-to-WAN/Internet edges, where speed mismatches are most pronounced; and campus interswitch links, where oversubscription ratios create the greater potential for network congestion.

Because each application class has unique service level requirements, each should be assigned optimally a dedicated queue. A wide range of platforms in varying roles exist in community college networks, so each must be bounded by a limited number of hardware or service provider queues. No fewer than four queues are required to support QoS policies for various types of applications, specifically as follows:

- **•**Realtime queue (to support a RFC 3246 EF PHB service)
- **•**Guaranteed-bandwidth queue (to support RFC 2597 AF PHB services)
- **•**Default queue (to support a RFC 2474 DF service)
- **•**Bandwidth-constrained queue (to support a RFC 3662 scavenger service)

Additional queuing recommendations for these classes are discussed next.

# Strict-Priority Queuing

The realtime or strict priority class corresponds to the RFC 3246 EF PHB. The amount of bandwidth assigned to the realtime queuing class is variable. However, if the majority of bandwidth is provisioned with strict priority queuing (which is effectively a FIFO queue), the overall effect is a dampening of QoS functionality, both for latency- and jitter-sensitive realtime applications (contending with each other within the FIFO priority queue), and also for non-realtime applications (because these may periodically receive significant bandwidth allocation fluctuations, depending on the instantaneous amount of traffic being serviced by the priority queue). Remember that the goal of convergence is to enable voice, video, and data applications to transparently co-exist on a single community college network infrastructure. When realtime applications dominate a link, non-realtime applications fluctuate significantly in their response times, destroying the transparency of the converged network.

For example, consider a 45 Mbps DS3 link configured to support two Cisco TelePresence CTS-3000 calls with an EF PHB service. Assuming that both systems are configured to support full high definition, each such call requires 15 Mbps of strict-priority queuing. Before the TelePresence calls are placed, non-realtime applications have access to 100 percent of the bandwidth on the link; to simplify the example, assume there are no other realtime applications on this link. However, after these TelePresence calls are established, all non-realtime applications are suddenly contending for less than 33 percent of the link. TCP windowing takes effect and many applications hang, timeout, or become stuck in a non-responsive state, which usually translates into users calling the IT help desk to complain about the network (which happens to be functioning properly, albeit in a poorly-configured manner).

Note As previously discussed, Cisco IOS software allows the abstraction (and thus configuration) of multiple strict priority LLQs. In such a multiple LLQ context, this design principle applies to the sum of all LLQs to be within one-third of link capacity.

It is vitally important to understand that this strict priority queuing rule is simply a best practice design recommendation and is not a mandate. There may be cases where specific business objectives cannot be met while holding to this recommendation. In such cases, the community college network administrator must provision according to their detailed requirements and constraints. However, it is important to recognize the tradeoffs involved with over-provisioning strict priority traffic and its negative performance impact, both on other realtime flows and also on non-realtime-application response times.

And finally, any traffic assigned to a strict-priority queue should be governed by an admission control mechanism.

# Best Effort Queuing

The best effort class is the default class for all traffic that has not been explicitly assigned to another application-class queue. Only if an application has been selected for preferential/deferential treatment is it removed from the default class. Because most community colleges may have several types of applications running in networks, adequate bandwidth must be provisioned for this class as a whole to handle the number and volume of applications that default to it. Therefore, Cisco recommends reserving at least 25 percent of link bandwidth for the default best effort class.

# Scavenger Class Queuing

Whenever the scavenger queuing class is enabled, it should be assigned a minimal amount of link bandwidth capacity, such as 1 percent, or whatever the minimal bandwidth allocation that the platform supports. On some platforms, queuing distinctions between bulk data and scavenger traffic flows cannot be made, either because queuing assignments are determined by class of service (CoS) values (and both of these application classes share the same CoS value of 1), or because only a limited amount of hardware queues exist, precluding the use of separate dedicated queues for each of these two classes. In such cases, the scavenger/bulk queue can be assigned a moderate amount of bandwidth, such as 5 percent.

These queuing rules are summarized in [Figure](#page-41-0) 48, where the inner pie chart represents a hardware or service provider queuing model that is limited to four queues and the outer pie chart represents a corresponding, more granular queuing model that is not bound by such constraints.

<span id="page-41-0"></span>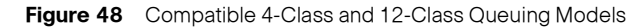

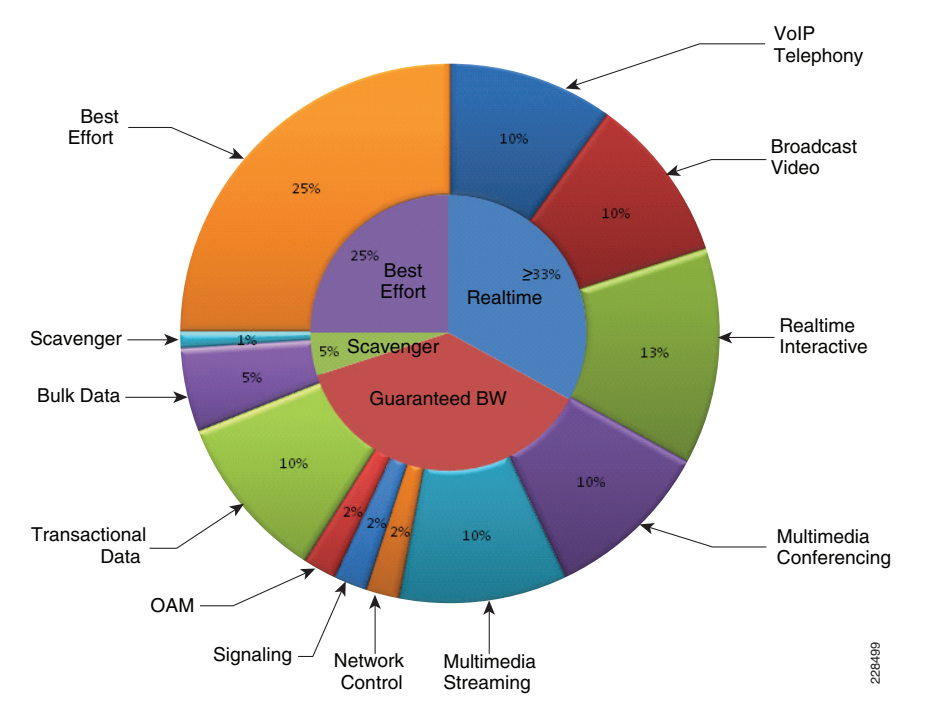

# **Deploying QoS in College Campus LAN Network**

All Layer 2 and Layer 3 systems in IP-based networks forward traffic based on a best-effort, providing no differentiated services between different class-of-service network applications. The routing protocol forwards packets over the best low-metric or delay path, but offers no guarantee of delivery. This model works well for TCP-based data applications that adapt gracefully to variations in latency, jitter, and loss. The community college LAN and WAN is a multi-service network designed to supports a wide-range of low-latency voice and high bandwidth video with critical and non-critical data traffic over a single network infrastructure. For an optimal user-experience the real time applications (such as voice, video) require packets delivered within specified loss, delay and jitter parameters. Cisco quality-of-service (QoS) is a collection of features and hardware capabilities that allow the network to intelligently dedicate the network resources for higher priority real-time applications, while reserving sufficient network resources to service medium to lower non-real-time traffic. QoS accomplishes this by creating a more application-aware Layer 2 and Layer 3 network to provide differentiated services to network applications and traffic. For a detailed discussion of QoS, refer to the *Enterprise* QoS Design Guide at the following URL:

# [http://www.cisco.com/en/US/docs/solutions/Enterprise/WAN\\_and\\_MAN/QoS\\_SRND/Q](http://www.cisco.com/en/US/docs/solutions/Enterprise/WAN_and_MAN/QoS_SRND/QoS-SRND-Book.html ) oS-SRND-Book.html

While the QoS design principles across the network are common, the QoS implementation in hardware and software-based switching platforms vary due to internal system design. This section discusses the internal switching architecture and the differentiated QoS structure on a per-hop-basis.

# QoS in Catalyst Fixed Configuration Switches

The QoS implementation in Cisco Catalyst 2960, 3560-E, and 3750-E Series switches are similar to one another. There is no difference in the ingress or egress packet classification, marking, queuing and scheduling implementation among these Catalyst platforms. The Cisco Catalyst switches allow users to create policy-maps by classifying incoming traffic (Layer 2 to Layer 4), and then attaching the policy-map to an individual physical port or to logical interfaces (SVI or port-channel). This creates a common QoS policy that may be used in multiple networks. To prevent switch fabric and egress physical port congestion, the ingress QoS policing structure can strictly filter excessive traffic at the network edge. All ingress traffic from edge ports passes through the switch fabric and move to the egress ports, where congestion may occur. Congestion in access-layer switches can be prevented by tuning queuing scheduler and Weighted Tail Drop (WTD) drop parameters. See [Figure](#page-42-0) 49.

<span id="page-42-0"></span>**Figure 49** QoS Implementation in Cisco Catalyst Switches

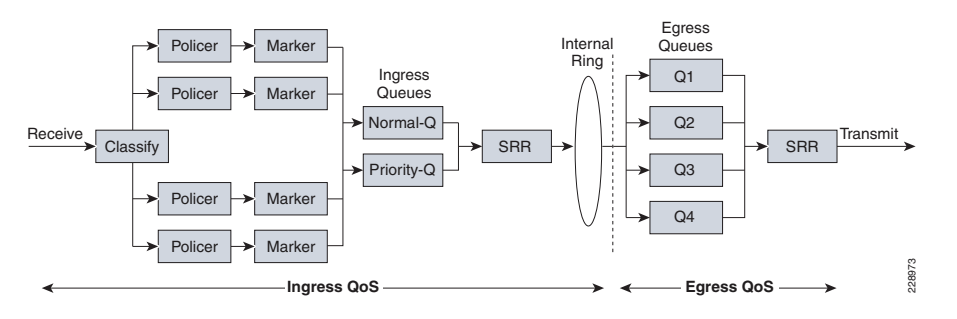

The main difference between these platforms is the switching capacity that ranges from 1G to 10G. The switching architecture and some of the internal QoS structure also differs between these switches. The following are some important differences to consider when selecting an access switch:

- **•** The Cisco Catalyst 2960 does not support multilayer switching and does not support per-VLAN or per-port/per-VLAN policies.
- **•** The Cisco Catalyst 2960 can police to a minimum rate of 1 Mbps; all other switches within this product family can police to a minimum rate of 8 kbps.
- **•**Only the Cisco Catalyst 3560-E and 3750-E support IPv6 QoS.
- **•** Only the Cisco Catalyst 3560-E and 3750-E support policing on 10-Gigabit Ethernet interfaces.
- **•** Only the Cisco Catalyst 3560-E and 3750-E support SRR shaping weights on 10-Gigabit Ethernet interfaces.

# QoS in Cisco Modular Switches

The Cisco Catalyst 4500-E and 6500-E are high-density, resilient switches for large scale networks. The community college LAN network design uses both platforms across the network; therefore, all the QoS recommendations in this section for these platforms will remain consistent. Both Catalyst platforms are modular in design; however, there are significant internal hardware architecture differences between the two platforms that impact the QoS implementation model.

# Catalyst 4500-E QoS

The Cisco Catalyst 4500-E Series platform are widely deployed with classic and next-generation supervisors. This design guide recommends deploying the next-generation supervisor Sup6E and Sup6L-E that offers a number of technical benefits that are beyond QoS.

The Cisco Catalyst 4500 with next generation Sup-6E and Sup6L-E (see [Figure](#page-43-0) 50) are designed to offer better differentiated and preferential QoS services for various class-of-service traffic. New QoS capabilities in the Sup-6E and Sup6L-E enable administrators to take advantage of hardware-based intelligent classification and take action to optimize application performance and network availability. The QoS implementation in Sup-6E and Sup6L-E supports the Modular QoS CLI (MQC) as implemented in IOS-based routers that enhances QoS capabilities and eases implementation and operations. The following are some of the key QoS features that differentiate the Sup-6E versus classic supervisors:

- **•** Trust and Table-Map—MQC-based QoS implementation offers a number of implementation and operational benefits over classic supervisors that rely on the Trust model and internal Table-map as a tool to classify and mark ingress traffic.
- **•** Internal DSCP—The queue placement in Sup-6E and Sup6L-E is simplified by leveraging the MQC capabilities to explicitly map DSCP or CoS traffic in a hard-coded egress queue structure. For example, DSCP 46 can be classified with ACL and can be matched in PQ class-map of an MQC in Sup-6E and Sup6L-E.
- **•** Sequential vs Parallel Classification—With MQC-based QoS classification, the Sup6-E and Sup6L-E provides sequential classification rather than parallel. The sequential classification method allows network administrators to classify traffic at the egress based on the ingress markings.

<span id="page-43-0"></span>**Figure 50** Catalyst 4500 - Supervisor 6-E and 6L-E QoS Architecture

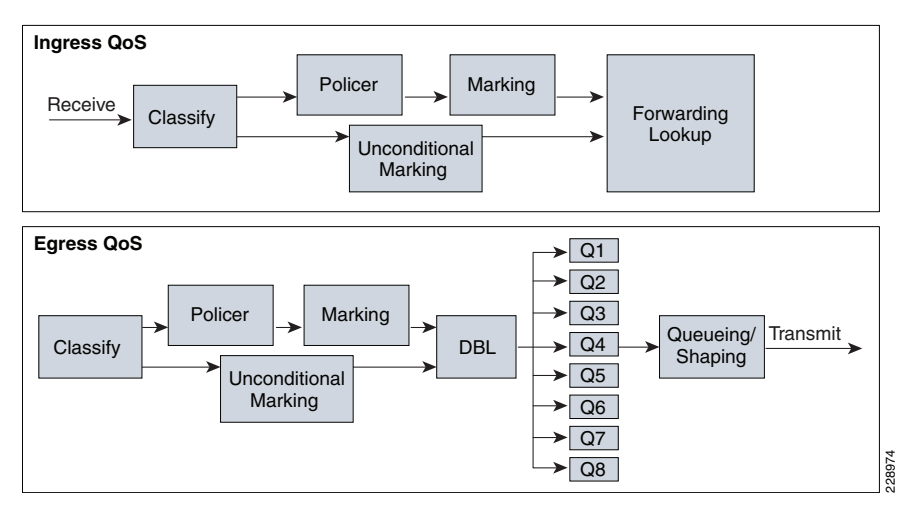

# Catalyst 6500-E QoS

The Cisco Catalyst 6500-E Series are enterprise-class switches, with next-generation hardware and software capabilities designed to deliver innovative, secure, converged network services regardless of its place in the network. The Cisco Catalyst 6500-E can be deployed as a service-node in the campus network to offer a high performance, robust, intelligent application and network awareness services. The Catalyst 6500-E provides leading-edge Layer 2-Layer 7 services, including rich high availability, manageability, virtualization, security, and QoS feature sets, as well as integrated Power-over-Ethernet (PoE), allowing for maximum flexibility in virtually any role within the campus.

Depending on the network services and application demands of the Cisco Catalyst 6500-E, the platform can be deployed with different types of Supervisor modules—Sup720-10GE, Sup720 and Sup32. This design guide uses the Sup720-10GE supervisor, which is built with next-generation hardware allowing administrators to build virtual-network-systems in the college LAN network. These supervisors leverage various featured daughter cards, including the Multilayer Switch Feature Card (MSFC) that serves as the routing engine, the Policy Feature Card (PFC) that serves as the primary QoS engine, as well as various Distributed Feature Cards (DFCs) that serve to scale policies and processing. Specifically relating to QoS, the PFC sends a copy of the QoS policies to the DFC to provide local support for the QoS policies, which enables the DFCs to support the same QoS features that the PFC supports. Since Cisco VSS is designed with a distributed forwarding architecture, the PFC and DFC functions are enabled and active on active and hot-standby virtual-switch nodes. [Figure](#page-43-1) 51 provides internal PFC based QoS architecture.

<span id="page-43-1"></span>**Figure 51** Cisco Catalyst 6500-E PFC QoS Architecture

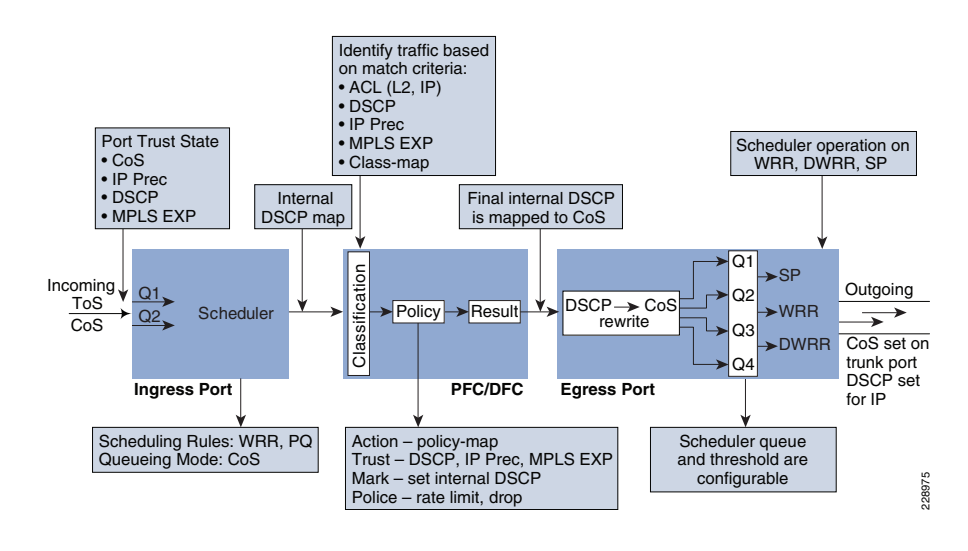

# Deploying Access-Layer QoS

The campus access switches provide the entry point to the network for various types of end devices managed by community college IT department or student's personal devices (i.e., laptop etc.). The access switch must decide whether to accept the QoS markings from each endpoint, or whether to change them. This is determined by the QoS policies, and the trust model with which the endpoint is deployed.

# QoS Trust Boundary

QoS needs to be designed and implemented considering the entire network. This includes defining trust points and determining which policies to enforce at each device within the network. Developing the trust model, guides policy implementations for each device.

The devices (routers, switches, WLC) within the internal network boundary are managed by the system administrator, and hence are classified as trusted devices. Access-layer switches communicate with devices that are beyond the network boundary and within the internal network domain. QoS trust boundary at the access-layer communicates with various devices that could be deployed in different trust models (trusted, conditional-trusted, or untrusted). [Figure](#page-43-2) 52 illustrates several types of devices in the network edge.

<span id="page-43-2"></span>**Figure 52** Campus LAN QoS Trust Boundary

Community college network administrator must identify and classify each of this device type into one of three different trust models; each with its own unique security and QoS policies to access the network:

**•** *Untrusted*—An unmanaged device that does not pass through the network security policies. For example, student-owned PC or network printer. Packets with 802.1p or DSCP marking set by untrusted endpoints are reset to default by the access-layer switch at the edge. Otherwise, it is possible for an unsecured user to take away network bandwidth that may impact network availability and security for other users.

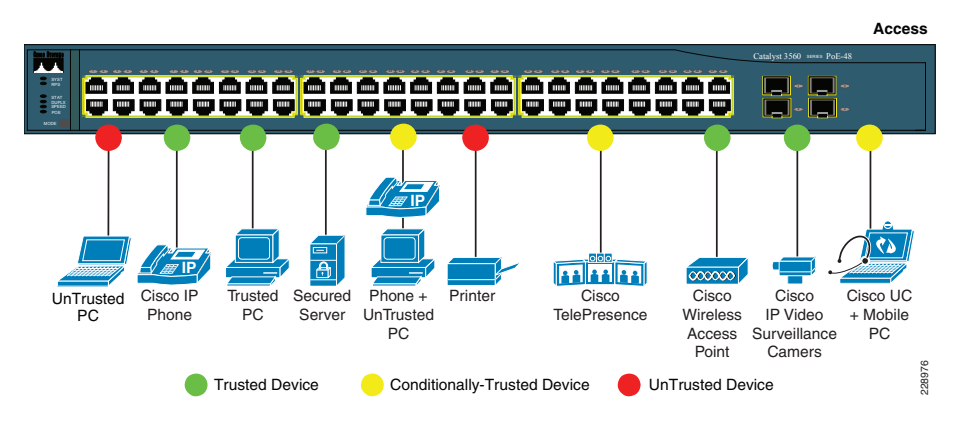

- **•** Trusted—Devices that passes through network access security policies and are managed by network administrator. Even when these devices are network administrator maintained and secured, QoS policies must still be enforced to classify traffic and assign it to the appropriate queue to provide bandwidth assurance and proper treatment during network congestion.
- **•**Conditionally-trusted—A single physical connection with one trusted endpoint and an indirect untrusted endpoint must be deployed as conditionally-trusted model. The trusted endpoints are still managed by the network administrator, but it is possible that the untrusted user behind the endpoint may or may not be secure (for example, Cisco Unified IP Phone + PC). These deployment scenarios require hybrid QoS policy that intelligently distinguishes and applies different QoS policy to the trusted and untrusted endpoints that are connected to the same port.

The ingress QoS policy at the access switches needs to be established, since this is the trust boundary, where traffic enters the network. The following ingress QoS techniques are applied to provide appropriate service treatment and prevent network congestion:

- **•**Trust—After classifying the endpoint the trust settings must be explicitly set by a network administrator. By default, Catalyst switches set each port in untrusted mode when QoS is enabled.
- **•** Classification—IETF standard has defined a set of application classes and provides recommended DSCP settings. This classification determines the priority the traffic will receive in the network. Using the IETF standard, simplifies the classification process and improves application and network performance.
- **•**Policing—To prevent network congestion, the access-layer switch limits the amount of inbound traffic up to its maximum setting. Additional policing can be applied for known applications, to ensure the bandwidth of an egress queue is not completely consumed by one application.
- **•**Marking—Based on trust model, classification, and policer settings, the QoS marking is set at the edge before approved traffic enters through the access-layer switching fabric. Marking traffic with the appropriate DSCP value is important to ensure traffic is mapped to the appropriate internal queue, and treated with the appropriate priority.
- **•**Queuing—To provide differentiated services internally in the Catalyst 29xx and 3xxx switching fabric, all approved traffic is queued into priority or non-priority ingress queue. Ingress queuing architecture assures real-time applications, like VoIP traffic, are given appropriate priority (eg transmitted before data traffic).

# Enabling QoS

By default, QoS is disabled on all Catalyst 29xx and 3xxx Series switches and must be explicitly enabled in global configuration mode. The QoS configuration is the same for a multilayer or routed-access deployment. The following sample QoS configuration must be enabled on all the access-layer switches deployed in college campus network LAN network.

Access-Layer 29xx and 3xxx (Multilayer or Routed Access)

- cr24-2960-LB(config)#**mls qos** cr24-2960-LB#**show mls qos** QoS is enabled QoS ip packet dscp rewrite is enabled
- Note QoS function on Catalyst 4500-E with Sup6E and Sup6L-E is enabled with the policy-map attached to the port and do not require any additional global configuration.

Upon enabling QoS in the Catalyst switches, all physical ports are assigned untrusted mode. The network administrator must explicitly enable the trust settings on the physical port where trusted or conditionally trusted endpoints are connected. The Catalyst switches can trust the ingress packets based on 802.1P (CoS-based), ToS (ip-prec-based) or DSCP (DSCP-based) values. Best practice is to deploy DSCP-based trust mode on all the trusted and conditionally-trusted endpoints. This offers a higher level of classification and marking granularity than other methods. The following sample DSCP-based trust configuration must be enabled on the access-switch ports connecting to trusted or conditionally-trusted endpoints.

# QoS Trust Mode (Multilayer or Routed-Access)

# Trusted Port

**•** 29xx and 3xxx (Multilayer or Routed Access)

cr22-3560-LB(config)#**interface GigabitEthernet0/5** cr22-3560-LB(config-if)# description CONNECTED TO IPVS 2500 - CAMERA cr22-3560-LB(config-if)# **mls qos trust dscp** cr22-3560-LB#**show mls qos interface Gi0/5** GigabitEthernet0/5 trust state: **trust dscp** trust mode: **trust dscp** trust enabled flag: ena COS override: disdefault COS: 0DSCP Mutation Map: Default DSCP Mutation Map Trust device: noneqos mode: port-based

## **•** 4500-E-Sup6LE (Multilayer or Routed Access)

By default all the Sup6E and Sup6L-E ports are in trusted mode, such configuration leverages internal DSCP mapping table to automatically classify QoS bit settings from incoming traffic and place it to appropriate to queue based on mapping table. To appropriate network policy the default settings must be modified by implementing ingress QoS policy-map. Refer to the ["Implementing Ingress QoS Policing" section on](#page-47-0)  [page](#page-47-0) -48 for further details.

# Conditionally-Trusted Port

# cr22-3560-LB(config)#**interface Gi0/4**

cr22-3560-LB(config-if)# description CONNECTED TO PHONE+PC cr22-3560-LB(config-if)# **mls qos trust device cisco-phone** cr22-3560-LB(config-if)# **mls qos trust dscp**

## cr22-3560-LB#**show mls qos interface Gi0/4**

GigabitEthernet0/4 trust state: **not trusted**trust mode: **trust dscp** trust enabled flag: dis COS override: disdefault COS: 0DSCP Mutation Map: Default DSCP Mutation Map Trust device: **cisco-phone** qos mode: port-based

# 4500-E-Sup6LE (Multilayer or Routed Access)

cr22-4507-LB(config)#**interface GigabitEthernet3/3** cr22-4507-LB(config-if)# **qos trust device cisco-phone**

## cr22-4507-LB#**show qos interface Gig3/3** Operational Port Trust State: **Trusted** Trust device: **cisco-phone** Default DSCP: 0 Default CoS: 0Appliance trust: none

# UnTrusted Port

**•**

As described earlier, the default trust mode is untrusted when globally enabling QoS function. Without explicit trust configuration on Gi0/1 port, the following show command verifies current trust state and mode:

**•** 29xx and 3xxx (Multilayer or Routed Access)

cr22-3560-LB#**show mls qos interface Gi0/1** GigabitEthernet0/1

```
trust state: not trustedtrust mode: not trustedtrust enabled flag: ena
COS override: disdefault COS: 0DSCP Mutation Map: Default DSCP Mutation Map
Trust device: noneqos mode: port-based
```
# **•** 4500-E-Sup6LE (Multilayer or Routed Access)

QoS trust function on Cisco Catalyst 4500-E with Sup6E and Sup6L-E is enabled by default and must be modified with the policy-map attached to the port.

### cr22-4507-LB#**show qos interface GigabitEthernet3/1**

Operational Port Trust State: **Trusted** Trust device: noneDefault DSCP: 0 Default CoS: 0Appliance trust: none

# Implementing Ingress QoS Classification

When creating QoS classification policies, the network administrator needs to consider what applications are present at the access edge (in the ingress direction) and whether these applications are sourced from trusted or untrusted endpoints. If PC endpoints are secured and centrally administered, then endpoint PCs may be considered trusted endpoints. In most deployments, this is not the case, thus PCs are considered untrusted endpoints for the remainder of this document.

Not every application class, as defined in the Cisco-modified RFC 4594-based model, is present in the ingress direction at the access edge; therefore, it is not necessary to provision the following application classes at the access-layer:

- **•** Network Control—It is assumed that access-layer switch will not transmit or receive network control traffic from endpoints; hence this class is not implemented.
- **•** Broadcast Video—Broadcast video and multimedia streaming server can be distributed across the college campus network which may be broadcasting live video feed using multicast streams must be originated from trusted distributed data center servers.
- **•** Operation, Administration and Management—Primarily generated by network devices (routers, switches) and collected by management stations which are typically deployed in the trusted data center network, or a network control center.

All applications present at the access edge need to be assigned a classification, as shown in [Figure](#page-46-0) 53. Voice traffic is primarily sourced from Cisco IP telephony devices residing in the voice VLAN (VVLAN). These are trusted devices, or conditionally trusted (if users also attach PCs, etc.) to the same port. Voice communication may also be sourced from PCs with soft-phone applications, like Cisco Unified Personal Communicator (CUPC). Since such applications share the same UDP port range as multimedia conferencing traffic (UDP/RTP ports 16384-32767) this soft-phone VoIP traffic is indistinguishable, and should be classified with multimedia conferencing streams. See [Figure](#page-46-0) 53.

#### <span id="page-46-0"></span>**Figure 53** Ingress QoS Application Model

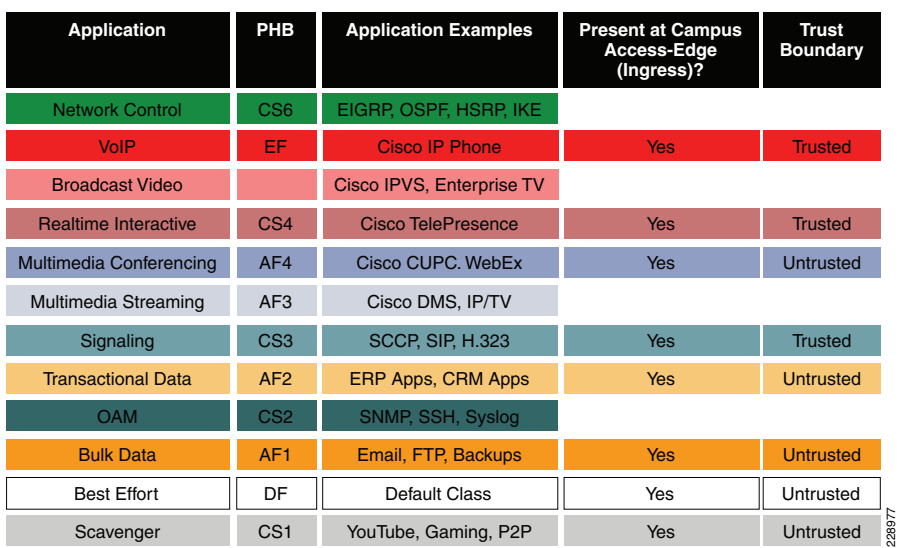

Modular QoS MQC offers scalability and flexibility in configuring QoS to classify all 8-application classes by using match statements or an extended access-list to match the exact value or range of Layer-4 known ports that each application uses to communicate on the network. The following sample configuration creates an extended access-list for each application and then applies it under class-map configuration mode.

**•** Catalyst 29xx, 3xxx and 4500-E (MultiLayer and Routed Access)

cr22-4507-LB(config)#ip access-list extended MULTIMEDIA-CONFERENCING cr22-4507-LB(config-ext-nacl)# remark RTP cr22-4507-LB(config-ext-nacl)# permit udp any any range 16384 32767

cr22-4507-LB(config-ext-nacl)#ip access-list extended SIGNALING cr22-4507-LB(config-ext-nacl)# remark SCCP cr22-4507-LB(config-ext-nacl)# permit tcp any any range 2000 2002 cr22-4507-LB(config-ext-nacl)# remark SIP cr22-4507-LB(config-ext-nacl)# permit tcp any any range 5060 5061  $cr22-4507-LB$ (config-ext-nacl)# permit udp any any range 5060 5061 cr22-4507-LB(config-ext-nacl)#ip access-list extended TRANSACTIONAL-DATAcr22-4507-LB(config-ext-nacl)# remark HTTPS cr22-4507-LB(config-ext-nacl)# permit tcp any any eq 443 cr22-4507-LB(config-ext-nacl)# remark ORACLE-SQL\*NET cr22-4507-LB(config-ext-nacl)# permit tcp any any eq 1521 cr22-4507-LB(config-ext-nacl)# permit udp any any eq 1521 cr22-4507-LB(config-ext-nacl)# remark ORACLE cr22-4507-LB(config-ext-nacl)# permit tcp any any eq 1526

cr22-4507-LB(config-ext-nacl)# permit udp any any eq 1526 cr22-4507-LB(config-ext-nacl)# permit tcp any any eq 1575 cr22-4507-LB(config-ext-nacl)# permit udp any any eq 1575 cr22-4507-LB(config-ext-nacl)# permit tcp any any eq 1630

cr22-4507-LB(config-ext-nacl)#ip access-list extended BULK-DATA cr22-4507-LB(config-ext-nacl)# remark FTP cr22-4507-LB(config-ext-nacl)# permit tcp any any eq ftp cr22-4507-LB(config-ext-nacl)# permit tcp any any eq ftp-data cr22-4507-LB(config-ext-nacl)# remark SSH/SFTP cr22-4507-LB(config-ext-nacl)# permit tcp any any eq 22 cr22-4507-LB(config-ext-nacl)# remark SMTP/SECURE SMTP cr22-4507-LB(config-ext-nacl)# permit tcp any any eq smtp cr22-4507-LB(config-ext-nacl)# permit tcp any any eq 465 cr22-4507-LB(config-ext-nacl)# remark IMAP/SECURE IMAP cr22-4507-LB(config-ext-nacl)# permit tcp any any eq 143 cr22-4507-LB(config-ext-nacl)# permit tcp any any eq 993 cr22-4507-LB(config-ext-nacl)# remark POP3/SECURE POP3 cr22-4507-LB(config-ext-nacl)# permit tcp any any eq pop3 cr22-4507-LB(config-ext-nacl)# permit tcp any any eq 995 cr22-4507-LB(config-ext-nacl)# remark CONNECTED PC BACKUP cr22-4507-LB(config-ext-nacl)# permit tcp any eq 1914 any

cr22-4507-LB(config-ext-nacl)#ip access-list extended DEFAULT cr22-4507-LB(config-ext-nacl)# remark EXPLICIT CLASS-DEFAULT cr22-4507-LB(config-ext-nacl)# permit ip any any

cr22-4507-LB(config-ext-nacl)#ip access-list extended SCAVENGER cr22-4507-LB(config-ext-nacl)# remark KAZAA cr22-4507-LB(config-ext-nacl)# permit tcp any any eq 1214 cr22-4507-LB(config-ext-nacl)# permit udp any any eq 1214 cr22-4507-LB(config-ext-nacl)# remark MICROSOFT DIRECT X GAMING cr22-4507-LB(config-ext-nacl)# permit tcp any any range 2300 2400 cr22-4507-LB(config-ext-nacl)# permit udp any any range 2300 2400 cr22-4507-LB(config-ext-nacl)# remark APPLE ITUNES MUSIC SHARING cr22-4507-LB(config-ext-nacl)# permit tcp any any eq 3689 cr22-4507-LB(config-ext-nacl)# permit udp any any eq 3689 cr22-4507-LB(config-ext-nacl)# remark BITTORRENT cr22-4507-LB(config-ext-nacl)# permit tcp any any range 6881 6999 cr22-4507-LB(config-ext-nacl)# remark YAHOO GAMES cr22-4507-LB(config-ext-nacl)# permit tcp any any eq 11999 cr22-4507-LB(config-ext-nacl)# remark MSN GAMING ZONE cr22-4507-LB(config-ext-nacl)# permit tcp any any range 28800 29100

#### Creating class-map for each application services and applying match statement:

cr22-4507-LB(config)#class-map match-all VVLAN-SIGNALING cr22-4507-LB(config-cmap)# match ip dscp cs3

cr22-4507-LB(config-cmap)#class-map match-all VVLAN-VOIP cr22-4507-LB(config-cmap)# match ip dscp ef

cr22-4507-LB(config-cmap)#class-map match-all MULTIMEDIA-CONFERENCING cr22-4507-LB(config-cmap)# match access-group name MULTIMEDIA-CONFERENCING

cr22-4507-LB(config-cmap)#class-map match-all SIGNALING cr22-4507-LB(config-cmap)# match access-group name SIGNALING

cr22-4507-LB(config-cmap)#class-map match-all TRANSACTIONAL-DATA cr22-4507-LB(config-cmap)# match access-group name TRANSACTIONAL-DATA

cr22-4507-LB(config-cmap)#class-map match-all BULK-DATA cr22-4507-LB(config-cmap)# match access-group name BULK-DATA

cr22-4507-LB(config-cmap)#class-map match-all DEFAULT cr22-4507-LB(config-cmap)# match access-group name DEFAULT

cr22-4507-LB(config-cmap)#class-map match-all SCAVENGER cr22-4507-LB(config-cmap)# match access-group name SCAVENGER

### <span id="page-47-0"></span>Implementing Ingress QoS Policing

It is important to limit how much bandwidth each class may use at the ingress to the access-layer for two primary reasons:

- **•**Bandwidth Bottleneck—To prevent network congestion, each physical port at the trust boundary must be rate-limited. The rate-limit value may differ based on several factors—end-to-end network bandwidth capacity, end-station, and application performance capacities, etc.
- **•** Bandwidth Security—Well-known applications like Cisco IP telephony, use a fixed amount of bandwidth per device, based on codec. It is important to police high-priority application traffic which is assigned to the high-priority queue, otherwise it could consume too much overall network bandwidth and impact other application performance.

In addition to policing, the rate-limit function also provides the ability to take different actions on the excess incoming traffic which exceeds the established limits. The exceed-action for each class must be carefully designed based on the nature of application to provide best-effort service based on network bandwidth availability. [Table](#page-47-1) 6 provides best practice policing guidelines for different classes to be implemented for trusted and conditional-trusted endpoints at the network edge.

#### <span id="page-47-1"></span>**Table 6**Access-Layer Ingress Policing Guidelines

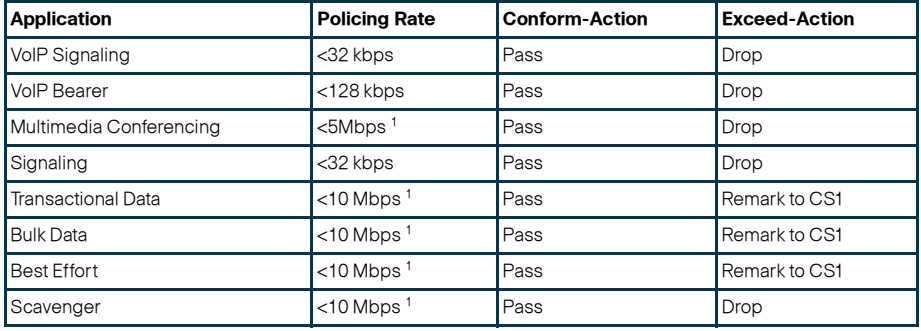

1. Rate varies based on several factors as defined earlier. This table depicts sample rate-limiting value

### Catalyst 29xx

As described earlier, Catalyst 2960 can only police to a minimum rate of 1 Mbps; all other platforms within this switch-product family can police to a minimum rate of 8 kbps.

**•** Trusted or Conditionally-Trusted Port Policer

cr22-2960-LB(config)#policy-map Phone+PC-Policy cr22-2960-LB(config-pmap)# class VVLAN-VOIP cr22-2960-LB(config-pmap-c)# **police 1000000 8000 exceed-action drop** cr22-2960-LB(config-pmap-c)# class VVLAN-SIGNALING cr22-2960-LB(config-pmap-c)# **police 1000000 8000 exceed-action drop** cr22-2960-LB(config-pmap-c)# class MULTIMEDIA-CONFERENCING cr22-2960-LB(config-pmap-c)# **police 5000000 8000 exceed-action drop** cr22-2960-LB(config-pmap-c)# class SIGNALING cr22-2960-LB(config-pmap-c)# **police 1000000 8000 exceed-action drop** cr22-2960-LB(config-pmap-c)# class TRANSACTIONAL-DATA cr22-2960-LB(config-pmap-c)# **police 10000000 8000 exceed-action policed-dscp-transmit** cr22-2960-LB(config-pmap-c)# class BULK-DATA cr22-2960-LB(config-pmap-c)# **police 10000000 8000 exceed-action policed-dscp-transmit** cr22-2960-LB(config-pmap-c)# class SCAVENGER cr22-2960-LB(config-pmap-c)# **police 10000000 8000 exceed-action drop** cr22-2960-LB(config-pmap-c)# class DEFAULT cr22-2960-LB(config-pmap-c)# **police 10000000 8000 exceed-action** 

#### **policed-dscp-transmit**

Catalyst 3xxx and 4500-E (Multilayer and Routed-Access)

**•** Trusted or Conditionally-Trusted Port Policer

cr22-4507-LB(config)#policy-map Phone+PC-Policy cr22-4507-LB(config-pmap)# class VVLAN-VOIP

cr22-4507-LB(config-pmap-c)# **police 128000 8000 exceed-action drop** cr22-4507-LB(config-pmap-c)# class VVLAN-SIGNALING cr22-4507-LB(config-pmap-c)# **police 32000 8000 exceed-action drop** cr22-4507-LB(config-pmap-c)# class MULTIMEDIA-CONFERENCING cr22-4507-LB(config-pmap-c)# **police 5000000 8000 exceed-action drop** cr22-4507-LB(config-pmap-c)# class SIGNALING cr22-4507-LB(config-pmap-c)# **police 32000 8000 exceed-action drop** cr22-4507-LB(config-pmap-c)# class TRANSACTIONAL-DATA cr22-4507-LB(config-pmap-c)# **police 10000000 8000 exceed-action policed-dscp-transmit** cr22-4507-LB(config-pmap-c)# class BULK-DATA cr22-4507-LB(config-pmap-c)# **police 10000000 8000 exceed-action policed-dscp-transmit** cr22-4507-LB(config-pmap-c)# class SCAVENGER cr22-4507-LB(config-pmap-c)# **police 10000000 8000 exceed-action drop** cr22-4507-LB(config-pmap-c)# class DEFAULT cr22-4507-LB(config-pmap-c)# **police 10000000 8000 exceed-action** 

**policed-dscp-transmit**

Catalyst 29xx, 3xxx and 4500-E (Multilayer and Routed-Access)

#### **•** UnTrusted Port Policer

All ingress traffic (default class) from untrusted endpoint be must be policed without explicit classification that requires differentiated services. The following sample configuration shows how to deploy policing on untrusted ingress ports in access-layer switches:

cr22-2960-LB(config)#policy-map UnTrusted-PC-Policy cr22-2960-LB(config-pmap)# class class-default cr22-2960-LB(config-pmap-c)# **police 10000000 8000 exceed-action drop**

#### Implementing Ingress Marking

Accurate DSCP marking of ingress traffic at the access-layer switch is critical to ensure proper QoS service treatment as traffic traverses through the network. All classified and policed traffic must be explicitly marked using the policy-map configuration based on an 8-class QoS model as shown in [Figure](#page-52-0) 58.

The best practice is to use a explicit marking command (set dscp) even for trusted application classes (like VVLAN-VOIP and VVLAN-SIGNALING), rather than a trust policy-map action. A trust statement in a policy map requires multiple hardware entries, with the use of an explicit (seemingly redundant) marking command, and improves the hardware efficiency.

The following sample configuration shows how to implement explicit marking for multiple classes on trusted and conditionally-trusted ingress ports in access-layer switches:

Trusted or Conditionally-Trusted Port

**•** Catalyst 29xx, 3xxx and 4500-E (Multilayer and Routed-Access) cr22-3750-LB(config)#policy-map Phone+PC-Policy cr22-3750-LB(config-pmap)# class VVLAN-VOIP

cr22-3750-LB(config-pmap-c)# **set dscp ef** cr22-3750-LB(config-pmap-c)# class VVLAN-SIGNALING cr22-3750-LB(config-pmap-c)# **set dscp cs3** cr22-3750-LB(config-pmap-c)# class MULTIMEDIA-CONFERENCING cr22-3750-LB(config-pmap-c)# **set dscp af41** cr22-3750-LB(config-pmap-c)# class SIGNALING cr22-3750-LB(config-pmap-c)# **set dscp cs3** cr22-3750-LB(config-pmap-c)# class TRANSACTIONAL-DATA cr22-3750-LB(config-pmap-c)# **set dscp af21** cr22-3750-LB(config-pmap-c)# class BULK-DATA cr22-3750-LB(config-pmap-c)# **set dscp af11** cr22-3750-LB(config-pmap-c)# class SCAVENGER cr22-3750-LB(config-pmap-c)# **set dscp cs1** cr22-3750-LB(config-pmap-c)# class DEFAULT cr22-3750-LB(config-pmap-c)# **set dscp default**

All ingress traffic (default class) from an untrusted endpoint must be marked without a explicit classification. The following sample configuration shows how to implement explicit DSCP marking:

## Untrusted Port

**•** Catalyst 29xx, 3xxx and 4500-E (Multilayer and Routed-Access)

cr22-3750-LB(config)#policy-map UnTrusted-PC-Policy cr22-3750-LB(config-pmap)# class class-default cr22-3750-LB(config-pmap-c)# set dscp default

### Applying Ingress Policies

After creating complete a policy-map on all the Layer 2 and Layer 3 access-switches with QoS policies defined, the service-policy must be applied on the edge interface of the access-layer to enforce the QoS configuration. Cisco Catalyst switches offers three simplified methods to apply service-policies; depending on the deployment model either of the methods can be implemented:

- **•** Port-Based QoS—Applying the service-policy on per physical port basis will force traffic to pass-through the QoS policies before entering in to the campus network. Port-Based QoS discretely functions on a per-physical port basis even if it is associated with a logical VLAN which is applied on multiple physical ports.
- **•** VLAN-Based QoS—Applying the service-policy on a per VLAN bas requires the policy-map to be attached to a logical Layer 3 SVI interface. Every physical port associated to VLAN requires an extra configuration to ensure all traffic to passes through the QoS policies defined on an logical interface.
- **•** Per-Port / Per-VLAN-Based QoS—This is not supported on all the Catalyst platforms and the configuration commands are platform-specific. Per-Port/Per-VLAN-based QoS create a nested hierarchical policy-map that operates on a trunk interface. A different policy-map can be applied on each logical SVI interface that is associated to same physical port.

# See [Figure](#page-49-0) 54.

#### <span id="page-49-0"></span>**Figure 54** Depicts all three QoS implementation method

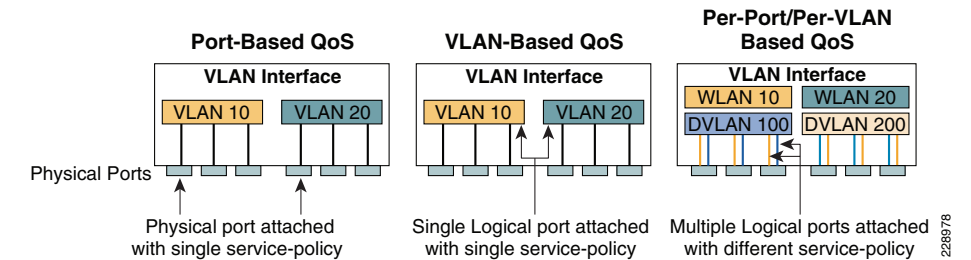

The following sample configuration provides guideline to deploy port-based QoS on the access-layer switches in campus network:

**•** Catalyst 29xx, 3xxx and 4500-E (Multilayer and Routed-Access)

cr22-2960-LB(config)#interface FastEthernet0/1 cr22-2960-LB(config-if)# **service-policy input UnTrusted-PC-Policy**

### cr22-2960-LB#**show mls qos interface FastEthernet0/1**

FastEthernet0/1

Attached policy-map for Ingress: UnTrusted-PC-Policy trust state: not trusted

trust mode: not trusted

trust enabled flag: ena

COS override: dis

default COS: 0

DSCP Mutation Map: Default DSCP Mutation Map

Trust device: none

qos mode: port-based

# <span id="page-49-2"></span>Applying Ingress Queuing

Fixed configuration Cisco Catalyst switches (29xx and 3xxx) not only offer differentiated services on the network ports, but also internally on the switching fabric. After enabling QoS and attaching inbound policies on the physical ports, all the packets that meet the specified policy are forwarded to the switching fabric for egress switching. The aggregate bandwidth from all edge ports may exceed the switching fabric bandwidth and cause internal congestion.

These platforms support two internal ingress queues: normal queue and priority queue. The ingress queue inspects the DSCP value on each incoming frame and assigns it to either the normal or priority queue. High priority traffic, like DSCP EF marked packets, are placed in the priority queue and switched before processing the normal queue.

The Catalyst 3750-E family of switches supports the weighted tail drop (WTD) congestion avoidance mechanism. WTD is implemented on queues to manage the queue length. WTD drops packets from the queue, based on DSCP value, and the associated threshold. If the threshold is exceeded for a given internal DSCP value, the switch drops the packet. Each queue has three threshold values. The internal DSCP determines which of the three threshold values is applied to the frame. Two of the three thresholds are configurable (explicit) and one is not (implicit). This last threshold corresponds to the tail of the queue (100 percent limit).

[Figure](#page-49-1) 55 depicts how different class-of-service applications are mapped to the Ingress Queue structure (1P1Q3T) and how each queue is assigned a different WTD threshold.

<span id="page-49-1"></span>**Figure 55** Catalyst 29xx and 3xxx Ingress Queuing Model

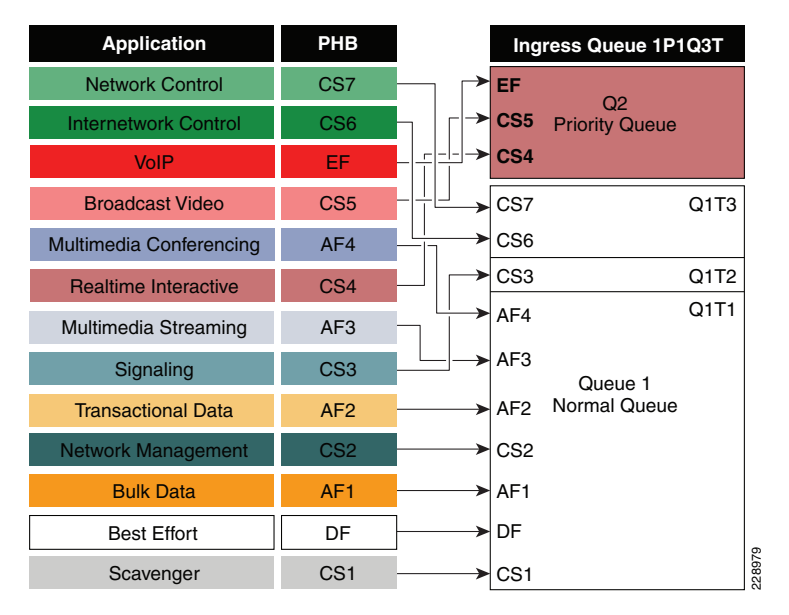

**•** Catalyst 29xx and 3xxx (Multilayer and Routed-Access)

### cr22-3750-LB(config)#**mls qos srr-queue input priority-queue 2 bandwidth 30**

! Q2 is enabled as a strict-priority ingress queue with 30% BW

cr22-3750-LB (config)#**mls qos srr-queue input bandwidth 70 30**

! Q1 is assigned 70% BW via SRR shared weights

 ! Q1 SRR shared weight is ignored (as it has been configured as a PQ)

### cr22-3750-LB (config)#**mls qos srr-queue input threshold 1 80 90**

- ! Q1 thresholds are configured at 80% (Q1T1) and 90% (Q1T2)
- ! Q1T3 is implicitly set at 100% (the tail of the queue)
- ! Q2 thresholds are all set (by default) to 100% (the tail of Q2)

! This section configures ingress DSCP-to-Queue Mappings cr22-3750-LB (config)# **mls qos srr-queue input dscp-map queue 1 threshold 1 0 8 10 12 14**

! DSCP DF, CS1 and AF1 are mapped to ingress Q1T1

### cr22-3750-LB (config)# **mls qos srr-queue input dscp-map queue 1 threshold 1 16 18 20 22**

! DSCP CS2 and AF2 are mapped to ingress Q1T1

cr22-3750-LB (config)# **mls qos srr-queue input dscp-map queue 1 threshold 1 26 28 30 34 36 38**

! DSCP AF3 and AF4 are mapped to ingress Q1T1

cr22-3750-LB (config)#**mls qos srr-queue input dscp-map queue 1 threshold 2 24**

! DSCP CS3 is mapped to ingress Q1T2

#### cr22-3750-LB(config)#**mls qos srr-queue input dscp-map queue 1 threshold 3 48 56**

 ! DSCP CS6 and CS7 are mapped to ingress Q1T3 (the tail of Q1) cr22-3750-LB(config)#**mls qos srr-queue input dscp-map queue 2** 

#### **threshold 3 32 40 46**

 ! DSCP CS4, CS5 and EF are mapped to ingress Q2T3 (the tail of the PQ)

#### cr22-3750-LB#**show mls qos input-queue**

Queue: 12 ---------------------------------------buffers :9010bandwidth :7030priority :030 threshold1:80100threshold2:90100

#### cr22-3750-LB#**show mls qos maps dscp-input-q**

Dscp-inputq-threshold map:

 d1 :d2 0 1 2 3 4 5 6 7 8 9

---------------------------------------------------------------------

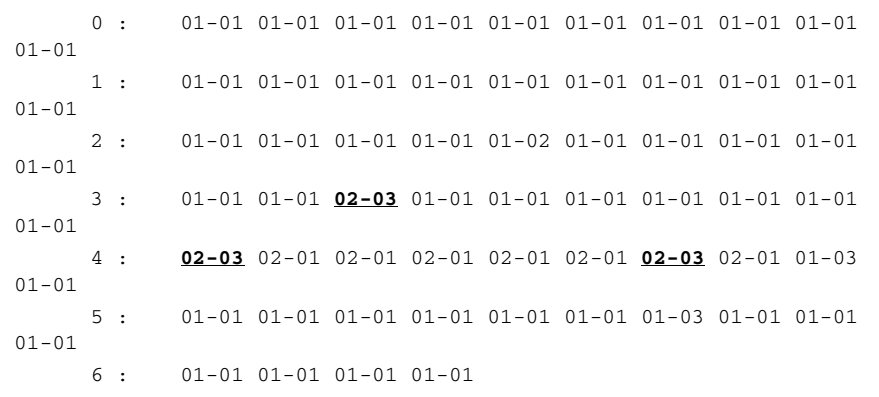

Note The ingress queuing function on Catalyst 4500-E Sup6E and Sup6L-E is not supported as described in [Figure 50](#page-43-0).

### <span id="page-50-1"></span>Implementing Access-Layer Egress QoS

The QoS implementation of egress traffic towards network edge devices on access-layer switches are much simplified compared to ingress traffic which requires stringent QoS policies to provide differentiated services and network bandwidth protection. Unlike the Ingress QoS model, the egress QoS model must provide optimal queuing policies for each class and set the drop thresholds to prevent network congestion and prevent an application performance impact. With egress queuing in DSCP mode, the Cisco Catalyst switching platforms are bounded by a limited number of hardware queues.

### Catalyst 29xx and 3xxx Egress QoS

Cisco Catalyst 29xx and 3xxx series platform supports four egress queues that are required to support the variable class QoS policies for the community college campus LAN network; specifically the following queues would be considered a minimum:

- **•**Realtime queue (to support a RFC 3246 EF PHB service)
- **•**Guaranteed bandwidth queue (to support RFC 2597 AF PHB services)
- **•**Default queue (to support a RFC 2474 DF service)
- **•**Bandwidth constrained queue (to support a RFC 3662 scavenger service)

As a best practice, each physical or logical interfaces must be deployed with IETF recommended bandwidth allocations for different class-of-service applications:

- **•** The real-time queue should not exceed 33 percent of the link's bandwidth.
- **•**The default queue should be at least 25 percent of the link's bandwidth.
- **•**The bulk/scavenger queue should not exceed 5 percent of the link's bandwidth.

[Figure](#page-50-0) 56 illustrates the egress bandwidth allocation best practices design for different classes.

#### <span id="page-50-0"></span>**Figure 56** Class-of-Service Egress Bandwidth Allocations

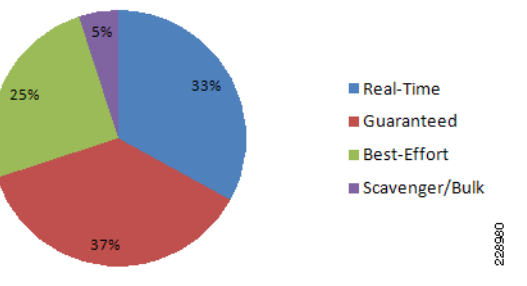

Given these minimum queuing requirements and bandwidth allocation recommendations, the following application classes can be mapped to the respective queues:

- **•** Realtime Queue—Voice, broadcast video, and realtime interactive may be mapped to the realtime queue (per RFC 4594).
- **•**Guaranteed Queue—Network/internetwork control, signaling, network management, multimedia conferencing, multimedia streaming, and transactional data can be mapped to the guaranteed bandwidth queue. Congestion avoidance mechanisms

(i.e., selective dropping tools), such as WRED, can be enabled on this class; furthermore, if configurable drop thresholds are supported on the platform, these may be enabled to provide intra-queue QoS to these application classes, in the respective order they are listed (such that control plane protocols receive the highest level of QoS within a given queue).

- **•** Scavenger/Bulk Queue—Bulk data and scavenger traffic can be mapped to the bandwidth-constrained queue and congestion avoidance mechanisms can be enabled on this class. If configurable drop thresholds are supported on the platform, these may be enabled to provide inter-queue QoS to drop scavenger traffic ahead of bulk data.
- **•** *Default Queue—*Best-effort traffic can be mapped to the default queue; congestion avoidance mechanisms can be enabled on this class.

Like the ingress queuing structure that maps various applications based on DSCP value into two ingress queues, the egress queuing must be similar designed to map with four egress queues. The DSCP-to-queue mapping for egress queuing must be mapped to each egress queues as stated above which allows better queuing-policy granularity. A campus egress QoS model example for a platform that supports DSCP-to-queue mapping with a 1P3Q8T queuing structure is depicted in [Figure](#page-51-0) 57.

<span id="page-51-0"></span>**Figure 57** 1P3Q3T Egress QoS Model on Catalyst 29xx and 3xxx platforms

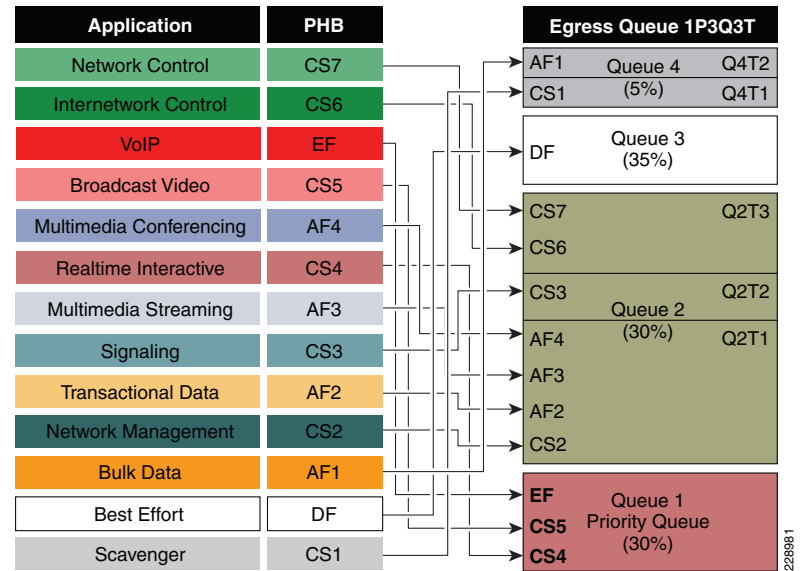

DSCP marked packets are assigned to the appropriate queue and each queue is configured with appropriate WTD threshold as defined in [Figure](#page-51-0) 57. Egress queuing settings are common between all the trust-independent network edge ports as well as on the Layer 2 or Layer 3 uplink connected to internal network. The following egress queue configuration entered in global configuration mode must be enabled on every access-layer switch in the network.

**•** Catalyst 29xx and 3xxx (Multilayer and Routed-Access)

cr22-3750-LB(config)#mls qos queue-set output 1 buffers 15 30 35 20

! Queue buffers are allocated

cr22-3750-LB (config)#mls qos queue-set output 1 threshold 1 100 100 100 100

! All Q1 (PQ) Thresholds are set to 100%

cr22-3750-LB (config)#mls qos queue-set output 1 threshold 2 80 90 100 400

! Q2T1 is set to 80%; Q2T2 is set to 90%;

- ! Q2 Reserve Threshold is set to 100%;
- ! Q2 Maximum (Overflow) Threshold is set to 400%

cr22-3750-LB (config)#mls qos queue-set output 1 threshold 3 100 100 100 400

! Q3T1 is set to 100%, as all packets are marked the same weight in Q3

- ! Q3 Reserve Threshold is set to 100%;
- ! Q3 Maximum (Overflow) Threshold is set to 400%

cr22-3750-LB (config)#mls qos queue-set output 1 threshold 4 60 100 100 400

- ! Q4T1 is set to 60%; Q4T2 is set to 100%
- ! Q4 Reserve Threshold is set to 100%;
- ! Q4 Maximum (Overflow) Threshold is set to 400%

cr22-3750-LB(config)# mls qos srr-queue output dscp-map queue 1 threshold 3 32 40 46

! DSCP CS4, CS5 and EF are mapped to egress Q1T3 (tail of the PQ)

cr22-3750-LB(config)# mls qos srr-queue output dscp-map queue 2 threshold 1 16 18 20 22

! DSCP CS2 and AF2 are mapped to egress Q2T1

cr22-3750-LB(config)# mls qos srr-queue output dscp-map queue 2 threshold 1 26 28 30 34 36 38

! DSCP AF3 and AF4 are mapped to egress Q2T1

cr22-3750-LB(config)#mls qos srr-queue output dscp-map queue 2 threshold 2 24

! DSCP CS3 is mapped to egress Q2T2

cr22-3750-LB(config)#mls qos srr-queue output dscp-map queue 2 threshold 3 48 56

! DSCP CS6 and CS7 are mapped to egress Q2T3

cr22-3750-LB(config)#mls qos srr-queue output dscp-map queue 3 threshold 3 0

! DSCP DF is mapped to egress Q3T3 (tail of the best effort queue)

cr22-3750-LB(config)#mls qos srr-queue output dscp-map queue 4 threshold 1 8

! DSCP CS1 is mapped to egress Q4T1

cr22-3750-LB(config)# mls qos srr-queue output dscp-map queue 4 threshold 2 10 12 14

! DSCP AF1 is mapped to Q4T2 (tail of the less-than-best-effort queue)

 ! This section configures edge and uplink port interface with common egress queuing parameters cr22-3750-LB(config)#interface range GigabitEthernet1/0/1-48 cr22-3750-LB(config-if-range)# queue-set 1 ! The interface(s) is assigned to queue-set 1 cr22-3750-LB(config-if-range)# srr-queue bandwidth share 1 30 35 5 ! The SRR sharing weights are set to allocate 30% BW to Q2 ! 35% BW to Q3 and 5% BW to Q4 ! Q1 SRR sharing weight is ignored, as it will be configured as a PQ cr22-3750-LB(config-if-range)# priority-queue out ! Q1 is enabled as a strict priority queue

cr22-3750-LB#show mls qos interface GigabitEthernet1/0/27 queueing GigabitEthernet1/0/27 Egress Priority Queue : enabled Shaped queue weights (absolute) : 25 0 0 0 Shared queue weights : 1 30 35 5 The port bandwidth limit : 100 (Operational Bandwidth:100.0) The port is mapped to gset : 1

### **•** Catalyst 4500-E Sup6E and Sup6L-E Egress QoS

The enterprise-class 4500-E switch with next-generation supervisor hardware architecture are designed to offers better egress QoS techniques, capabilities, and flexibilities to provide for a well diverse queuing structure for multiple class-of-service traffic types. Deploying the next-generation Sup-6E and Sup6L-E in the campus network provides more QoS granularity to map the 8-class traffic types to hardware-based egress-queues as illustrated in [Figure](#page-52-0) 58.

## <span id="page-52-0"></span>**Figure 58** 8 Class-of-Service Egress Bandwidth Allocations

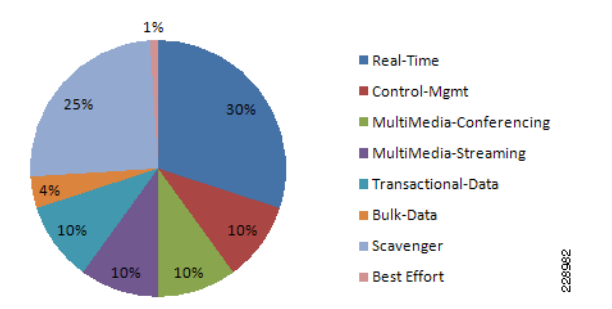

The Cisco Catalyst 4500-E Sup-6E and Sup6L-E supervisor supports platform-specific congestion avoidance algorithms to provide Active Queue Management (AQM), namely Dynamic Buffer Limiting (DBL). DBL tracks the queue length for each traffic flow in the switch. When the queue length of a flow exceeds its limit, DBL drops packets or sets the Explicit Congestion Notification (ECN) bits in the TCP packet headers. With 8 egress (1P7Q1T) queues and DBL capability in the Sup-6E-based supervisor, the bandwidth distribution for different classes change. [Figure](#page-52-1) 59 provides the new recommended bandwidth allocation.

<span id="page-52-1"></span>**Figure 59** 1P7Q1T Egress QoS Model on Catalyst 4500-E with Sup6E and Sup6L-E

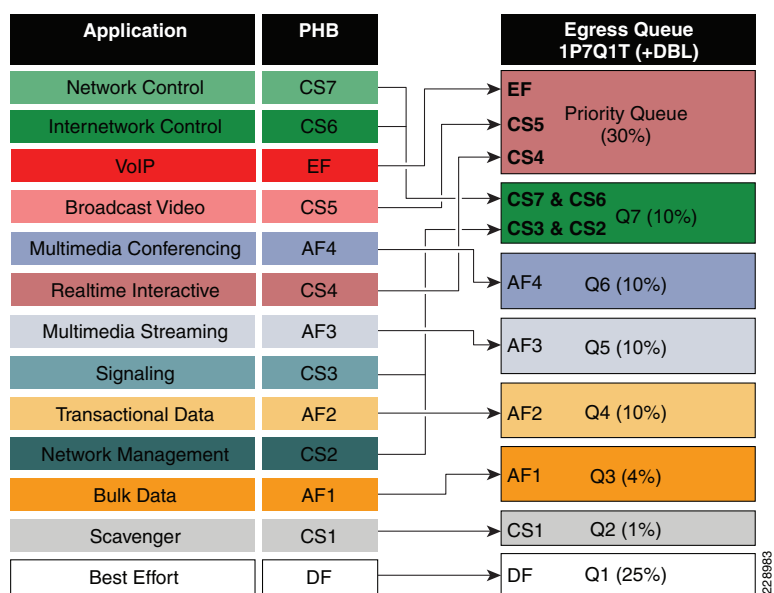

The QoS architecture and implementation procedure are identical between Sup-6E and Sup6L-E modules. Implementing QoS policies on Sup-6E-based Catalyst 4500 platform follows the IOS (MQC) based configuration model instead of the Catalyst OS-based QoS model. To take advantage of hardware-based QoS egress, the queuing function using MQC must be applied on per member-link of the EtherChannel interface. Therefore, load-sharing egress per-flow traffic across EtherChannel links offers the advantage to optimally use distributed hardware resources.

Recommended DSCP markings for each traffic class can be classified in a different class-map for egress QoS functions. Based on [Figure](#page-52-1) 59, the following configuration use the new egress policy-map with queuing and DBL function implemented on the Catalyst 4500-E deployed with a Sup6E and SupL-E supervisor module. All network edge port and core-facing uplink ports must use a common egress policy-map.

**•** Catalyst 4500 Sup-6E and SupL-E (MultiLayer and Routed-Access)

! Creating class-map for each classes using match dscp statement as marked by edge systems cr22-4507-LB(config)#class-map match-all PRIORITY-QUEUE cr22-4507-LB(config-cmap)# match dscp ef cr22-4507-LB(config-cmap)# match dscp cs5 cr22-4507-LB(config-cmap)# match dscp cs4 cr22-4507-LB(config-cmap)#class-map match-all CONTROL-MGMT-QUEUE cr22-4507-LB(config-cmap)# match dscp cs7

cr24-4507-LB(config-cmap)# match dscp cs6 cr24-4507-LB(config-cmap)# match dscp cs3 cr24-4507-LB(config-cmap)# match dscp cs2

#### [Community College LAN Deployment Guide](#page-0-0) SBA

cr24-4507-LB(config-cmap)#class-map match-all MULTIMEDIA-CONFERENCING-QUEUE cr24-4507-LB(config-cmap)# match dscp af41 af42 af43 cr24-4507-LB(config-cmap)#class-map match-all MULTIMEDIA-STREAMING-QUEUE cr24-4507-LB(config-cmap)# match dscp af31 af32 af33 cr24-4507-LB(config-cmap)#class-map match-all TRANSACTIONAL-DATA-QUEUE cr24-4507-LB(config-cmap)# match dscp af21 af22 af23 cr24-4507-LB(config-cmap)#class-map match-all BULK-DATA-QUEUE cr24-4507-LB(config-cmap)# match dscp af11 af12 af13 cr24-4507-LB(config-cmap)#class-map match-all SCAVENGER-QUEUE cr24-4507-LB(config-cmap)# match dscp cs1

! Creating policy-map and configure queueing for class-of-service cr22-4507-LB(config)#policy-map EGRESS-POLICY cr22-4507-LB(config-pmap)# class PRIORITY-QUEUE cr22-4507-LB(config-pmap-c)# priority cr22-4507-LB(config-pmap-c)# class CONTROL-MGMT-QUEUE cr22-4507-LB(config-pmap-c)# bandwidth remaining percent 10 cr22-4507-LB(config-pmap-c)# class MULTIMEDIA-CONFERENCING-QUEUE cr22-4507-LB(config-pmap-c)# bandwidth remaining percent 10 cr22-4507-LB(config-pmap-c)# class MULTIMEDIA-STREAMING-QUEUE cr22-4507-LB(config-pmap-c)# bandwidth remaining percent 10 cr22-4507-LB(config-pmap-c)# class TRANSACTIONAL-DATA-QUEUE cr22-4507-LB(config-pmap-c)# bandwidth remaining percent 10 cr22-4507-LB(config-pmap-c)# dbl cr22-4507-LB(config-pmap-c)# class BULK-DATA-QUEUE cr22-4507-LB(config-pmap-c)# bandwidth remaining percent 4 cr22-4507-LB(config-pmap-c)# dbl cr22-4507-LB(config-pmap-c)# class SCAVENGER-QUEUE cr22-4507-LB(config-pmap-c)# bandwidth remaining percent 1 cr22-4507-LB(config-pmap-c)# class class-default cr22-4507-LB(config-pmap-c)# bandwidth remaining percent 25 cr22-4507-LB(config-pmap-c)# dbl

! Attaching egress service-policy on all physical member-link ports  $cr24-4507-DO$ (config)#int range Ten3/1, Te4/1, Ten5/1, Ten5/4, Ten  $G_1 1/1 - 6$ 

cr24-4507-DO(config-if-range)# **service-policy output EGRESS-POLICY**

# Policing Priority-Queue

EtherChannel is an aggregated logical bundle of interfaces that do not perform queuing and rely on individual member-links to queue egress traffic by using hardware-based queuing. The hardware-based priority-queue implementation on the Catalyst 4500-E does not support a built-in policer to restrict traffic during network congestion. To mitigate this challenge, it is recommended to implement an additional policy-map to rate-limit the

priority class traffic and must be attached on the EtherChannel to govern the aggregated egress traffic limits. The following additional policy-map must be created to classify priority-queue class traffic and rate-limit up to 30 percent egress link capacity:

cr22-4507-LB(config)#class-map match-any PRIORITY-QUEUE cr22-4507-LB (config-cmap)# **match dscp ef** cr22-4507-LB (config-cmap)# **match dscp cs5** cr22-4507-LB (config-cmap)# **match dscp cs4**

cr22-4507-LB (config)#policy-map PQ-POLICER cr22-4507-LB (config-pmap)# class PRIORITY-QUEUE cr22-4507-LB (config-pmap-c)# **police cir 300 m conform-action transmit** 

**exceed-action drop**

cr22-4507-LB (config)#interface range Port-Channel 1 cr22-4507-LB (config-if-range)#**service-policy output PQ-POLICER**

**Table 7**Summarized Access-Layer Ingress QoS Deployment Guidelines

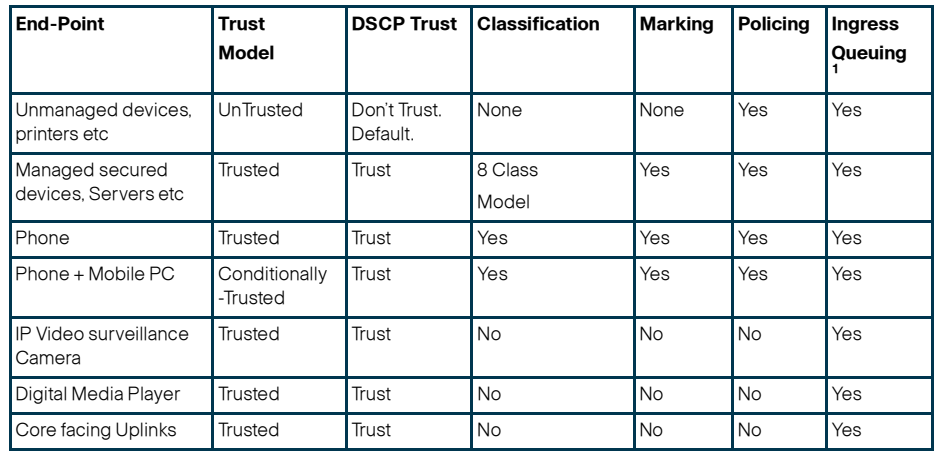

1. Catalyst 29xx and 3xxx only

#### **Table8** Summarized Access-Layer Egress QoS Deployment Guidelines

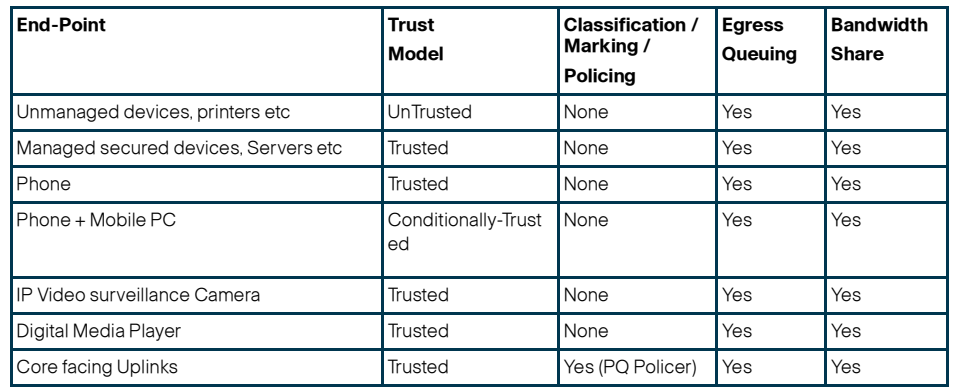

# Deploying Network-Layer QoS

Campus network systems at the main college campus and remote campus are managed and maintained by the college IT administration to provide key network foundation services such as routing, switching, QoS, and virtualization. In a best practice network environment, these systems must be implemented with the recommended configuration to provide differentiated network services on per-hop basis. To allow for consistent application delivery through the network, it is recommended to implement bidirectional QoS policies on distribution and core layer systems.

# QoS Trust Boundary

All community college IT managed campus LAN and WAN network systems can be classified as trusted device and must follow same QoS best practices recommended in previous subsection. It is recommended to avoid deploying trusted or untrusted endpoints directly to the campus distribution and core layer systems.

Based on global network QoS policy each class-of-service applications get common treatment. Independent of college network tier—LAN/WAN, platform type and their capabilities— each devices in the network will protect service quality and enable communication across the network without degrading the application performance.

# Implementing Network-Layer Ingress QoS

As described earlier, the internal college campus core network must be considered to be trusted. The next-generation Cisco Catalyst access-layer platform must be deployed with more application-aware and intelligence at the network edge. The college campus core and distribution network devices should rely on the access-layer switches to implement QoS classification and marking based on a wide-range of applications and IP-based devices deployed at the network edge.

To provide consistent and differentiated QoS services on per-hop basis across the network, the distribution and core network must be deployed to trust incoming pre-marked DSCP traffic from the downstream Layer 2 or Layer 3 network device. This community college LAN network design recommends deploying a broad-range of Layer-3 Catalyst switching platforms in the campus distribution and core layer. As mentioned in the previous section, the hardware architecture of each switching platform

is different, based on the platform capabilities and resources. This will change how each various class-of-service traffic will be handled in different directions: ingress, switching fabric, and egress.

Cisco Catalyst access-layer switches must classify the application and device type to marks DSCP value based on the trust model with deep packet inspection using access-lists (ACL) or protocol-based device discovery; therefore, there is no need to reclassify the same class-of-service at the campus distribution and core layer. The college campus distribution and core layers can trust DSCP markings from access-layer and provide QoS transparency without modifying the original parameters unless the network is congested.

Based on the simplified internal network trust model, the ingress QoS configuration also becomes more simplified and manageable. This subsection provides common ingress QoS deployment guidelines for the campus distribution and core for all locations:

# QoS Trust Mode

As described earlier, the Catalyst 4500-E deployed with either a Sup6E or Sup6L-E supervisor module in the distribution or core layer will automatically sets the physical ports in the trust mode. The Catalyst 4500-E by default will perform DSCP-CoS or CoS-DSCP mappings to transmit traffic transparently without any QoS bits rewrites. However the default QoS function on campus distribution or core platforms like the Catalyst 3750-E and 6500-E Series switches is disabled.

The network administrator must manually enable QoS globally on the switch and explicitly enable DSCP trust mode on each logical EtherChannel and each member-link interface connected to upstream and downstream devices. The distribution layer QoS trust configuration is the same for a multilayer or routed-access deployment. The following sample QoS configuration must be enabled on all the distribution and core layer switches deployed in college campus LAN network.

Distribution-Layer Catalyst 3750-E and 6500-E

**•** 3750-E and 6500-E (Multilayer or Routed Access)

cr22-6500-LB(config)#**mls qos**  $cr22-6500-I$ B#show mls  $q$ os QoS is enabled globally

### Implement DSCP Trust Mode

**•** Catalyst 6500-E (Multilayer or Routed Access)

#### cr22-6500-LB(config)#**interface Port-channel100**

```
cr22-6500-LB(config-if)# description Connected to cr22-4507-LB
cr22-6500-LB(config-if)# mls qos trust dscp
```
Catalyst 6500-E will automatically replicate "mls qos trust dscp" command from port-channel interface to each bundled member-links.

cr22-6500-LB#**show queueing interface Ten1/1/2 | inc QoS|Trust**

**Port QoS is enabled**

 Trust boundary disabled Trust state: **trust DSCP**

### Catalyst 3750-E (Multilayer or Routed Access)

Catalyst 3750-E does not support mls qos trust dscp command on port-channel interface; therefore, network administrator must apply this command on each bundled member-links.

cr36-3750s-xSB(config)#**interface range Ten1/0/1 - 2 , Ten2/0/1 - 2** cr36-3750s-xSB(config-if-range)# description Connected to cr23-VSS-Core cr36-3750s-xSB(config-if-range)# **mls qos trust dscp**

cr36-3750s-xSB#**show mls qos interface Ten1/0/1** TenGigabitEthernet1/0/1 trust state: trust **dscp** trust mode: trust **dscp**

# Applying Ingress Queuing

When Cisco Catalyst 3750-E and 6500-E switching platforms receive various class-of-service requests from different physical ports, then depending on the DSCP and CoS markings it can queue the traffic prior sending it to the switching fabric in a FIFO manner. Both Catalyst platforms support up to two ingress queues but how they are implemented differs. The Cisco Catalyst 4500-E deployed with a Sup6E or a Sup6L-E supervisor module does not support ingress queuing.

## Implementing Catalyst 3750-E Ingress Queuing

 The ingress queuing function in the distribution-layer Catalyst 3750-E StackWise Plus must be deployed to differentiate and place the normal versus high-priority class traffic in separate ingress queue before forwarding it to the switching fabric.

For consistent QoS within the campus network, the core and access layers should map DSCP-marked traffic into ingress queues the same way. Refer to the ["Applying](#page-49-2)  [Ingress Queuing" section on page](#page-49-2) -50 for implementation detail.

## Implementing Catalyst 6500-E Ingress Queuing

There are two main considerations relevant to ingress queuing design on the Catalyst 6500/6500-E:

- **•** The degree of oversubscription (if any) of the linecard
- **•**Whether the linecard requires trust-CoS to be enabled to engage ingress queuing

Some linecards may be designed to support a degree of oversubscription that theoretically offers more traffic to the linecard than the sum of all GE/10GE switch ports than can collectively access the switching backplane at once. Since such a scenario is extremely unlikely, it is often more cost-effective to use linecards that have a degree of oversubscription within the campus network. However, if this design choice has been made, it is important for network administrators to recognize the potential for drops due to oversubscribed linecard architectures. To manage application-class service levels during such extreme scenarios, ingress queuing models may be enabled.

While the presence of oversubscribed linecard architectures may be viewed as the sole consideration as to enabling ingress queuing or not, a second important consideration that many Catalyst 6500-E linecards only support CoS-based ingress queuing models that reduces classification and marking granularity—limiting the administrator to an 8-class 802.1Q/p model. Once CoS is trusted, DSCP values are overwritten (via the CoS-to-DSCP mapping table) and application classes sharing the same CoS values are longer distinguishable from one another. Therefore, given this classification and marking limitation and the fact that the value of enabling ingress queuing is only achieved in extremely rare scenarios, it is not recommended to enable CoS-based ingress queuing on the Catalyst 6500-E; rather, limit such linecards and deploy either non-oversubscribed linecards and/or linecards supporting DSCP-based queuing at the distribution and core layers of the college campus network.

[Table](#page-55-0) 9 summarizes recommended linecards consideration by listing and oversubscription ratios and whether the ingress queuing models are CoS or DSCP-based.

<span id="page-55-0"></span>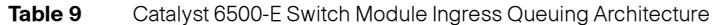

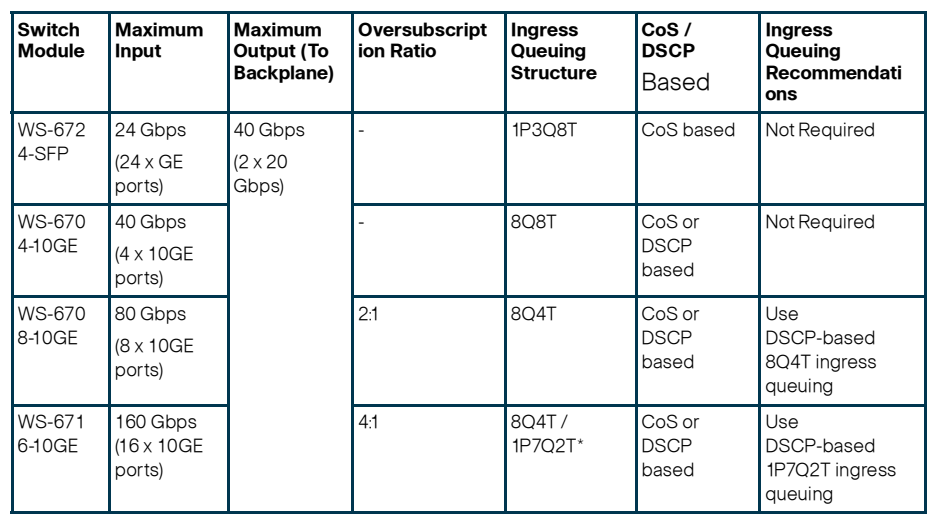

Note The Catalyst WS-X6716-10GE can be configured to operate in Performance Mode (with an 8Q4T ingress queuing structure) or in Oversubscription Mode (with a 1P7Q2T ingress queuing structure). In Performance mode, only one port in every group of four is operational (while the rest are administratively shut down), which eliminates any oversubscription on this linecard and as such ingress queuing is not required (as only 4 x 10GE ports are active in this mode and the backplane access rate is also at 40 Gbps). In Oversubscription Mode (the default mode), all ports are operational and the maximum oversubscription ratio is 4:1. Therefore, it is recommended to enable 1P7Q2T DSCP-based ingress queuing on this linecard in Oversubscription Mode.

Additional details on these WS-X6716-10GE operational modes can be found at the following URL:

[http://www.cisco.com/en/US/prod/collateral/switches/ps5718/ps708/qa\\_cisco\\_catalyst](http://www.cisco.com/en/US/prod/collateral/switches/ps5718/ps708/qa_cisco_catalyst_6500_series_16port_10gigabit_ethernet_module.html ) \_6500\_series\_16port\_10gigabit\_ethernet\_module.html

If 6708 and 6716 linecards (with the latter operating in oversubscription mode) are used in the distribution and core layers of the college campus network, then 8Q4T DSCP-based ingress queuing and 1P7Q2T DSCP-based ingress queuing (respectively) are recommended to be enabled. These queuing models are detailed in the following sections.

[Figure](#page-56-0) 60 depicts how different class-of-service applications are mapped to the Ingress Queue structure (8Q4T) and how each queue is assigned a different WTD threshold.

<span id="page-56-0"></span>**Figure 60** Catalyst 6500-E Ingress Queuing Model

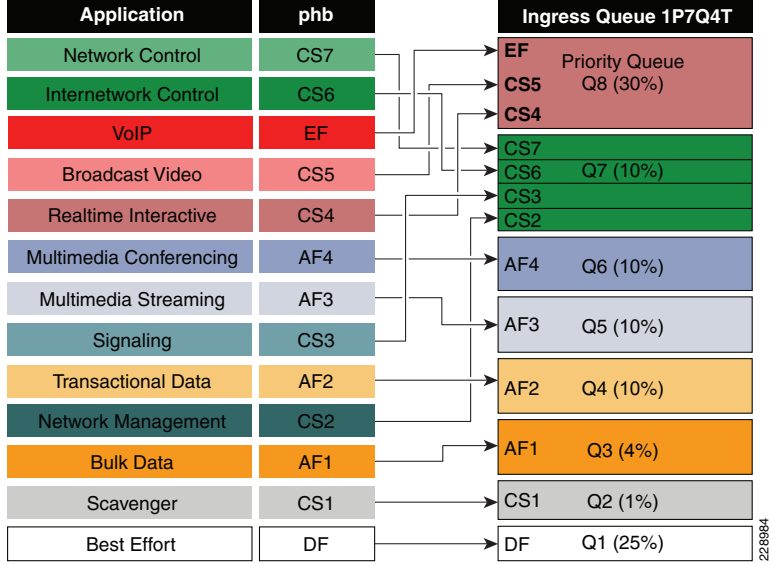

The corresponding configuration for 8Q8T (DSCP-to-Queue) ingress queuing on a Catalyst 6500-E VSS in distribution and core layer is shown below. PFC function is active on active and hot-standby virtual-switch nodes; therefore, ingress queuing must be configured on each distributed member-links of Layer 2 or Layer 3 MEC.

**•** Distribution and Core-Layer Catalyst 6500-E in VSS mode

! This section configures the port for DSCP-based Ingress queuing cr22-vss-core(config)#**interface range TenGigabitEthernet 1/1/2 - 8 , 2/1/2-8**

cr22-vss-core(config-if-range)# **mls qos queue-mode mode-dscp**

! Enables DSCP-to-Queue mapping

! This section configures the receive queues BW and limits

cr22-vss-core(config-if-range)# **rcv-queue queue-limit 10 25 10 10 10 10 10 15**

```
 ! Allocates 10% to Q1, 25% to Q2, 10% to Q3, 10% to Q4,
```

```
 ! Allocates 10% to Q5, 10% to Q6, 10% to Q7 and 15% to Q8 
cr22-vss-core(config-if-range)# rcv-queue bandwidth 1 25 4 10 10 10 10 30
  ! Allocates 1% BW to Q1, 25% BW to Q2, 4% BW to Q3, 10% BW to Q4,
  ! Allocates 10% BW to Q5, 10% BW to Q6, 10% BW to Q7 & 30% BW to Q8
! This section enables WRED on all queues except Q8
cr22-vss-core(config-if-range)# rcv-queue random-detect 1
  ! Enables WRED on Q1
cr22-vss-core(config-if-range)# rcv-queue random-detect 2
  ! Enables WRED on Q2
cr22-vss-core(config-if-range)# rcv-queue random-detect 3
  ! Enables WRED on Q3
cr22-vss-core(config-if-range)# rcv-queue random-detect 4
  ! Enables WRED on Q4
cr22-vss-core(config-if-range)# rcv-queue random-detect 5
  ! Enables WRED on Q5
cr22-vss-core(config-if-range)# rcv-queue random-detect 6
  ! Enables WRED on Q6
```

```
cr22-vss-core(config-if-range)# rcv-queue random-detect 7
```

```
 ! Enables WRED on Q7
```

```
cr22-vss-core(config-if-range)# no rcv-queue random-detect 8
```
! Disables WRED on Q8

! This section configures WRED thresholds for Queues 1 through 7

cr22-vss-core(config-if-range)# **rcv-queue random-detect max-threshold 1 100 100 100 100**

! Sets all WRED max thresholds on Q1 to 100%

cr22-vss-core(config-if-range)# **rcv-queue random-detect min-threshold 1 80 100 100 100**

! Sets Q1T1 min WRED threshold to 80%

cr22-vss-core(config-if-range)# **rcv-queue random-detect min-threshold 2 80 100 100 100**

! Sets Q2T1 min WRED threshold to 80%

cr22-vss-core(config-if-range)# **rcv-queue random-detect max-threshold 2 100 100 100 100**

! Sets all WRED max thresholds on Q2 to 100%

### cr22-vss-core(config-if-range)# **rcv-queue random-detect min-threshold 3 70 80 90 100**

 ! Sets WRED min thresholds for Q3T1, Q3T2, Q3T3 to 70 %, 80% and 90% cr22-vss-core(config-if-range)# **rcv-queue random-detect max-threshold 3 80 90 100 100**

 ! Sets WRED max thresholds for Q3T1, Q3T2, Q3T3 to 80%, 90% and 100% cr22-vss-core(config-if-range)# **rcv-queue random-detect min-threshold 4 70 80 90 100**

! Sets WRED min thresholds for Q4T1, Q4T2, Q4T3 to 70 %, 80% and 90%

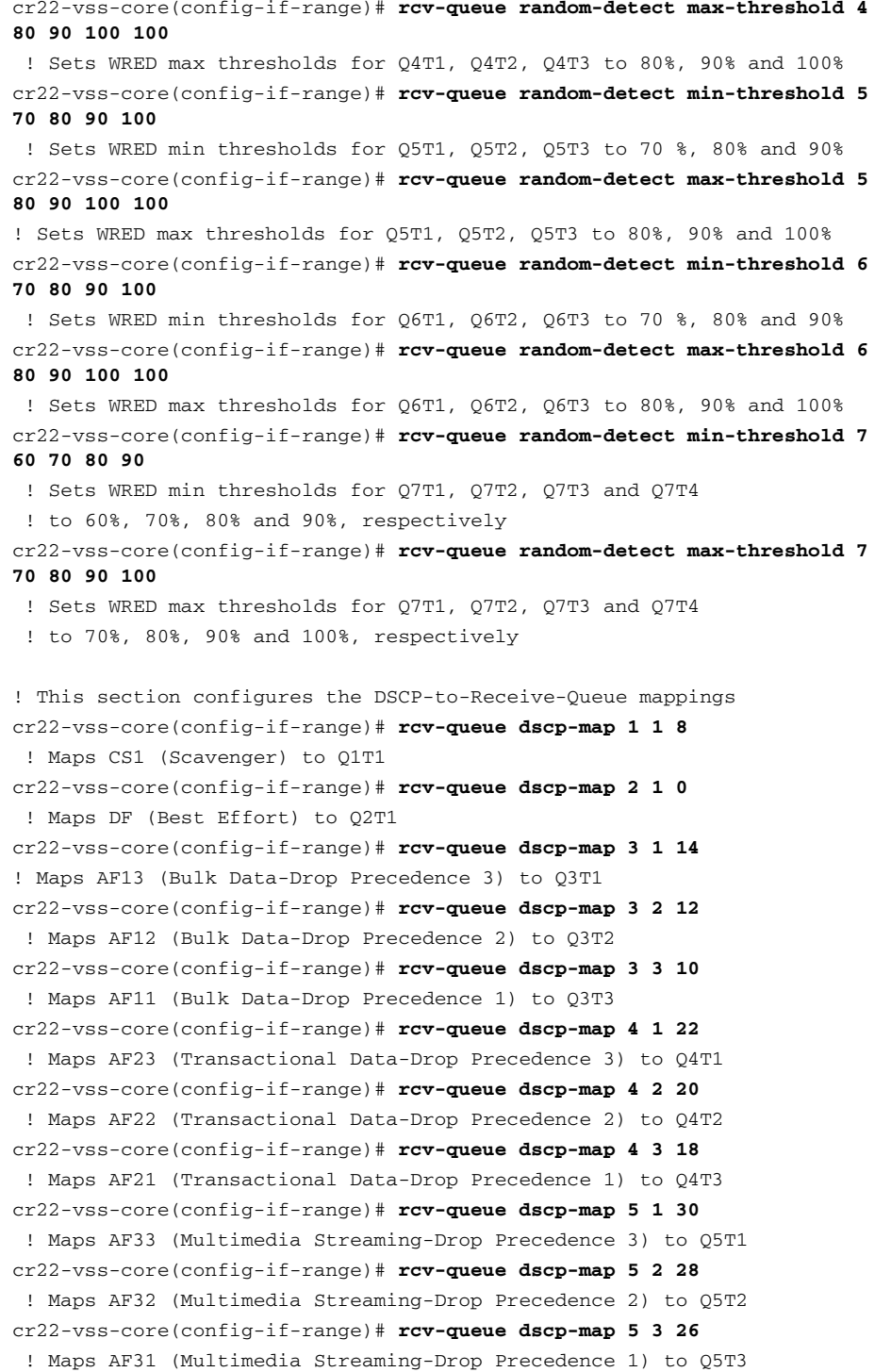

cr22-vss-core(config-if-range)# **rcv-queue dscp-map 6 1 38** ! Maps AF43 (Multimedia Conferencing-Drop Precedence 3) to Q6T1 cr22-vss-core(config-if-range)# **rcv-queue dscp-map 6 2 36** ! Maps AF42 (Multimedia Conferencing-Drop Precedence 2) to Q6T2 cr22-vss-core(config-if-range)# **rcv-queue dscp-map 6 3 34** ! Maps AF41 (Multimedia Conferencing-Drop Precedence 1) to Q6T3 cr22-vss-core(config-if-range)# **rcv-queue dscp-map 7 1 16** ! Maps CS2 (Network Management) to Q7T1 cr22-vss-core(config-if-range)# **rcv-queue dscp-map 7 2 24** ! Maps CS3 (Signaling) to Q7T2 cr22-vss-core(config-if-range)# **rcv-queue dscp-map 7 3 48** ! Maps CS6 (Internetwork Control) to Q7T3 cr22-vss-core(config-if-range)# **rcv-queue dscp-map 7 4 56** ! Maps CS7 (Network Control) to Q7T4 cr22-vss-core(config-if-range)# **rcv-queue dscp-map 8 4 32 40 46** ! Maps CS4 (Realtime Interactive), CS5 (Broadcast Video), ! and EF (VoIP) to Q8

#### cr23-VSS-Core#**show queueing interface Ten1/1/2 | begin Rx**

 Queueing Mode In Rx direction: **mode-dscp** Receive queues [**type = 8q4t**]:

Queue Id Scheduling Num of thresholds

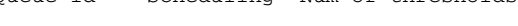

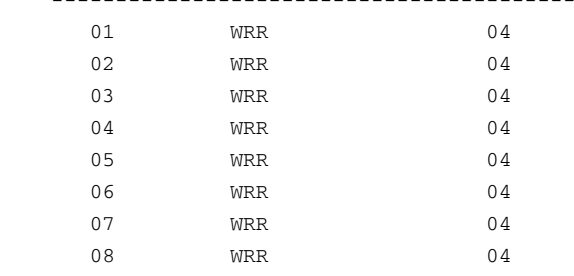

 WRR bandwidth ratios: 1[queue 1] 25[queue 2] 4[queue 3] 10[queue 4] 10[queue 5] 10[queue 6] 10[queue 7] 30[queue 8] queue-limit ratios: 10[queue 1] 25[queue 2] 10[queue 3] 10[queue 4] 10[queue 5] 10[queue 6] 10[queue 7] 15[queue 8]

#### queue tail-drop-thresholds

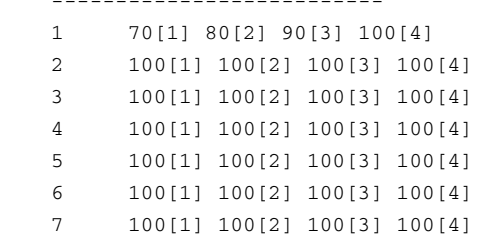

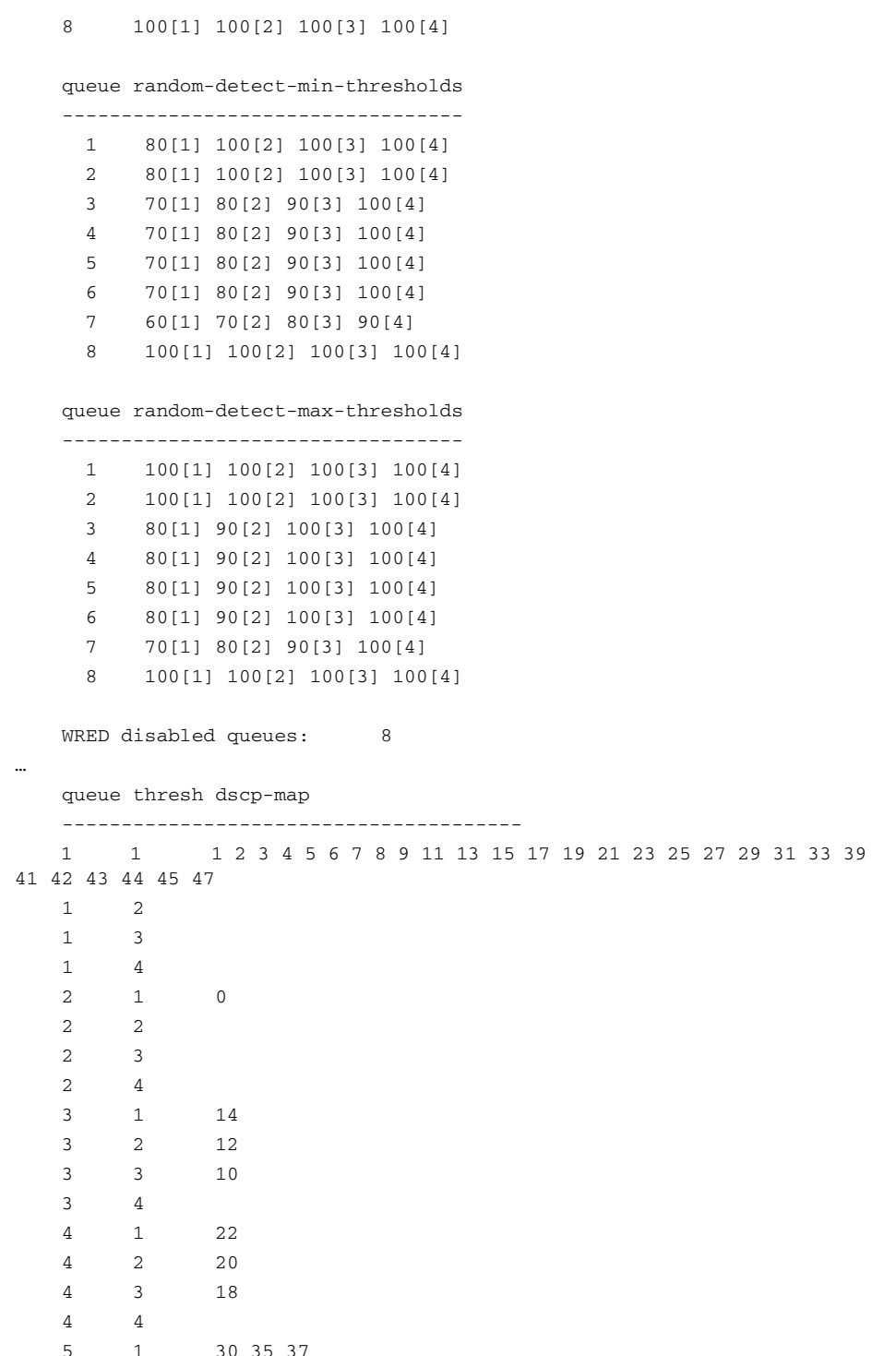

```
 5 3 26  5 4  6 1 38 49 50 51 52 53 54 55 57 58 59 60 61 62 63  6 2 36  6 3 34  6 4  7 1 16  7 2 24  7 3 48  7 4 56  8 1  8 2  8 3  8 4 32 40 46
```
Packets dropped on Receive:

BPDU packets: 0

5 2 28

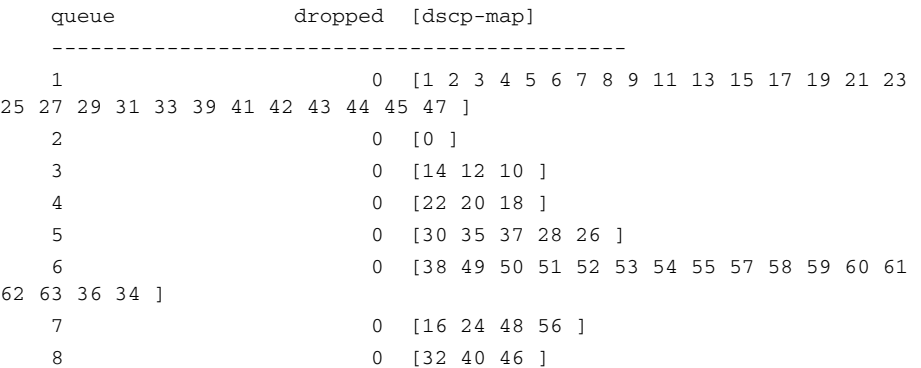

### Implementing Network Core Egress QoS

The QoS implementation of egress traffic towards network edge devices on access-layer switches are much simplified compared to ingress traffic which requires stringent QoS policies to provide differentiated services and network bandwidth protection. Unlike the Ingress QoS model, the egress QoS model must provides optimal queuing policies for each class and sets the drop thresholds to prevent network congestion and an application performance impact. With egress queuing in DSCP mode, the Cisco Catalyst switching platforms and linecards are bounded by a limited number of egress hardware queues.

### Catalyst 3750-E and 4500-E

The configuration and implementation guideline for egress QoS on Catalyst 3750-E StackWise and Catalyst 4500-E with Sup6E and Sup6L-E in distribution and access-layer roles remains consistent. All conformed traffic marked with DSCP values must be

manually assigned to each egress queue based on a four class-of-service QoS model. Refer to the ["Implementing Access-Layer Egress QoS" section on page](#page-50-1) -51 for the deployment details.

# Catalyst 6500-E – VSS

The Cisco Catalyst 6500-E in VSS mode operates in a centralized management mode but uses a distributed forwarding architecture. The Policy Feature Card (PFC) on active and hot-standby is functional on both nodes and is independent of the virtual-switch role. Like ingress queuing, the network administrator must implement egress queuing on each of the member-links of the Layer 2 or Layer 3 MEC. The egress queuing model on the Catalyst 6500-E is based on linecard type and its capabilities, when deploying Catalyst 6500-E in VSS mode only the WS-67xx series 1G/10G linecard with daughter card – CFC or DFC3C/DFC3CXL is supported.

[Table10](#page-59-0) describes the deployment guidelines for the Catalyst 6500-E Series linecard module in the college campus distribution and core layer network. In the solutions lab, the WS-6724-SFP and WS-6708-10GE was validated in the campus distribution and core layers. Both modules supports different egress queuing models, this sub-section will provide deployment guidelines for both module types.

<span id="page-59-0"></span>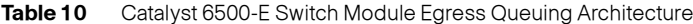

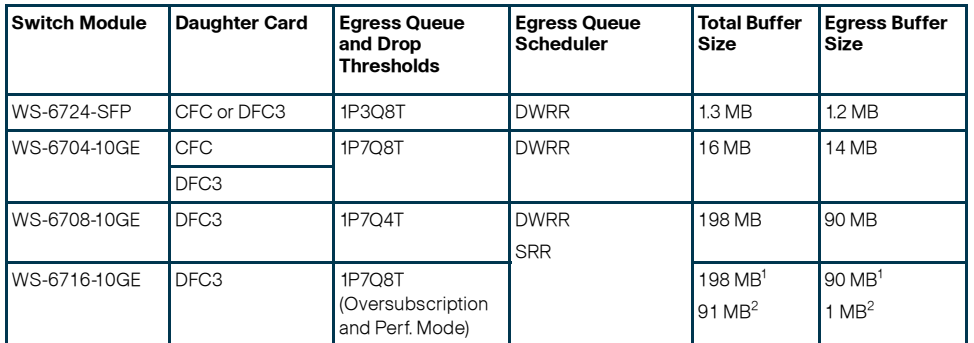

1. Per Port Capacity in Performance Mode

2. Per Port Capacity in Oversubscription Mode

### WS-6724-SFP – 1P3Q8T Egress Queuing Model

On the WS-6724-SFP module the egress queuing functions on per physical port basis and independent of link-layer and above protocols settings, these functions remain consistent when the physical port is deployed in standalone or bundled into an EtherChannel. Each 1G physical port support 4 egress queues with default CoS based on the transmit side. This module is a cost-effective 1G non-blocking high speed network module but does not provide deep application granularity based on different DSCP markings. It does not have the flexibility to use various class-of-service egress queue for applications. Campus LAN QoS consolidation to a 4 class model occurs on the physical paths that connects to the WAN or Internet Edge routers, which forwards traffic across a private WAN or the Internet. Deploying the WS-6724-SFP module in 4 class model would be recommended in that design. [Figure](#page-59-1) 61 illustrates 1P3Q8T egress queuing model to be applied on Catalyst 6500-E – WS-6724-SF module.

#### <span id="page-59-1"></span>**Figure 61** 1P3Q8T Egress Queuing Model

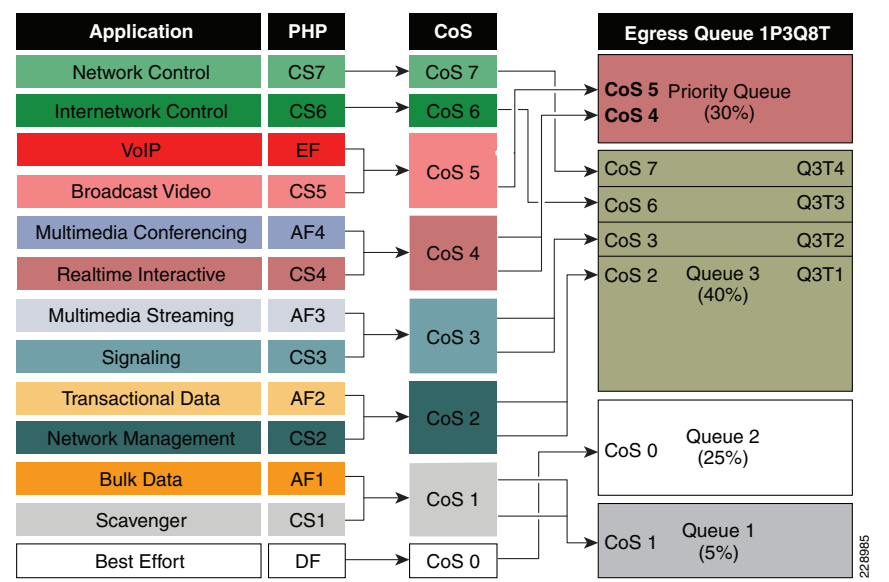

The following corresponding 1P3Q8T egress queuing configuration must be applied on each member-links of MEC.

**•** Catalyst 6500-E VSS (Distribution and Core)

cr23-vss-core(config)#interface range GigabitEthernet 1/2/1-24 , Gi2/2/1  $- 24$ 

cr23-vss-core(config-if-range)# wrr-queue queue-limit 20 25 40

- ! Allocates 20% of the buffers to Q1, 25% to Q2 and 40% to Q3
- cr23-vss-core(config-if-range)# priority-queue queue-limit 15
- ! Allocates 15% of the buffers to the PQ
- cr23-vss-core(config-if-range)# wrr-queue bandwidth 5 25 40
- ! Allocates 5% BW to Q1, 25% BW to Q2 and 30% BW to Q3
- ! This section enables WRED on Queues 1 through 3
- cr23-vss-core(config-if-range)# wrr-queue random-detect 1
- ! Enables WRED on Q1
- cr23-vss-core(config-if-range)# wrr-queue random-detect 2
- ! Enables WRED on Q2
- cr23-vss-core(config-if-range)# wrr-queue random-detect 3
- ! Enables WRED on Q3

! This section configures WRED thresholds for Queues 1 through 3

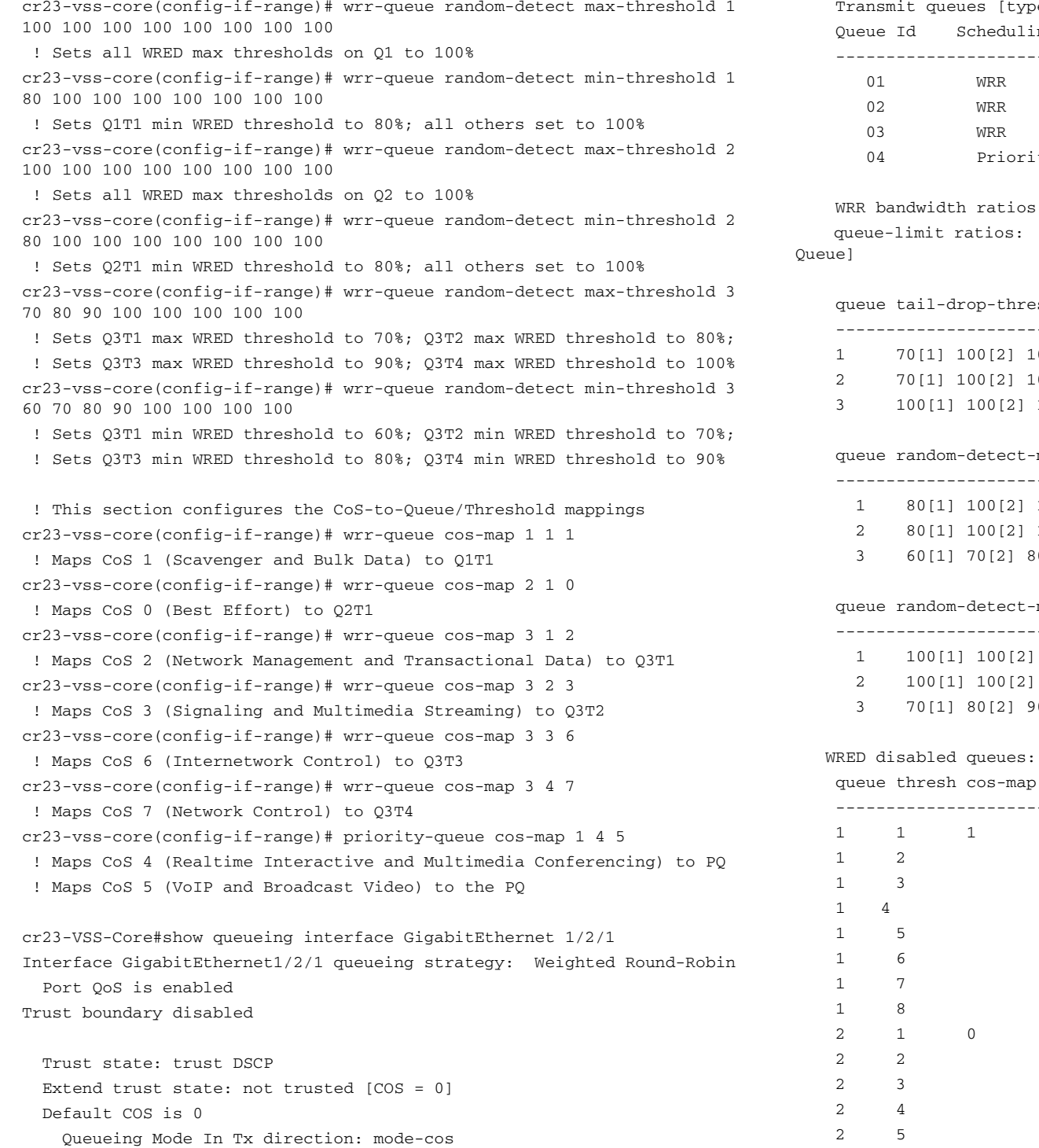

Transmit queues [type = 1p3q8t]:

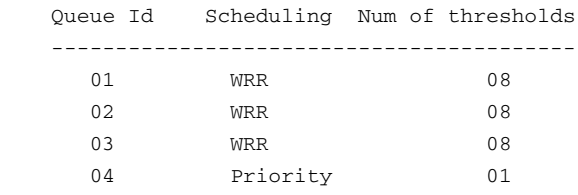

bandwidth ratios: 5[queue 1] 25[queue 2] 40[queue 3] queue-limit ratios: 20[queue 1] 25[queue 2] 40[queue 3] 15[Pri

#### ue tail-drop-thresholds

#### --------------------------

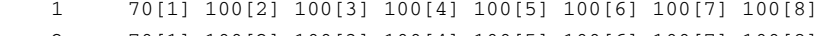

- 2 70[1] 100[2] 100[3] 100[4] 100[5] 100[6] 100[7] 100[8]
- 3 100[1] 100[2] 100[3] 100[4] 100[5] 100[6] 100[7] 100[8]

#### e random-detect-min-thresholds

#### ----------------------------------

- 1 80[1] 100[2] 100[3] 100[4] 100[5] 100[6] 100[7] 100[8]
- 2 80[1] 100[2] 100[3] 100[4] 100[5] 100[6] 100[7] 100[8]
- 3 60[1] 70[2] 80[3] 90[4] 100[5] 100[6] 100[7] 100[8]

#### e random-detect-max-thresholds

#### ----------------------------------

- 1 100[1] 100[2] 100[3] 100[4] 100[5] 100[6] 100[7] 100[8]
- 2 100[1] 100[2] 100[3] 100[4] 100[5] 100[6] 100[7] 100[8]
- 3 70[1] 80[2] 90[3] 100[4] 100[5] 100[6] 100[7] 100[8]

#### disabled queues:

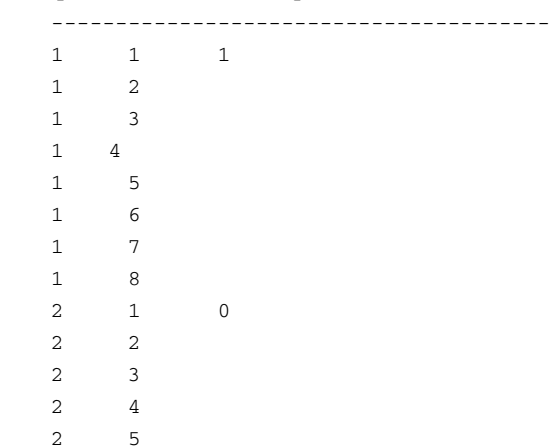

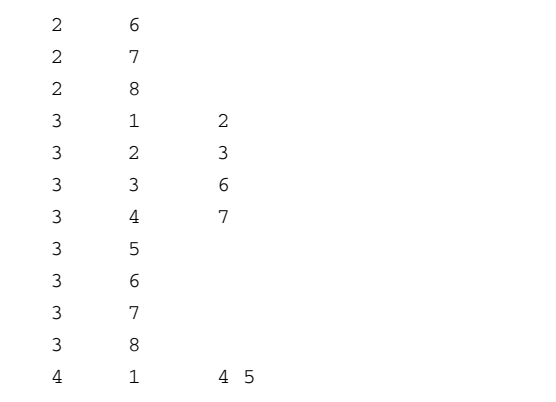

WS-6708-10GE and WS-6716-10GE – 1P7Q4T Egress Queuing Model

The hardware design of the next-generation 10G linecards are designed with advanced ASICs and higher capacity to ensure the campus backbone of large enterprise networks are ready for future. Both modules support DSCP based on the 8 queue model to deploy flexible and scalable QoS in the campus core. With 8-egress queue support the WS-6708-10G and WS-6716-10G modules increased application granularity based on various DSCP markings are done at the network edge. Figure 1-62 illustrates DSCP-based 1P7Q4T egress queuing model.

#### Transactional DataMultimedia Streaming Multimedia Conferencing Realtime InteractiveVoIP**Application** Signaling CS3 AF4CS4Broadcast VideoEFAF2Network Management CS2 Bulk Data AF1 Scavenger CS1 Best Effort DFInternetwork Control **phb** Network ControlC<sub>S7</sub> C<sub>S6</sub> AF3C<sub>S5</sub> Priority Queue Q8 (30%) **Ingress Queue 1P7Q4T** Q3 (4%) **CS5CS4EF**228984 AF1AF2 Q4 (10%) AF3 Q5 (10%) AF4 Q6 (10%) Q7 (10%) CS7CS6CS2CS3CS1 Q2 (1%) DFQ1 (25%)

<span id="page-61-0"></span>*Figure 1-62 P7Q4T Egress Queuing Model*

The following corresponding 1P7Q4T egress queuing configuration must be applied on each member-links of MEC.

```
• Catalyst 6500-E VSS (Distribution and Core)
```
cr23-vss-core(config)#**interface range TenGigabitEthernet 1/1/2 - 8 , 2/1/2 - 8**

cr23-vss-core(config-if-range)# **wrr-queue queue-limit 10 25 10 10 10 10 10**

 ! Allocates 10% of the buffers to Q1, 25% to Q2, 10% to Q3, 10% to Q4, ! Allocates 10% to Q5, 10% to Q6 and 10% to Q7

cr23-vss-core(config-if-range)# **wrr-queue bandwidth 1 25 4 10 10 10 10**

```
 ! Allocates 1% BW to Q1, 25% BW to Q2, 4% BW to Q3, 10% BW to Q4,
 ! Allocates 10% BW to Q5, 10% BW to Q6 and 10% BW to Q7
```
cr23-vss-core(config-if-range)# **priority-queue queue-limit 15**

```
 ! Allocates 15% of the buffers to the PQ
```
! This section enables WRED on Queues 1 through 7

cr23-vss-core(config-if-range)# **wrr-queue random-detect 1**

! Enables WRED on Q1

cr23-vss-core(config-if-range)# **wrr-queue random-detect 2**

! Enables WRED on Q2

cr23-vss-core(config-if-range)# **wrr-queue random-detect 3**

! Enables WRED on Q3

cr23-vss-core(config-if-range)# **wrr-queue random-detect 4**

! Enables WRED on Q4

cr23-vss-core(config-if-range)# **wrr-queue random-detect 5**

! Enables WRED on Q5

cr23-vss-core(config-if-range)# **wrr-queue random-detect 6** ! Enables WRED on Q6

cr23-vss-core(config-if-range)# **wrr-queue random-detect 7**

! Enables WRED on Q7

! This section configures WRED thresholds for Queues 1 through 7

cr23-vss-core(config-if-range)# **wrr-queue random-detect max-threshold 1 100 100 100 100**

! Sets all WRED max thresholds on Q1 to 100%

cr23-vss-core(config-if-range)# **wrr-queue random-detect min-threshold 1 80 100 100 100**

! Sets Q1T1 min WRED threshold to 80%

cr23-vss-core(config-if-range)# **wrr-queue random-detect max-threshold 2 100 100 100 100**

! Sets all WRED max thresholds on Q2 to 100%

cr23-vss-core(config-if-range)# **wrr-queue random-detect min-threshold 2 80 100 100 100**

! Sets Q2T1 min WRED threshold to 80%

cr23-vss-core(config-if-range)# **wrr-queue random-detect max-threshold 3 80 90 100 100**

! Sets WRED max thresholds for Q3T1, Q3T2, Q3T3 to 80%, 90% and 100%

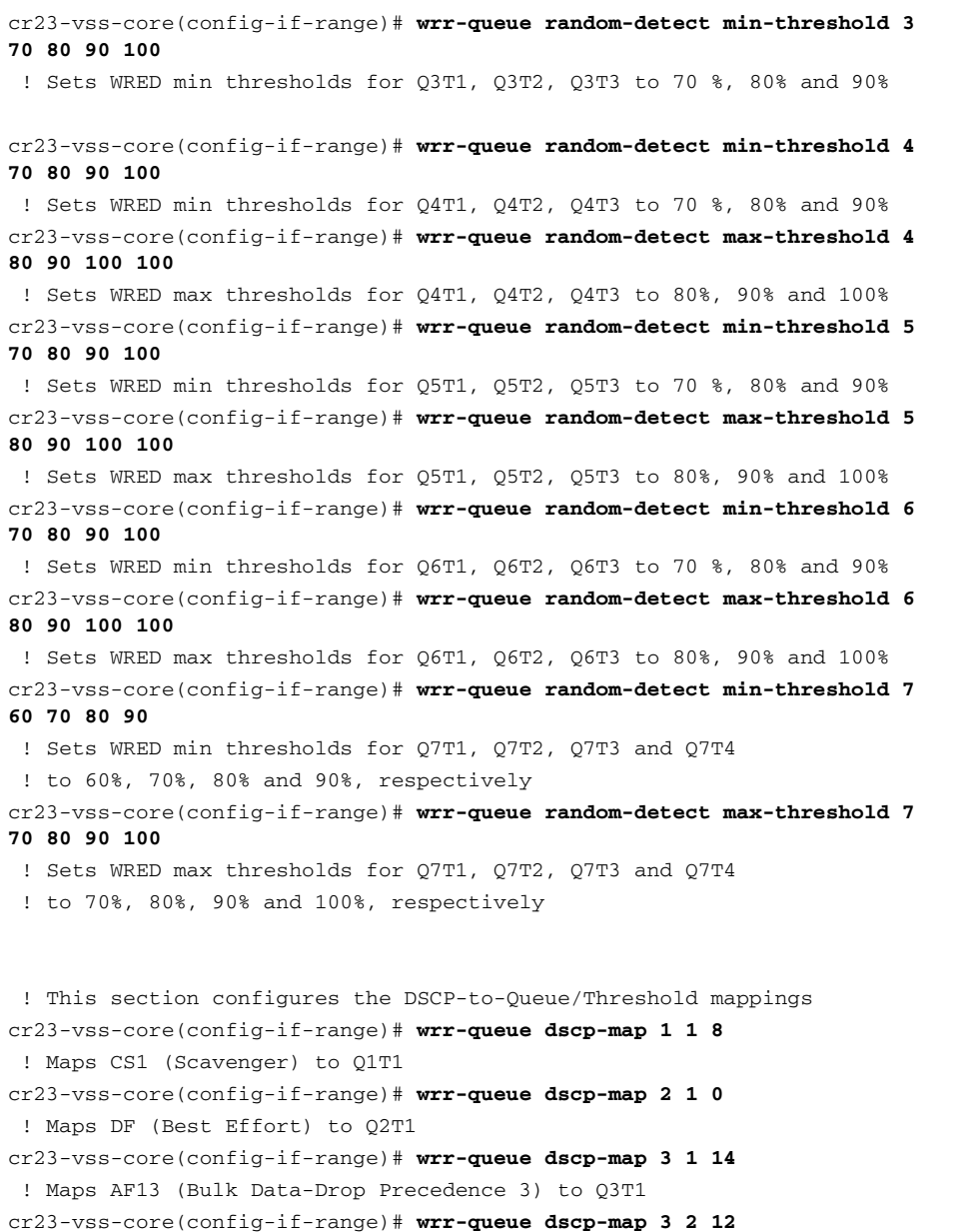

! Maps AF12 (Bulk Data-Drop Precedence 2) to Q3T2

- cr23-vss-core(config-if-range)# **wrr-queue dscp-map 3 3 10** ! Maps AF11 (Bulk Data-Drop Precedence 1) to Q3T3
- cr23-vss-core(config-if-range)# **wrr-queue dscp-map 4 1 22**
- ! Maps AF23 (Transactional Data-Drop Precedence 3) to Q4T1
- cr23-vss-core(config-if-range**)# wrr-queue dscp-map 4 2 20**
- ! Maps AF22 (Transactional Data-Drop Precedence 2) to Q4T2

cr23-vss-core(config-if-range)# **wrr-queue dscp-map 4 3 18** ! Maps AF21 (Transactional Data-Drop Precedence 1) to Q4T3 cr23-vss-core(config-if-range)# **wrr-queue dscp-map 5 1 30** ! Maps AF33 (Multimedia Streaming-Drop Precedence 3) to Q5T1 cr23-vss-core(config-if-range)# **wrr-queue dscp-map 5 2 28** ! Maps AF32 (Multimedia Streaming-Drop Precedence 2) to Q5T2 cr23-vss-core(config-if-range)# **wrr-queue dscp-map 5 3 26** ! Maps AF31 (Multimedia Streaming-Drop Precedence 1) to Q5T3 cr23-vss-core(config-if-range)# **wrr-queue dscp-map 6 1 38** ! Maps AF43 (Multimedia Conferencing-Drop Precedence 3) to Q6T1 cr23-vss-core(config-if-range)# **wrr-queue dscp-map 6 2 36** ! Maps AF42 (Multimedia Conferencing-Drop Precedence 2) to Q6T2 cr23-vss-core(config-if-range)# **wrr-queue dscp-map 6 3 34** ! Maps AF41 (Multimedia Conferencing-Drop Precedence 1) to Q6T3 cr23-vss-core(config-if-range)# **wrr-queue dscp-map 7 1 16** ! Maps CS2 (Network Management) to Q7T1 cr23-vss-core(config-if-range)# **wrr-queue dscp-map 7 2 24** ! Maps CS3 (Signaling) to Q7T2 cr23-vss-core(config-if-range)# **wrr-queue dscp-map 7 3 48** ! Maps CS6 (Internetwork Control) to Q7T3 cr23-vss-core(config-if-range)# **wrr-queue dscp-map 7 4 56** ! Maps CS7 (Network Control) to Q7T4 cr23-vss-core(config-if-range)# **priority-queue dscp-map 1 32 40 46** ! Maps CS4 (Realtime Interactive), CS5 (Broadcast Video), ! and EF (VoIP) to the PQ

**Note** Due to the default WRED threshold settings, at times the maximum threshold needs to be configured before the minimum (as is the case on queues 1 through 3 in the example above); at other times, the minimum threshold needs to be configured before the maximum (as is the case on queues 4 through 7 in the example above).

#### **High-Availability in LAN Network Design**

Network reliability and availability is not a new demand, but is well planned during the early network design phase. To prevent a catastrophic network failure during an unplanned network outage event, it is important to identify network fault domains and define rapid recovery plans to minimize the application impact during minor and major network outage conditions.

Because every tier of the LAN network design can be classified as a fault domain, deploying redundant systems can be effective. However, this introduces a new set of challenges, such as higher cost and the added complexity of managing more systems. Network reliability and availability can be simplified using several Cisco high availability technologies that offer complete failure transparency to the end users and applications during planned or unplanned network outages.

Cisco high availability technologies can be deployed based on critical versus non-critical platform roles in the network. Some of the high availability techniques can be achieved with the LAN network design inherent within the community college network design,

without making major network changes. However, the critical network systems that are deployed in the main campus that provide global connectivity may require additional hardware and software components to provide non-stop communications. The following three major resiliency requirements encompass most of the common types of failure conditions; depending on the LAN design tier, the resiliency option appropriate to the role and network service type must be deployed:

- **•** Network resiliency—Provides redundancy during physical link failures, such as fiber cut, bad transceivers, incorrect cablings, and so on.
- **•**Device resiliency—Protects the network during abnormal node failure triggered by hardware or software, such as software crashes, a non-responsive supervisor, and so on.
- **•** Operational resiliency—Enables resiliency capabilities to the next level, providing complete network availability even during planned network outage conditions, using In Service Software Upgrade (ISSU) features.

# Community College LAN Design High-Availability Framework

Independent of the business function, the network architects builds strong, scalable, and resilient next-generation IP network. Networks that are built on these three fundamentals, offers high availability to use network as a core platform that enables flexibility to overlay advanced and emerging technologies and provide non-stop network communications. The community college campus network must be build based on same fundamentals that can provide constant "on" network service for uninterrupted business operations and protects campus physical security and assets.

Network faults domains in this reference architecture are identifiable but the failure conditions within the domains are un-predicted. Improper network design or non-resilient network systems can experience higher number of faults that not only degrades user experience but may severely impact application performance and may not capture the critical physical security video information. For example failure of 1-Gigabit Ethernet backbone connection for 10 seconds can the drop network information for more than 1Gig, which may include critical community college data or video surveillance captured data. The fault levels can range from network interruption to disaster, which can be triggered by system, human, or even by nature. Network failures can be classified in one of the following two ways:

- **•** Planned Failure—Planned network outage occurs when any network systems is administratively planned to disable inthe network for scheduled event (i.e., software upgrade etc.).
- **•** Unplanned Failure—Any unforeseen failures of network elements can be considered as unplanned failure. Such failures can include internal faults in the network device caused by hardware or software malfunctions which includes software crash, linecard, or link transceiver failures conditions.

# Baselining Campus High Availability

Typical application response time is in milliseconds when the campus network is build with high speed backbone connection and is in fully-operational state. When constantly working in deterministic network response time environment the learning and work practice of end-users is rapid; however, during abnormal network failure causing traffic loss, congestion and application retries will impact the performance and alerts the user about the network faults. During the major network fault event, user determines network connection problem based on routine experience even before an application protocols

determines connection problem (i.e,. slow internet browsing response time). Protocol-based delayed failure detection are intentional, they are designed to minimize overall productivity impact and allows network to gracefully adjust and recover during minor failure conditions. Every protocol operation is different in the network; while the retries for non-critical data traffic is acceptable the applications running in real-time may not. [Figure](#page-63-0) 63 provides a sample real-time VoIP application in campus network and sequence of user experience in different phases during minor and major unplanned network outage:

<span id="page-63-0"></span>**Figure 63** VoIP Impact During Minor and Major Network Outage

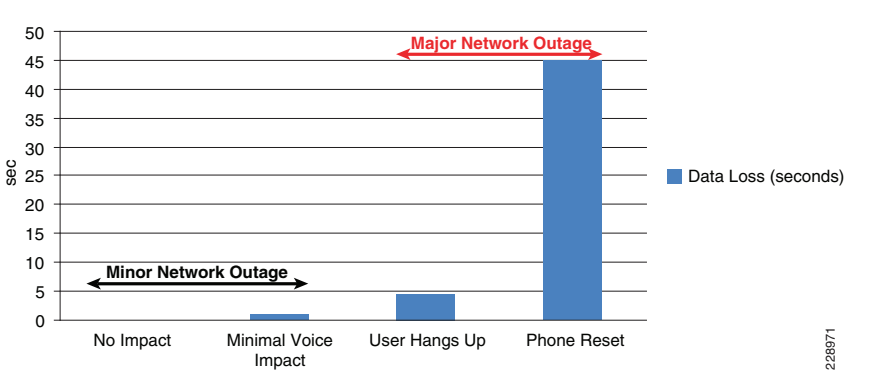

This high availability framework is based on the three major resiliency strategies to solve a wide-range of planned and unplanned network outage types described in the previous section. Several high availability technologies must be deployed at each layer to provide higher network availability and rapid recovery during failure conditions, to prevent communication failure or degraded network-wide application performance. (See [Figure](#page-63-1) 64.)

<span id="page-63-1"></span>**Figure 64** Community College LAN Design High-Availability Goals, Strategy, and Technologies

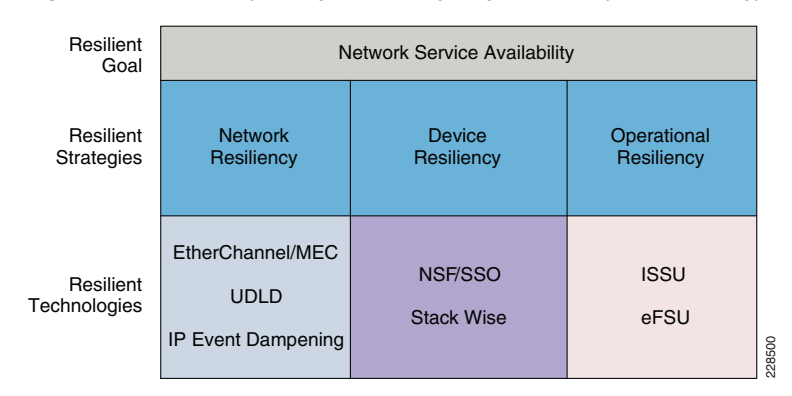

### Network Resiliency Overview

The most common network fault occurrence in the LAN network is a link failure between two systems. Link failures can be caused by issues such as a fiber cut, miswiring, linecard module failure and so on. In the modular platform design the redundant parallel physical

links between distributed modules between two systems reduces fault probabilistic and can increase network availability. It is important to remember how multiple parallel paths between two systems also changes overall higher layer protocols construct the adjacency and loop-free forwarding topology.

Deploying redundant parallel paths in the recommended community college LAN design by default develops a non-optimal topology that keeps the network underutilized and requires protocol-based network recovery. In the same network design, the routed access model eliminates such limitations and enables the full load balancing capabilities to increase bandwidth capacity and minimize the application impact during a single path failure. To develop a consistent network resiliency service in the centralized main and remote college campus sites, the following basic principles apply:

- **•** Deploying redundant parallel paths are the basic requirement to employ network resiliency at any tier. It is critical to simplify the control plane and forwarding plane operation by bundling all physical paths into a single logical bundled interface (EtherChannel). Implement a defense-in-depth approach to failure detection and recovery mechanisms. An example of this is configuring the UniDirectional Link Detection (UDLD) protocol, which uses a Layer 2 keep-alive to test that the switch-to-switch links are connected and operating correctly, and acts as a backup to the native Layer 1 unidirectional link detection capabilities provided by 802.3z and 802.3ae standards. UDLD is not an EtherChannel function; it operates independently over each individual physical port at Layer 2 and remains transparent to the rest of the port configuration. Therefore, UDLD can be deployed on ports implemented in Layer 2 or Layer 3 modes.
- **•** Ensure that the network design is self-stabilizing. Hardware or software errors may cause ports to flap, which creates false alarms and destabilizes the network topology. Implementing route summarization advertises a concise topology view to the network, which prevents core network instability. However, within the summarized boundary, the flood may not be protected. Deploy IP event dampening as an tool to prevent the control and forwarding plane impact caused by physical topology instability.

These principles are intended to be a complementary part of the overall structured modular design approach to the campus design, and serve primarily to reinforce good resilient design practices.

# Device Resiliency Overview

Another major component of an overall campus high availability framework is providing device or node level protection that can be triggered during any type of abnormal internal hardware or software process within the system. Some of the common internal failures are a software-triggered crash, power outages, line card failures, and so on. LAN network devices can be considered as a single-point-of-failure and are considered to be major failure condition because the recovery type may require a network administrator to mitigate the failure and recover the system. The network recovery time can remain undeterministic, causing complete or partial network outage, depending on the network design.

Redundant hardware components for device resiliency vary between fixed configuration and modular Cisco Catalyst switches. To protect against common network faults or resets, all critical community college campus network devices must be deployed with a similar device resiliency configuration. This subsection provides basic redundant hardware deployment guidelines at the access layer and collapsed core switching platforms in the campus network.

# Redundant Power System

Redundant power supplies for network systems protect against power outages, power supply failures, and so on. It is important not only to protect the internal network system but also the endpoints that rely on power delivery over the Ethernet network. Redundant power systems can be deployed in the two following configuration modes:

- **•**Modular switch—Dual power supplies can be deployed in modular switching platforms such as the Cisco Catalyst 6500-E and 4500-E Series platforms. By default, the power supply operates in redundant mode, offering the 1+1 redundant option. Overall power capacity planning must be done to dynamically allow for network growth. Lower power supplies can be combined to allocate power to all internal and external resources, but may not be able to offer power redundancy.
- **•**Fixed configuration switch—The power supply in fixed configuration switches can be internal or use Cisco RPS 2300 external power supplies. A single Cisco RPS 2300 power supply uses a modular power supply and fan for flexibility, and can deliver power to multiple switches. Deploying an internal and external power supply solution protects critical access layer switches during power outages, and provides completes fault transparency and constant network availability.

# Redundant Control Plane

Device or node resiliency in modular Cisco Catalyst 6500/4500 platforms and Cisco StackWise provides a 1+1 redundancy option with enterprise-class high availability and deterministic network recovery time. The following sub-sections provide high availability design details, as well as graceful network recovery techniques that do not impact the control plane and provide constant forwarding capabilities during failure events.

# Stateful Switchover

The stateful switchover (SSO) capability in modular switching platforms such as the Cisco Catalyst 4500 and 6500 provides complete carrier-class high availability in the campus network. Cisco recommends distribution and core layer design model be the center point of the entire college communication network. Deploying redundant supervisors in the mission-critical distribution and core system provides non-stop communication throughout the network. To provide 99.999 percent service availability in the access layer, the Catalyst 4500 must be equipped with redundant supervisors to critical endpoints, such as Cisco TelePresence.

Cisco StackWise is an low-cost solution to provide device-level high availability. Cisco StackWise is designed with unique hardware and software capabilities that distribute, synchronize, and protect common forwarding information across all member switches in a stack ring. During master switch failure, the new master switch re-election remains transparent to the network devices and endpoints. Deploying Cisco StackWise according to the recommended guidelines protects against network interruption, and recovers the network in sub-seconds during master switch re-election.

Bundling SSO with NSF capability and the awareness function allows the network to operate without errors during a primary supervisor module failure. Users of realtime applications such as VoIP do not hang up the phone, and IP video surveillance cameras do not freeze.

# Non-Stop Forwarding

Cisco VSS and the single highly resilient-based campus system provides uninterrupted network availability using non-stop forwarding (NSF) without impacting end-to-end application performance. The Cisco VSS and redundant supervisor system is an NSF-capable platform; thus, every network device that connects to VSS or the redundant supervisor system must be NSF-aware to provide optimal resiliency. By default, most Cisco Layer 3 network devices are NSF-aware systems that operate in NSF helper mode for graceful network recovery. (See [Figure](#page-65-0) 65.)

<span id="page-65-0"></span>**Figure 65** Community College LAN Design NSF/SSO Capable and Aware Systems

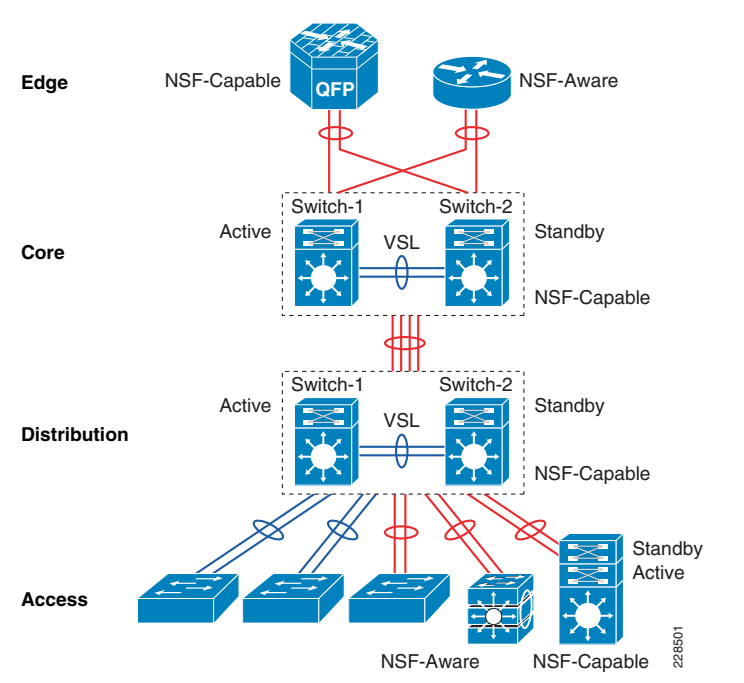

# Operational Resiliency Overview

Designing the network to recover from failure events is only one aspect of the overall campus non-stop design. Converged network environments are continuing to move toward requiring true 7x24x365 availability. The community college LAN network is part of the backbone of the college network and must be designed to enable standard operational processes, configuration changes, and software and hardware upgrades without disrupting network services.

The ability to make changes, upgrade software, and replace or upgrade hardware becomes challenging without a redundant system in the campus core. Upgrading individual devices without taking them out of service is similarly based on having internal component redundancy (such as with power supplies and supervisors), complemented with the system software capabilities. The Cisco Catalyst 4500-E, 6500-E and ASR 1000 series platform support realtime upgrade software in the campus. The Cisco In-Service Software Upgrade (ISSU) and Enhanced Fast Software Upgrade (eFSU) leverages NSF/SSO technology to provide continuous network availability while upgrading the

critical systems that eliminates network services downtime planning and maintenance window. [Figure](#page-65-1) 66 demonstrates platform-independent Cisco IOS software upgrade flow process using ISSU technology.

<span id="page-65-1"></span>**Figure 66** Cisco ISSU Software Process Cycle

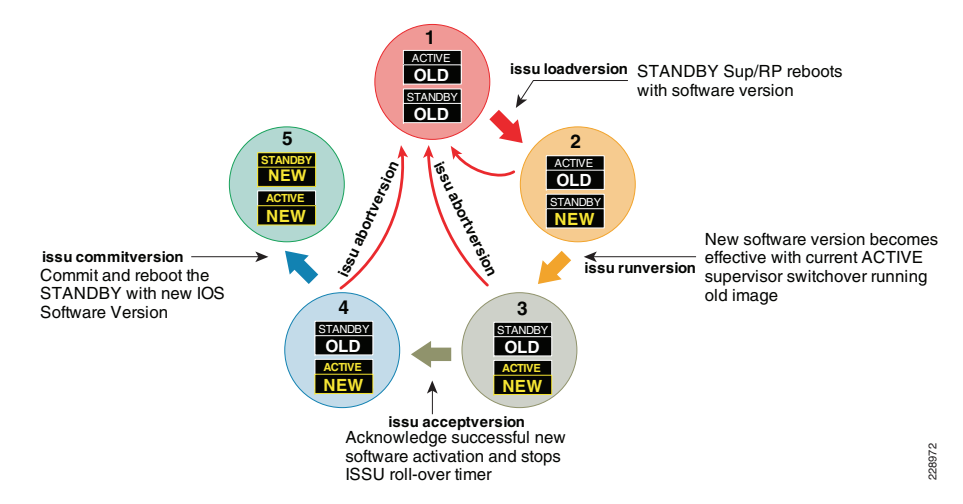

# Catalyst 4500—ISSU

Full-image ISSU on the Cisco Catalyst 4500-E leverages dual redundant supervisors to allow for a full, in-place Cisco IOS upgrade, such as moving from IOS Release 12.2(53)SG to 12.2(53)SG1 for example. This leverages the NSF/SSO capabilities and unique uplink port capability to keep in operational and forwarding state even when supervisor module gets reset, such design helps in retaining bandwidth capacity while upgrading both supervisor modules at the cost of less than sub-second of traffic loss during a full Cisco IOS upgrade.

Having the ability to operate the campus as a non-stop system depends on the appropriate capabilities being designed-in from the start. Network and device level redundancy, along with the necessary software control mechanisms, guarantee controlled and fast recovery of all data flows following any network failure, while concurrently providing the ability to proactively manage the non-stop infrastructure.

# Catalyst 6500 VSS—eFSU

A network upgrade requires planned network and system downtime. VSS offers unmatched network availability to the core. With the Enhanced Fast Software Upgrade (eFSU) feature, the VSS can continue to provide network services during the upgrade. With the eFSU feature, the VSS network upgrade remains transparent and hitless to the applications and end users. Because eFSU works in conjunction with NSF/SSO technology, the network devices can gracefully restore control and forwarding information during the upgrade process, while the bandwidth capacity operates at 50 percent and the data plane can converge within sub-seconds.

For a hitless software update, the ISSU process requires three sequential upgrade events for error-free software install on both virtual switch systems. Each upgrade event causes traffic to be re-routed to a redundant MEC path, causing sub-second traffic loss that does not impact realtime network applications, such as VoIP.

# Design Strategies for Network Survivability

The network reliability and availability is not a new demand, it is one of the critical integrated component that gets well planned during early network design phase. To prevent catastrophic network failure during un-planned network outage event, it is important to identify network fault domains and define rapid recovery plans to minimize the application impact during minor and major network outage conditions.

Each network tier can be classified as a fault domains, deploying redundant components and systems increases redundancy and load sharing capabilities. However, it introduces the new set of challenges – higher cost and complexities to manage more number of systems. Network reliability and availability can be simplified using several Cisco high-availability and virtual-system technologies like VSS offers complete failure transparency to the end-users and applications during planned or un-planned network outage conditions. Minor and major network failure are the broad terms that's includes several types of network faults that must be taken into consideration and implement the rapid recovery solution.

Cisco high-availability technologies can be deployed based on critical versus non-critical platform role in the network. Some of the high-availability techniques can be achieved with inherent campus network design without making major network changes; however, the critical network systems that is deployed in the center of the network to provide global connectivity may require additional hardware and software component to offer non-stop communication. The network survivability strategy can categorized in following three major resiliency requirements that can encompass most of the common types of failure conditions. Depending on the network system tier, role and network service type appropriate resilient option must be deployed. See [Table11](#page-66-0).

#### <span id="page-66-0"></span>**Table11**Community College Network High Availability Strategy

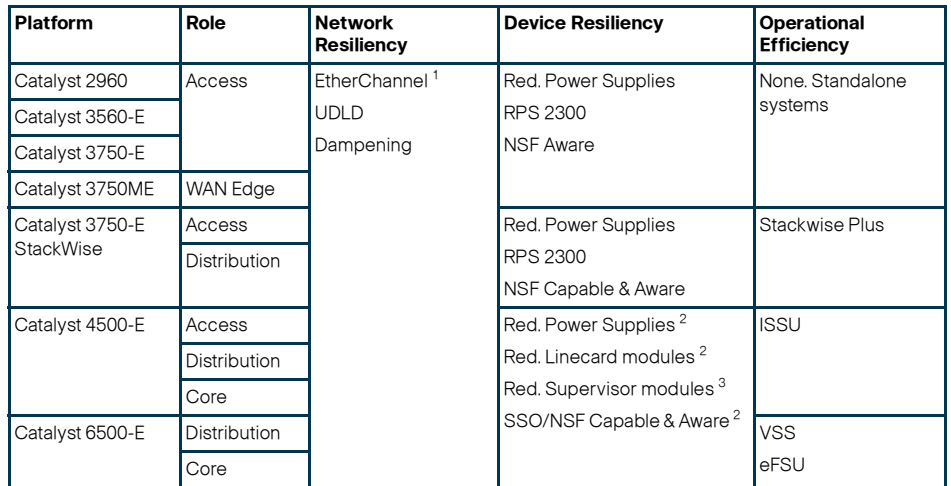

#### **Table 11**Community College Network High Availability Strategy (continued)

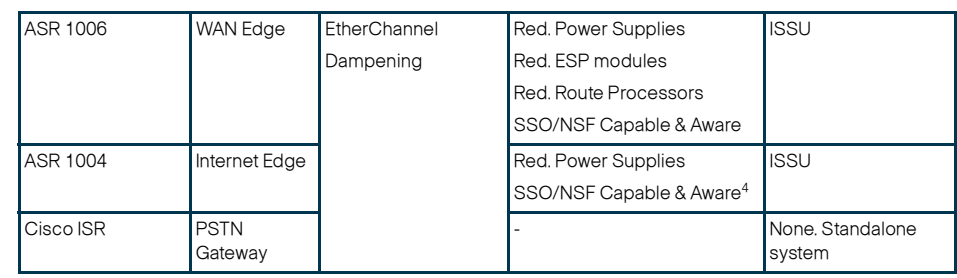

1. Redundant uplinks from each 3750-E member switch in Stack ring and 6500-E virtual-switch in VSS domain

 2. Redundant power and hardware components from each 3750-E member switch in Stack ring and 6500-E virtual-switch in VSS domain

 3. Redundant supervisor per VSS Domain (One per virtual-switch node basis). Starting 12.2(33)SXI4 it is recommended to deploy redundant supervisor on each virtual-switch in a VSS domain.

4. Software-based SSO redundancy

# Implementing Network Resiliency

The community college design guide recommends deploying a mix of hardware and software resiliency designed to address the most common campus LAN network faults and instabilities. It is important to analyze the network and the application impacts from a top-down level to adapt and implement the appropriate high availability solution for creating a resilient network. Implementing a resilient hardware and software design increases network resiliency and maintains the availability of all upper layer network services that are deployed in a community college campus network design.

# EtherChannel / Multi-Chassis EtherChannel

In a non-EtherChannel network environment, the network protocol requires fault detection, topology synchronization, and best-path recomputation to reroute traffic which requires variable time to restart the forwarding traffic. Conversely, EtherChannel or MEC network environments provide significant benefits in such conditions, as network protocol remains unaware of the topology changes and allows the hardware to self-recover from faults. Re-routing traffic over an alternate member-link of EtherChannel or MEC is based on minor system internal EtherChannel hash re-computations instead of an entire network topology re-computation. Hence an EtherChannel and MEC based network provides deterministic sub-second network recovery of minor to major network faults.

The design and implementation considerations for deploying diverse physical connectivity across redundant standalone systems and virtual-systems to create a single point-to-point logical EtherChannel is explained in the ["Designing EtherChannel Network"](#page-20-0)  [section on page](#page-20-0) -21.

# EtherChannel/MEC Network Recovery Analysis

The network recovery with EtherChannel and MEC is platform and diverse physical path dependent instead of Layer 2 or Layer 3 network protocol dependent. The community college campus LAN network design deploys EtherChannel and MEC throughout the network to develop a simplified single point-to-point network topology which does not build any parallel routing paths between any devices at any network tiers.

During individual member-link failures, the Layer 2 and Layer 3 protocols dynamically adjusts the metrics of the aggregated port-channel interfaces. Spanning-Tree updates the port-cost and Layer 3 routing protocols like EIGRP updates the composite metric or OSPF may change the interface cost. In such events, the metric change will require minor update messages in the network and do not require end-to-end topology recomputation that impacts the overall network recovery process. Since the network topology remains intact during individual link failures, the re-computation to select alternate member-links in EtherChannel and MEC becomes locally significant on each end of the impacted EtherChannel neighbors. EtherChannel re-computation requires recreating new logical hash table and re-programming the hardware to re-route the traffic over the remaining available paths in the bundled interface. The Layer 2 or Layer 3 EtherChannel and MEC re-computation is rapid and network scale independent.

## **Catalyst 6500-E VSS MEC Link Recovery Analysis**

Several types of network faults can trigger link failures in the network (i.e., fiber pullout, GBIC failure, etc.). The network recovery remains consistent and deterministic in all network fault conditions. In standalone or non-virtual systems like Catalyst 2960 or 4500-E, the EtherChannel recomputation is fairly easy as the alternate member-link resides within the system. However, with the distributed forwarding architecture in virtual-systems like

The Community College LAN can be designed optimally for deterministic and bidirectional symmetric network recovery for unicast and multicast traffic.Refer to the ["Redundant Linecard Network Recovery Analysis" section on page](#page-70-0) -71 for intra-chassis recovery analysis with the same network faults tested in inter-chassis scenarios.

### Catalyst 4507R-E EtherChannel Link Recovery Analysis

In the community college campus reference design, a single Catalyst 4507R-E with redundant hardware components is deployed in the different campus LAN network tiers. A Cisco Catalyst 4507R-E can only be deployed in standalone mode with in-chassis supervisor and module redundancy. However, the traffic load balancing and rerouting across different EtherChannel member-links occurs within the local chassis. The centralized forwarding architecture in Catalyst 4500-Es can rapidly detect link failures and reprogram the hardware with new EtherChannel hash results. The test results in [Figure](#page-67-1) 68 confirm the deterministic and consistent network recovery during individual Layer 2/3 EtherChannel member-link failures.

<span id="page-67-1"></span>**Figure 68** Catalyst 4507R-E EtherChannel Link Recovery Analysis

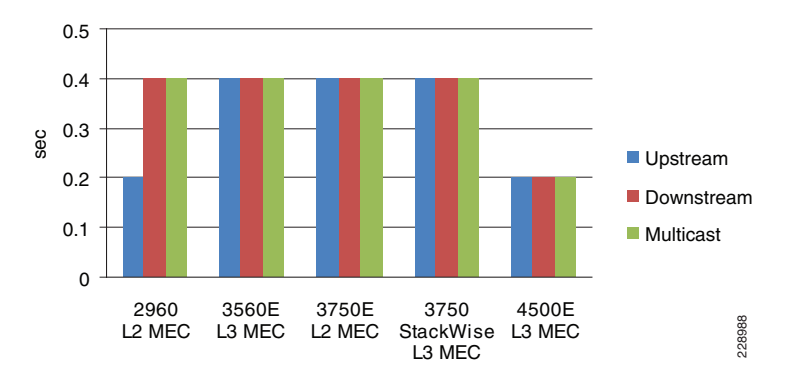

Catalyst 6500-E VSS and Catalyst 3750-E StackWise Plus may require extra computation to select alternate member-link paths through its inter-chassis backplane interface—VSL or StackRing. Such designs still provides deterministic recovery, but with an additional delay to recompute a new forwarding path through the remote virtual-switch node. The link failure analysis chart with inter-chassis reroute in [Figure](#page-67-0) 67 summarizes several types of faults induced in large scale Cisco lab during developing this validated design guide.

<span id="page-67-0"></span>**Figure 67** Catalyst 6500-E VSS Inter-Chassis MEC Link Recovery Analysis

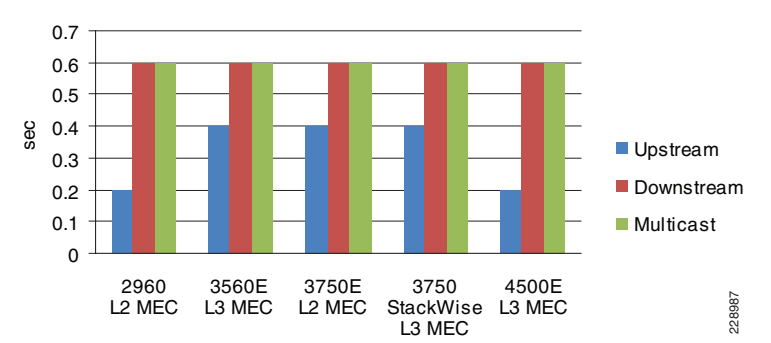

# Unidirectional Link Detection (UDLD)

UDLD is a Layer 2 protocol that works with the Layer 1 features to determine the physical status of a link. At Layer 1, auto-negotiation takes care of physical signaling and fault detection. UDLD performs tasks that auto-negotiation cannot perform, such as detecting the identity of neighbors and shutting down misconnected ports. When auto-negotiation and UDLD are enabled together, the Layer 1 and Layer 2 detection methods work together to prevent physical and logical unidirectional connections and prevent malfunctioning of other protocols.

Copper media ports use Ethernet link pulses as a link monitoring tool and are not susceptible to unidirectional link problems. However, because one-way communication is possible in fiber-optic environments, mismatched transmit/receive pairs can cause a link up/up condition even though bidirectional upper-layer protocol communication has not been established. When such physical connection errors occur, it can cause loops or traffic black holes. UDLD functions transparently on Layer-2 or Layer-3 physical ports. UDLD operates in one of two modes:

- **•** Normal mode (Recommended)—If bidirectional UDLD protocol state information times out; it is assumed there is no fault in the network, and no further action is taken. The port state for UDLD is marked as undetermined and the port behaves according to its STP state.
- **•** Aggressive mode—If bidirectional UDLD protocol state information times out, UDLD will attempt to reestablish the state of the port, if it detects the link on the port is operational. Failure to reestablish communication with UDLD neighbor will force the port into the err-disable state that must be manually recovered by the user or the switch can be configured for auto recovery within a specified interval of time.

The following illustrates a configuration example to implement the UDLD protocol:

cr22-6500-LB#config t cr22-6500-LB(config)#interface range gi1/2/3 , gi2/2/3 cr22-6500-LB(config-if-range)#**udld port**

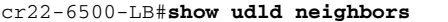

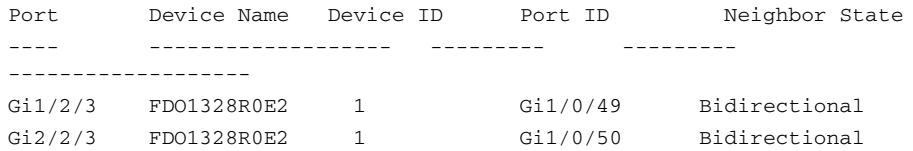

# IP Event Dampening

Unstable physical network connectivity with poor signaling or loose connection may cause continuous port-flaps. When the community college network is not deployed using best practice guidelines to summarize the network boundaries at the aggregation layer, a single interface flap can severely impact stability and availability of the entire campus network. Route summarization is one technique used to isolate the fault domain and contain local network faults within the domain.

To ensure local network domain stability during to port-flaps, all Layer 3 interfaces can be implemented with IP Event Dampening. It uses the same fundamental principles as BGP dampening. Each time the Layer 3 interface flaps, IP dampening tracks and records the flap events. On multiple flaps, a logical penalty is assigned to the port and suppresses link status notifications to IP routing until the port becomes stable.

IP Event Dampening is a local specific function and does not have any signaling mechanism to communicate with remote systems. It can be implemented on each individual physical or logical Layer 3 interface—physical ports, SVI, or port-channels:

**•** Layer 3 Port-Channel

cr24-4507e-MB(config)#**interface Port-Channel 1** cr24-4507e-MB(config-if)#no switchport cr24-4507e-MB(config-if)#**dampening**

```
• Layer 2 Port-Channel
```
cr24-4507e-MB(config)#**interface Port-Channel 15** cr24-4507e-MB(config-if)#switchport cr24-4507e-MB(config-if)#**dampening**

**•**SVI Interface

> cr24-4507e-MB(config)#**interface range Vlan101 - 120** cr24-4507e-MB(config-if-range)#**dampening**

#### cr24-4507e-MB#**show interface dampening**

Vlan101

16000 0

 Flaps Penalty Supp ReuseTm HalfL ReuseV SuppV MaxSTm MaxP Restart3 0 FALSE 0 5 1000 2000 20

TenGigabitEthernet3/1 Connected to cr23-VSS-Core

 Flaps Penalty Supp ReuseTm HalfL ReuseV SuppV MaxSTm MaxP Restart

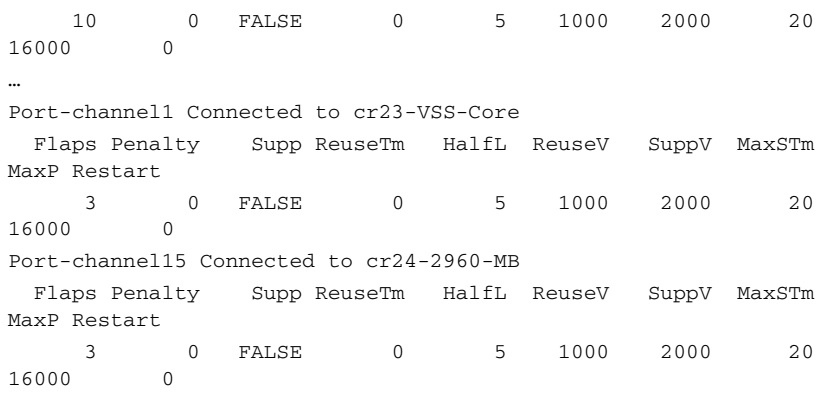

### Implementing Device Resiliency

Each device in the community college LAN and WAN network design is connected to a critical system or end-point to provide network connectivity and services for business operations. Like network resiliency, the device resiliency solves the problem by integrating redundant hardware components and software based solutions into single standalone or virtual systems. Depending on the platform architecture of the Cisco router or switch deployed in the college campus network design, the device redundancy is divided into four major categories—Redundant Power Supplies, Redundant Line cards, Redundant Supervisor/RP, and Non-Stop Forwarding (NSF) with Stateful Switchover (SSO).

## Redundant Power

To provide non-stop network communication during power outages, critical network devices must be deployed with redundant power supplies. Network administrators must identify the network systems that provide network connectivity and services to mission critical servers. This would also include Layer 1 services like PoE to boot IP Phone and IP Video Surveillance Cameras for college campus physical security and communications.

Depending on the Cisco platform design, the in-chassis power redundancy option allows flexibility to deploy dual power supplies into a single system. For some Catalyst platforms like the 3750-E/3560-E and 2960, a Cisco RPS 2300 can be used for external power redundancy.

The next-generation borderless network ready Cisco Catalyst 3560-X and 3750-X Series switches are designed to increase device resiliency with dual redundant power supplies and fans. These latest released Catalyst switching platforms were not shipping during the community college solution development process; therefore, they are not covered in this document. See following URL for further product details:

[http://www.cisco.com/en/US/prod/collateral/switches/ps5718/ps6406/data\\_sheet\\_c78](http://www.cisco.com/en/US/prod/collateral/switches/ps5718/ps6406/data_sheet_c78-584733_ps10744_Products_Data_Sheet.html) -584733\_ps10744\_Products\_Data\_Sheet.html

**Figure 69** Power Supply Redundancy Design

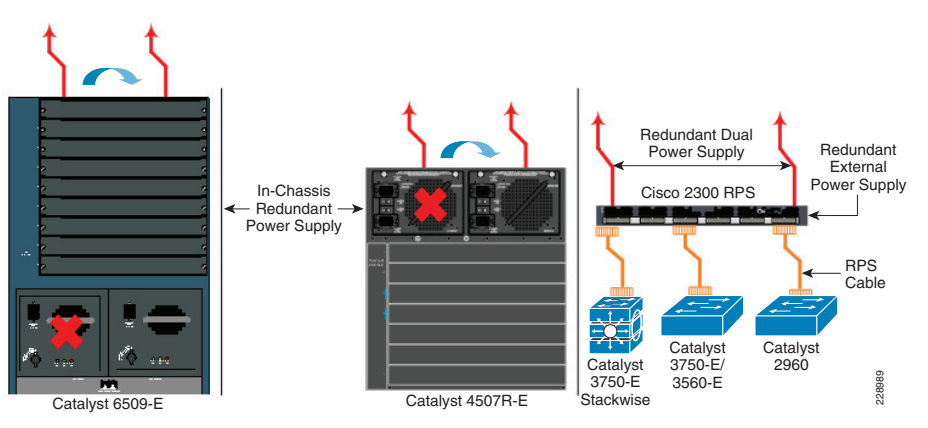

The following configuration examples provide guidelines to deploy in-chassis and external power redundancy in the Catalyst switching platforms.

### Catalyst 29xx and 3xxx (External Power Redundancy)

The Cisco Redundant Power Supply (RPS) 2300 can support up to 6 RPS ports to provide seamless power backup to critical access-layer switches in the campus network. Additional power resiliency can be added by deploying dual power supply to backup to two devices simultaneously. Cisco RPS 2300 can be provisioned for the 3750-E or 3560-E series switches through CLI:

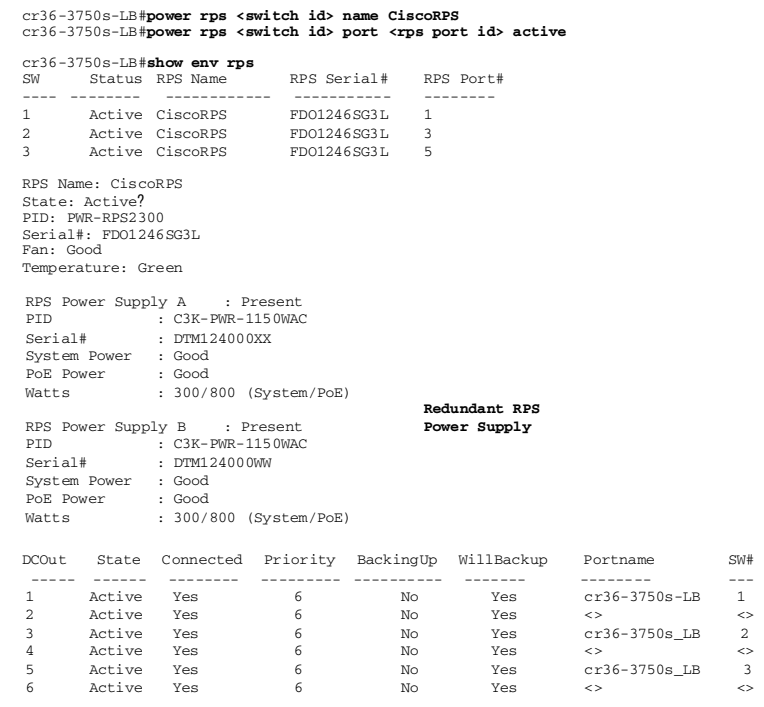

Catalyst 4500-E and 6500-E (In-Chassis Power Redundancy)

The Cisco Catalyst 4500-E and 6500-E Series modular platforms allocate power to several internal hardware components and external power devices like IP Phones, Wireless Access Points, etc. All the power allocation is assigned from the internal power supply. Dual power supplies in these systems can operate in two different modes as listed below:

**•** Redundant Mode—By default, power supplies operate in redundant mode offering a 1+1 redundant option. The system determines power capacity and the number of power supplies required based on the allocated power to all internal and external power components. Both power supplies must have sufficient power to allocate power to all the installed modules in order to operate in 1+1 redundant mode.

cr24-4507e-LB(config)#**power redundancy-mode redundant**

#### cr24-4507e-LB#**show power supplies**

Power supplies needed by system :1 Power supplies currently available :2

cr22-vss-core(config)#**power redundancy-mode redundant switch 1** cr22-vss-core(config)#**power redundancy-mode redundant switch 2**

cr2-6500-vss#**show power switch 1 | inc Switch|mode** Switch Number: **1**system power redundancy mode = **redundant**

cr2-6500-vss#**show power switch 2 | inc Switch|mode** Switch Number: **2**system power redundancy mode = **redundant**

**•**Combined Mode—If the system power requirement exceeds the single power supply capacity, then the network administrator can utilize both power supplies in combined mode to increase capacity. However it may not offer 1+1 power redundancy during a primary power supply failure event. The following global configuration will enable power redundancy mode to operate in combined mode:

#### cr24-4507e-LB(config)#**power redundancy-mode combined**

### cr24-4507-LB#**show power supplies**

Power supplies needed by system:2 Power supplies currently available:2

Network Recovery Analysis with Power Redundancy

Each college campus LAN router and switch providing critical network services must be protected with either the in-chassis or external redundant power supply system. This best practice is also applicable to the standalone or virtual-systems devices. Each physical Catalyst 6500-E chassis in VSS mode at the campus distribution and core layer must be deployed with a redundant in-chassis power supply. The Catalyst 3750-E StackWise Plus must be deployed following the same rule, the master and member-switches in the stack ring must be deployed with the external redundant power system. Protecting virtual-systems with redundant power supplies will prevent reducing network bandwidth capacity, topology changes, and poor application performance.

Several power failures on power redundant systems were conducted to characterize overall network and application impact. The lab test results shown in [Figure](#page-70-1) 70 performed on all power redundant campus systems confirms zero-packet loss during individual power supply failure. Note that the network administrator must analyze the required power capacity that will be drawn by different hardware components (i.e., Network modules, PoE+ etc.).

<span id="page-70-1"></span>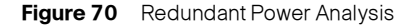

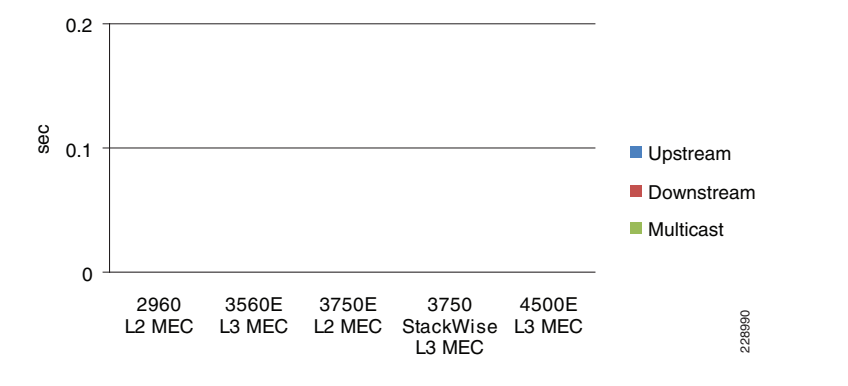

### Redundant Linecard Modules

Modular Catalyst platforms support a wide range of linecards for network connectivity to the network core and edge. The high speed core design linecards are equipped with special hardware components to build the campus backbone whereas the network edge linecards are developed with more intelligence and application awareness. Using internal system protocols, each line card communicates with the centralized control-plane processing supervisor module through the internal backplane. Any type of internal communication failure or protocol malfunction may disrupt the communication between the linecard and the supervisor, which may lead to the linecard and all the physical ports associated with it to forcibly reset to resynchronize with the supervisor.

When the distribution and core layer Catalyst 4500-E and 6500-E systems are deployed with multiple redundant line cards, the network administrator must design the network by diversifying the physical cables across multiple linecard modules. A per system "V"-shaped, full-mesh physical design must have quad paths to address multiple types of faults. Deploying redundant linecards and diversifying paths across the modules will allow for inter-chassis re-route and, more importantly, the Cisco VSS traffic-engineering will prevent VSL re-route which may cause network congestion if there is not sufficient bandwidth to accommodate the re-routed traffic. [Figure](#page-70-2) 71 demonstrates inter-chassis reroute (without linecard redundancy) and intra-chassis re-route (with linecard redundancy).

#### <span id="page-70-2"></span>**Figure 71** Intra-Chassis versus Inter-Chassis Traffic Re-route

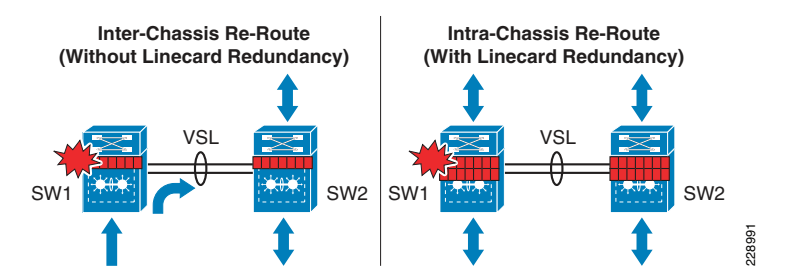

The single standalone Catalyst 4500-E in distribution or core layer must be deployed with linecard redundancy. The college campus LAN network may face a complete network outage during linecard failures without deploying linecard redundancy as it can be considered a single point-of-failure.

### <span id="page-70-0"></span>Redundant Linecard Network Recovery Analysis

### Catalyst 6500-E VSS Linecard module Recovery Analysis

The distributed forwarding architecture in Catalyst 6500-Es operating in VSS mode is designed with unique traffic-engineering capabilities. The centralized control-plane design on the active virtual-switch node builds Layer 2/3 peerings with the neighboring devices. However with MEC, both virtual-switch nodes programs their local linecard modules to switch egress data plane traffic. This design minimizes data traffic re-routing across VSL links. Data traffic traverses the VSL links as a "last-resort" in hardware if either of the virtual-switch nodes lose a local member-link from the MEC link due to a fiber cut or linecard failure. The impact on traffic could be in the sub-second to seconds range and may create congestion on the VSL Etherchannel link if rerouting traffic exceeds overall VSL bandwidth capacity.

At the critical large campus LAN core and distribution layer, traffic loss can be minimized and consistent bi-directional sub-second network recovery can be achieved by deploying redundant network modules on a per virtual-switch node basis. Additionally, proper Cisco VSS traffic-engineering will prevent traffic routing over the VSL which may cause network congestion during individual link or entire high-speed network module failure.[Figure](#page-70-2) 71 provides an example of asymmetric traffic-loss statistics when traffic is rerouted via remote virtual-switch node across VSL links. [Figure](#page-71-0) 72 illustrates intra-chassis network recovery analysis showing symmetric sub-second traffic loss during individual member-links and the entire linecard module at the campus core and distribution-layer.

#### <span id="page-71-0"></span>**Figure 72** Catalyst 6500-E VSS Intra-Chassis Link and Linecard Module Recovery Analysis

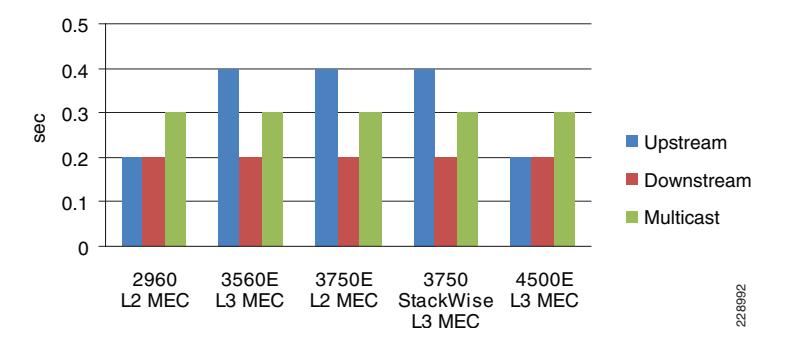

# Catalyst 4507R-E Linecard Module Recovery Analysis

The centralized forwarding architecture in a Catalyst 4507R-E programs all the forwarding information on the active and standby supervisor Sup6E or Sup6L-E modules. All the redundant linecards in the chassis are stub and maintains low level information to handle ingress and egress forwarding information. During a link or linecard module failure, the new forwarding information gets rapidly reprogrammed on both supervisors in the chassis. However, deploying the EtherChannel utilizing diversified fibers across different linecard modules will provide consistent sub-second network recovery during abnormal failure or the removal of a linecard from the Catalyst 4507R-E chassis. The chart in [Figure](#page-71-1) 73 provides test results conducted by removing a linecard from the Catalyst 4507R-E chassis deployed in college campus network in various roles.

#### 2960 L2 MEC3560E L3 MEC3750E L2 MEC3750 StackWiseL3 MEC4500E L3 MEC228993  $\Omega$ 0.10.20.30.40.5sec Upstream Downstream **Multicast**

#### <span id="page-71-1"></span>**Figure 73** Catalyst 4507R-E Linecard Recovery Analysis

# Redundant Supervisor

Enterprise-class modular Cisco Catalyst 4500-E and 6500-E platforms support dual-redundant supervisor modules to prevent disrupting the network control-plane and topology during abnormal supervisor module failures or when forced by the admin reset. The Cisco Catalyst 4507R-E and 4510R-E Series platforms and all current generation Catalyst 6500-E Series chassis and supervisors support in-chassis redundant supervisor modules. However, with Cisco's latest Virtual-Switching System (VSS) innovation and the next-generation Sup720-10GE supervisor module, supervisor redundancy can be extended across dual chassis by logically clustering them into one single large virtual-switch. See [Figure](#page-71-2) 74.

#### <span id="page-71-2"></span>**Figure 74** Intra-Chassis versus Inter-Chassis SSO Redundancy

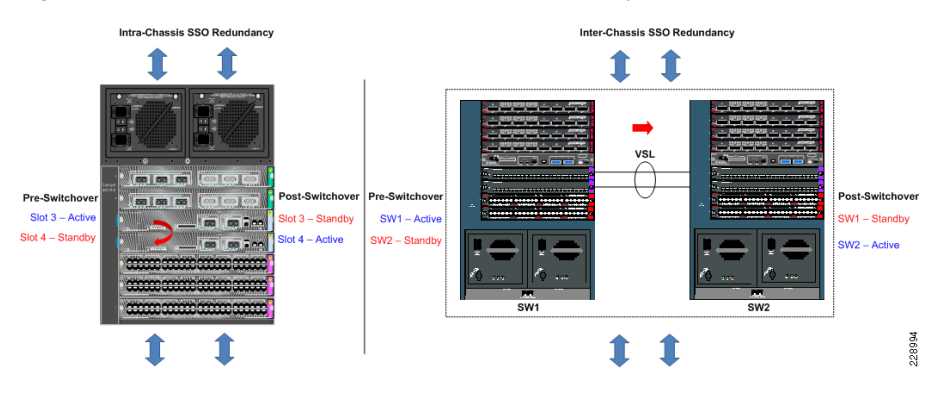

### Intra-Chassis SSO Redundancy

Intra-Chassis SSO redundancy in the Catalyst 4500-E switch provides continuous network availability across all the installed modules and the uplinks ports from active and standby supervisor modules. The uplink port remains in operation and forwarding state during an active supervisor switchover condition. Thus, it provides full network capacity even during SSO switchover. Cisco Catalyst 6500-E deployed in standalone mode also synchronizes all the hardware and software state-machine info in order to provide constant network availability during intra-chassis supervisor switchover.

**•** Inter-Chassis SSO Redundancy

The Cisco VSS solution extends supervisor redundancy by synchronizing SSO and all system internal communication over the special VSL EtherChannel interface between the paired virtual systems. Note VSS does not currently support intra-chassis supervisor redundancy on each individual virtual nodes. The virtual-switch node running in active supervisor mode will be forced to reset during the switchover. This may disrupt the network topology if not deployed with the best practices defined in this design guide. The "V"-shaped, distributed, full-mesh fiber paths combined with single point-to-point EtherChannel or MEC links play a vital role during such type of network events. During the failure, the new active virtual-switch node will perform a Layer 3 protocol graceful recovery with its neighbors in order to provide constant network availability over the local interfaces.

**•** Implementing SSO Redundancy

To deploy supervisor redundancy, it is important to remember that both supervisor modules must be identical in type and all the internal hardware components like memory and bootflash must be the same to provide complete operational transparency during failure.

The default redundancy mode on Catalyst 4500-E and Catalyst 6500-E series platforms is SSO. Hence it does not require any additional configuration to enable SSO redundancy. The following sample configuration illustrates how to implement VSS in SSO mode:

```
cr23-VSS-Core#config t
cr23-VSS-Core(config)#redundancy
cr23-VSS-Core(config-red)#mode sso
```
cr23-VSS-Core#show switch virtual redundancy My Switch Id = 1
Peer Switch Id = 2 Configured Redundancy Mode = **sso** Operating Redundancy Mode = **sso**

**Switch 1** Slot 5 Processor Information :

-----------------------------------------------

-----------------------------------------------

Current Software state = **ACTIVE**<snippet> Fabric State = **ACTIVE**Control Plane State = **ACTIVE**

**Switch 2** Slot 5 Processor Information :

Current Software state = **STANDBY HOT** (switchover target) <snippet> Fabric State = **ACTIVE** Control Plane State = **STANDBY**

## Non-Stop Forwarding (NSF)

When implementing NSF technology in SSO redundancy mode systems, the network disruption remains transparent and provides seamless availability to the college campus users and applications remains during control-plane processing module (Supervisor/Route-Processor) gets reset. During a failure, the underlying Layer 3 NSF capable protocols perform graceful network topology re-synchronization and the preset forwarding information in hardware on the redundant processor or distributed linecards remain intact in order to continue switching network packets. This service availability significantly lowers the Mean Time To Repair (MTTR) and increases the Mean Time Between Failure (MTBF) to achieve highest level of network availability.

NSF is an integral part of a routing protocol and depends on the following fundamental principles of Layer 3 packet forwarding:

- **•** Cisco Express Forwarding (CEF)—CEF is the primary mechanism used to program the network path into the hardware for packet forwarding. NSF relies on the separation of the control plane update and the forwarding plane information. The control plane is the routing protocol graceful restart, and the forwarding plane switches packets using hardware acceleration where available. CEF enables this separation by programming hardware with FIB entries in all Catalyst switches. This ability plays a critical role in NSF/SSO failover.
- **•**Routing protoco/—The motivation behind NSF is route convergence avoidance. From the protocol operation perspective, this requires the adjacent routers to support a routing protocol with special intelligence that allows a neighbor to be aware that NSF-capable routers can undergo switchover so that its peer can continue to forward packets, but may bring its adjacency to hold-down (NSF recovery mode) for a brief period, and requests routing protocol information to be resynchronized.

A router that has the capability for continuous forwarding during a switchover is NSF-capable. Devices that support the routing protocol extensions to the extent that they continue to forward traffic to a restarting router are NSF-aware. A Cisco device that is NSF-capable is also NSF-aware., The NSF capability must be manually enabled on each

redundant system on a per routing protocol basis. The NSF aware function is enabled by default on all Layer 3 platforms. [Table11](#page-66-0) describes the Layer 3 NSF-capable and aware platforms deployed in the college campus network environment.

The following configuration illustrates how to enable the NSF capability within EIGRP on each Layer 3 campus LAN/WAN systems deployed with redundant supervisor, route-processors or in virtual-switching modes (i.e., Cisco VSS and StackWise Plus):

cr23-vss-core(config)#**router eigrp 100** cr23-vss-core (config-router)#**nsf** cr23-vss-core #**show ip protocols | inc NSF** \*\*\* IP Routing is NSF aware \*\*\* EIGRP NSF-aware route hold timer is 240 EIGRP NSF enabled NSF signal timer is 20s NSF converge timer is 120s

cr23-vss-core #**show ip protocols | inc NSF** \*\*\* IP Routing is NSF aware \*\*\*

EIGRP NSF-aware route hold timer is 240

## Graceful Restart Example

The following example demonstrates how the EIGRP protocol will gracefully recover when active supervisor/chassis switchover on a Cisco VSS core system is forced by a reset:

**•** NSF Capable System

cr23-VSS-Core#**redundancy force-switchover**

This will reload the active unit and force switchover to standby[confirm]y

NSF Aware/Helper System

! VSS active system reset will force all linecards and ports to go down

!the following logs confirms connectivity loss to core system

%LINK-3-UPDOWN: Interface TenGigabitEthernet2/1/2, changed state to down

%LINK-3-UPDOWN: Interface TenGigabitEthernet2/1/4, changed state to down

! Downed interfaces are automatically removed from EtherChannel/MEC,

! however additional interface to new active chassis retains port-channel in up/up state

%EC-SW1\_SP-5-UNBUNDLE: Interface TenGigabitEthernet2/1/2 left the port-channel Port-channel100

%EC-SW1\_SP-5-UNBUNDLE: Interface TenGigabitEthernet2/1/4 left the port-channel Port-channel100

! EIGRP protocol completes graceful recovery with new active virtual-switch.

%DUAL-5-NBRCHANGE: EIGRP-IPv4:(613) 100: Neighbor 10.125.0.12 (Port-channel100) is resync: peer graceful-restart

# NSF Timers

As depicted in the above show commands, up to 240 seconds NSF aware system can hold the routing information until routing protocol do not gracefully synchronize routing database. Lowering the timer values may abruptly terminate graceful recovery causing network instability. The default timer setting is well tuned for a well structured and concise college campus LAN network topology. It is recommended to retain the default route hold timers in the network unless it is observed that NSF recovery takes more than 240 seconds.

600 seconds after the protocol graceful-recovery starts, the NSF route hold-timer expires on the NSF aware system and clears the stale NSF route marking and continues to use the synchronized routing database.

# NSF/SSO Recovery Analysis

As described in the previous section, the NSF/SSO implementation and its recovery process differs on Catalyst 4507R-E (Intra-Chassis) and Catalyst 6500-E VSS (Inter-Chassis) in the community college campus LAN network design. In both deployment scenarios, Cisco validated the network recovery and application performance by inducing several types of active supervisor faults that trigger Layer 3 protocol graceful recovery. During each test, the switches continued to provide network accessibility during the recovery stage.

During the SSO switchover process, the Cisco Catalyst 4507R-E deployed with redundant Sup6E or Sup6L-E will retain the operational and forwarding state of the uplink ports and linecard modules in the chassis.

The inter-chassis SSO implementation in Catalyst 6500-E VSS differs from the single-chassis redundant implementation, in that during active virtual-switch node failure the entire chassis and all the linecards installed will reset. However, with Layer 2/3 MEC links, the network protocols and forwarding information remains protected via the remote virtual-switch node that can provide seamless network availability.

# Catalyst 4507R-E NSF/SSO Recovery Analysis

[Figure](#page-73-0) 75 illustrates intra-chassis NSF/SSO recovery analysis for the Catalyst 4507R-E chassis deployed with Sup6E or Sup6L-E in redundant mode. With EIGRP NSF/SSO capability the unicast traffic recovers consistently within 200 msec or less. However, Catalyst 4507R-E does not currently support redundancy for Layer 3 multicast routing and forwarding information. Therefore, there may be around 2 second multicast traffic loss since the switch has to re-establish all the multicast routing information and forwarding information during the Sup6E or Sup6L-E switchover event.

<span id="page-73-0"></span>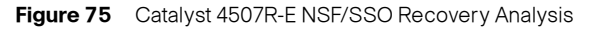

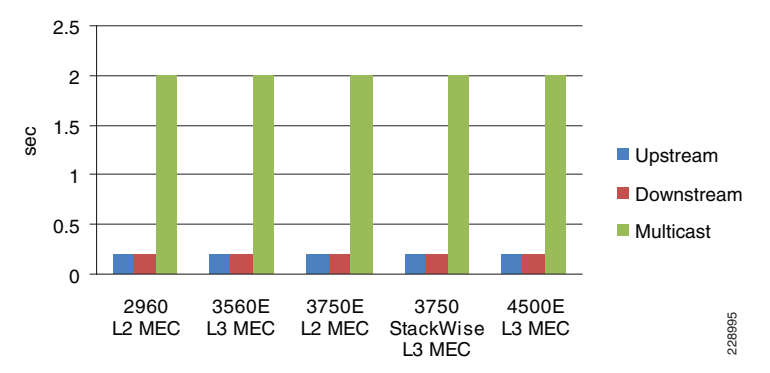

In the remote medium campus, the Catalyst 4507R-E is also deployed as the PIM-SM RP with MSDP Anycast-RP peering to the Cisco VSS core in the main campus location. If a user from the remote medium college campus location joins the multicast source from the main campus location then during Sup6E switchover there could be around a 3 second multicast packet loss. However unicast recovery will still remain in the 200 msec or less range in the same scenario.

# Catalyst 4507R-E Standby Supervisor Failure and Recovery Analysis

The standby Sup6E or Sup6L-E supervisor remains in redundant mode while the active supervisor is in the operational state. If the standby supervisor gets reset or gets re-inserted, this event will not trigger protocol graceful recovery or any network topology change. The uplink port of the standby supervisor remains in operational and forwarding state and the network bandwidth capacity remains intact during a standby supervisor removal or insertion event.

# Catalyst 6500-E VSS NSF/SSO Recovery Analysis

As described earlier, the entire chassis and all linecard modules installed gets reset during an active virtual-switch switchover event. With a diverse full-mesh fiber network design, the Layer 2/3 remote device perceives this event as a loss of a member-link since the alternate link to the standby switch is in an operational and forwarding state. The standby virtual-switch detects the loss of the VSL Etherchannel and transitions in active role and initializes Layer 3 protocol graceful recovery with the remote devices. Since there is no major network topology changes and there are member-links still in an operational state, the NSF/SSO recovery in Catalyst 6500-E VSS system is identical as losing individual links.

<span id="page-73-1"></span>Additionally, the Cisco Catalyst 6500-E supports Multicast Multilayer Switching (MMLS) NSF with SSO enabling the system to maintain the multicast forwarding state in PFC3 and DFC3 based hardware during an active virtual-switch reset. The new active virtual-switch reestablishes PIM adjacency while continuing to switch multicast traffic based on pre-switchover programmed information. See [Figure](#page-73-1) 76.

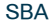

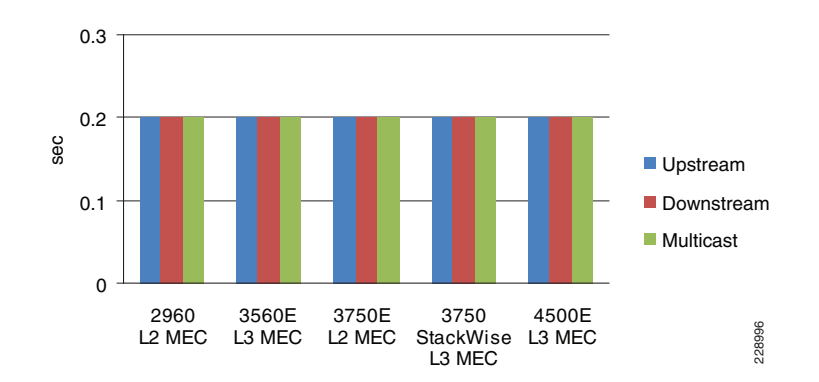

# Catalyst 6500-E VSS Standby Failure and Recovery Analysis

The network impact during a VSS standby failure is similar to a failure of a VSS active virtual-switch node. The primary difference with a standby virtual-switch failure is that it will not trigger a Layer 3 protocol graceful recovery since the active virtual-switch is in an operational state. Each MEC neighbors will lose their physical path to standby switch and re-route traffic to the remaining MEC member-links connected to the active virtual-switch node. The VSS standby virtual-switch failure will trigger a bidirectional subsecond loss as illustrated in [Figure](#page-73-1) 76.

Since VSS is developed with the distributed forwarding architecture it can create certain race conditions during a standby re-initialization state since the virtual-switch receives traffic from the network while it is not fully ready to switch the traffic. The amount and the direction of traffic loss depend on multiple factors – VSL interface, ingress and egress module type, boot up ordering etc.

When the upstream device is a Catalyst 6500-E and it is deployed in standalone mode, then Cisco recommends configuring the port-channel load-defer command under the port-channel to prevent the traffic loss during the standby initialization state. It is possible to configure the same command line under the MEC interface when the upstream device is Catalyst 6500-E and it is deployed in VSS mode instead of standalone.

Cisco recommends not configuring the port-channel load-defer command under the MEC as it will create an adverse impact to the downstream unicast and multicast traffic:

- **•**The **port-channel load-defer** command is primarily developed for Catalyst 6500-E based standalone systems and does not have much effect when the campus upstream device type is Catalyst 6500-E deployed in VSS mode.
- **•** There is no software restriction on turning on the feature on VSS systems. However, it may create an adverse impact on downstream multicast traffic. With the default multicast replication configuration, the MEC may drop multicast traffic until the defer timer expires (120 second default timer). Therefore, the user may experience traffic loss for a long period of time.
- **•** Modifying the default (egress) multicast mode to the ingress replication mode may resolve the multicast traffic loss problem. However, depending on the network scale size, it may degrade performance and scalability.

# Implementing Operational Resiliency

Path redundancy often is used to facilitate access during periods of maintenance activity, but the single standalone systems are single points of failure sometimes exist or the network design simply does not allow for access if a critical node is taken out of service.

Leveraging enterprise-class high availability features like NSF/SSO in the distribution and core layer Catalyst 4500-E and 6500-E Series platforms supports ISSU to enable real-time network upgrade capability. Using ISSU and eFSU technology, the network administrator can upgrade the Cisco IOS software to implement new features, software bug fixes or critical security fixes in real time.

Catalyst 4500-E ISSU Software Design and Upgrade Process

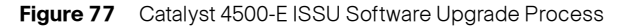

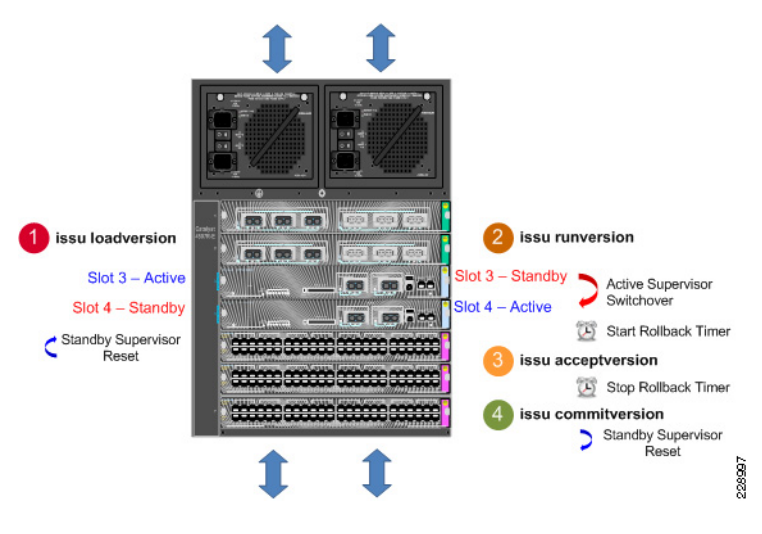

# ISSU Software Upgrade Pre-Requisite

## ISSU Compatibility Matrix

When a redundant Catalyst 4500-E system is brought up with a different Cisco IOS software version, the ISSU stored compatibility matrix information is analyzed internally to determine interoperability between the software running on the active and standby supervisors. ISSU provides SSO compatibility between several versions of software releases shipped during a 18 month period. Prior to upgrading the software, the network administrator must verify ISSU software compatibility with the following command. Incompatible software may cause the standby supervisor to boot in RPR mode which may result in a network outage:

#### cr24-4507e-MB#**show issu comp-matrix stored**

Number of Matrices in Table = 1

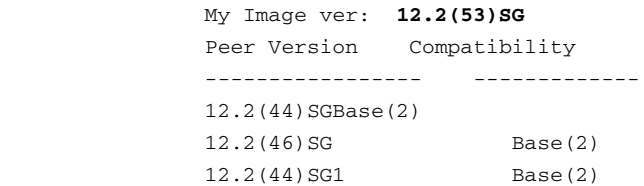

# Managing System Parameters

## **Software**

Prior to starting the software upgrade process, it is recommended to copy the old and new Cisco IOS software on Catalyst 4500-E active and standby supervisor into local file systems—Bootflash or Compact Flash.

## cr24-4507e-MB#**dir slot0:**

### Directory of slot0:/

 1 -rw- 25442405 Nov 23 2009 17:53:48 -05:00 cat4500e-entservicesk9-mz.122-53.SG1 **new image** 2 -rw- 25443451 Aug 22 2009 13:26:52 -04:00 cat4500e-entservicesk9-mz.122-53.SG **old image**

### cr24-4507e-MB#**dir slaveslot0:**

Directory of slaveslot0:/

 1 -rw- 25443451 Aug 22 2009 13:22:00 -04:00 cat4500e-entservicesk9-mz.122-53.SG **old image** 2 -rw- 25442405 Nov 23 2009 17:56:46 -05:00 cat4500e-entservicesk9-mz.122-53.SG1 **new image**

# **Configuration**

It is recommended to save the running configuration to NVRAM and other local or remote locations such as bootflash or TFTP server prior upgrading IOS software.

# Boot Variable and String

The system default boot variable is to boot from the local file system. Make sure the default setting is not changed and the configuration register is set to 0x2102.

Modify the boot string to point to the new image to boot from new IOS software version after the next reset triggered during ISSU upgrade process. Refer to following URL for additional ISSU pre-requisites:

[http://www.cisco.com/en/US/partner/docs/switches/lan/catalyst4500/12.2/53SG/confi](http://www.cisco.com/en/US/partner/docs/switches/lan/catalyst4500/12.2/53SG/configuration/issu.html#wp1072849 ) guration/issu.html#wp1072849

# Catalyst 4500-E ISSU Software Upgrade Procedure

This subsection provides the realtime software upgrade procedure for a Catalyst 4500-E deployed in the community college campus LAN network design in several different roles—access, distribution, core, collapsed core, and Metro Ethernet WAN edge. ISSU is supported on Catalyst 4500-E Sup6E and Sup6L-E supervisor running Cisco IOS Enterprise feature set.

In the following sample output, the Sup6E supervisor is installed in Slot3 and Slot4 respectively. The Slot3 supervisor is in the SSO Active role and the Slot4 supervisor is in Standby role. Both supervisors are running identical 12.2(53)SG Cisco IOS software version and is fully synchronized with SSO.

!Common Supervisor Module Type 3 6 Sup 6-E 10GE (X2), 1000BaseX (SFP) WS-X45-SUP6-E JAE1132SXQ3 4 6 Sup 6-E 10GE (X2), 1000BaseX (SFP) WS-X45-SUP6-E JAE1132SXRQ !Common operating system version 3 0021.d8f5.45c0 to 0021.d8f5.45c5 0.4 12.2(33r)SG ( 12.2(53)SG Ok 4 0021.d8f5.45c6 to 0021.d8f5.45cb 0.4 12.2(33r)SG ( 12.2(53)SG Ok!SSO Synchronized 3 Active Supervisor SSO Active

4 Standby Supervisor SSO Standby hot

Chassis Type : WS-C4507R-E

The following provides the step-by-step procedure to upgrade the Cisco IOS Release 12.2(53)SG to 12.2(53)SG1 Cisco IOS release without causing network topology and forwarding disruption. Each upgrade steps can be aborted at any stage by issuing the issu abortversion command if software detects any failure.

**•** ISSU loadversion—This first step will direct the active supervisor to initialize the ISSU software upgrade process.

cr24-4507e-MB#**issu loadversion 3 slot0:cat4500e-entservicesk9-mz.122-53.SG1 4 slaveslot0:cat4500e-entservicesk9-mz.122-53.SG1**

After issuing the above command, the active supervisor ensures the new IOS software is downloaded on both supervisors file system and performs several additional checks on the standby supervisor for the graceful software upgrade process. ISSU changes the boot variable with the new IOS software version if no errors are found and resets the standby supervisor module.

%RF-5-RF\_RELOAD: Peer reload. Reason: ISSU Loadversion

**Note** Resetting the standby supervisor will not trigger a network protocol graceful recovery and all standby supervisor uplink ports will remain in operational and forwarding state for the transparent upgrade process.

With the broad range of ISSU version compatibility to form SSO communication the standby supervisor will successfully bootup again in its original standby state, see the following output.

## cr24-4507e-MB#**show module | inc Chassis|Sup|12.2**

Chassis Type : WS-C4507R-E

! Common Supervisor Module Type

 3 6 Sup 6-E 10GE (X2), 1000BaseX (SFP) WS-X45-SUP6-E JAE1132SXQ3

 4 6 Sup 6-E 10GE (X2), 1000BaseX (SFP) WS-X45-SUP6-E JAE1132SXRQ

! Mismatch operating system version

3 0021.d8f5.45c0 to 0021.d8f5.45c5 0.4 12.2(33r)SG( 12.2(53)SG

Ok

 4 0021.d8f5.45c6 to 0021.d8f5.45cb 0.4 12.2(33r)SG( 12.2(53)SG1 Ok

!SSO Synchronized

This bootup process will force the active supervisor to re-synchronize all SSO redundancy and checkpoints, VLAN database and forwarding information with the standby supervisor and will notify the user to proceed with the next ISSU step.

%C4K\_REDUNDANCY-5-CONFIGSYNC: The config-reg has been successfully synchronized to the standby supervisor

%C4K\_REDUNDANCY-5-CONFIGSYNC: The startup-config has been successfully synchronized to the standby supervisor

%C4K\_REDUNDANCY-5-CONFIGSYNC: The private-config has been successfully synchronized to the standby supervisor

%C4K\_REDUNDANCY-5-CONFIGSYNC\_RATELIMIT: The vlan database has been successfully synchronized to the standby supervisor

%ISSU\_PROCESS-7-DEBUG: Peer state is [ STANDBY HOT ]; Please issue the runversion command

**•** ISSU runversion—After performing several steps to assure the new loaded software is stable on the standby supervisor, the network administrator must proceed to the second step.

#### cr24-4507e-MB#**issu runversion 4**

This command will reload the Active unit. Proceed ? [confirm]**y** %RF-5-RF\_RELOAD: Self reload. Reason: Admin ISSU runversion CLI %SYS-5-RELOAD: Reload requested by console. Reload reason: Admin ISSU runversion

This step will force the current active supervisor to reset itself which will trigger network protocol graceful recovery with peer devices, however the uplink ports of the active supervisor remains intact and the data plane will remain un-impacted during the switchover process. From the overall network perspective, the active supervisor reset caused by the issu runversion command will be no different than similar switchover procedures (i.e., administrator-forced switchover or supervisor online insertion and removal). During the entire software upgrade procedure; this is the only step that performs SSO-based network graceful recovery. The following syslog on various Layer 3 systems confirm stable and EIGRP graceful recovery with the new supervisor running the new Cisco IOS software version.

- **•** NSF-Aware Core
	- cr23-VSS-Core#

%DUAL-5-NBRCHANGE: EIGRP-IPv4:(415) 100: Neighbor 10.125.0.15 (Port-channel102) is resync: peer graceful-restart

**•**NSF-Aware Layer 3 Access

#### cr24-3560-MB#

%DUAL-5-NBRCHANGE: EIGRP-IPv4:(100) 100: Neighbor 10.125.0.10 (Port-channel1) is resync: peer graceful-restart

4 Standby Supervisor SSO Standby hot

The previously active supervisor module will boot up in the standby role with the older IOS software version instead the new IOS software version.

# cr24-4507e-MB#**show module | inc Chassis|Sup|12.2**

Chassis Type : WS-C4507R-E

! Common Supervisor Module Type

 3 6 Sup 6-E 10GE (X2), 1000BaseX (SFP) WS-X45-SUP6-E JAE1132SXQ3

 4 6 Sup 6-E 10GE (X2), 1000BaseX (SFP) WS-X45-SUP6-E JAE1132SXRQ

! Mismatch operating system version

- 3 0021.d8f5.45c0 to 0021.d8f5.45c5 0.4 12.2(33r)SG( 12.2(53)SG Ok
- 4 0021.d8f5.45c6 to 0021.d8f5.45cb 0.4 12.2(33r)SG( 12.2(53)SG1
- Ok !SSO Synchronized
- 3 Active Supervisor SSO Standby hot
- 4 Standby Supervisor SSO Active

This safeguarded software design provides an opportunity to roll back to the previous IOS software if the system upgrade causes any type of network abnormalities. At this stage, ISSU automatically starts internal rollback timers to re-install old IOS image. The default rollback timer is up to 45 minutes which provides a network administrator an opportunity to perform several sanity checks. In small to mid size network designs, the default timer may be sufficient. However, for large networks, network administrators may want to adjust the timer up to 2 hours:

### cr24-4507e-MB#**show issu rollback-timer**

 Rollback Process State = In progress Configured Rollback Time = 45:00 Automatic Rollback Time = 19:51

The system will notify the network administrator with the following syslog to instruct them to move to the next ISSU upgrade step if no stability issues are observed and all the network services are operating as expected.

%ISSU\_PROCESS-7-DEBUG: Peer state is [ STANDBY HOT ]; Please issue the acceptversion command

**•** ISSU acceptversion—This step provides confirmation from the network administrator that the system and network is stable after the IOS install and they are ready to accept the new IOS software on the standby supervisor. This step stops the rollback timer and instructs the network administrator to issue the final commit command However, it does not perform any additional steps to install the new software on standby supervisor

### cr24-4507e-MB#**issu acceptversion 4**

**% Rollback timer stopped. Please issue the commitversion command.**

#### cr24-4507e-MB#**show issu rollback-timer**

 Rollback Process State = **Not in progress** Configured Rollback Time = 45:00

## cr24-4507e-MB#**show module | inc Chassis|Sup|12.2**

Chassis Type : WS-C4507R-E

! Common Supervisor Module Type

 3 6 Sup 6-E 10GE (X2), 1000BaseX (SFP) WS-X45-SUP6-E JAE1132SXQ3

 4 6 Sup 6-E 10GE (X2), 1000BaseX (SFP) WS-X45-SUP6-E JAE1132SXRQ

! Mismatch operating system version

 3 0021.d8f5.45c0 to 0021.d8f5.45c5 0.4 12.2(33r)SG( 12.2(53)SG Ok

 4 0021.d8f5.45c6 to 0021.d8f5.45cb 0.4 12.2(33r)SG( 12.2(53)SG1 Ok

!SSO Synchronized

- 3 Active Supervisor SSO Standby hot
- 4 Standby Supervisor SSO Active
- **•** ISSU commitversion—This final ISSU step forces the active supervisor to synchronize its configuration with the standby supervisor and force it to reboot with the new IOS software. This stage concludes the ISSU upgrade procedure and the new IOS version is permanently committed on both supervisor modules. If for some reason the network administrator wants to rollback to the older image, then it is recommended to perform an ISSU-based downgrade procedure to retain the network operational state without any downtime planning.

### cr24-4507e-MB#**issu commitversion 3**

Building configuration...

Compressed configuration from 24970 bytes to 10848 bytes[OK] %C4K\_REDUNDANCY-5-CONFIGSYNC: The private-config has been successfully synchronized to the standby supervisor

%RF-5-RF\_RELOAD: Peer reload. Reason: ISSU Commitversion

### cr24-4507e-MB#**show module | inc Chassis|Sup|12.2**

Chassis Type : WS-C4507R-E

! Common Supervisor Module Type

 3 6 Sup 6-E 10GE (X2), 1000BaseX (SFP) WS-X45-SUP6-E JAE1132SXQ3

 4 6 Sup 6-E 10GE (X2), 1000BaseX (SFP) WS-X45-SUP6-E JAE1132SXRQ ! Common new operating system version 3 0021.d8f5.45c0 to 0021.d8f5.45c5 0.4 12.2(33r)SG( 12.2(53)SG1 Ok

4 0021.d8f5.45c6 to 0021.d8f5.45cb 0.4 12.2(33r)SG( 12.2(53)SG1

```
Ok
```
!SSO Synchronized

3 Active Supervisor SSO Standby hot

4 Standby Supervisor SSO Active

# Catalyst 6500-E VSS eFSU Software Design and Upgrade Process

Cisco Catalyst VSS was introduced in the initial IOS Release 12.2(33)SXH that supported Fast Software Upgrade (FSU). In the initial introduction, it had limited high-availability consideration to upgrade the IOS software release. The ISSU mismatched software version compatibility was not supported by the FSU infrastructure which could cause network down time. This may not be a desirable solution when deploying Catalyst 6500-E in the critical aggregation or core network tier.

Starting with the IOS Release 12.2(33)SXI, the Catalyst 6500-E supports true hitless IOS software upgrade in standalone and virtual-switch network designs. Enhanced Fast Software Upgrade (eFSU) made it completely ISSU infrastructure compliant and enhances the software and hardware design to retain its functional state during the graceful upgrade process.

Catalyst 6500-E VSS eFSU Software Design and Upgrade Process

**Figure 78** Catalyst 6500-E VSS eFSU Software Upgrade Process

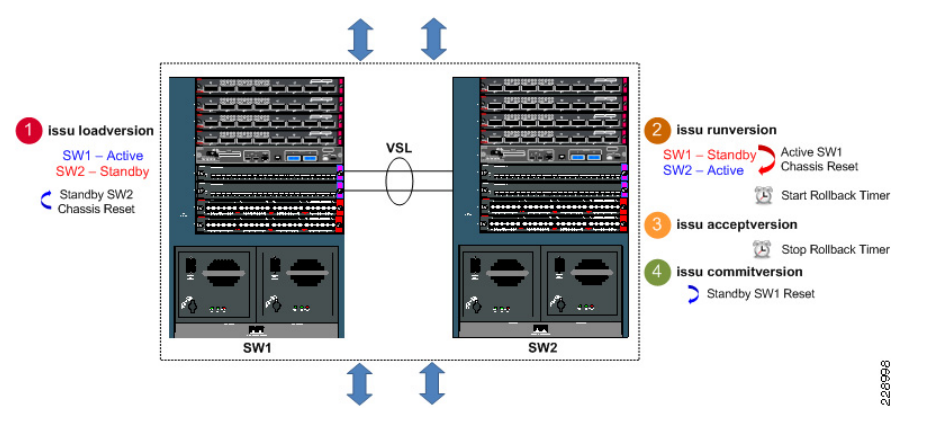

Since eFSU in the Catalyst 6500-E system is built on the ISSU infrastructure, most of the eFSU pre-requisites and IOS upgrade procedures remain consistent as explained in previous sub-section. As described earlier, the Cisco VSS technology enables

inter-chassis SSO communication between two virtual-switch nodes. However, while the software upgrade procedure for inter-chassis eFSU upgrades is similar, the network operation slightly differs compared to ISSU implemented on intra-chassis based SSO design.

## Catalyst 6500-E eFSU Software Upgrade Procedure

This subsection provides the software upgrade procedure for Catalyst 6500-Es deployed in VSS mode in the community college campus LAN network design. eFSU is supported on the Catalyst 6500-E Sup720-10GE supervisor module running Cisco IOS release with the Enterprise feature set.

In the following sample output, a VSS capable Sup720-10G supervisor module is installed in Slot5 of virtual-switch SW1 and SW2 respectively. The virtual-Switch SW1 supervisor is in the SSO Active role and the SW2 supervisor is in the Standby hot role. In addition, with MEC and the distributed forwarding architecture, the forwarding plane is in an active state on both virtual-switch nodes. Both supervisor are running identical the Cisco IOS Release 12.2(33)SXI2a software version and is fully synchronized with SSO.

## cr23-VSS-Core#**show switch virtual redundancy | inc Mode|Switch|Image|Control**

! VSS switch node with control-plane ownership

My Switch Id = 1

Peer Switch Id = 2

! SSO Synchronized

Configured Redundancy Mode = sso

Operating Redundancy Mode = sso

! Common operating system version

Switch 1 Slot 5 Processor Information :

Image Version = Cisco IOS Software, s72033\_rp Software (s72033\_rp-ADVENTERPRISEK9\_WAN-M), Version 12.2(33)SXI2a

Control Plane State = ACTIVE

Switch 2 Slot 5 Processor Information :

Image Version = Cisco IOS Software, s72033\_rp Software (s72033\_rp-ADVENTERPRISEK9\_WAN-M), Version 12.2(33)SXI2a Control Plane State = STANDBY

The following provides a step-by-step procedure to upgrade from Cisco IOS Release 12.2(33)SXI2a to 12.2(33)SXI3 without causing network topology and forwarding disruption. Each upgrade step can be aborted at any stage by issuing the issu abortversion command if the software detects any failures.

**•** ISSU loadversion—This first step will direct the active virtual-switch node to initialize the ISSU software upgrade process.

cr23-VSS-Core#**issu loadversion 1/5 disk0: s72033-adventerprisek9\_wan-mz.122-33.SXI3 2/54 slavedisk0: s72033-adventerprisek9\_wan-mz.122-33.SXI3**

After issuing the above command, the active virtual-switch ensures the new IOS software is downloaded on both supervisors file system and performs several additional checks on the standby supervisor on the remote virtual-switch for the graceful software upgrade process. ISSU changes the boot variable to the new IOS software version if no error is found and resets the standby virtual-switch and installed modules.

%RF-SW1\_SP-5-RF\_RELOAD: Peer reload. Reason: ISSU Loadversion %SYS-SW2\_SPSTBY-5-RELOAD: Reload requested - From Active Switch (Reload peer unit).

**Note** Resetting standby virtual-switch node will not trigger the network protocol graceful recovery process and will not reset the linecards on the active virtual-switch. It will remain in operational and forwarding state for the transparent upgrade process.

With the broad range of ISSU version compatibility to form SSO communication the standby supervisor will successfully bootup again in its original standby state, see the following output.

### cr23-VSS-Core#**show switch virtual redundancy | inc Mode|Switch|Image|Control**

! VSS switch node with control-plane ownership

My Switch Id = 1 Peer Switch Id = 2! SSO Synchronized Configured Redundancy Mode = sso Operating Redundancy Mode = sso ! Mismatch operating system version Switch 1 Slot 5 Processor Information :Image Version = Cisco IOS Software, s72033\_rp Software (s72033\_rp-ADVENTERPRISEK9\_WAN-M), Version 12.2(33)SXI2a, RELEASE SOFTWARE (fc2) Control Plane State = ACTIVESwitch 2 Slot 5 Processor Information :Image Version = Cisco IOS Software, s72033\_rp Software (s72033\_rp-ADVENTERPRISEK9\_WAN-M), Version 12.2(33)SXI3, RELEASE SOFTWARE

 $(fc2)$ 

Control Plane State = STANDBY

To rejoin the virtual-switch domain, both nodes will reestablish the VSL EtherChannel communication and force the active supervisor to resynchronize all SSO redundancy and checkpoints, VLAN database and forwarding information with the standby virtual-switch and the network administrator is notified to proceed with the next ISSU step.

%HA\_CONFIG\_SYNC-6-BULK\_CFGSYNC\_SUCCEED: Bulk Sync succeeded %PFREDUN-SW2\_SPSTBY-6-STANDBY: Ready for SSO mode

%ISSU\_PROCESS-SW1\_SP-7-DEBUG: Peer state is [ STANDBY HOT ]; Please issue the runversion command

**•** ISSU runversion—After performing several steps to assure the new loaded software is stable on the standby virtual-switch, the network administrator is now ready to proceed to the runversion step.

cr23-VSS-Core#**issu runversion 2/5**

This command will reload the Active unit. Proceed ? [confirm]y %issu runversion initiated successfully

%RF-SW1\_SP-5-RF\_RELOAD: Self reload. Reason: Admin ISSU runversion  $CLT$ 

This step will force the current active virtual-switch (SW1) to reset itself which will trigger network protocol graceful recovery with peer devices; however the linecard on the current standby virtual-switch (SW2) will remain intact and the data plane traffic will continue get switched during the switchover process. From the network perspective, the affects of the active supervisor resetting during the ISSU runversion step will be no different than the normal switchover procedure (i.e., administration-forced switchover or supervisor online insertion and removal). In the entire eFSU software upgrade procedure, this is the only time that the systems will perform an SSO-based network graceful recovery. The following syslogs confirm stable and EIGRP graceful recovery on the virtual-switch running the new Cisco IOS software version.

### NSF-Aware Distribution

cr24-4507e-MB#%DUAL-5-NBRCHANGE: EIGRP-IPv4:(100) 100: Neighbor 10.125.0.14 (Port-channel1) is resync: peer graceful-restart

After re-negotiating and establishing the VSL EtherChannel link and going through the VSLP protocol negotiation process, the rebooted virtual-switch module boots up in the standby role with the older IOS software version instead the new IOS software version.

cr23-VSS-Core#**show switch virtual redundancy | inc Mode|Switch|Image|Control** ! VSS switch node with control-plane ownership changed to SW2

My Switch Id = 2 Peer Switch Id = 1! SSO Synchronized Configured Redundancy Mode = sso Operating Redundancy Mode = sso ! Mismatch operating system version Switch 2 Slot 5 Processor Information :Image Version = Cisco IOS Software, s72033\_rp Software (s72033\_rp-ADVENTERPRISEK9\_WAN-M), Version 12.2(33)SXI3, RELEASE SOFTWARE  $(fc2)$ Control Plane State = ACTIVESwitch 1 Slot 5 Processor Information :Image Version = Cisco IOS Software, s72033\_rp Software (s72033\_rp-ADVENTERPRISEK9\_WAN-M), Version 12.2(33)SXI2a, RELEASE SOFTWARE (fc2)

Control Plane State = STANDBY

Like intra-chassis ISSU implementation, eFSU also provides a safeguarded software design for additional network stability and opportunity to roll back to the previous IOS software if the system upgrade causes any type of network abnormalities. At this stage, ISSU automatically starts internal rollback timers to re-install old IOS image if there are any problems. The default rollback timer is up to 45 minutes which provides the network administrator an opportunity to perform several sanity checks. In small to mid size network designs, the default timer may be sufficient. However for large networks, the network administrator may want to adjust the timer up to 2 hours:

cr23-VSS-Core#**show issu rollback-timer**

 Rollback Process State = **In progress** Configured Rollback Time = **00:45:00** Automatic Rollback Time = **00:36:08**

The system will notify the network administrator with following syslog to continue to the next ISSU upgrade step if no stability issues are observed and all the network services are operating as expected.

%ISSU\_PROCESS-SW2\_SP-7-DEBUG: Peer state is [ STANDBY HOT ]; Please issue the acceptversion command

- **•** ISSU acceptversion—This eFSU step provides confirmation from the network administrator regarding the system and network stability after installing the new software and confirms they are ready to accept the new IOS software on the standby supervisor. This step stops the rollback timer and instructs the network administrator to continue to the final commit state. However, it does not perform any additional steps to install the new software on standby supervisor.
- cr23-VSS-Core#**issu acceptversion 2/5**

% Rollback timer stopped. Please issue the commitversion command.

cr23-VSS-Core#**show issu rollback-timer**

Rollback Process State = **Not in progress**

Configured Rollback Time = 00:45:00

### cr23-VSS-Core#**show switch virtual redundancy | inc Mode|Switch|Image|Control**

! VSS switch node with control-plane ownership changed to SW2 My Switch Id = 2 Peer Switch Id = 1! SSO Synchronized Configured Redundancy Mode = sso Operating Redundancy Mode = sso ! Mismatch operating system version Switch 2 Slot 5 Processor Information :Image Version = Cisco IOS Software, s72033\_rp Software (s72033\_rp-ADVENTERPRISEK9\_WAN-M), Version 12.2(33)SXI3, RELEASE SOFTWARE  $(fc2)$ 

Control Plane State = ACTIVE Switch 1 Slot 5 Processor Information :Image Version = Cisco IOS Software, s72033\_rp Software (s72033\_rp-ADVENTERPRISEK9\_WAN-M), Version 12.2(33)SXI2a, RELEASE SOFTWARE (fc2) Control Plane State = STANDBY

**•** ISSU commitversion—The final eFSU step forces the active virtual-switch to synchronize the configuration with the standby supervisor and force it to reboot with the new IOS software. This stage concludes the eFSU upgrade procedure and the new IOS version is permanently committed on both virtual-switches. If for some reason the network administrator needs to rollback to the older image, then it is recommended to perform the eFSU-based downgrade procedure to maintain the network operational state without any downtime planning.

#### cr23-VSS-Core#**issu commitversion 1/5**

Building configuration...

[OK]

%RF-SW2\_SP-5-RF\_RELOAD: Peer reload. Reason: Proxy request to reload peer

%SYS-SW1\_SPSTBY-5-RELOAD: Reload requested - From Active Switch (Reload peer unit).

%issu commitversion executed successfully

### cr23-VSS-Core#**show switch virtual redundancy | inc Mode|Switch|Image|Control**

! VSS switch node with control-plane ownership My Switch Id = 2 Peer Switch Id = 1! SSO Synchronized Configured Redundancy Mode = sso Operating Redundancy Mode = sso ! Common operating system version Switch 2 Slot 5 Processor Information :Image Version = Cisco IOS Software, s72033\_rp Software (s72033\_rp-ADVENTERPRISEK9\_WAN-M), Version 12.2(33)SXI3, RELEASE SOFTWARE (fc2) Control Plane State = ACTIVESwitch 1 Slot 5 Processor Information :Image Version = Cisco IOS Software, s72033\_rp Software

(s72033\_rp-ADVENTERPRISEK9\_WAN-M), Version 12.2(33)SXI3, RELEASE SOFTWARE (fc2)

Control Plane State = STANDBY

# **Summary**

Designing the LAN network aspects for the community college network design establishes the foundation for all other aspects within the service fabric (WAN, security, mobility, and UC) as well as laying the foundation to provide safety and security, operational efficiencies, virtual learning environments, and secure classrooms.

This chapter reviews the two LAN design models recommended by Cisco, as well as where to apply these models within the various locations of a community college network. Each of the layers is discussed and design guidance is provided on where to place and how to deploy these layers. Finally, key network foundation services such as routing, switching, QoS, multicast, and high availability best practices are given for the entire community college design.